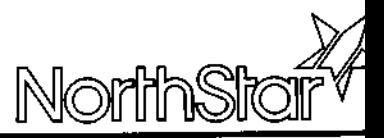

marcus bennett.

# **DOS Manual**

for DIMENSION® DOS 1.1.0

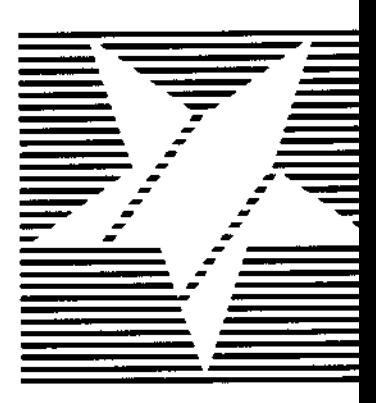

North Star DIMENSION™ and DIMENSION® are trademarks or registered trademarks of North Star Computers, Inc. DEBUG<sup>™</sup>, EDLIN<sup>™</sup> and MS<sup>™</sup>-DOS are trademarks of Microsoft, Inc. Microsoft® is a registered trademark of Microsoft Corporation IBM® is a registered trademark of International Business Machines Corporation Copyright© 1984 by North Star Computers, Inc.

All Rights Reserved

**To reorder this manual**, **order part number 03884**

TABLE OF CONTENTS

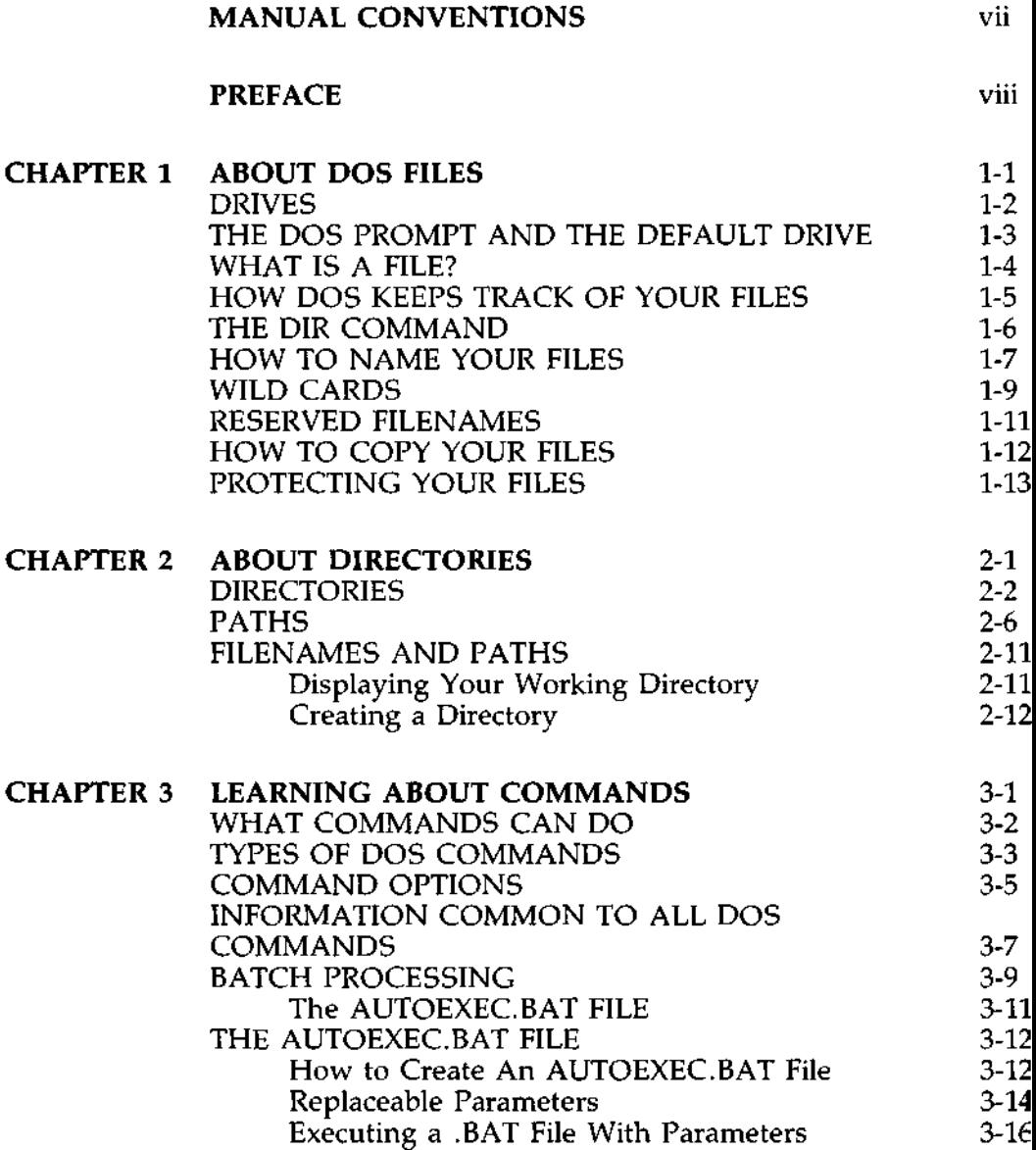

## TABLE OF CONTENTS (cont.)

i

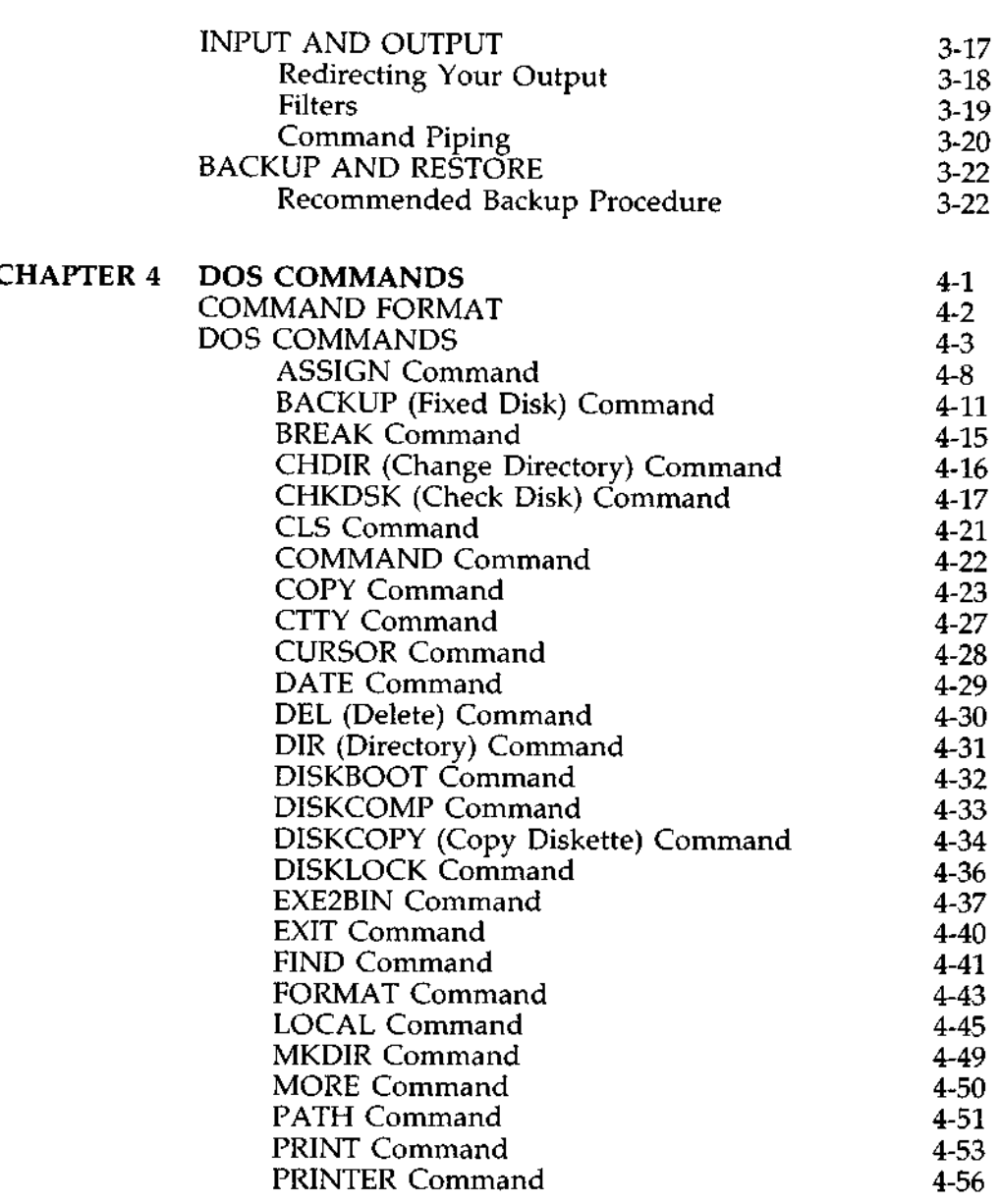

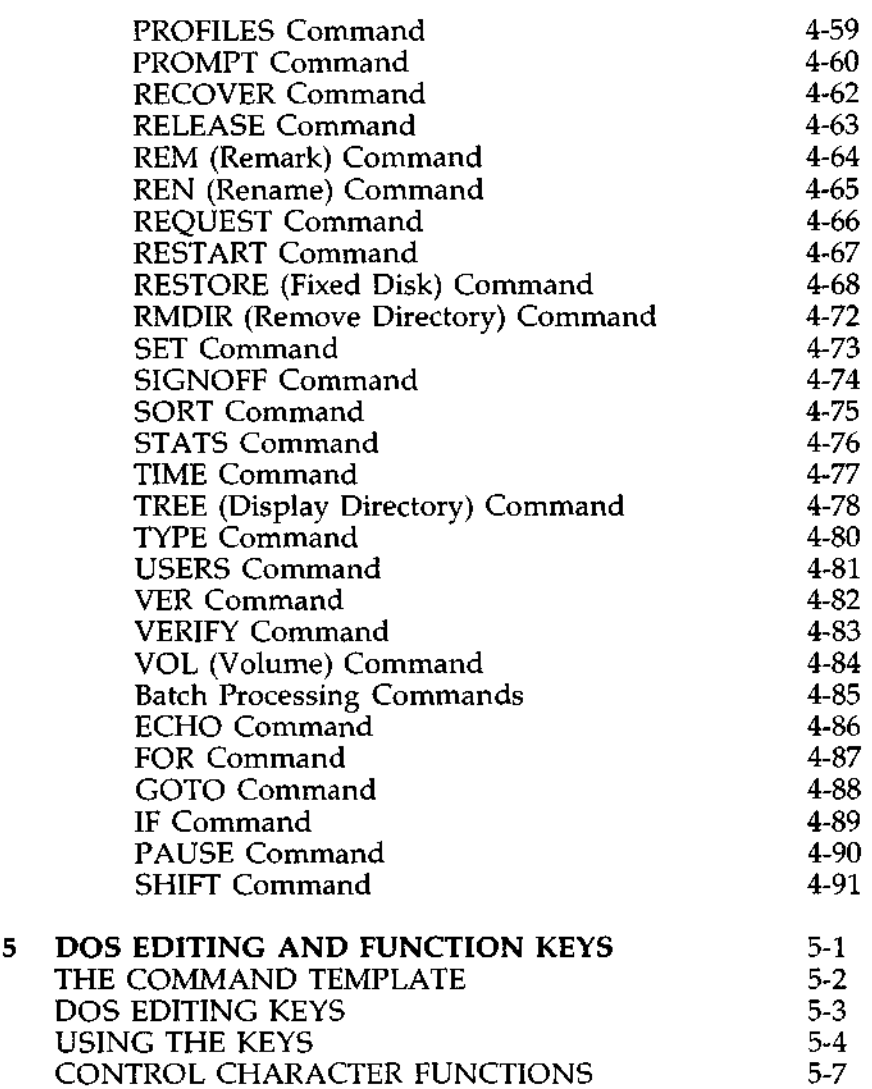

 $CHAPTER$ 

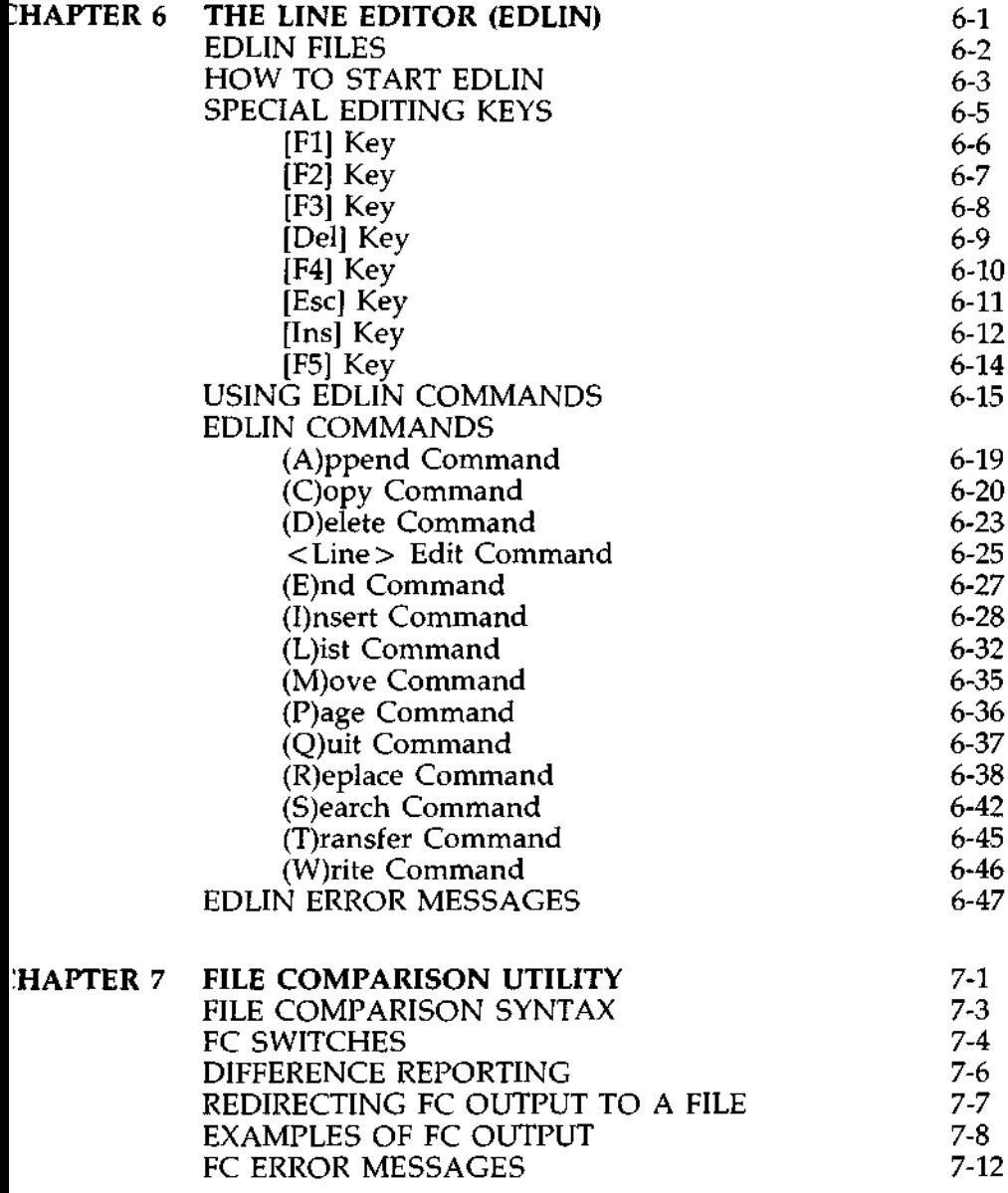

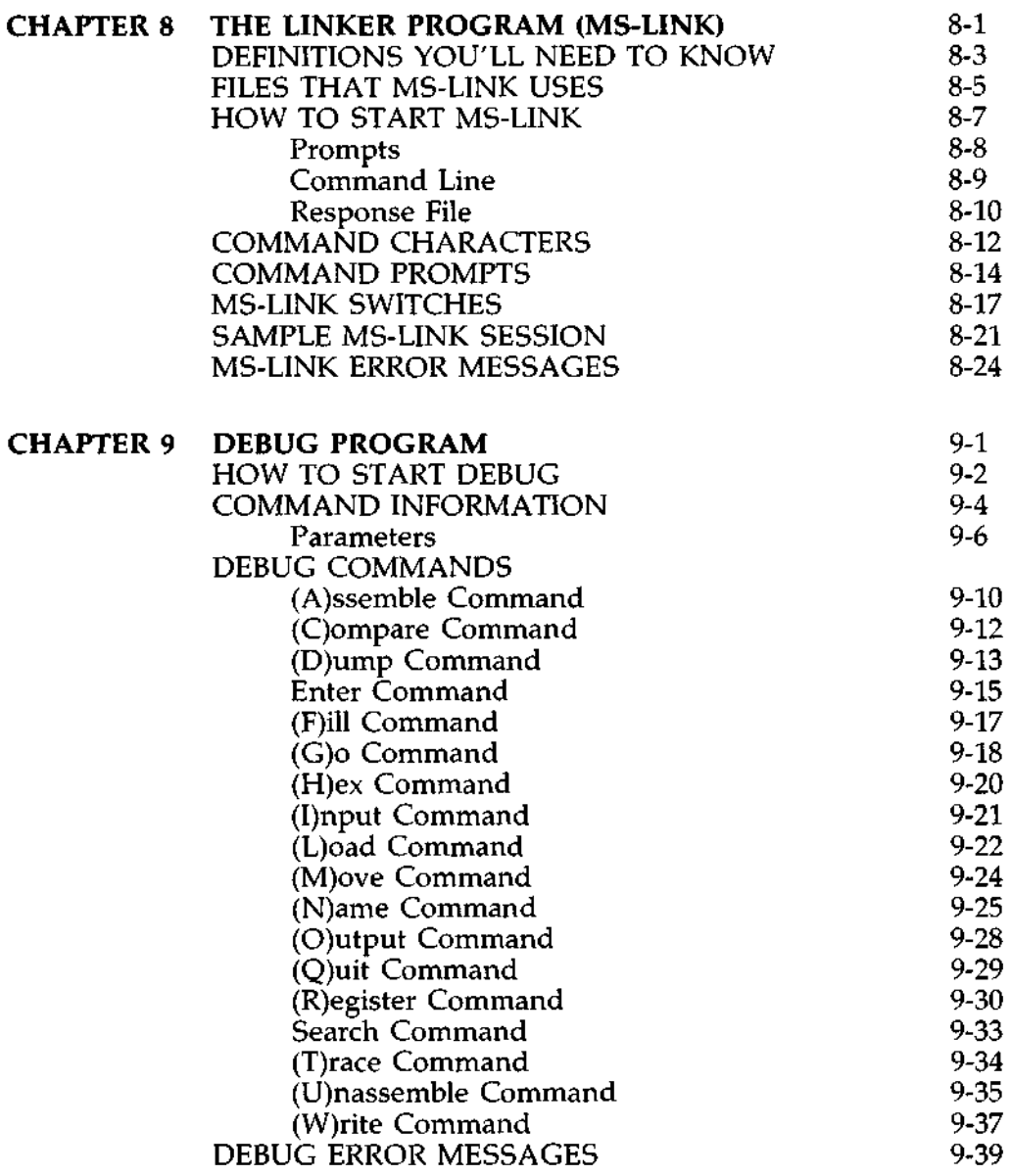

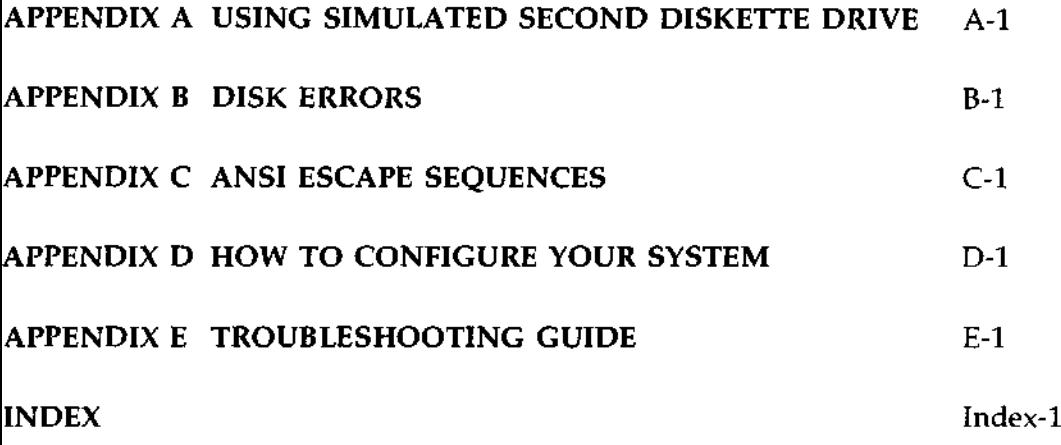

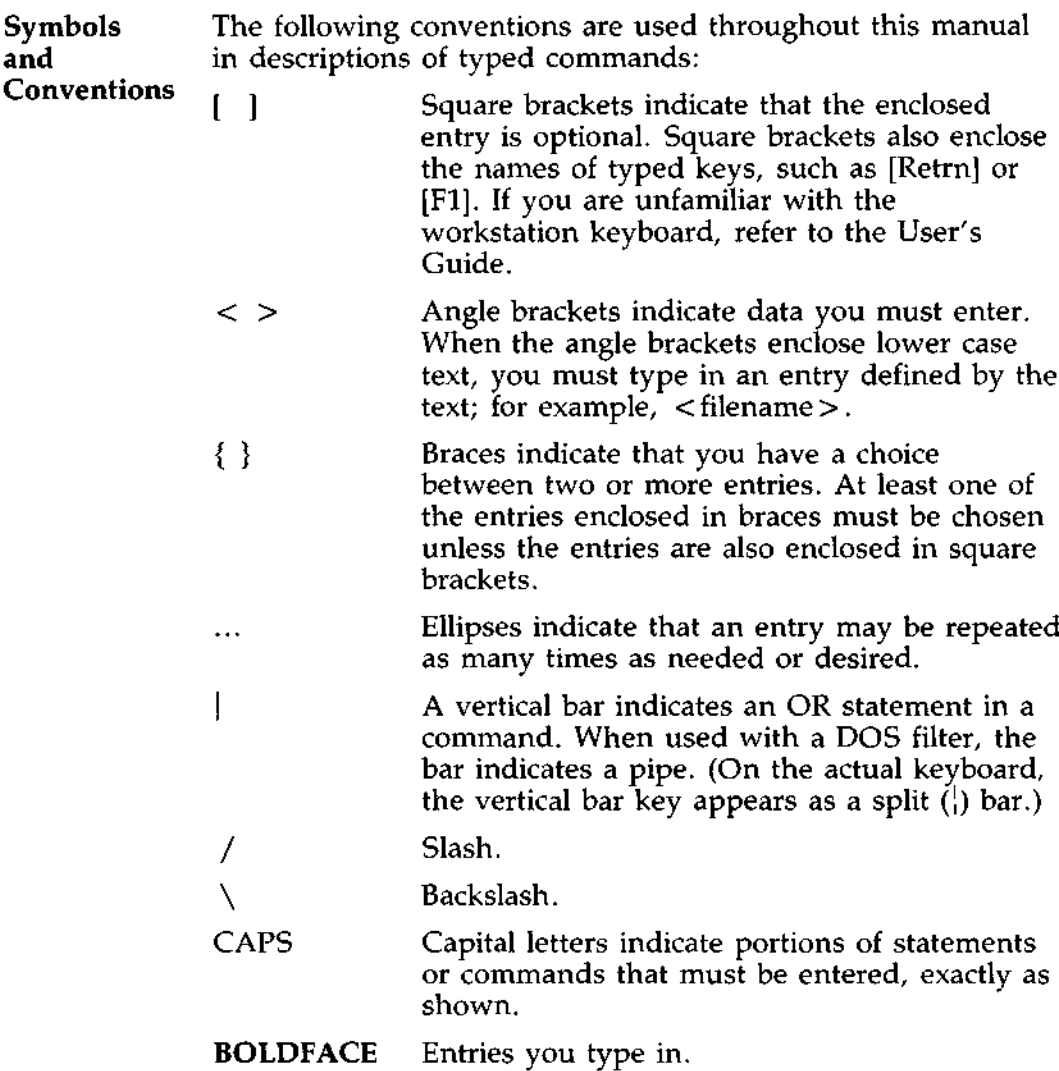

All other punctuation, such as commas, colons, slash marks and equal signs, must be entered exactly as shown.

## PREFACE

**What Is The North Star DIMENSION Operating System, DOS, is<br><b>DOS?** hased on the MicroSoft MS<sup>ni</sup>-DOS operating system. It based on the MicroSoft MS"-DOS operating system. It **contains most features** of MS-DOS, as well **as enhancements made especially** for this computer system.

**What is an** An operating system is your "silent partner" when you are **Operating** using a computer. It provides the interface between the system hardware and both you (the user) and the other system **System** hardware and both you (the user) and the other system software. DOS is a disk operating system that enables you to create and keep track of files, run and link programs, and access peripheral devices (such as printers) that are part of the system.

**kbout This** This **manual is based** on the MicroSoft MS-DOS User's Guide. It describes the basic features of MS-DOS shared by DOS, as well as the enhancements made to MS-DOS for this computer system. **It contains** information for people with many different levels of expertise: from those who only wish to do file operations, such as copying and deleting files, to those who wish to compile their own programs.

> Chapter 1 describes **starting** up DOS and explains about files-what they are and how to use them. Chapter 2 explains the DOS hierarchical directory structure. Chapters 3 and 4 introduce DOS commands and explain how to use them. Chapter 5 describes the editing keys you use with DOS. Read these five chapters carefully. They contain important basic information about DOS and its commands.

More advanced users will be interested in Chapter 6, which describes the line editor, EDLIN, and Chapter 7, which explains how to use the File Comparison utility, FC. This utility is helpful when you need to compare the contents of two source or binary files.

About This If you are writing programs and want to link separately-<br>Manual approduced object modules and create relocatable modules. produced object modules and create relocatable modules, (cont.) Chapter 8 describes a useful utility, MS-LINK. The DEBUG Program, outlined in Chapter 9, will be of interest to advanced users.

> Appendices to this manual include: general instructions for using the diskette drive and the simulated second diskette drive; a list of the DOS error messages; a list of the ANSI escape sequences for the keyboard; system configuration instructions; and, a troubleshooting chart.

DOS Manual

-

**Overview** This chapter begins with an explanation of starting up DOS. It then teaches you about DOS files. Among the topics discussed are:

- $\hat{x}$  The definition of a file
- $\dot{\varphi}$  How DOS keeps track of your files
- $\dot{\varphi}$  How to name your files and how to copy them

## WHAT IS A FILE?

**Definition** *A file* is a collection of related information. A file on your drive or diskette can be compared to a file folder in a desk drawer. For example, one file folder might contain the names and addresses of the employees who work in the office. You might name this file the Employee Master File. A file on your drive could also contain the names and addresses of employees in the office and could be named Employee Master File.

> All programs, text, and data on your drive reside in files and each file has a unique name. You refer to files by their names. A later section of this chapter tells you how to name your files.

> You create a file each time you enter and save data or text at your workstation. Files are also created when you write and name programs and save them on your drives.

**Directories** The names of files are kept in *directories* on a drive or on a diskette in the diskette drive. These directories also contain information on the size of the files, their location on the drive, and the dates that they were created and updated. The directory you are working in is called your current or *working directory.*

File An additional system area is called the *File Allocation Table.* It keeps track of the location of your files on the drive. It also **Table** allocates the free space on your drives so that you can create new files.

> These two system areas, the directories and the File Allocation Table, enable DOS to recognize and organize the files on your drives. The File Allocation Table is created on a new drive or diskette when it is formatted with the FORMAT command. One empty directory is then created, called the *root directory.* The manager creates and formats all drives; the user is responsible for formatting his or her own diskettes. (See Chapter 4 for an explanation of the FORMAT command.)

## HOW TO NAME YOUR FILES (cont.)

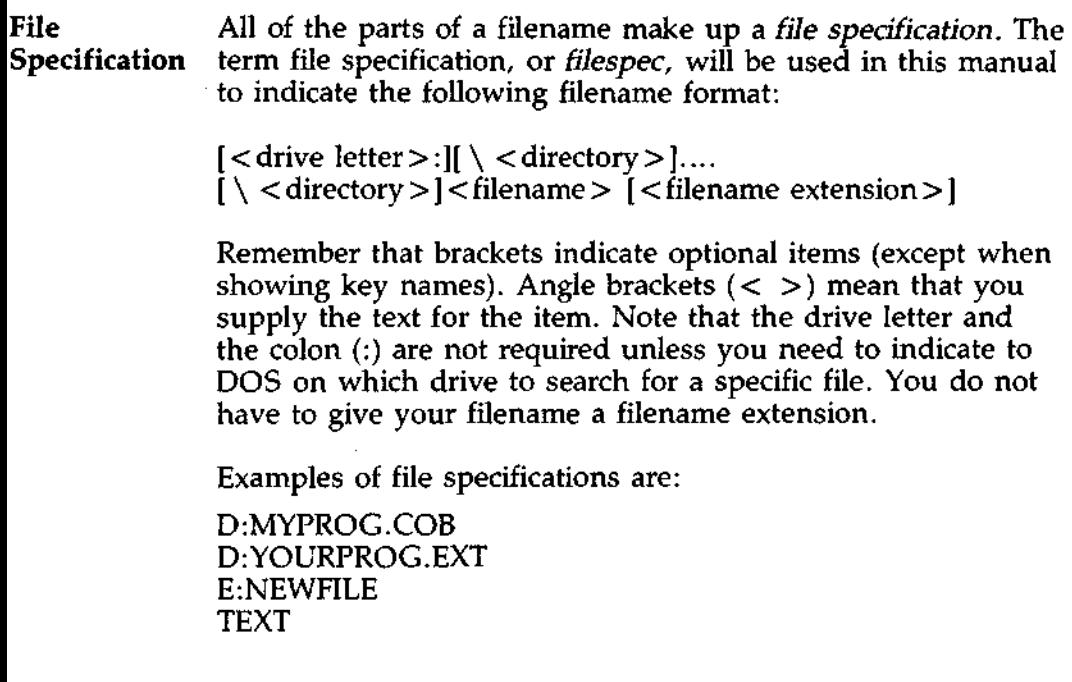

من المستشفى المستشفى المستشفى المستشفى المستشفى المستشفى المستشفى المستشفى المستشفى المستشفى المستش

المتعادل والمستنقذ والمتعادل والمتعاد

 $\bar{a}$ 

 $\sim$  . . . .

20122

**Introduction** Two special characters called *wild cards* can be used in filenames and extensions: the asterisk (\*) and the question mark (?). These special characters give you greater flexibility when using filenames in DOS commands.

### **The ?** A question mark (?) in a filename or filename extension<br>Wild Card build indicates that any character can occupy that position. For indicates that any character can occupy that position. For example, the DOS command

### DIR TEST?RUN.EXE[**Retrn]**

**will list all** directory **entries on the default drive that have eight characters**, **begin** with TEST, **have any next character, end with the letters** RUN, and have **a filename extension of .EXE. Here are some examples of files that might be listed by the above DIR command:**

TEST1RUN.EXE TEST2RUN.EXE TEST6RUN.EXE

The  $\star$  An asterisk  $(\star)$  in a filename or filename extension indicates<br>Wild Card it that any character can occupy that position or any of the that any character can occupy that position or any of the remaining positions in the filename or extension. For example:

#### DIR TEST\* **.EXE[Retrn]**

**will list all directory entries on the default drive with filenames that begin** with **the characters TEST and have an extension** of EXE. **Here are some examples of files that might** be listed by **the above DIR command:**

TEST1RUN.EXE TEST2RUN.EXE TEST6RUN.EXE TESTALL. EXE

## WILD CARDS (cont.)

**The \*** The wild card designation of a dot between two asterisks<br>**Wild Card**  $($ \*,\*) refers to all files on the drive.  $(*.*)$  refers to all files on the drive. (cont.)  $\star \star$  CAUTION  $\star \star$ *The wild card description can be very powerful when used in DOS commands. For example, the command DEL \*.\*[Retrn] deletes all files on the default drive, regardless of filename or extension.* **Examples** To list the directory entries for all files named NEWFILE on drive D (regardless of their filename extensions), simply type: DIR D:NEWFILE.\*[**Retrn]** To list the directory entries for all files with filename extensions of .TXT (regardless of their filenames) on drive E, type: **DIR E**:\*.TXT[Retrn] **This command is useful if, for example**, **you have given all your text files a filename extension** of .TXT. **By using the DIR command with the wild card characters**, **you can obtain a**

**their filenames.**

**listing of all your text files even if you do not remember all of**

**Description** Certain three-letter names are reserved for the names of devices. These three-letter names cannot be used as filenames or extensions. The names are:

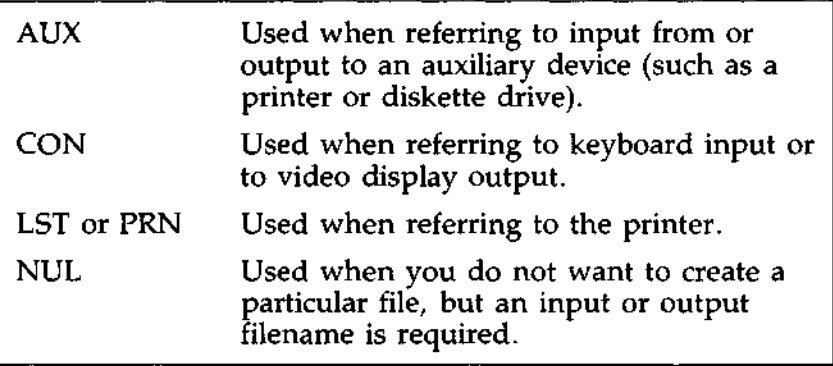

Even if you add drive **letters or filename extensions** to these **filenames**, they remain **associated** with the devices listed above. For example, D:CON.XXX still refers to the video display and is not the name **of a file.**

## HOW TO COPY YOUR FILES

**Introduction** just as with paper files, you often need more than one copy of a computer file. The COPY command allows you to copy one or more files to another drive. You can also give the copy a different name if you specify the new name in the COPY command. Copying a file to another drive this way does not erase the original copy of the file.

> The COPY command can also make copies of files on the same drive. However, you cannot make a copy of a file on the same drive unless you specify a different filename for the new copy.

**Format** The format of the COPY command is:

 $COPY$  <filespec > <filespec > [Retrn]

For example,

#### COPY D:**MYFILE** .TXT A:**MYFILE** .**TXT[Retrn]**

will copy the file MYFILE.TXT on drive **D to a file named** MYFILE.TXT on the **diskette** in drive A (the diskette drive). A **duplicate** copy of MYFILE.TXT now exists **on the diskette.**

**Duplicate in If** you want to duplicate the file named MYFILE.TXT on the **Same Drive** same drive, type:

#### COPY D:**MYFILE** .TXT D:NEWNAME.**TXT[Retrn]**

You now have two copies of your file on drive D-one named MYFILE.TXT and the **other named** NEWNAME.TXT.

You can also copy all files on a drive to another drive (i.e., make backup copies) with the COPY command. Refer to Chapter 4, "DOS Commands," for more information about this process.

**Inadvertent DOS is a powerful and useful tool in processing your Errors personal and business information** . As with any **information system**, **inadvertent errors may occur and information may be misused**. **If you are processing information that cannot be replaced or is confidential**, **you should take steps to ensure that your data and programs are protected from accidental or unauthorized use, modification or erasure** . **There are simple measures you can take-such as keeping your password confidential so no one can access your drives, and making backup copies of your files** with the COPY **command.**

 $\cdot$ 

## ABOUT **DIRECTORIES**

**Overview** In Chapter 1, you learned about files. This chapter explains directories, which are structures you can create within your drives, or on a diskette, to organize your files.

## DIRECTORIES

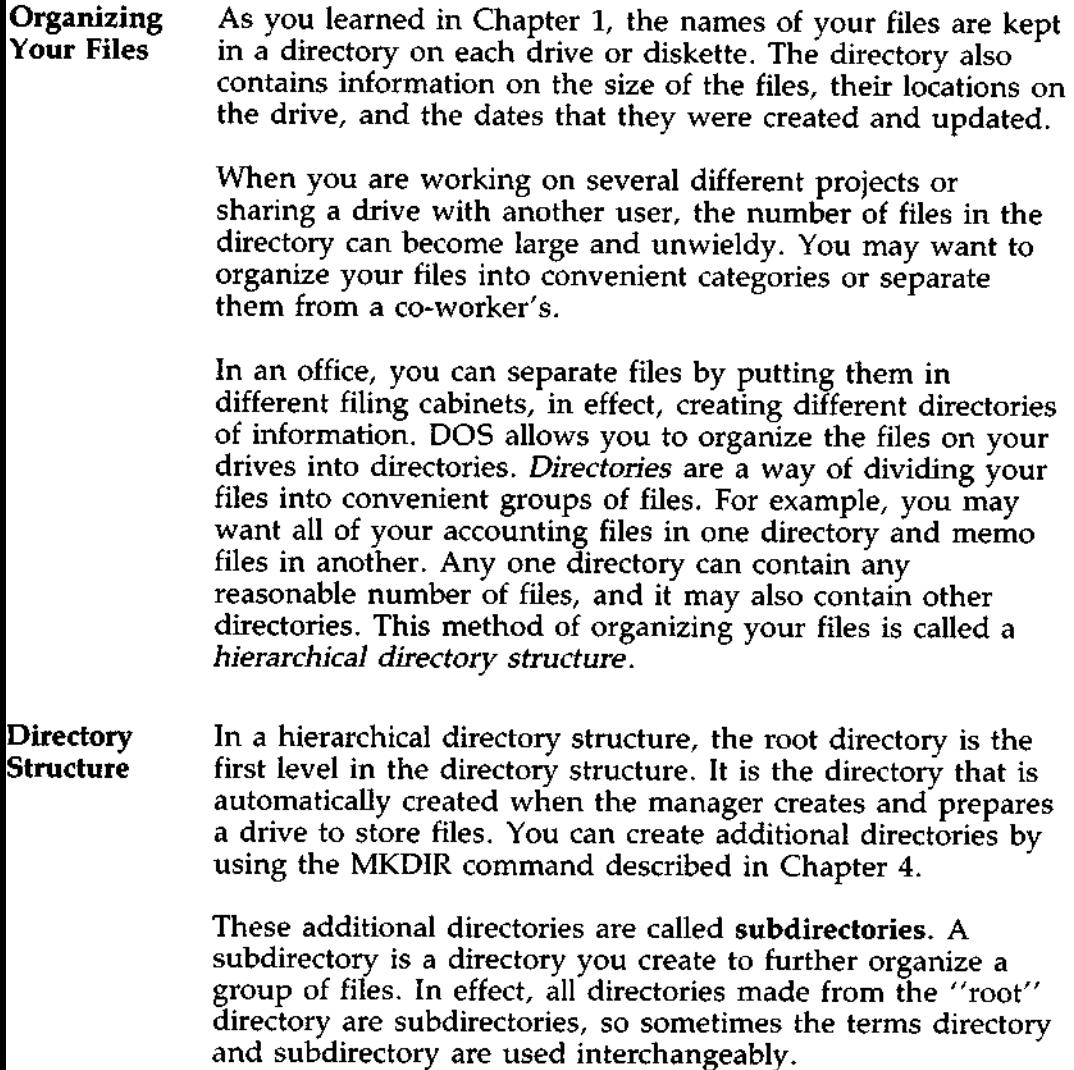

Directory Like a directory, a subdirectory doesn't hold the text of the **Structure** files within it. It lists the names of both files and other (cont.) subdirectories. Say you have your accounting files in one directory (which is in fact a subdirectory as shown in the illustration that follows, since ACCOUNTS is a directory made from the root). You may want to divide these files into subdirectories such as Accounts Payable and Accounts Receivable. So the subdirectory ACCOUNTS would list the subdirectories Accounts Payable and Accounts Receivable.

> The directory structure grows as you create new directories for groups of files. Within each new directory, files can be added, or new subdirectories can be created. Think of hierarchical structure as a genealogical tree. The root directory is the original set of parents. The root directory then has offspring, which are called directories or subdirectories. Each subdirectory or directory then becomes the parent of another generation of subdirectories. A subdirectory has only one parent directory, but a parent directory can have several subdirectories, as you can see in the illustration that follows.

> Thus, ACCOUNTS is the parent of both Accounts Receivable (AR) and Accounts Payable (AP); AR and AP are subdirectories of ACCOUNTS.

**Traveling** When you first sign on the system, your current directory is the root directory. It is possible for you to "travel" around this tree; for instance, it is possible to find any file in the system by starting at the root and traveling down the path to the desired file. Conversely, you can start where you are within the file system and travel towards the root.

**Sample Fillowing diagram illustrates a hierarchical directory<br>Directories Fill structure. For clarity, descriptive names are included her Directories** structure. For clarity, descriptive names are included here. Directory and filenames can only be a maximum of eight letters. Filenames often have three-letter extensions.

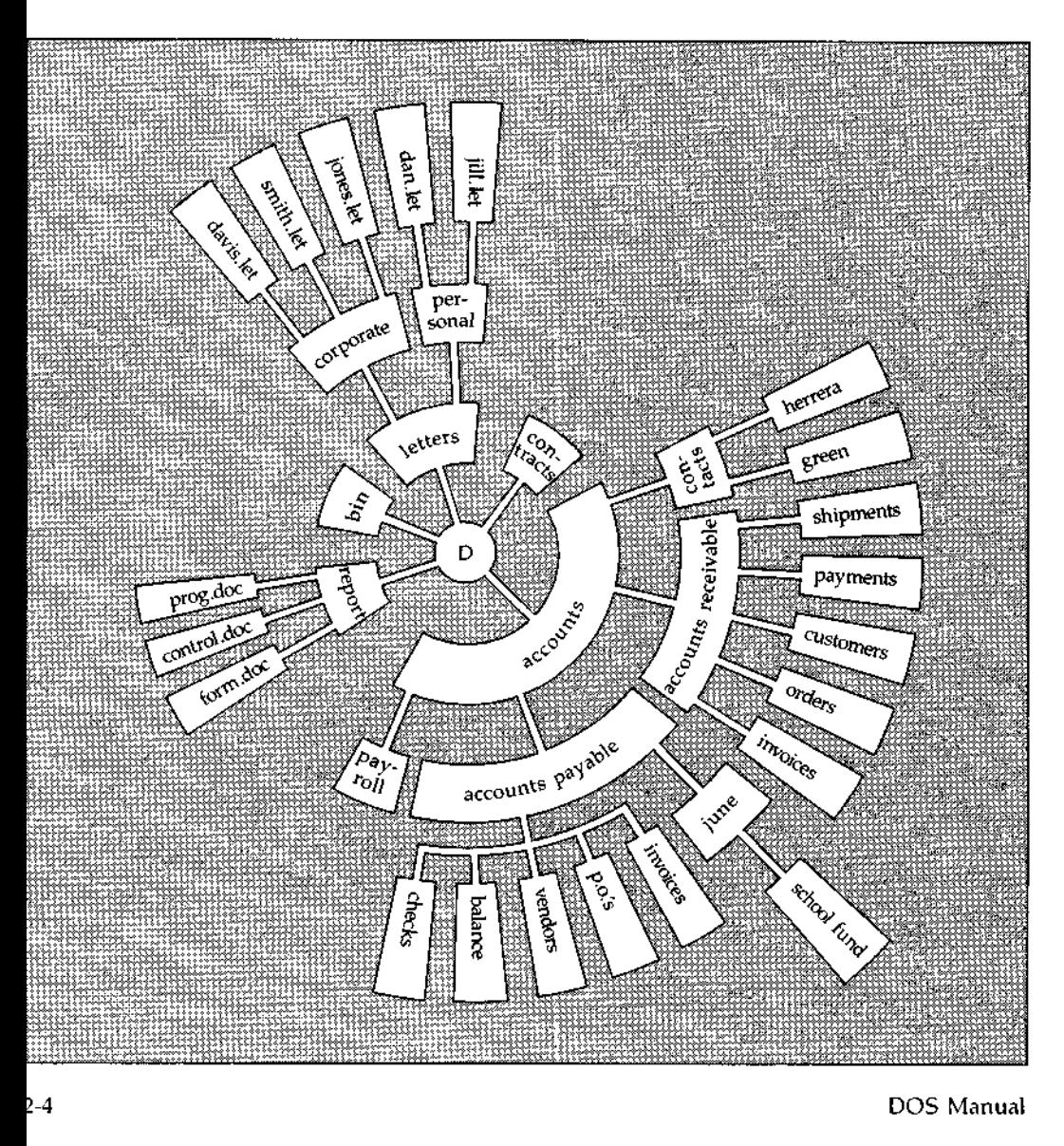

**Sample** In the previous diagram, five subdirectories of the root **Directories** directory D have been created. These are:

- (cont.)  $\angle$  A directory of all external commands, named BIN (refer to Chapter 3, "Learning About Commands," for more information on the BIN directory)
	- $\dot{\varphi}$  A directory containing accounting information, named ACCOUNTS
	- \* A directory **of correspondence** , called LETTERS
	- \* A directory **of reports**, called REPORTS
	- \* A directory **of contracts**, called CONTRACTS

The ACCOUNTS directory **has subdirectories for accounts payable** (AP), accounts **receivable** (AR), payroll (PAYROLL) **files** (FILES) **and contracts** (CONTRACTS). Within the AR **and AP subdirectories are individual files such as Invoices and Orders.**

The LETTERS directory has subdirectories for personal (PERSONAL) and corporate (CORPORATE) correspondence.

This organization of files and directories may not be desirable for you. But it is extremely helpful if you work on several different types of projects or share a drive with someone else

## PATHS

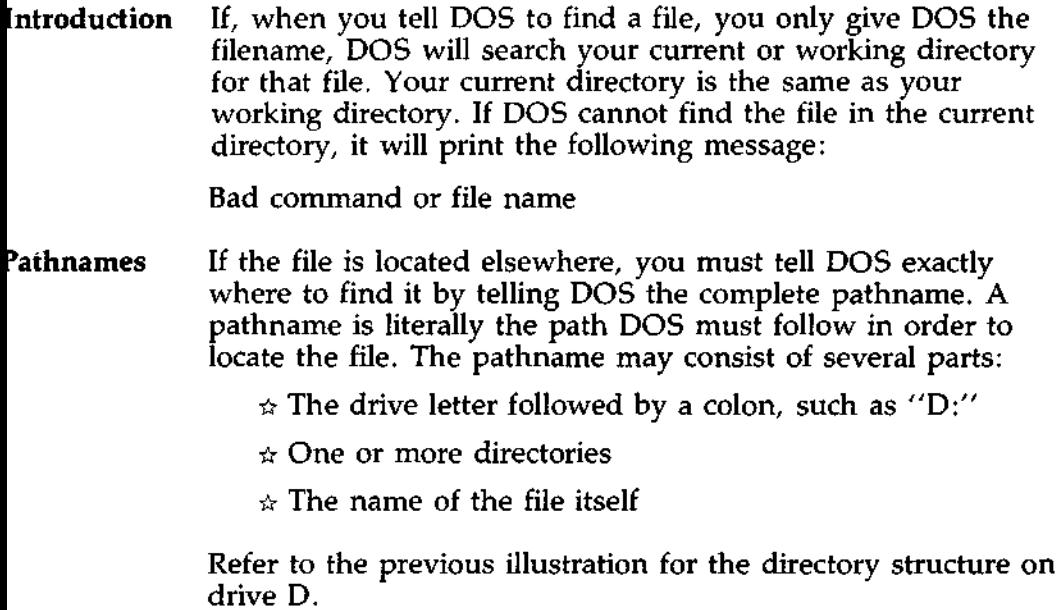

 $\bar{z}$ 

. .

 $\cdot$  .

### **Finding a** Let's assume that your current drive is E. **Subdirectory**

If you want to see the contents of subdirectory CORPORATE, you type:

## **DIR D**:\LETTERS\CORPORATE**[Retrn]**

DOS will follow the path you have specified to find your files. The steps DOS takes are the following:

- 1. D: tells DOS to start by going to drive D
- 2. \LETTERS tells DOS to find the subdirectory in the root directory
- 3. \ is necessary to separate LETTERS from CORPORATE.
- 4. CORPORATE tells DOS to look for this subdirectory within the subdirectory LETTERS.
- 5. Once DOS has arrived at the end of the path it will obey the DIR command and list your files.

Note: Spaces are never allowed in pathnames.

A backslash  $(\setminus)$  is used in two different ways. When it immediately follows the drive letter and colon, it indicates the root directory; otherwise it is simply the symbol used to separate the names of subdirectories and filenames.

If you wanted to copy the file JONES.LET to drive E you type:

### COPY D:\**LETTERS** \**CORPORATE** \**JONES.LET E:**

DOS follows the path (as above), locates the file and copies it to drive E.

## **PATHS** (cont.)

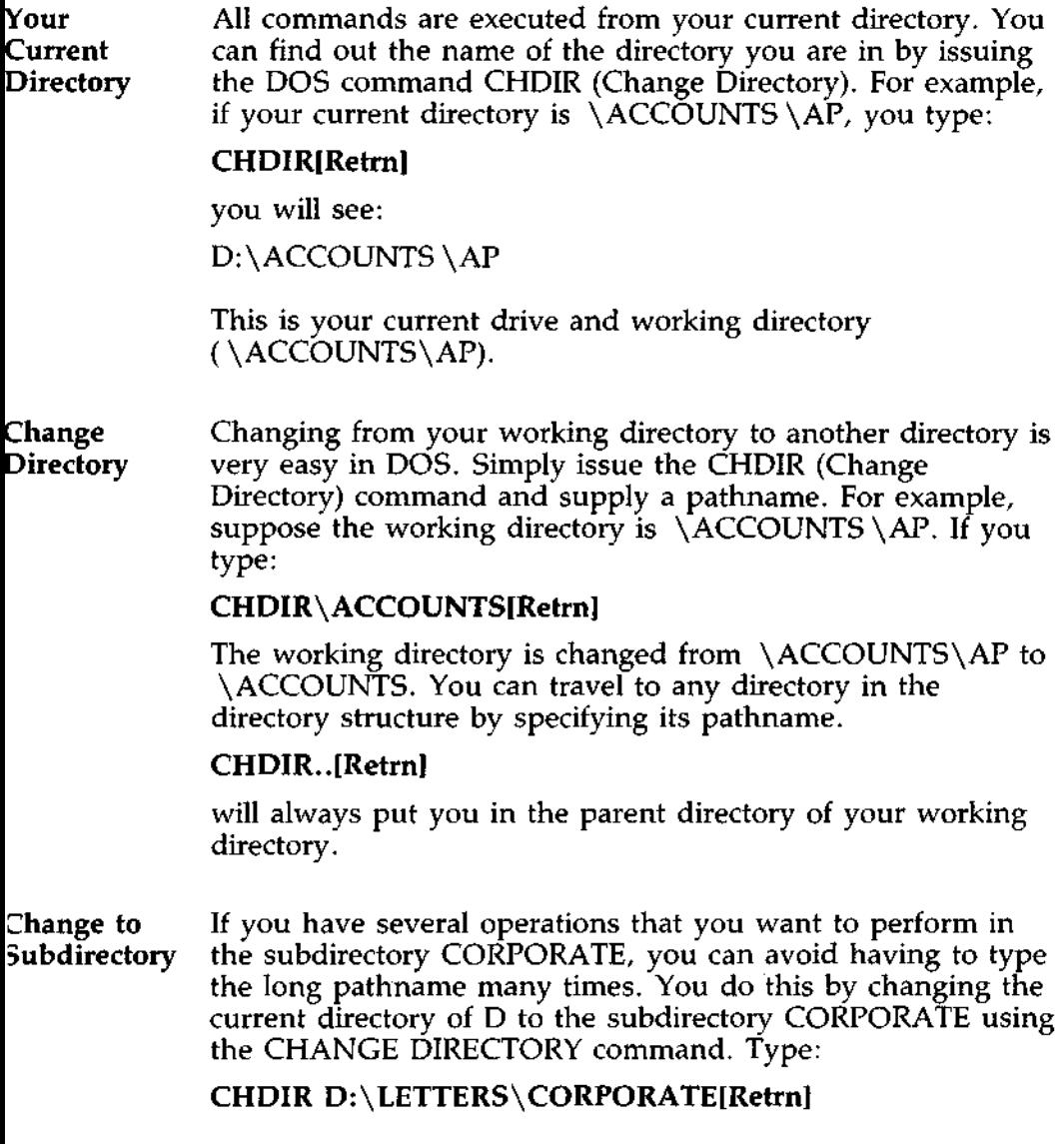
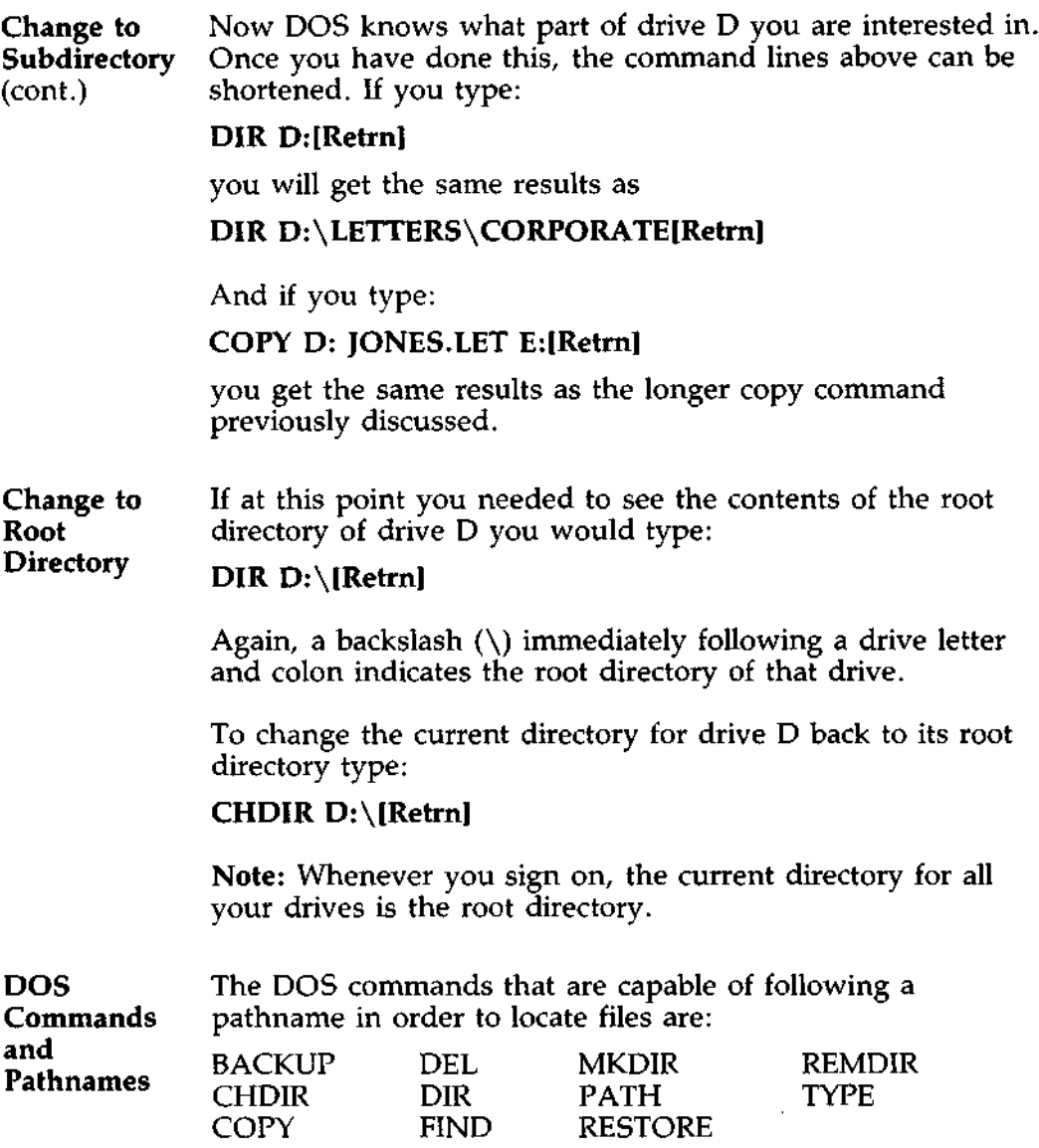

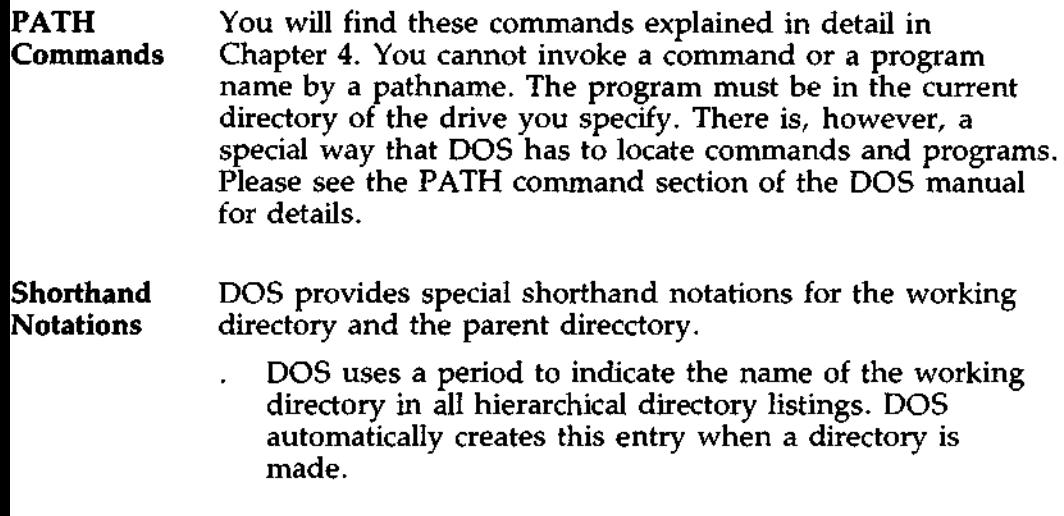

 $\ddotsc$ DOS uses two periods to indicate the name of the working directory's parent directory. If you type:

## **DIR ..[Retrn]**

then DOS will list the files in the parent directory of your working directory.

If you type:

#### **DIR ..\..[Retrn]**

then DOS will list the files in the parent's parent directory.

#### **Display for** If you want to see what is in the \ACCOUNTS\AP **Subdirectory** directory, you can issue the DOS command DIR. The follow**ing is** an example of the display you might receive from the DIR command for a subdirectory:

**Volume in drive D has no label Directory** of D: \ACCOUNTS\AP

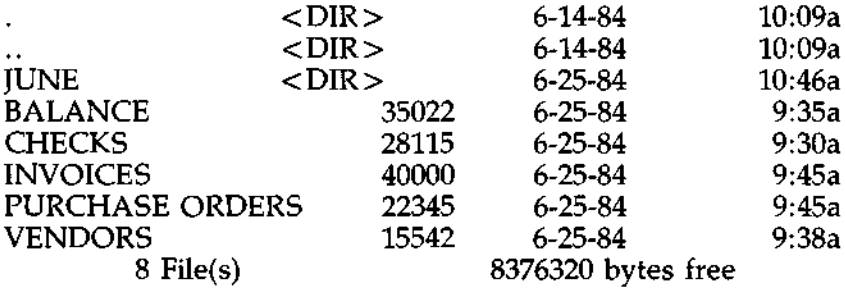

**Volume is a term often used for the root directory. A volume label for this drive was not assigned when the drive was formatted**. **Note that DOS lists both files and directories in this output**. As you **can see**, **AP has a subdirectory named JUNE. The dot** (.) **indicates the working directory** \ACCOUNTS **\AP and the double dot (..) is the shorthand notation for the parent directory** \ACCOUNTS **. CHECKS is a file in the** \ ACCOUNTS\ **AP directory. All of these directories and files reside on drive D.**

**Because files** and directories **are listed** together, DOS does not allow you to give a subdirectory **the same name as a file** in that directory. For example, if you have a path \ACCOUNTS \AP \JUNE where JUNE is a subdirectory, you cannot **create a file** in the AP directory named JUNE.

# **FILENAMES** AND PATHS

Creating a Directory

**Make** To create a subdirectory in your working directory, use the **Directory** MKDIR (Make Directory) command. For example, to create a new directory named NEWDIR under your working directory, simply type:

#### **MKDIR** NEWDIR[**Retrn]**

After this command has been executed by DOS, a new subdirectory will exist under your working directory. You can also make directories anywhere in the directory structure by specifying MKDIR and then a pathname. DOS will automatically create the . and .. entries in the new directory.

Directory names follow the same rules as filenames and can have three-character extensions. However, you cannot create a subdirectory that has the same name as a file already in the parent directory. Nor can you create a file in a parent directory that has the **same name as** one of its subdirectories.

To put files in a new directory, use an application program to create files, or create them with the DOS line editor, EDLIN. Chapter 6, "The Line Editor (EDLIN)," describes how to use EDLIN to create and save files.

For For more information about paths and directories, see the **Reference** following commands described in Chapter 4:

MKDIR RMDIR CHDIR TREE

# LEARNING ABOUT COMMANDS

**Overview** Commands are a way of communicating with the computer. By typing DOS commands at your workstation, you can ask the system to perform useful tasks. This chapter explains how to use the commands.

# WHAT COMMANDS CAN DO

# **Functions** There are DOS commands that:

- $\dot{\varphi}$  Compare, copy, display, delete, and rename files
- $\approx$  Copy and format diskettes
- $\dot{\varphi}$  Execute system programs such as EDLIN, as well as your own programs
- $\hat{\varphi}$  Analyze and list directories
- $\dot{\varphi}$  Display the date and time
- $\alpha$  Copy DOS system files to another drive
- $\dot{\varphi}$  Request DOS to wait for a specific period of time

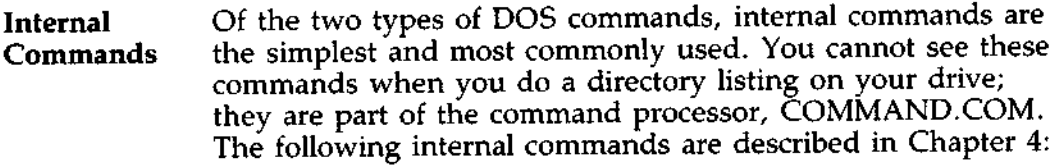

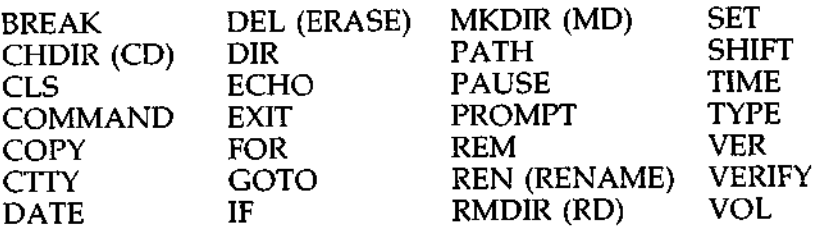

**External** External commands reside on drives as program files. They **Commands** are read from a drive before they run. If they are not in the are read from a drive before they run. If they are not in the default drive, you must type the letter of the drive that contains them before the command name in order to execute them.

> Any filename with a filename extension of COM, EXE or .BAT is considered an external command. For example, programs such as FORMAT.COM and USERS.EXE are external commands. Because all external commands reside on a drive (initially drive C, you can copy them into other drives later), you can create your own commands and add them to the system.

**External** When you type an external command, do not include its<br>**Commands** filename extension. The following external commands are **Commands** filename extension. The following external commands are (cont.) described in Chapter 4: described in Chapter 4:

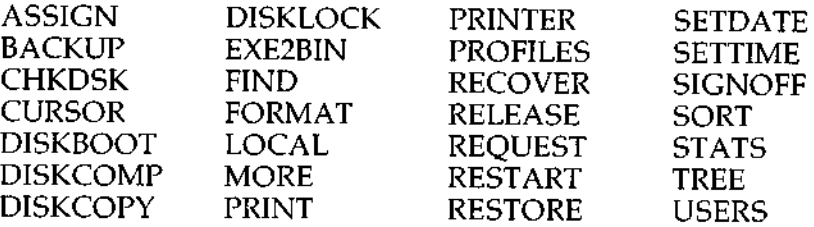

**Function** Options can be included in your DOS commands to specify additional information to the system. If you do not include some options, DOS provides a default value. Refer to individual command descriptions in Chapter 4 for the default values.

> To use DOS commands, type the command name, then a space and then type the option(s), if you want them.

**Format** The following are format options for all DOS commands:

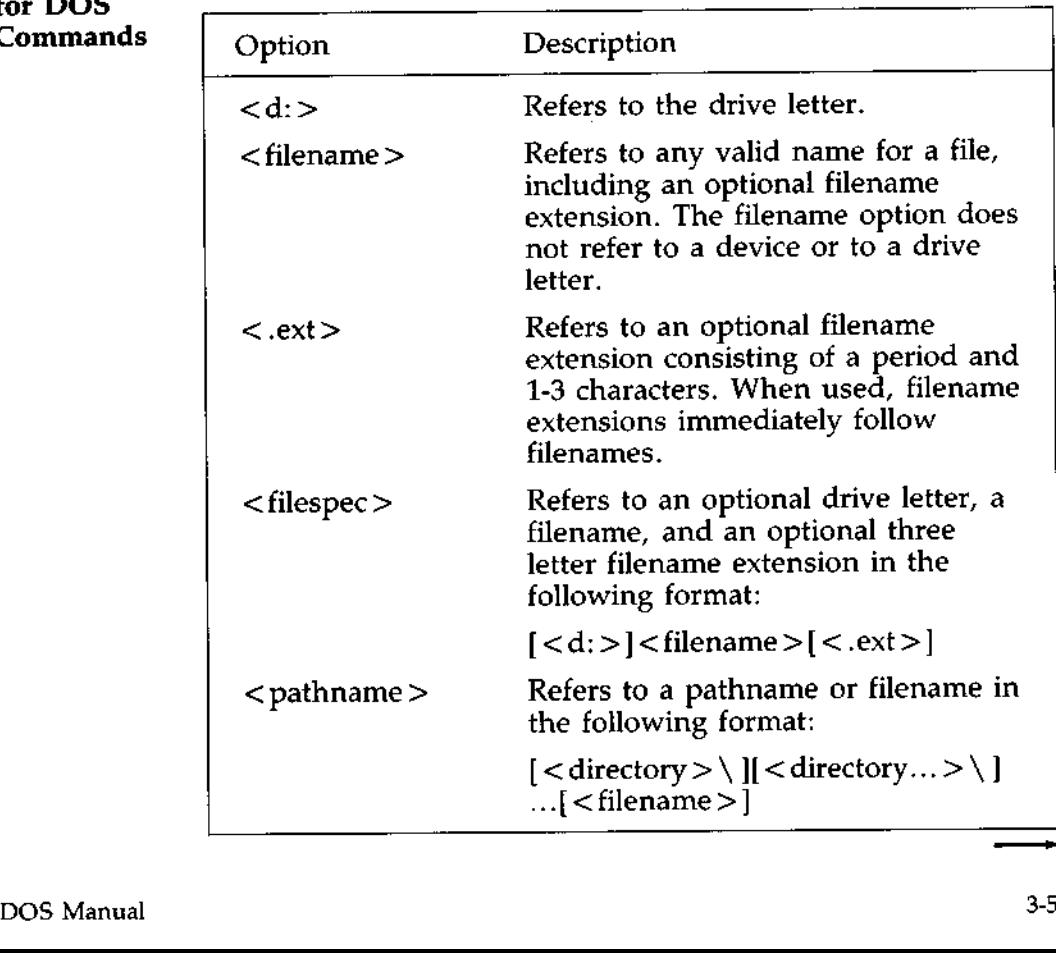

# **Options for DOS Commands**

**Format Options** for DOS **Commands** (cont.)

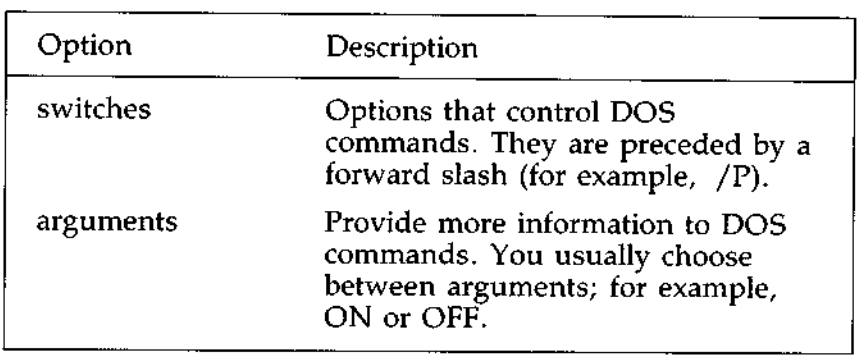

# INFORMATION COMMON TO ALL DOS COMMANDS

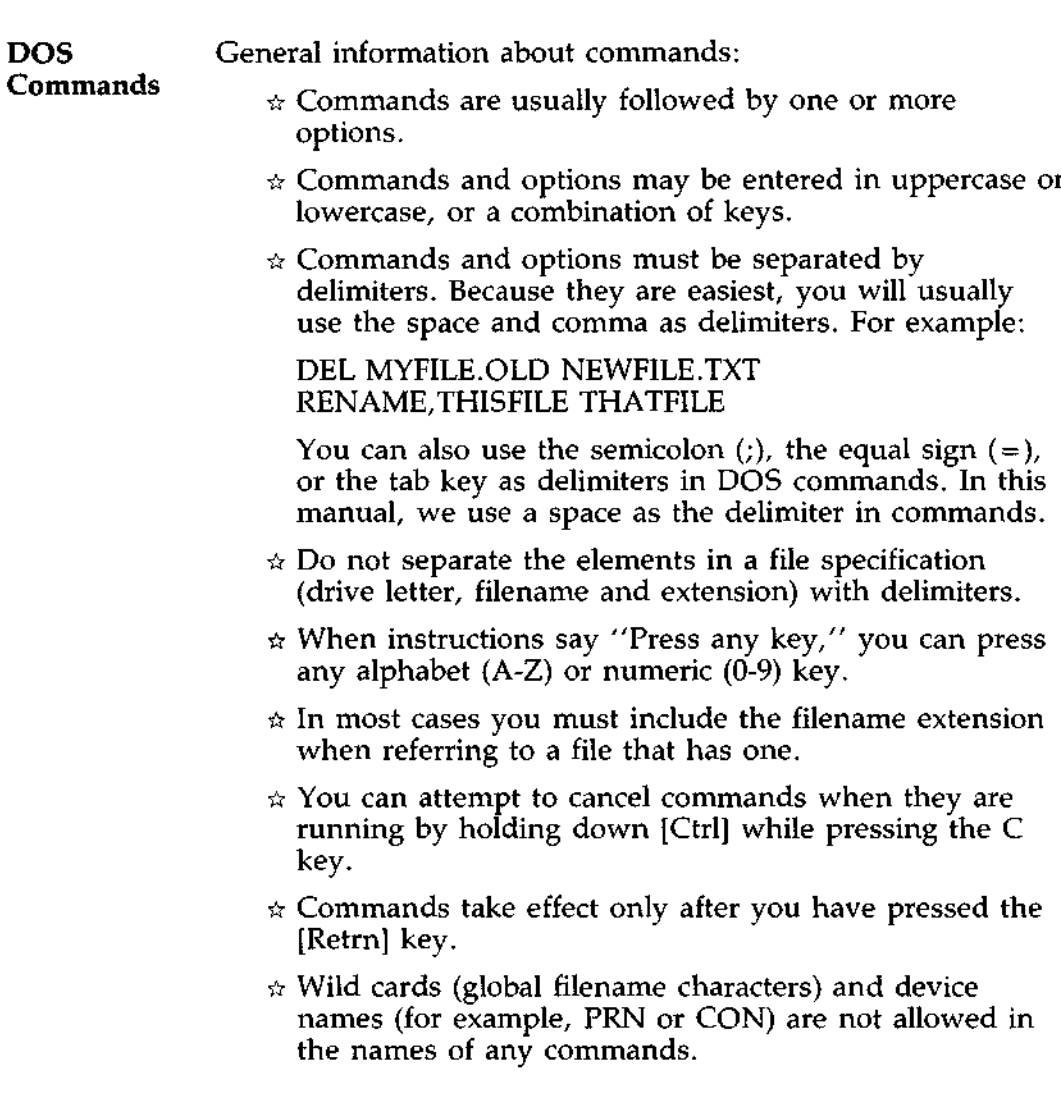

# INFORMATION COMMON TO ALL DOS COMMANDS (cont.)

- $\mathbf{DOS} \longrightarrow \mathbb{R}$  When commands produce output that moves rapidly on  $\mathsf{Commands} \longrightarrow \mathsf{the}$  video display, you can press [Ctrl] and the video display, you can press [Ctrl] and (cont.) [Num Lock], or  $[Ch]$  and  $\overline{S}$ , to suspend the display. Press any key to resume the display. Some commands which produce a large amount of output will stop when one full screen of output has been displayed. The message "--More--" will appear at the bottom. When you're ready, press any key to continue the display.
	- $\dot{\pi}$  DOS editing and function keys can be used when entering commands. Refer to Chapter 5, "DOS Editing and Function Keys," for a complete description of these keys.
	- $\dot{\mathcal{R}}$  The standard DOS prompt is the default drive letter plus a greater-than sign; for example,  $D$  >.
	- $\dot{\varphi}$  In the command instructions, drives are referred to as source drives and destination drives. A source drive is the drive you will be transferring information from. A destination drive is the drive you will be transferring information to.

**Batch** File Often, you may find yourself typing the same sequence of commands over and over to perform some commonly used task. With DOS, you can put the command sequence into a special file called a batch file, and execute the entire sequence simply by typing the name of the batch file. "Batches" of your commands in such files are processed as if you had typed them individually. Each batch file must be named with the BAT extension, and is executed by typing the filename without its extension. You can create a batch file by using the Line Editor (EDLIN) or by using the COPY command. Refer to the section "How to Create an AUTOEXEC.BAT File" later in this chapter for more information on creating a batch file. **DOS** Two DOS commands are available for use expressly in batch **Commands** files: REM and PAUSE. REM permits you to include remarks **for Batch** and comments in your batch files without these remarks **Files** being executed as commands. PAUSE prompts you with the message "Strike a key when ready." If you press [Ctrl]C after the message, you can choose to either continue or cancel the batch process. REM and PAUSE are described in detail in Chapter 4. Uses of Batch processing is useful if you want to execute several DOS **Batch** commands with one batch command, for example when you Processing format and check a new diskette. To create a batch file for this purpose, type: COPY CON NEWDISK.**BAT[Retrn] REM This is a file to check new diskettes** [**Retrn] REM It is named NEWDISK.BAT[Retrn]** PAUSE **Insert new diskette in drive A**[ **Retrn]** FORMAT **A:[Retrn] DIR A:** [**Retrn] CHKDSK A: [Retrn]** [Ctrl]Z[**Retrn]** DOS Manual 3-9

# **BATCH PROCESSING** (cont.)

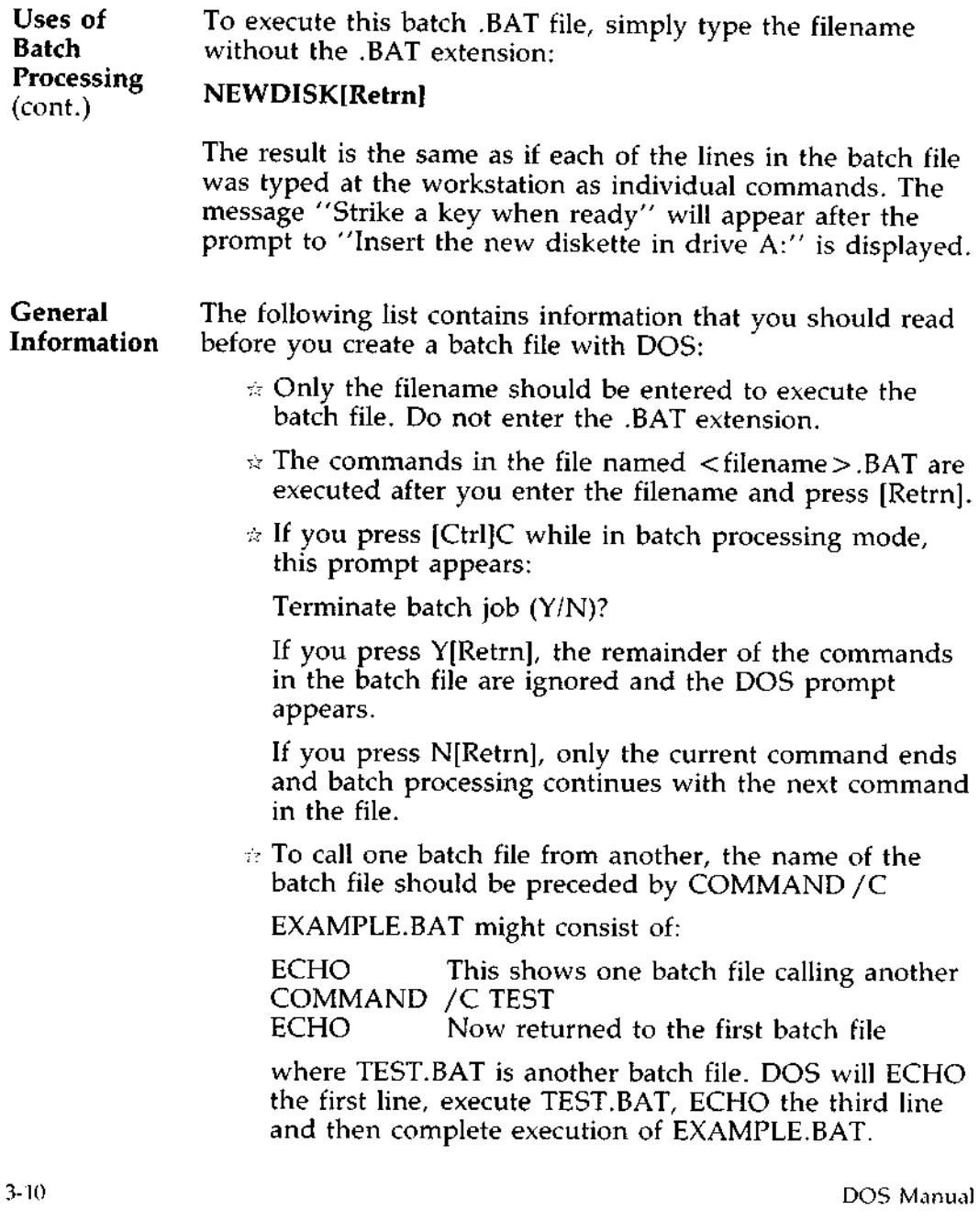

**Uses** The AUTOEXEC.BAT file is the most frequently used batch file. It allows you to automatically execute programs when you sign onto the system. An AUTOEXEC.BAT file is useful, for example, if you want to automatically start up an application, or execute a program with special commands each time you sign on. This type of file can save you the time it takes to repeatedly type commands.

> AUTOEXEC.BAT files may also be used to customize DOS to your liking. You may want to include the following in your AUTOEXEC.BAT file:

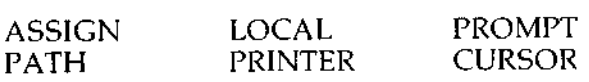

See Chapter **4 for explanations of these commands.**

**Create Your** Your system manager may have put an AUTOEXEC.BAT on Own drive  $\acute{C}$ . If you have different requirements, create your own AUTOEXEC.BAT file on your drive D. Then copy COMMAND.COM from drive C to drive D. DOS will note the existence of these two files in drive D and will execute your AUTOEXEC and ignore any files that may exist on drive C. Your default drive will now be D.

Methods The AUTOEXEC.BAT file must be created in the root direc-<br>and the root your drive D. You can create an AUTOEYEC BAT 60 and tory of your drive D. You can create an AUTOEXEC.BAT file<br>Functions with a text editor such as WordStar or EDLIN (Chapter 6 of **Functions** with a text editor, such as WordStar or EDLIN (Chapter 6 of this manual) or with the COPY command. This example shows how to create an AUTOEXEC.BAT file that performs two operations. First, it selects your current printer. Then it automatically sends a directory listing of the contents of drive D to the printer.

# **Procedure** : **How to Create** An AUTOEXEC.**BAT File**

1. At the  $D >$  type:

# COPY CON AUTOEXEC.**BAT[Retrn]**

This statement tells DOS to copy the information you're about to type at the keyboard into the AUTOEXEC.BAT file.

#### 2. Now type:

## **PRINTER** <printer **name>** [**Retrn]**

Substitute the name of the printer you want to use for  $\lt$  printer name  $\gt$ . This statement tells DOS to invoke the PRINTER command and then set your current printer to the printer named. If you type LOCAL for the printer name, your current printer will be the printer connected to your workstation.

3. Then type:

# DIR > PRN[ **Retrn]**

This statement tells DOS to run a directory of drive D and send the output to the printer.

## **Procedure** : **How to Create** An AUTOEXEC.BAT File

4. Type

# **[Ctrl]Z[Retrn]**

**to put the commands into** the AUTOEXEC.BAT file.

5. Each time you sign onto the system, your current printer will be set to the printer you named. Then, a directory listing of the contents of drive D will be sent to the printer.

Later you may want to add or delete statements in the file. You can do this with a text editor (such as EDLIN), or by deleting AUTOEXEC.BAT and then repeating the above procedure with the desired commands.

# THE AUTOEXEC.BAT FILE

Replaceable Parameters

**Parameters** There may be times when you want to create a batch file and run it with different sets of data stored in varous DOS files.

> When used in DOS commands, a parameter is an option that you define. With DOS, you can create a batch (.BAT) file with dummy (replaceable) parameters. These parameters, named %0-%9, can be replaced by values supplied when the batch file executes.

**Example** At the D > type:

COPY CON MYFILE **.BAT[Retrn]** COPY %1.MAC %2.MAC[**Retrn]** TYPE %**2.PRN**[**Retrn]** TYPE %**O.BAT[Retrn] [Ctrl]Z [Retrn]**

DOS responds with this message:

I File(s) copied D>

The file MYFILE.BAT, which **consists of three commands, now resides on drive D.**

The dummy parameters %1 and %2 are replaced sequentially by the parameters you supply when you execute the file. The dummy parameter %0 is always replaced by the typed filename used to start the batch file (for example, MYFILE, or D:MYFILE).

Note: Up to ten dummy parameters (%0-%9) can be specified. Refer to the DOS command SHIFT in Chapter 4 if you wish to specify more than ten parameters.

**Example** Because the percent sign indicates a parameter as part of a (cont.) **Example** filename within a batch file, you must type the percent sign examples<br>(cont.) filename within a batch file, you must type the percent sign twice. For example, to specify the file ABC%.EXE, you must type it as ABC%%.EXE in the batch file.

**Execute a** To execute the batch file MYFILE.BAT and to specify the Batch File superparameters are not all the dummy parameters you parameters that will replace the dummy parameters, you must enter the batch filename (without its extension) followed by the parameters you want DOS to substitute for %1, %2, etc.

**Remember that the file** MYFILE.BAT **consists of three lines:**

COPY %1.MAC %2.MAC TYPE %2.PRN TYPE %O.BAT

**Example** To execute the MYFILE batch process, type: **MYFILE D:PROG1 E:PROG2[Retrn]**

> MYFILE is substituted for %0, D:PROG1 for %1, and E:PROG2 for %2.

**The result is the same** as if you had typed **each of the commands** in MYFILE with **their parameters, as follows:**

COPY D:PROG1.MAC E:PROG2.MAC[Retrn] TYPE E:PROG2. **PRN[Retrn]** TYPE MYFILE.BAT[**Retrn]**

**Introduction** DOS always assumes that input comes from the keyboard and output goes to the video display. However, the flow of command input and output can be redirected. Input can come from a file rather than a keyboard, and output can go to a file or to a printer instead of the display. In addition, "pipes" can be created that allow output from one command to become the input to another. Redirection and pipes are discussed in the next sections.

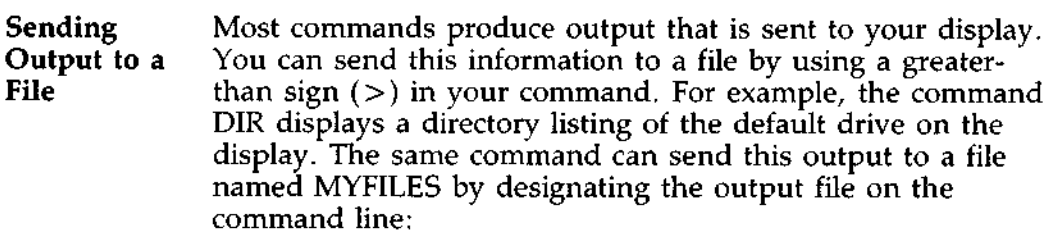

#### DIR > MYFILES[ **Retrn]**

If the file MYFILES does not already exist, DOS creates it and stores your directory listing in it. If MYFILES already exists, DOS overwrites what is in the file with the new data.

**Appending** If you want to append your directory to another file (instead of replacing the entire file), two greater-than signs  $(>>)$  can be used to tell DOS to append the output of the command to the end of a specified file. The command

#### **DIR > > MYFILES** [**Retrn]**

appends your directory listing to a currently existing file named MYFILES. If MYFILES does not exist, it is created.

**Input From** It is often useful to have input for a command come from a **a File file** rather than from the keyboard. This is possible by using a less-than sign (<) in your command. For example, the command

## **SORT** < **NAMES** > **LIST1[Retrn]**

**sorts the file** NAMES and **sends the sorted output to a file** named LIST1.

- **Definition** *A filter* is a command that reads your input, transforms it in some way, and then outputs it, usually to your display or to a file. In this way, the data is said to have been "filtered" by the program. Since filters can be put together in many different ways, a few filters can take the place of a large number of specific commands.
- **Functions** DOS filters include FIND, MORE, and SORT. Their functions are described below:

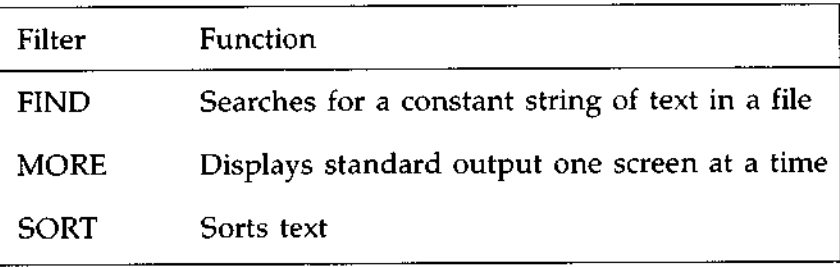

You can see how these filters are used in the next section.

Uses You may occasionally need to have the output of one command sent as the input to another command. A sample case would be a command that produces output in columns. It could be desirable to have this columnar output sorted.

**How to** To pipe, separate commands with the pipe separator, which **Pipe** is the vertical bar symbol (1). For example, if you type the command:

## **DIR I SORT[Retrn]**

you will get an alphabetically sorted listing of your directory. The vertical bar causes all output generated by the left side of the bar to be sent to the right side of the bar for processing.

**Output to** Piping can also be used when you want to output to a file. If a File of the course of the country of  $\mathbf{r}$  and sent to a new file (for you want your directory sorted and sent to a new file (for example, DIREC.FIL), you could type:

**DIR I SORT** > **DIREC**. **FIL[Retrn]**

DOS will create a file named DIREC.FIL on your default drive. DIREC.FIL contains a sorted listing of the directory on the default drive, since no other drive was specified in the command.

To specify a drive other than the default drive, type:

## **DIR I SORT** > **E:DIREC** .**FIL[Retrn]**

This sends the sorted data to a file named DIREC.FIL on drive E.

**Pipeline** A pipeline may consist of more than two commands. For example,

# **DIR j SORT I MORE** [**Retrn]**

will sort your directory and show it to you one screen at a time, and put "--More--" at the bottom of your screen when there is more output to be seen.

You will find many uses for piping commands and filters.

**Split Bar**

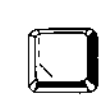

Key The vertical bar key is **represented as a split** bar on the keyboard.

**Definition** Backing up simply means making copies of the original files. If the original files become damaged in any way, you will be able to restore them with the backup files. Regularly backing up your files protects you in case of system failure, operator errors, or catastrophic data errors.

> Two commands, BACKUP and RESTORE, simplify the task of regular backup. They provide a selective backup and restore function; that is, you can choose which files to backup when you type in the command. If you need to restore files at some point, you can also select those files to return to their original locations.

- **Alternatives** Many alternatives exist when considering the best way to handle file backup. You should study the examples shown in the commands section to determine which of the functions included in the BACKUP and RESTORE commands might prove most useful to you. We recommend the following procedure as an effective method for most situations. You can develop your own procedure as you become more familiar with the commands.
- Weekly The following procedure shows you how to backup files on a Cycle regular weekly cycle. On Monday of each work week you backup all the files from the drive you are working on. On each of the following days you backup those files that have changed since the last backup. The backup on Monday might take several diskettes to accomodate all the files on the drive. Subsequent backups, because they only copy files that have changed from the day before, will be quicker and probably require only one diskette.

## **Procedure** : **Weekly Backup Cycle**

1. Each Monday backup all the files from the drive that you're using. Assuming that you're working on drive D, type:

# **BACKUP D:\\*.\* A:/S[Retrn]**

The above command means: Starting from the root directory on drive D  $(D:\ \)$ , copy all files (\*.\*) to the diskette in drive A (A:) including all of those in subdirectories (/S).

- 2. Insert a new diskette each time the program prompts you to do so. Label the backup diskettes sequentially and store them in a secure location.
- 3. On Tuesday, perform your backup by typing:

# **BACKUP D** :\ \*.\* **A:/S/M[Retrn]**

This command means: Starting from the root directory in drive D, copy all files, including those in subdirectories, to the diskette in drive A excluding those that have not been modified since the last backup  $\check{\mathcal{C}}/M$ ).

- 4. On Wednesday, Thursday, and Friday, repeat step #3, each time using a new diskette and labeling each diskette with the day of the week.
- 5. On the following Monday, return to your first set of diskettes copied on the previous Monday, and repeat step #1.
- 6. On each day for the rest of the week, take the diskette labeled for that day and backup all files that have been modified since the last backup (as shown in step #3).

Note: Files created by the BACKUP command cannot be used for normal processing. If you want to access these files, you must use the RESTORE command to return them to the fixed disk drive. The following procedure describes the correct sequence to accomplish this. procedure describes the correct sequence to accomplish this.<br>DOS Manual 3-23

## Procedure: **Restoring Files to the Fixed Disk**

1. Assume that due to a system problem the **files** that you backed up in the previous procedure were erased from the fixed disk. Take the first set of diskettes (from the full Monday backup) **and insert** the first in the **series.** To execute RESTORE, type:

## **RESTORE A: D:\\*.\*/S[Retrn]**

This commands means: From drive A  $(A)$ , copy all files  $(*,*)$  to drive D (D:) starting at the root directory  $(\setminus)$  and including all subdirectories  $(7S)$ .

- 2. As soon as RESTORE copies all the files from one diskette, you receive a prompt to insert the next diskette. Continue restoring files, inserting the diskettes in their original order, until you have restored the full set of diskettes.
- 3. Proceed to the backup diskette labeled Tuesday. Restore any files that have been modified since Monday's processing by typing:

## **RESTORE A: D:\ \*.\*/S[Retrn]**

This is the same command used in the last step, but this time any files that have been updated since the day before will overwrite the less current files on the fixed disk drive.

- 4. Continue with the backup diskettes for the remaining days of the week using the same command as in step #3. Each diskette updates the files for that day of the week until all of the changes have been included on the fixed disk drive.
- 5. This completes the process to restore all files to their most recent condition.

**Overview** This chapter provides a detailed explanation of each DOS internal and external command, in alphabetical order.

> Internal commands are the most commonly used commands. Because they are part of the command processor (COMMAND.COM, which resides on drive C) you just type them. DOS knows where to find them.

External commands are not part of the operating system, so you have to tell DOS where to find them. An external command has to be in the current drive or the path command is required to help DOS find it.

# COMMAND FORMAT

DOS

**How to** The following notation indicates how you should format DOS<br>**Format** commands: commands:

- **Co**mm**ands** You must enter any words shown in capital letters. You can enter these keywords in any combination of upper/lowercase; DOS will convert all keywords to uppercase.
	- $\approx$  You supply the text for any items enclosed in angle brackets  $\lt$   $>$ . For example, you should enter the name of your file when  $\lt$  filename  $>$  is shown in the format.
	- $\dot{\varphi}$  Items in square brackets [ ] are optional, except when the brackets are used to indicate a key, such as [Retrn] or [F1]. If you want to type the optional information, do not include the square brackets, only the information within the brackets.
	- An ellipsis (...) indicates that you may repeat an item as many times as you want.
	- $\dot{x}$  You must include all punctuation where shown (with the exception of brackets), such as commas, equal signs, question marks, colons, or slashes.
	- $\pi$  A vertical bar (|) indicates you must choose between two items.

DOS The following DOS commands are described in this chapter. **Commands** Synonyms for commands are enclosed in parentheses. You can type a synonym instead of the command **name and** achieve the **same results.**

> Note: Some of the commands, such as COPY, may be used with two diskettes. If you want to use such a command, Appendix A explains how to use two diskettes with the diskette drive (drive A) and the simulated second diskette drive (drive B).

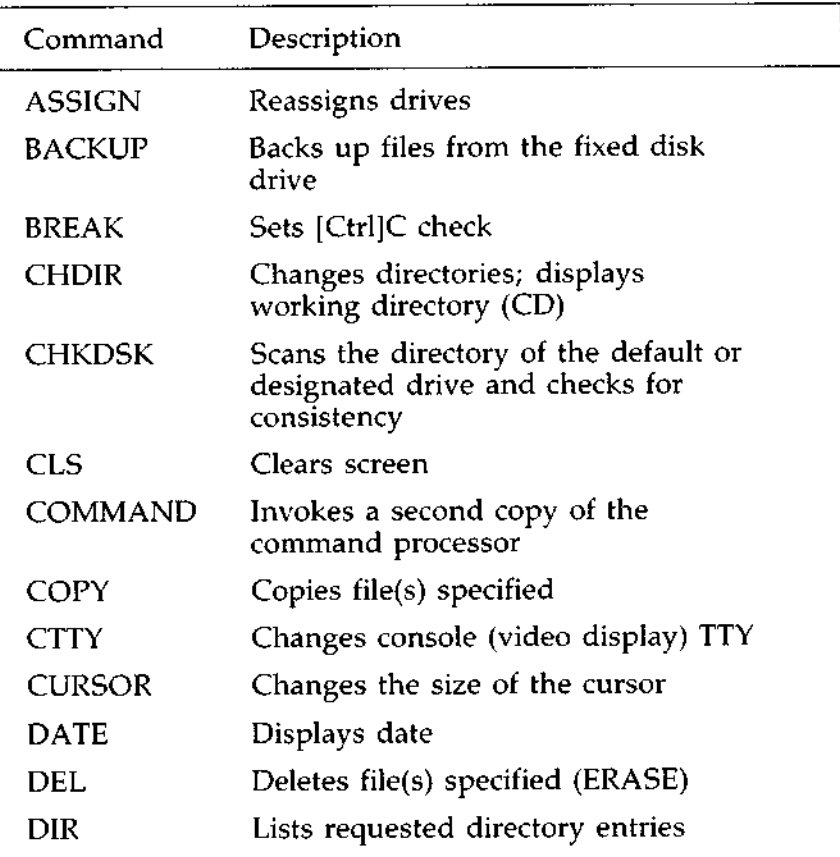

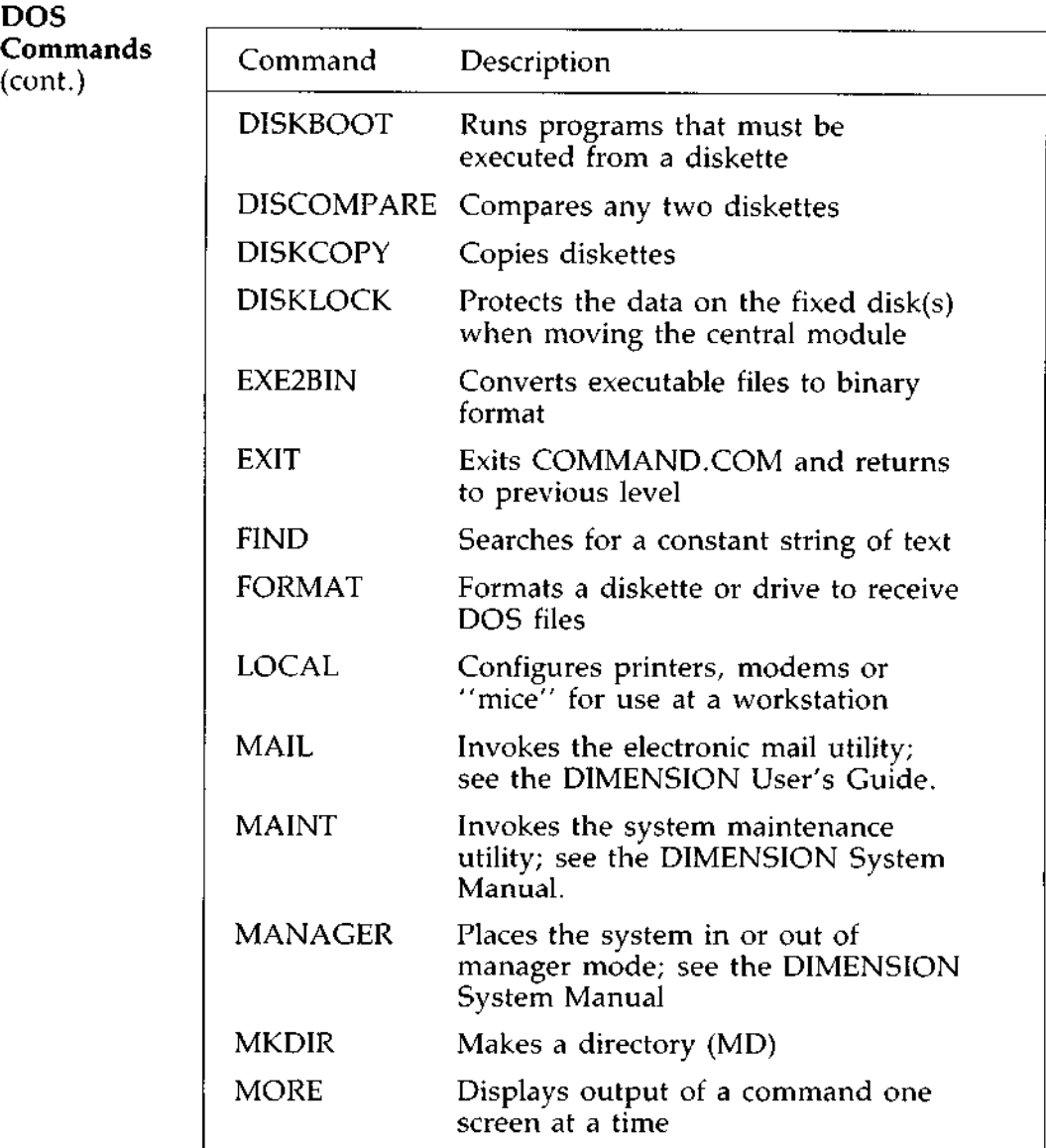
### DOS **Commands** (cont.)

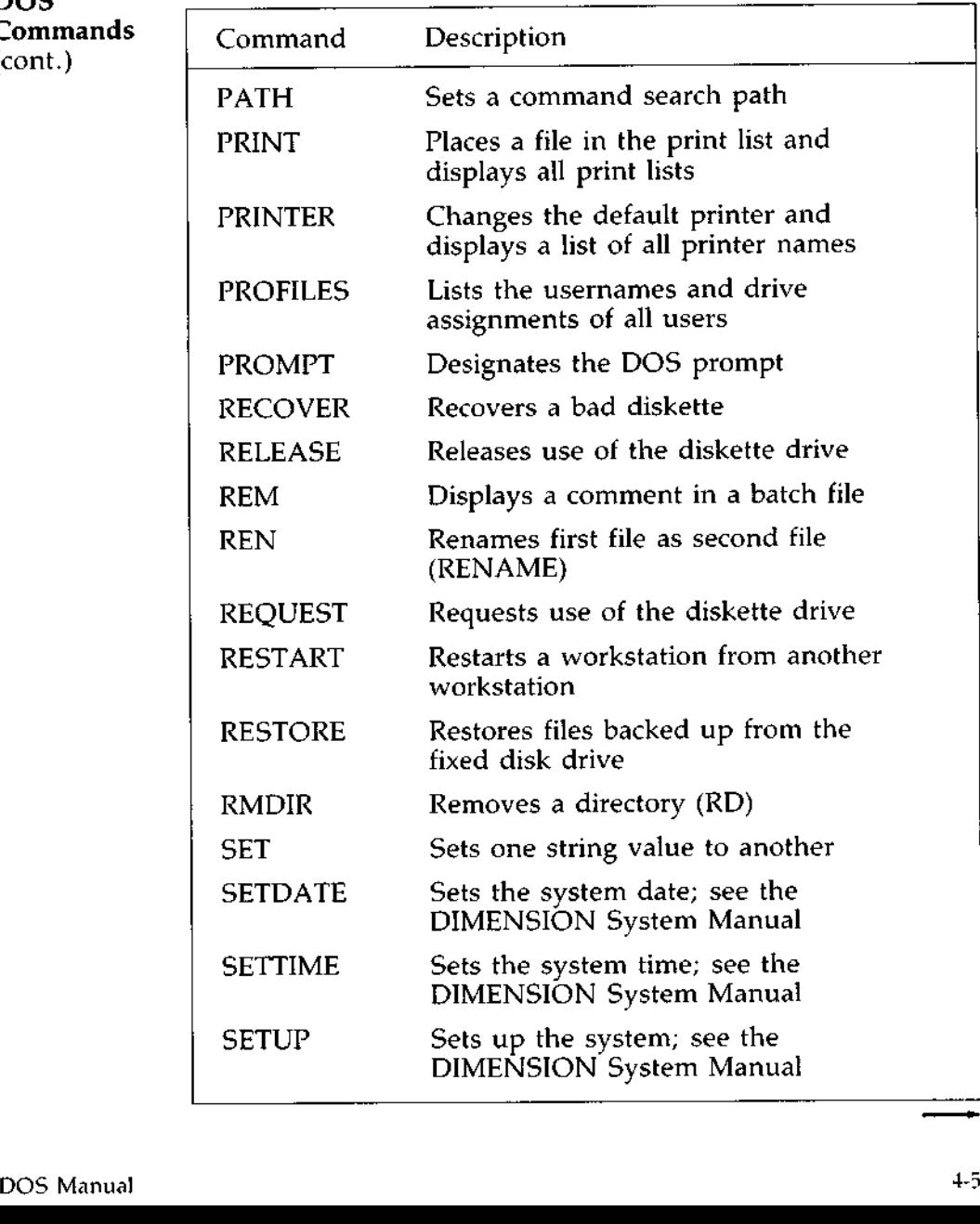

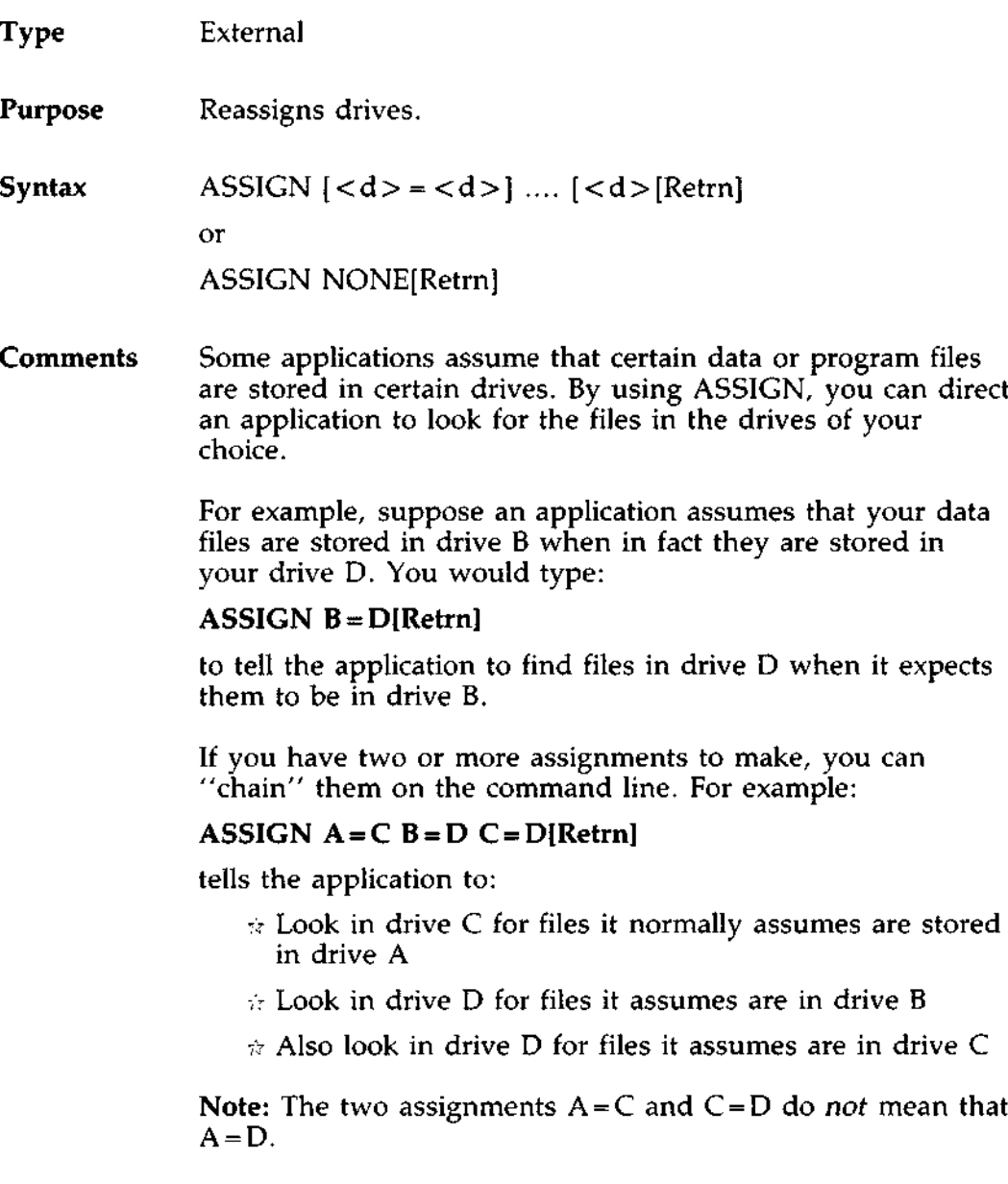

#### **Comments** You may type as many assignments on the command line as (cont.) will fit within the 128-character limit for a typed command line. Be sure to type a space between each one.

You can direct the program to assign two different drives to the same drive—as with  $B = D$  and  $C = D$  in the example on the previous page-but you cannot assign one drive to two drives at the same time. For example:

#### ASSIGN **B = D B = C[Retrn]**

is not allowed.

Note: Assigning B=D will not render these drives literally equal because drive B does not "follow" when you change the directory in drive D. If you want to work in a subdirectory of D you must also change the directory in B; otherwise B will point to the root directory of D rather than the subdirectory of D, and your files will not be found.

You can use an ASSIGN statement in an AUTOEXEC.BAT file if you want to set assignments automatically each time you sign on. Even if you place ASSIGN in the AUTOEXEC.BAT file, you can use ASSIGN again to make a change or an additional assignment after you sign on.

After making an assignment, ASSIGN shows you a table of the new assignments. You can also type

#### ASSIGN[**Retrn]**

to see the table of assignments before you type any new ones. ASSIGN then prompts you with:

Enter new assignments:

Type the new assignments or press [ **Retrn]** for no change.

# **DOS COMMANDS** ASSIGN Command (cont.)

#### Comments Assignments are in effect until you sign off or cancel them (cont.) with ASSIGN. There are two ways to cancel an assignment. First, suppose you have previously typed  $B=D$  and now want B to be assigned to C. You would type

### ASSIGN **B = C[Retrn]**

to cancel  $B = D$  and set B to C.

To cancel all assignments, type:

## ASSIGN NONE[**Retrn]**

This sets all drives back to their original assignments  $(A = A)$ ,  $B = B$ , etc).

#### $\star \star$  CAUTION  $\star \star$

*If you reassign drive C to another drive, take the precaution of copying the file ASSIGN.EXE to the other drive. That way, you will be able to change the assignment* **back** *to drive C without restarting the* **system**. *You may have to copy other files from drive C as well, depending on the tasks you plan to perform.*

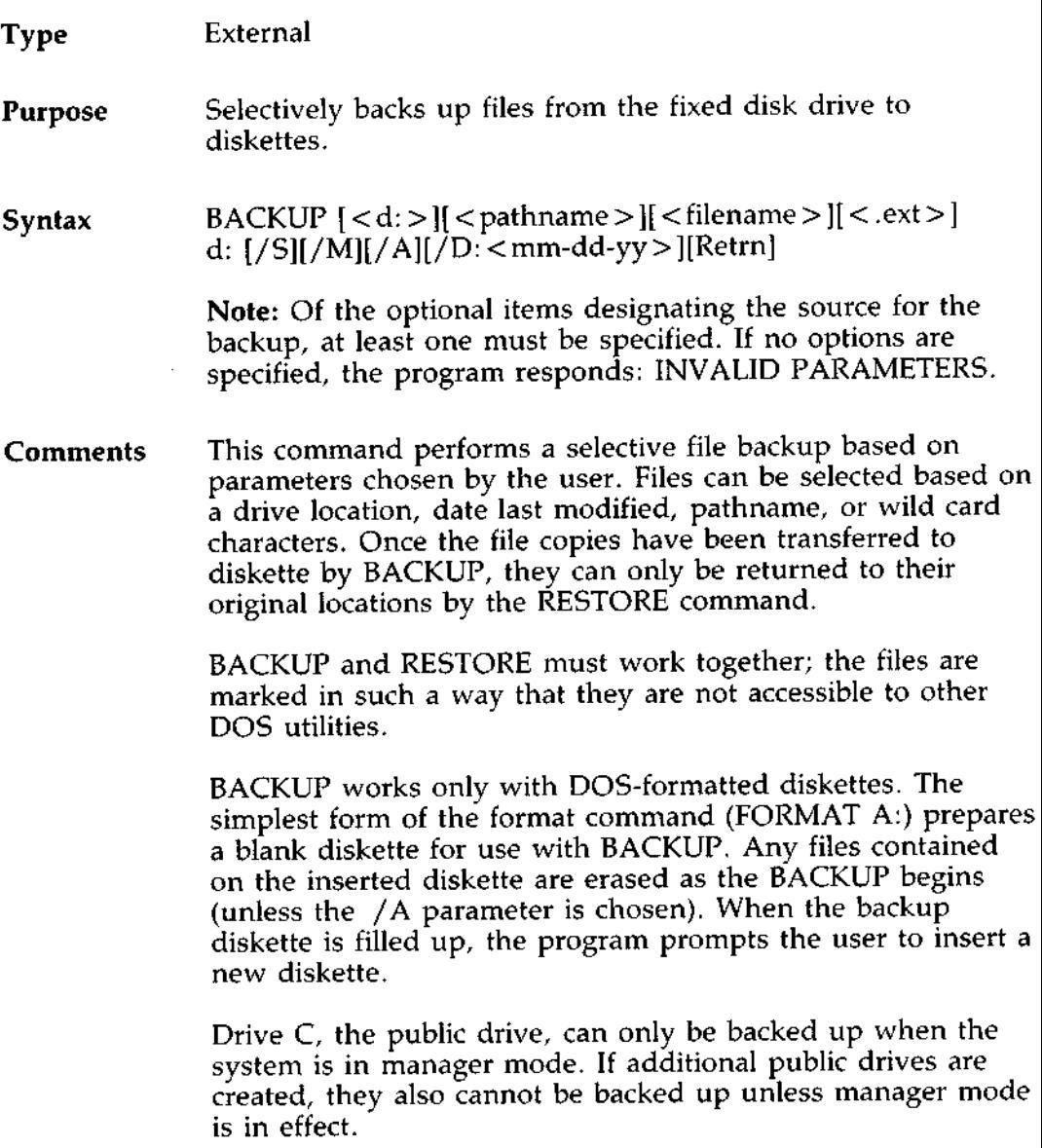

# **DOS COMMANDS** BACKUP (Fixed Disk) Command (cont.)

Wild Card Both types of wild card characters, the asterisk  $(*)$  and the **Characters** question mark (?), can be used in the filename.

For example, if you type:

BACKUP C:\*.REC A:[**Retrn]**

BACKUP will duplicate all files with the file extension REC from the current directory of drive C onto the diskette in drive A.

- /**S Switch** The /S switch extends the backup operation to include files in the subdirectories as well as in the specified directory. All levels of subdirectories are included by this switch, from the starting path down through the directory tree. This applies whether the pathname is specified, or whether the default value is used (the current path).
- /**M Switch** The /M switch backs up only those files that have been modified since the time of the last backup. This hastens the backup process by skipping over files that haven't changed.
- /A Switch The /A switch appends files to the backup diskette rather than erasing the existing files. If you do not include this switch, the program prompts you to insert a diskette when you specify the BACKUP command. The /A switch can only be used with a diskette previously used as a backup diskette.

/**D Switch** The /D switch specifies a date; files created before the given date will not be backed up. Enter the date in the format: < mm > - < dd *> - < yy > .* For example, if you enter:

#### BACKUP D**: A: /D:09**-**11-84** [**Retrn]**

all the files from drive D written on or after the 11th of September, 1984 will be copied over to drive A.

**Examples** The following examples illustrate some of the possible backup options.

> To backup all files from the root directory and subdirectories of drive C onto diskette, type:

#### BACKUP C:\\*.\* **A: /S[Retrn]**

The backslash following "C:" indicates the pathname, in this case the root directory. The /S switch causes all subdirectories beneath the root directory to be backed up (this includes all subdirectories within subdirectories). The wildcard characters  $(*, *)$  appear only to illustrate this example. If they were not entered, the program would default to include all files anyway.

To backup all files that have changed since the last backup and are stored in the current directory on drive C, type:

#### BACKUP C:\*.\* **A:/M[Retrn]**

The following example shows how to append three files taken from various subdirectories onto the same diskette:

#### BACKUP\**DIRCTRY1** \**DEEP**\**WISDOMI**.TXT A:[**Retrn] BACKUP**\**DIRCTRY1** \**DEEP**\WELL\TRUEI.TXT **A:/A[Retrn]** BACKUP\**DIRCTRY1** \KNOWLDG1.TXT A:/**A[Retrn]**

Since the drive is not specified for the source files, the default drive is assumed.

**Operation** To use the BACKUP command, enter BACKUP followed by all necessary pathnames, wild cards and switches using the prescribed syntax. The program will prompt you to insert a diskette (unless you specify the /A switch). You also receive a prompt to insert a diskette each time a backup diskette is filled up.

# **DOS COMMANDS** BACKUP (Fixed Disk) Command (cont.)

**Operation** Filenames appear on the display as they are backed up. A (cont.) printed copy of the filenames can be obtained by redirecting the program's output to a printer. For example, to obtain a printed copy of your backup operation, type:

### BACKUP C:\ **A: >PRN[Retrn]**

While the backup is taking place, the filenames will be printed.

#### $\star \star$  CAUTION  $\star \star$

*BACKUP erases all files on a diskette before performing the backup operation. Do not use this command to copy files to a diskette containing valuable data unless you specify, using the /A switch, that the files are to be added to the diskette without overwriting existing files.*

Because files that are backed up by this command possess unique characteristics, they cannot be used for normal processing. Files can be returned to a form suitable for normal processing by using the RESTORE command.

- **Exit** Codes BACKUP uses the following exit codes. These codes can be used in conjunction with the IF batch command extension whenever you are doing batch processing.
	- 0 Normal completion
	- 1 No files were found to backup
	- 3 Program was terminated by user (Control-Break)
	- 4 Program was terminated due to error

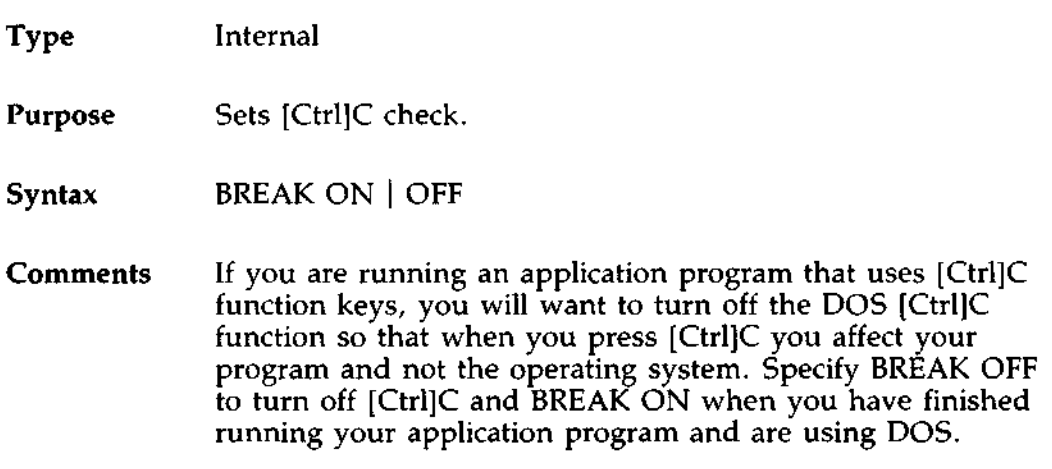

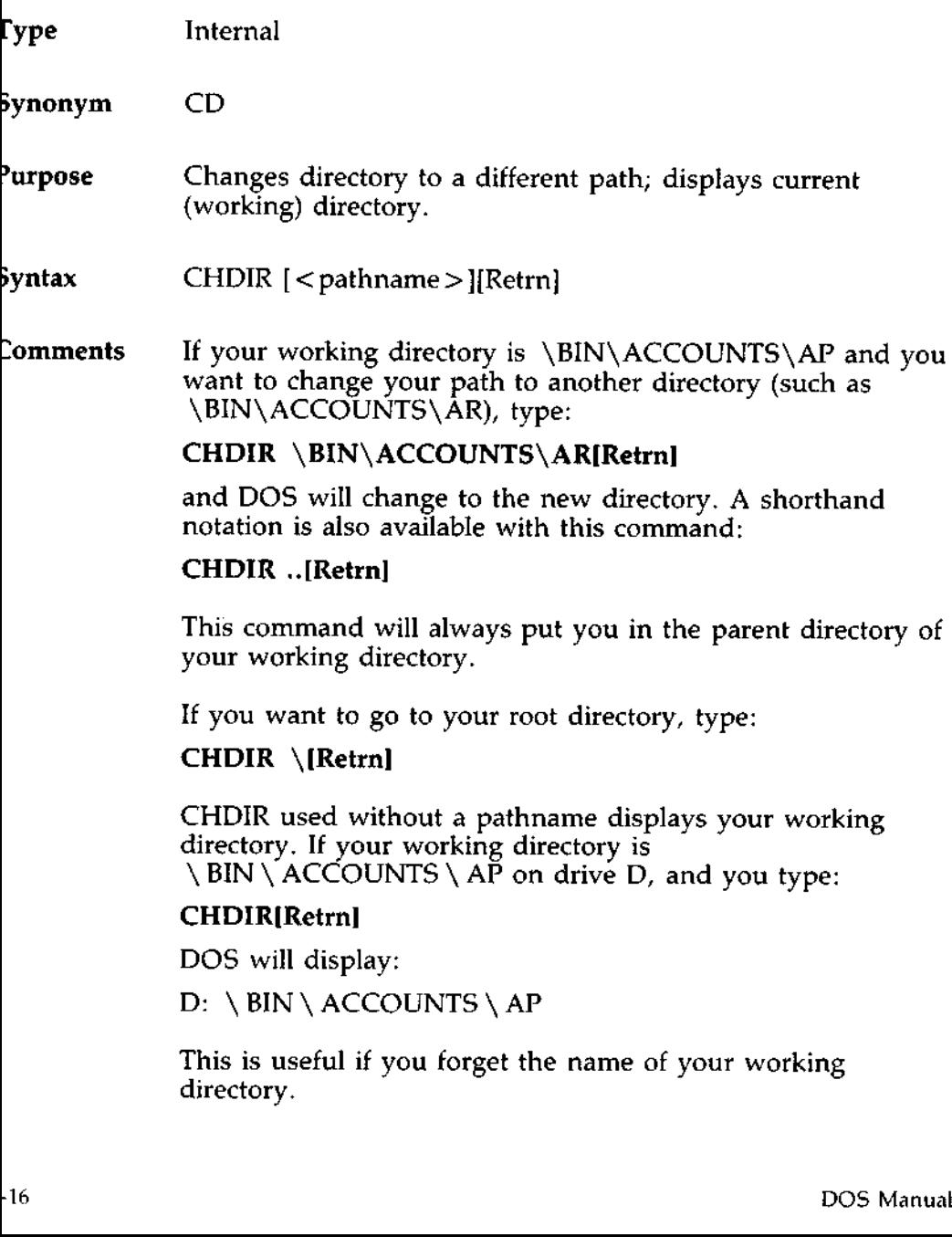

#### **Purpose** Scans the directory of the specified drive and checks it for consistency, gives the size of the drive, the space remaining, and the memory capacity of the workstation.

# Syntax CHKDSK  $[<\>d:>\,]<$  cfilespec> $[|/F|$   $[/V]$   $[$   $\leq$  filespec> $[$ [Retrn]

#### Comments CHKDSK should be run occasionally on each drive or diskette to check for errors in the directory. If any errors are found, CHKDSK will display error messages, if any, and then a status report. A sample status report follows:

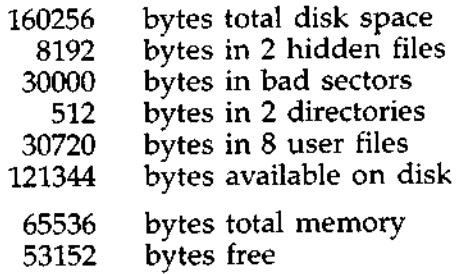

You can disregard the number of bytes in bad sectors unless this number is above 208,896 for a 15Mb hard disk, or above 417,792 for a 30Mb hard disk. DOS anticipates and compensates for this number of bytes in bad sectors. This amount is considered standard and does not cause any loss of your storage capacity.

CHKDSK will not correct the errors found in your directory unless you specify the  $/F$  (fix) switch. Typing /V causes CHKDSK to display messages while it is running.

# **DOS COMMANDS** CHKDSK (Check Disk) Command **(cont.)**

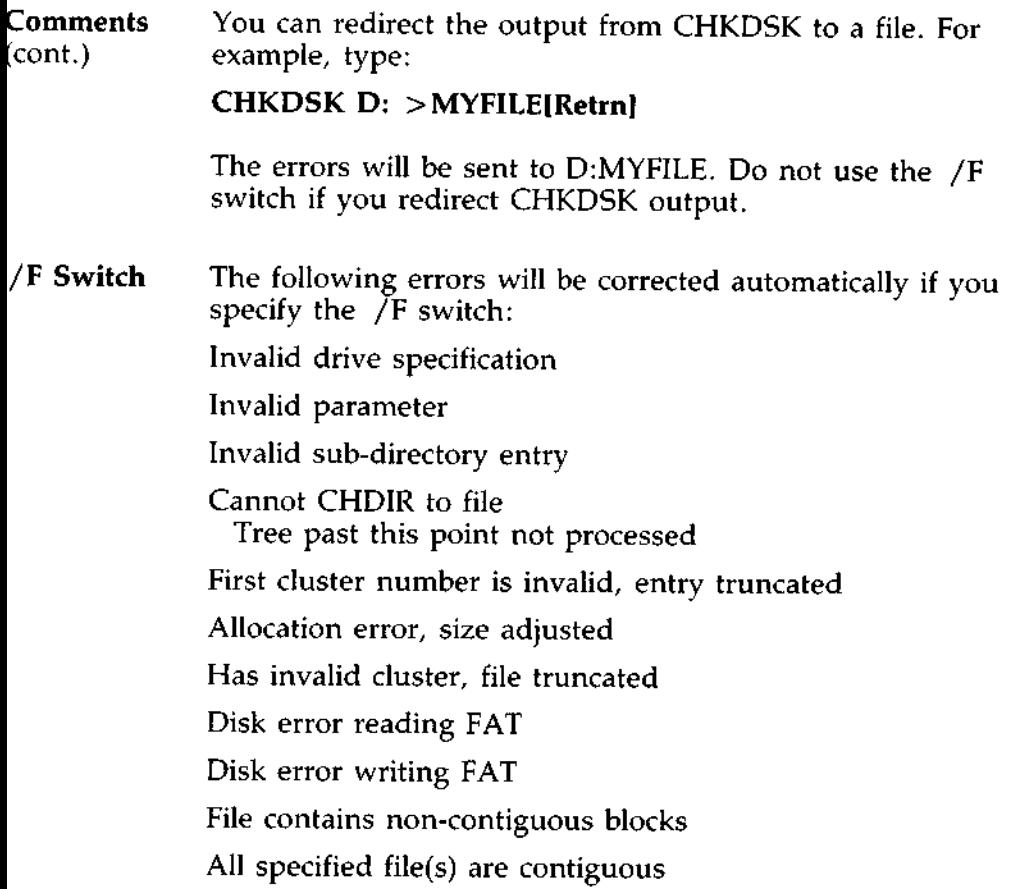

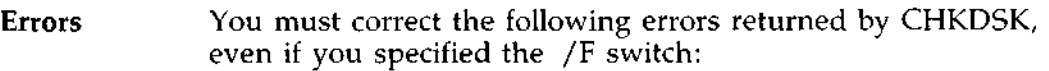

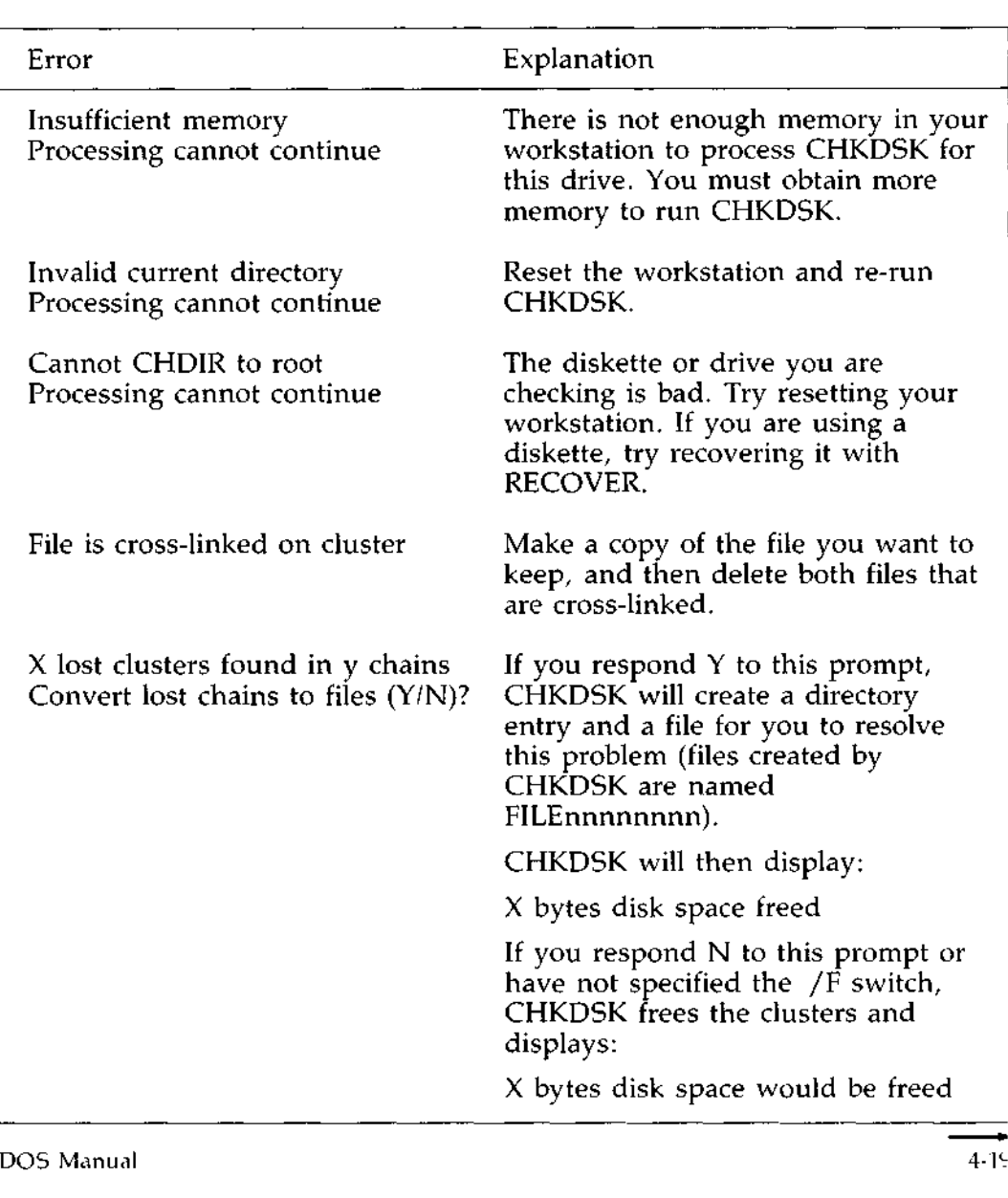

# **DOS COMMANDS** CHKDSK (Check Disk) Command ( **cont.)**

# **Errors** (cont.)

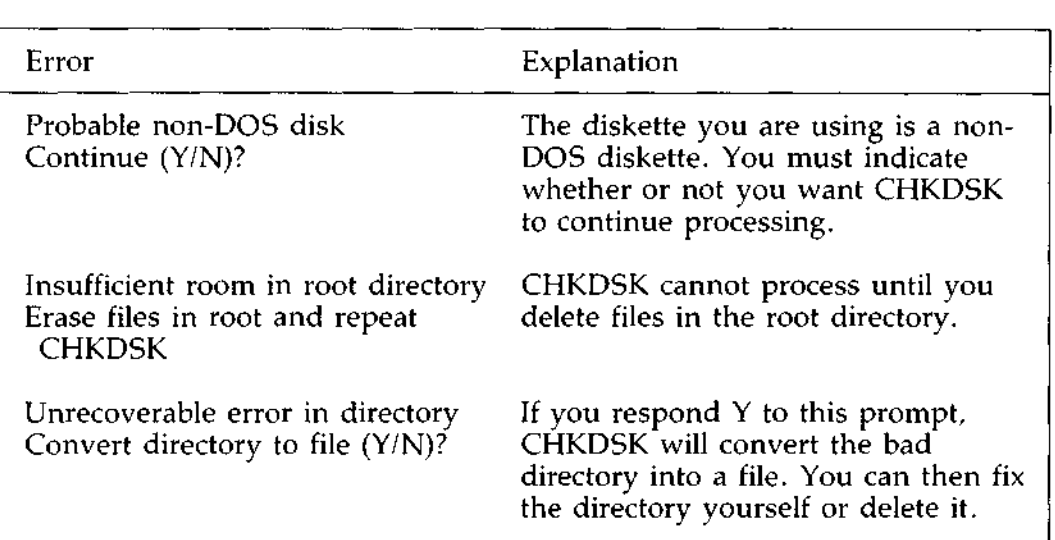

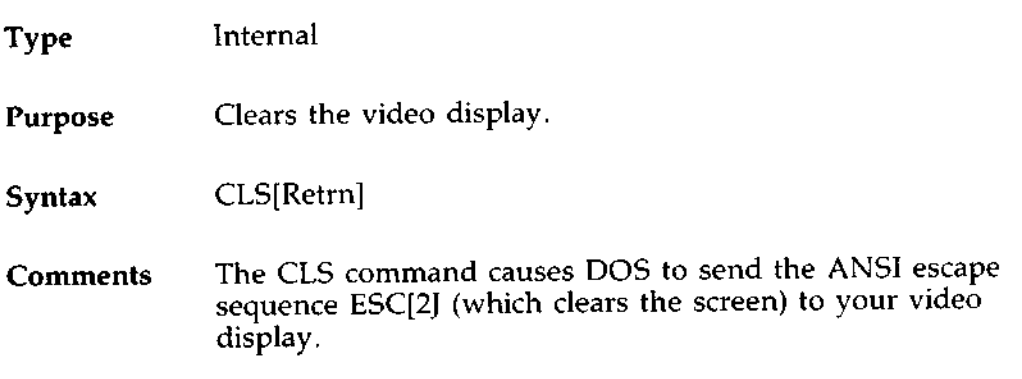

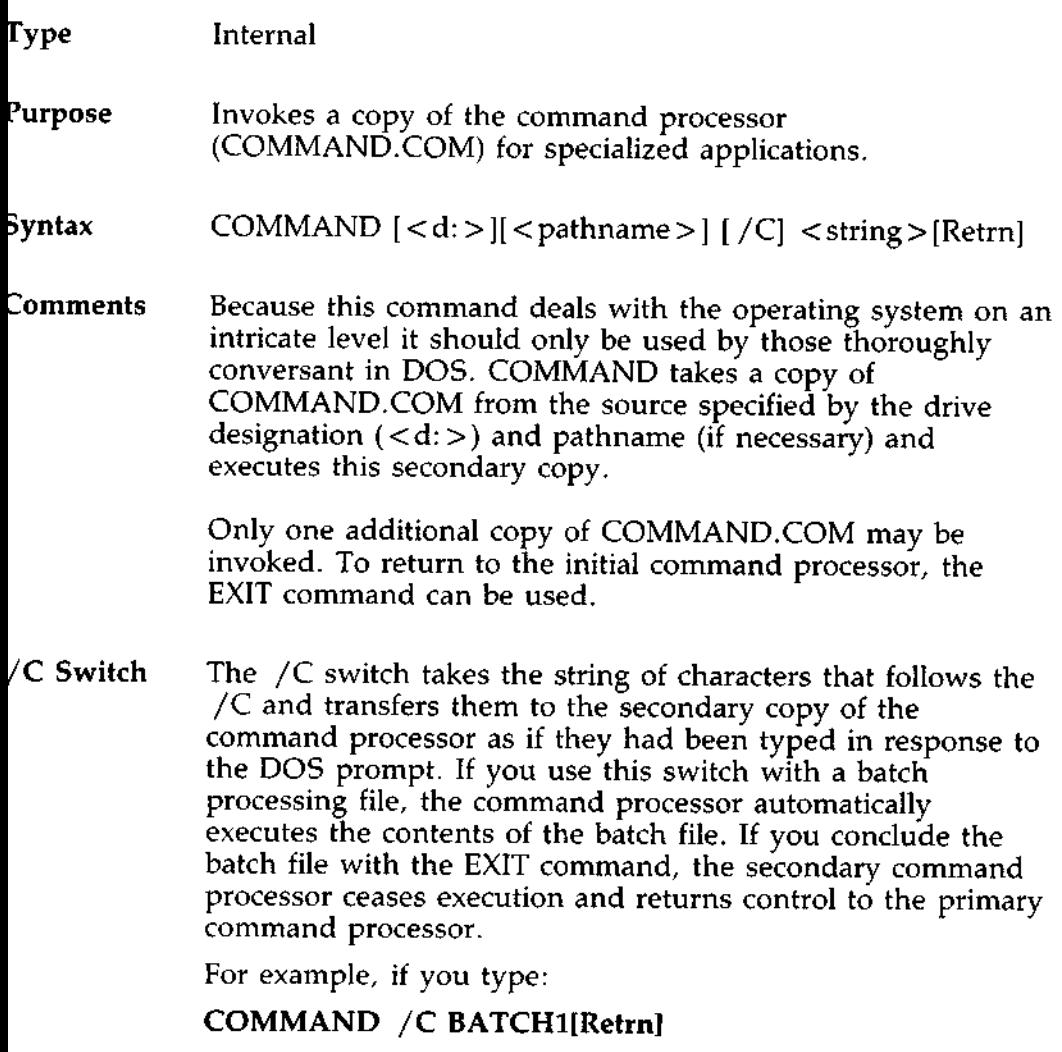

the secondary command processor is invoked and the contents of the batch file, BATCH1, are executed one command at a time. If the batch file contains an EXIT command, the secondary COMMAND.COM file restores control to the original COMMAND.COM file.

# Type Internal

#### **Purpose** Copies one or more files to another drive. If you prefer, you can give the copies different names. This command can also copy files on the same drive.

# **Syntax** COPY <filespec> [<filespec>] [/V][ /A][ /B][Retrn]

**Comments If** the second filespec is not given, the copy will be on the default drive and will have the same name as the original file (first filespec). If the first filespec is on the default drive and the second filespec is not specified, the COPY will be cancelled and DOS will display the error message:

> File cannot be copied onto itself 0 File(s) copied

The optional filespec may take three forms:

- $\therefore$  If the option is a drive letter (d:) only, or a directory pathname, the original file is copied with the original filename to the designated drive or directory.
- $\therefore$  If the option is a filename only, the original file is copied to a file on the default drive with the filename specified.
- $\therefore$  If the option is a full filespec, the original file is copied to a file with the filename specified.

It is possible to copy files from one subdirectory to a different subdirectory on another drive. Please see the discussion of pathnames in Chapter 2.

/V Switch The /V switch causes DOS to verify that the sectors written on the destination drive are recorded properly. Although there are rarely recording errors when you run COPY, you can verify that critical data has been correctly recorded. This option causes the COPY command to run more slowly because DOS must check each entry recorded on the drive.

> The VERIFY command, discussed later in this chapter, has the same purpose as the /V switch in COPY.

Advanced The /A and /B switches specify how you want the source<br>Features and destination files treated during the copy operation. File and destination files treated during the copy operation. Files can either be handled as ASCII or binary files. When an /A or /B switch has been placed on the command line, it refers to the filespec that preceded it and all remaining filespecs on the line until another /A or /B switch is encountered.

When included with the source filespec:

- The /A switch causes the file to be copied as an ASCII text file. All data is copied up to, but not including, the end-of-file character, [Ctrl]Z. Data following [Ctrl]Z is ignored.
- $\therefore$  The /B switch causes the file to be copied as a program or binary file. The entire file is copied based on the length recorded in the directory.

When included with the destination filespec:

- $\pm$  The /A switch causes the end-of-file character, [Ctrl]Z, to be added to the file copy, ensuring that the text file is properly concluded.
- The /B switch ensures that no end-of-file character is added to the end of the binary file.

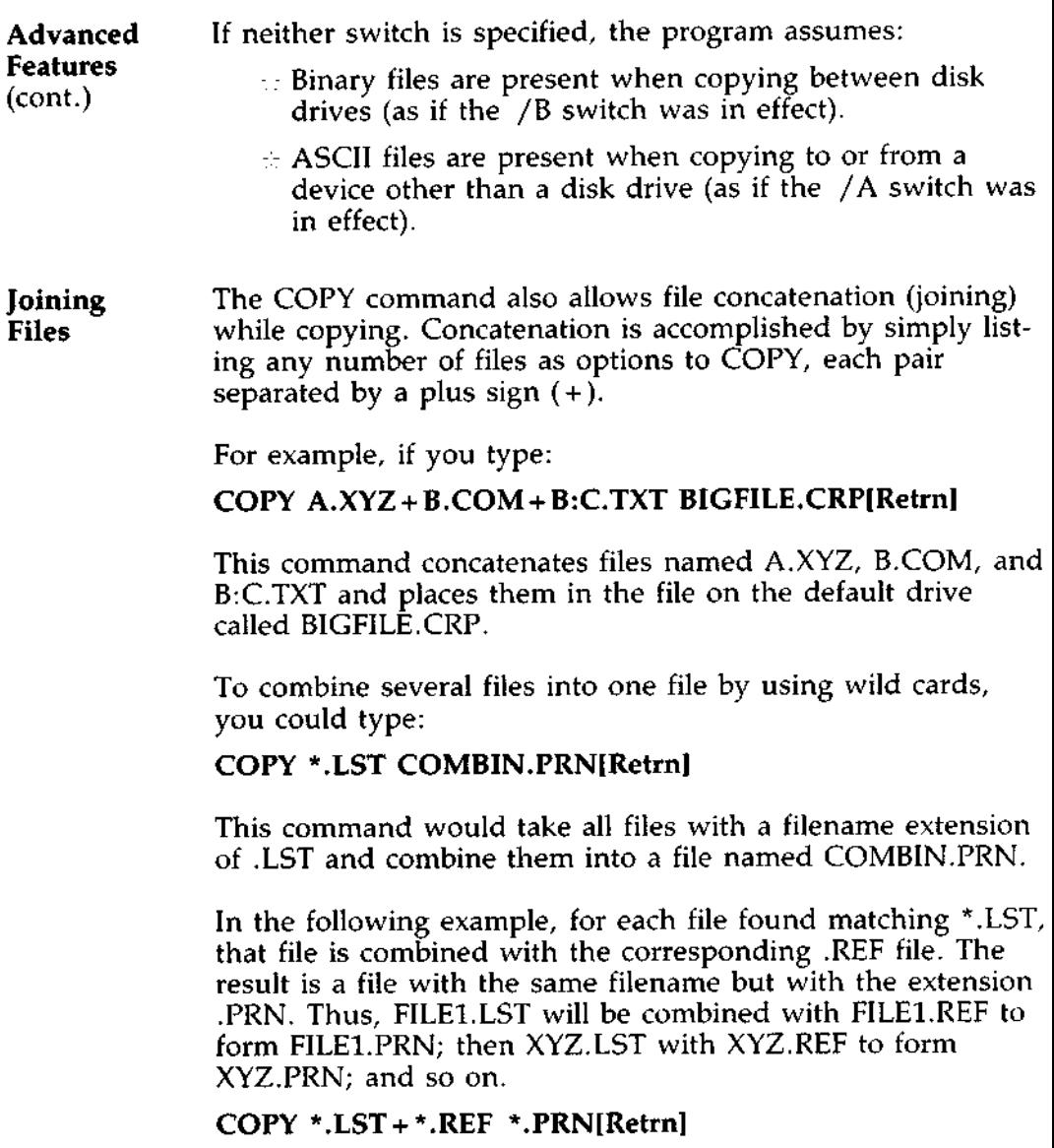

**message.**

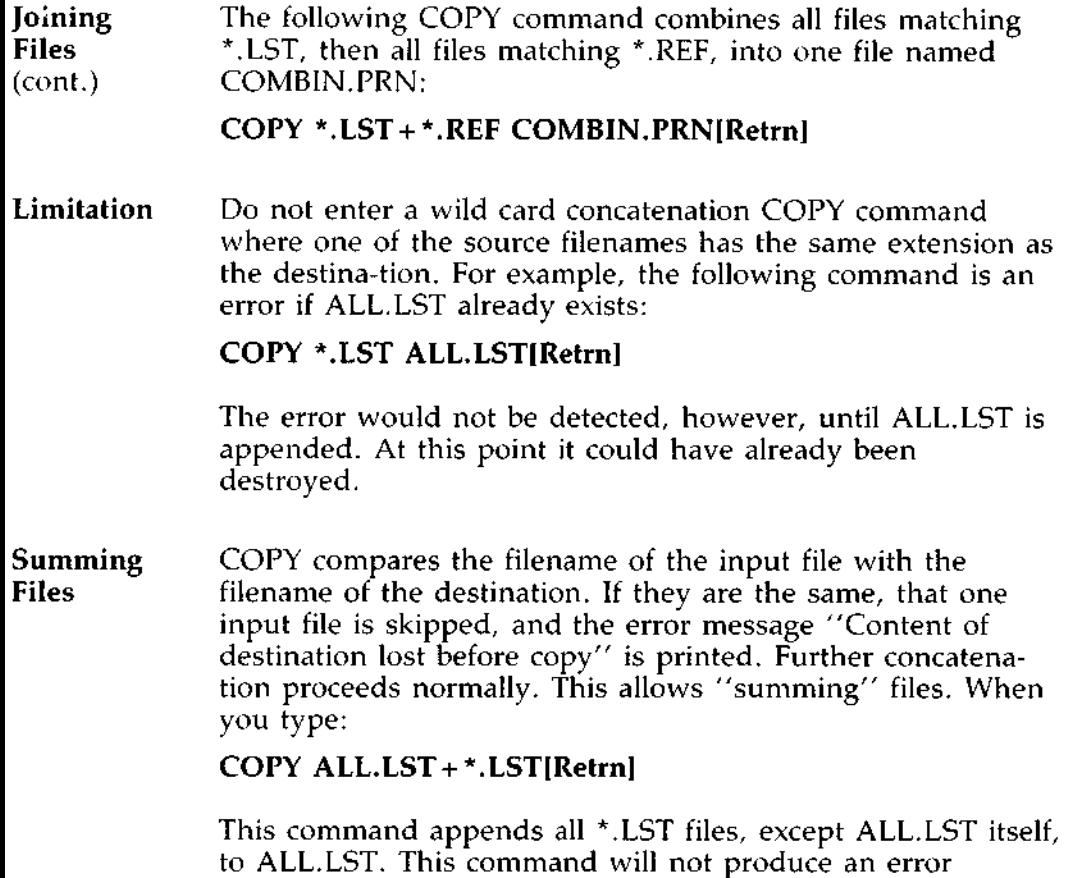

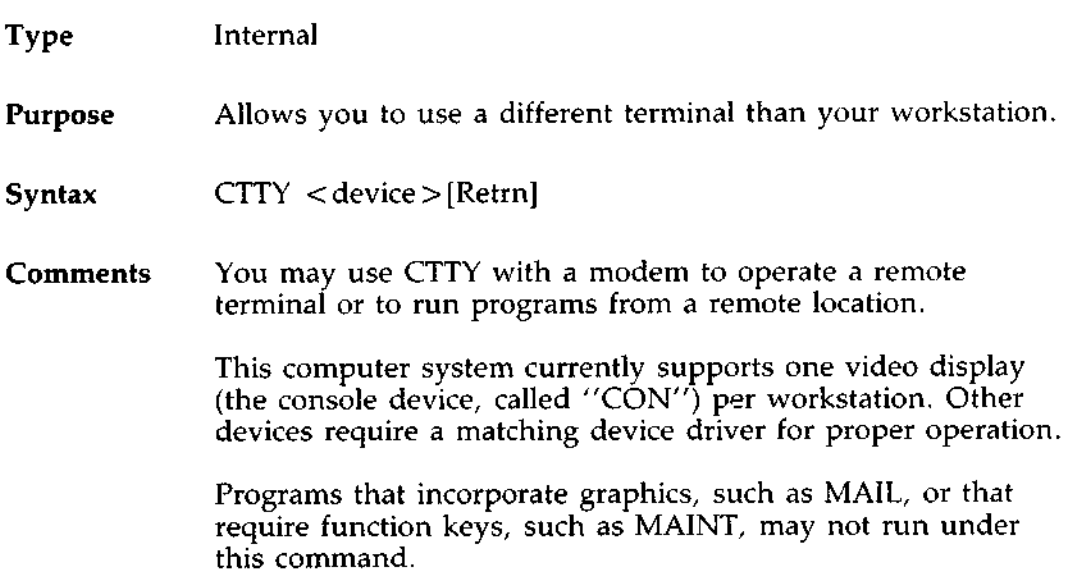

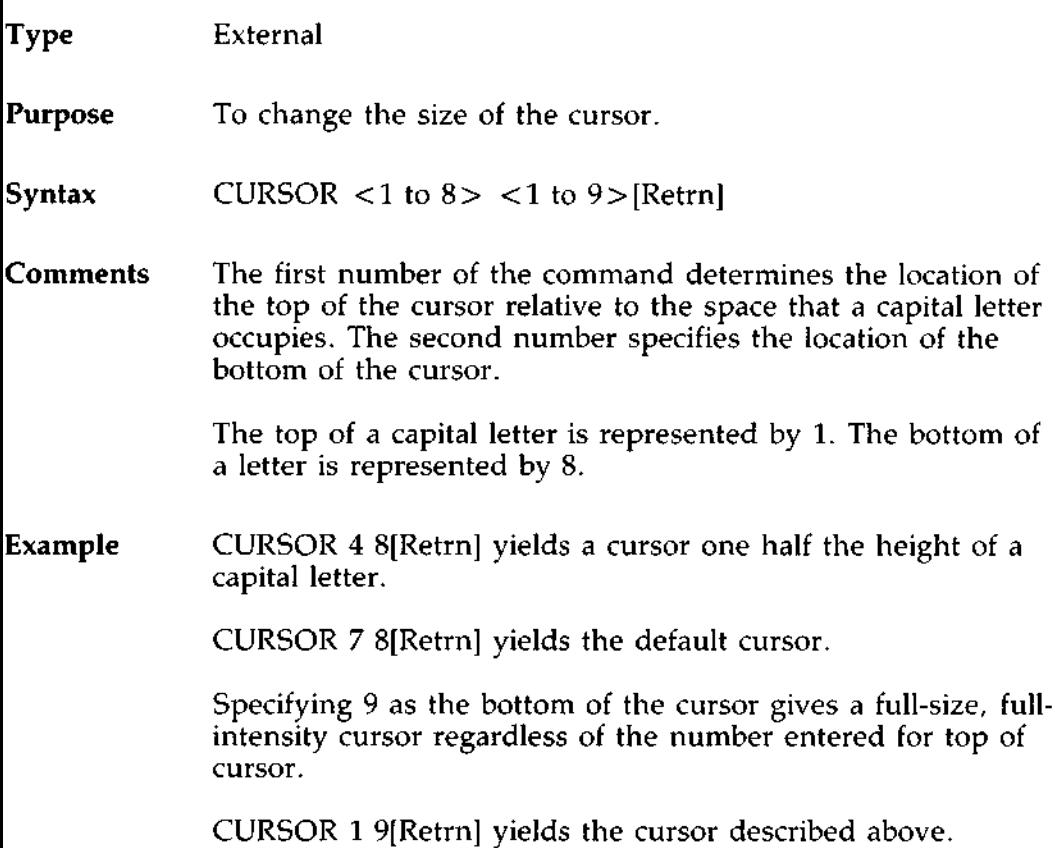

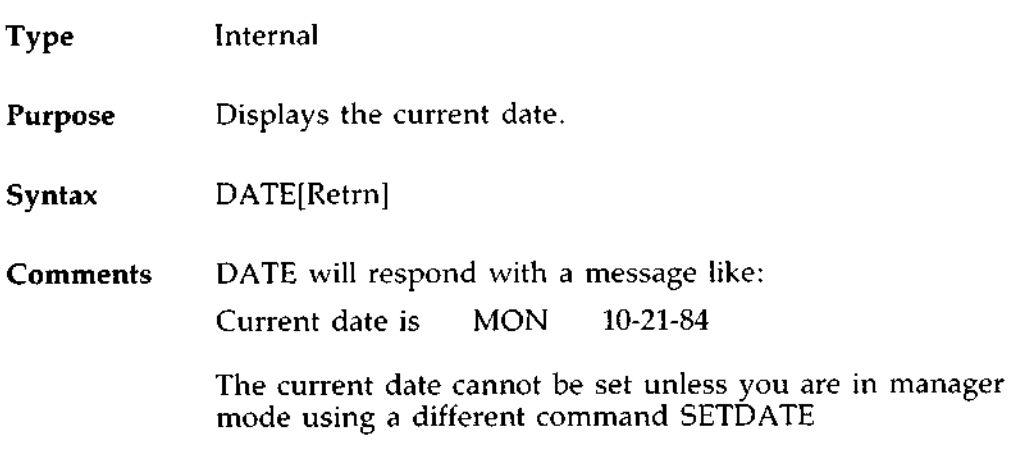

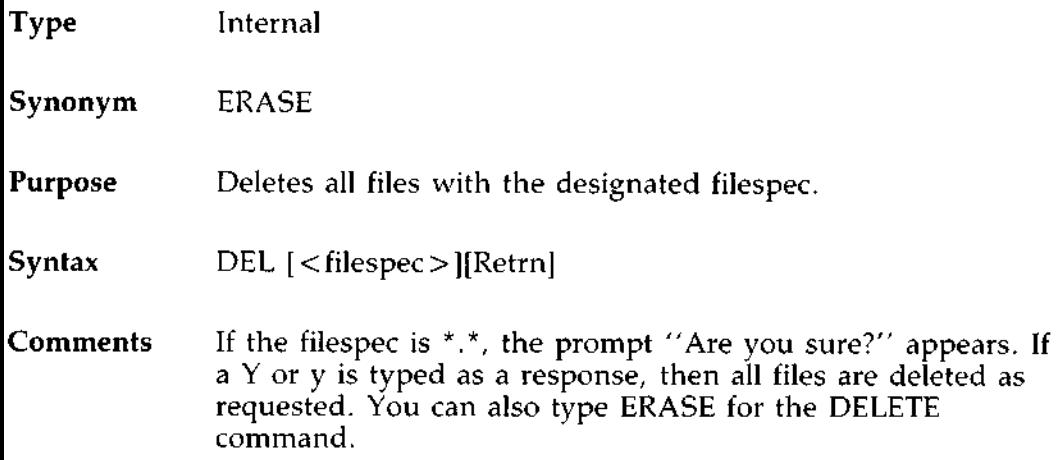

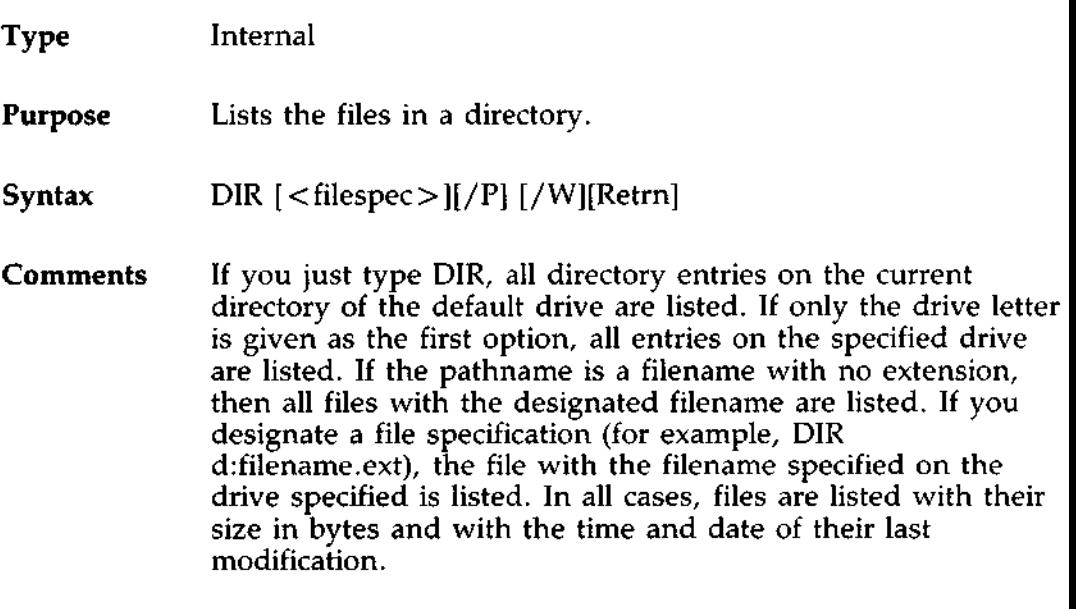

The wild card characters ? and \* (question mark and asterisk) may be used in the filespec option. Note that for your convenience, the following DIR commands are equivalent:

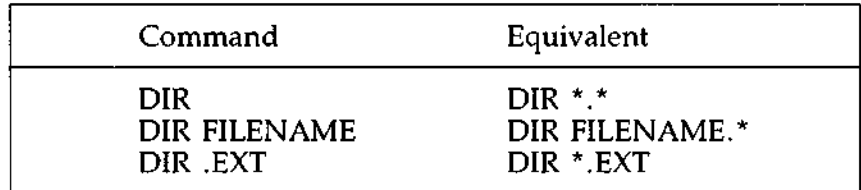

**Switches** Two switches may be specified with DIR. The /P switch selects Page Mode. With /P, display of the directory pauses after the screen is filled. To resume display of output, press any key.

The /W **switch selects** Wide Display. With /W, only **filenames are displayed**, **without other file information. Files are displayed five per line.** menames are displayed, without other the information. Files<br>are displayed five per line.<br>DOS Manual 4-31

- **Purpose** Runs programs that do not operate under DOS and that must be executed from a diskette.
- **Syntax** DISKBOOT[**Retrn]**
- Comments This command should be used with caution. If it is used with an operating system not compatible with the DIMENSION, it could cause the entire system to halt, causing other users to lose data.

With this command, you can run applications which are not designed to run under DOS and which start and run from a diskette. You do not have to request the diskette drive first. DISKBOOT does it automatically.

DISKBOOT restarts the workstation using the operating system on the diskette in the diskette drive. Since DOS will no longer be running on that workstation, none of the DOS commands will be available. In order to return the workstation to DOS, you must use the RESTART command at another workstation.

The diskette drive is automatically released if you press [ESC] to cancel the command before proceeding, or when you restart from another workstation.

 $\sim$ 

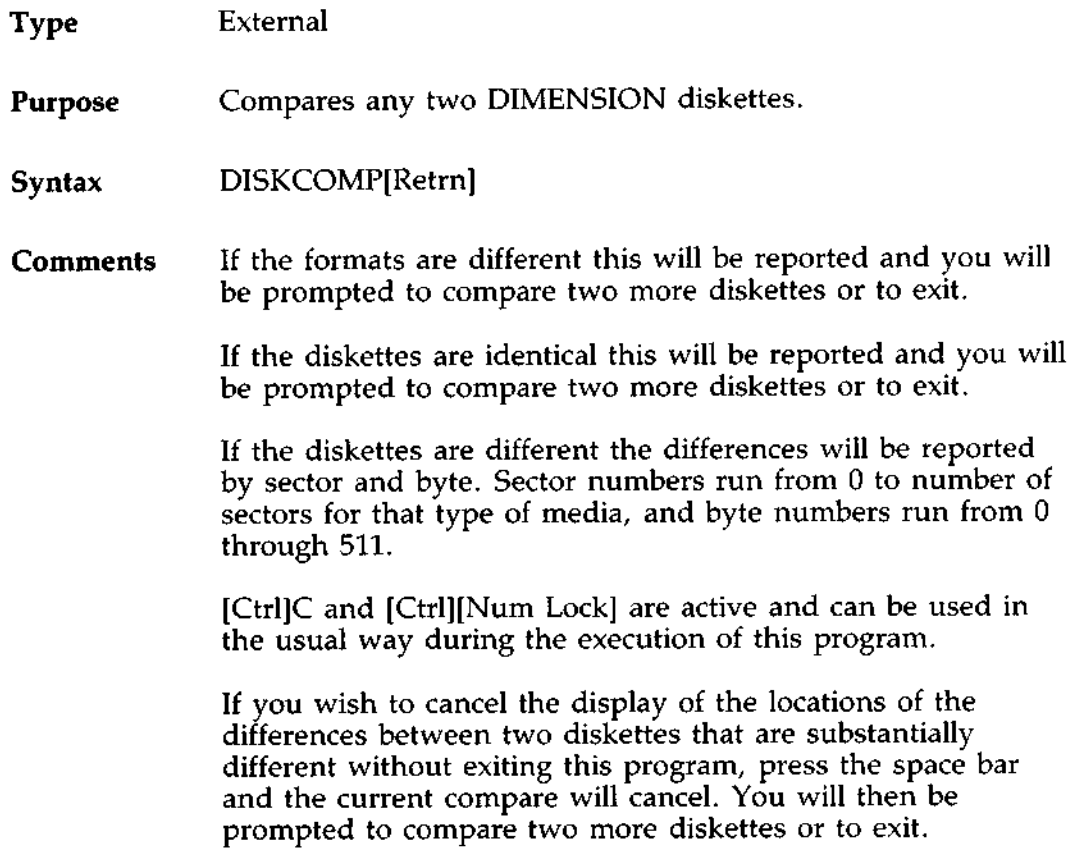

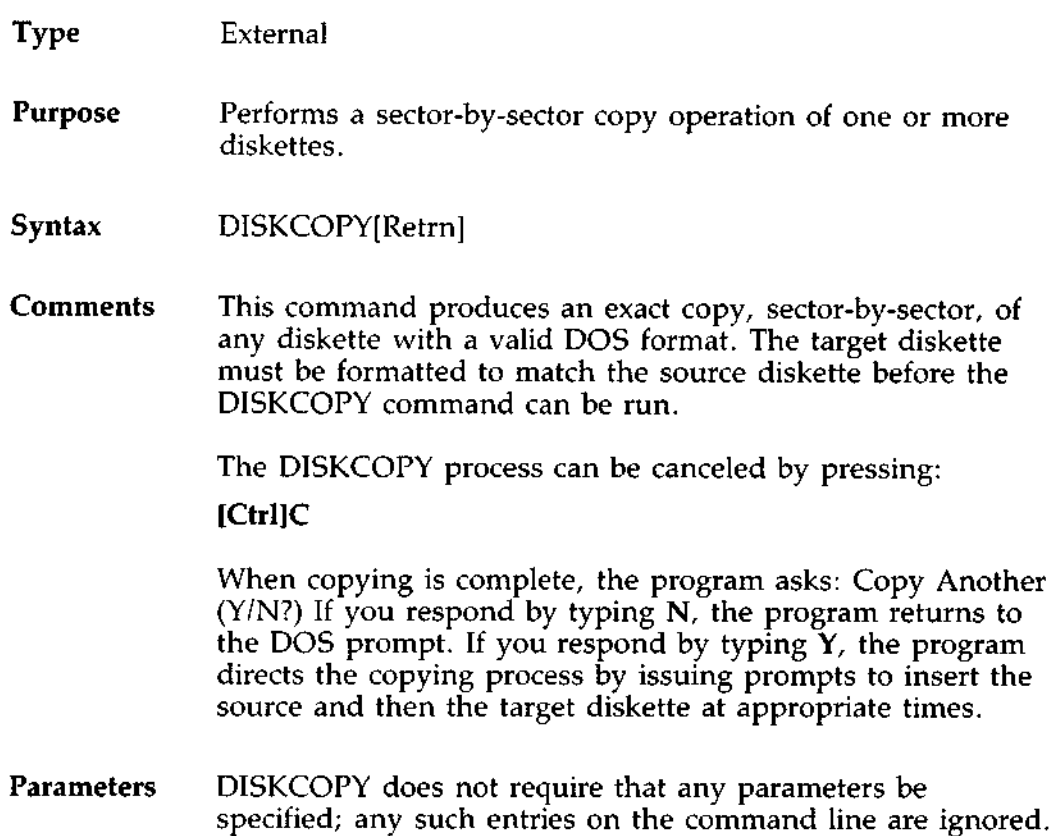

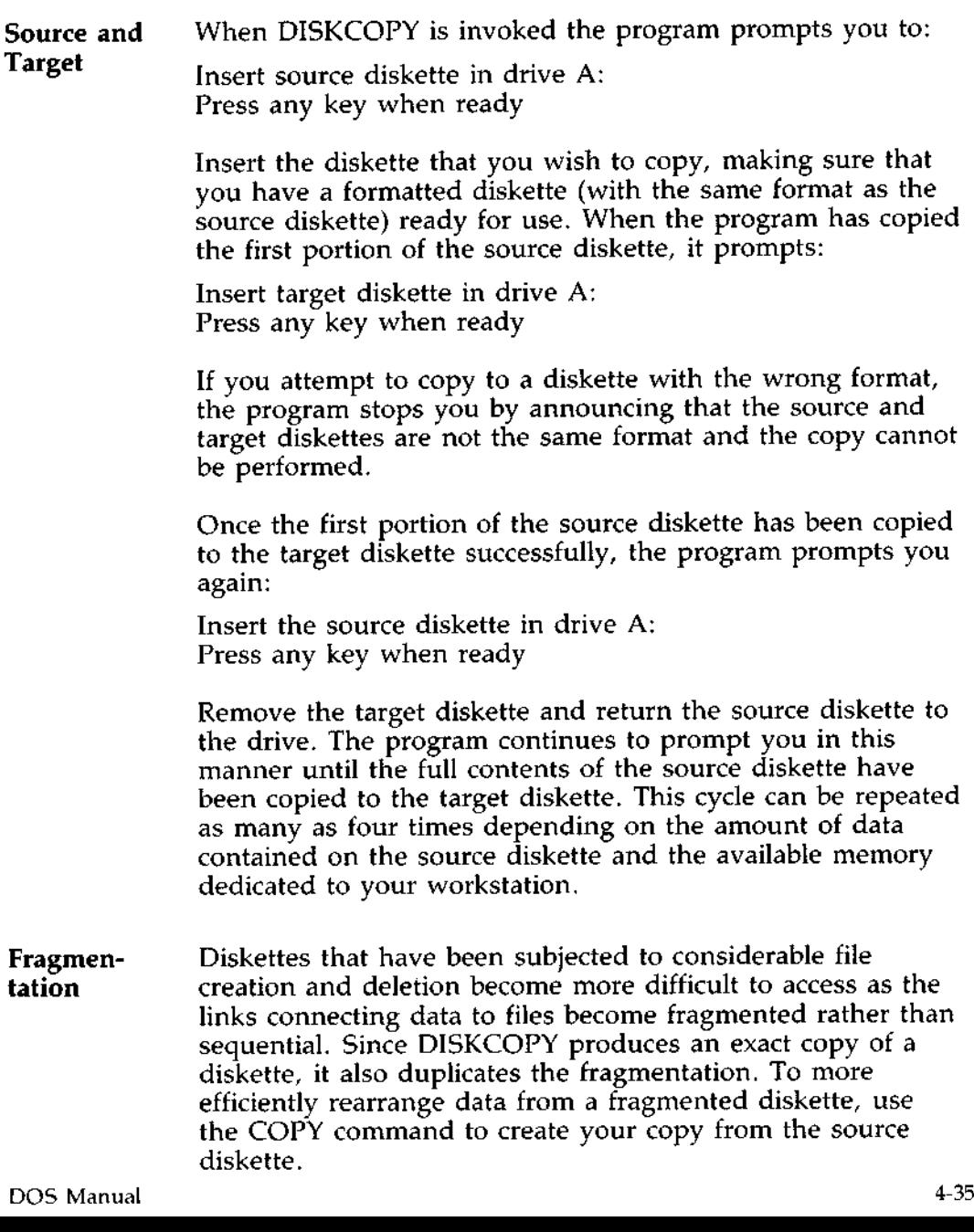

**Purpose** Prepares the central module for transporting by locking the read/write head assembly away from the fixed disk drive's data areas.

**Syntax** DISKLOCK**[Retrn]**

**Comments** This command may only be used when in manager mode. DISKLOCK protects the surface of fixed disk drive by locking moveable assemblies away from the data storage areas. With the fixed disk drive protected in this manner, you can safely move the central module to a new location.

> Once DISKLOCK is activated, you cannot perform any other functions until the system power has been turned off, and then turned on again. The keyboard does not respond to any key depressions until you have cycled the power in this manner.

## **Purpose** Converts EXE (executable) files to binary format. This results in a saving of disk space and faster program loading.

# **Syntax** EXE2BIN < filespec > [ < filespec > ] [Retrn]

**Comments** This command is useful only if you want to convert EXE files to binary format. The file named by the first filespec is the input file. If no extension is specified, it defaults to EXE. The input file is converted to .COM file format (memory image of the program) and placed in the output file. If you do not specify a drive, the drive of the input file will be used. If you do not specify an output filename, the input filename will be used. If you do not specify a filename extension in the output filename, the new file will be given an extension of BIN.

> **The input file must be in valid EXE format produced by the linker** . **The resident**, **or actual code and data part of the file must be less than 64K. There must be** no STACK **segment.**

- **Kinds** of Two kinds of conversions are possible, depending on **Conversions** whether the initial CS:IP (Code Segment: Instruction Pointer) is specified in the.EXE file:
- $\dot{\varphi}$  If CS:IP is not specified in the .EXE file, a pure binary conversion is assumed. If segment fixups are necessary (i.e., the program contains instructions requiring segment relocation), you will be prompted for the fixup value. This value is the absolute segment at which the program is to be loaded. The resulting program will be usable only when loaded at the absolute memory address specified by a user application. The command processor will not be capable of properly loading the program. DOS Manual 4-37

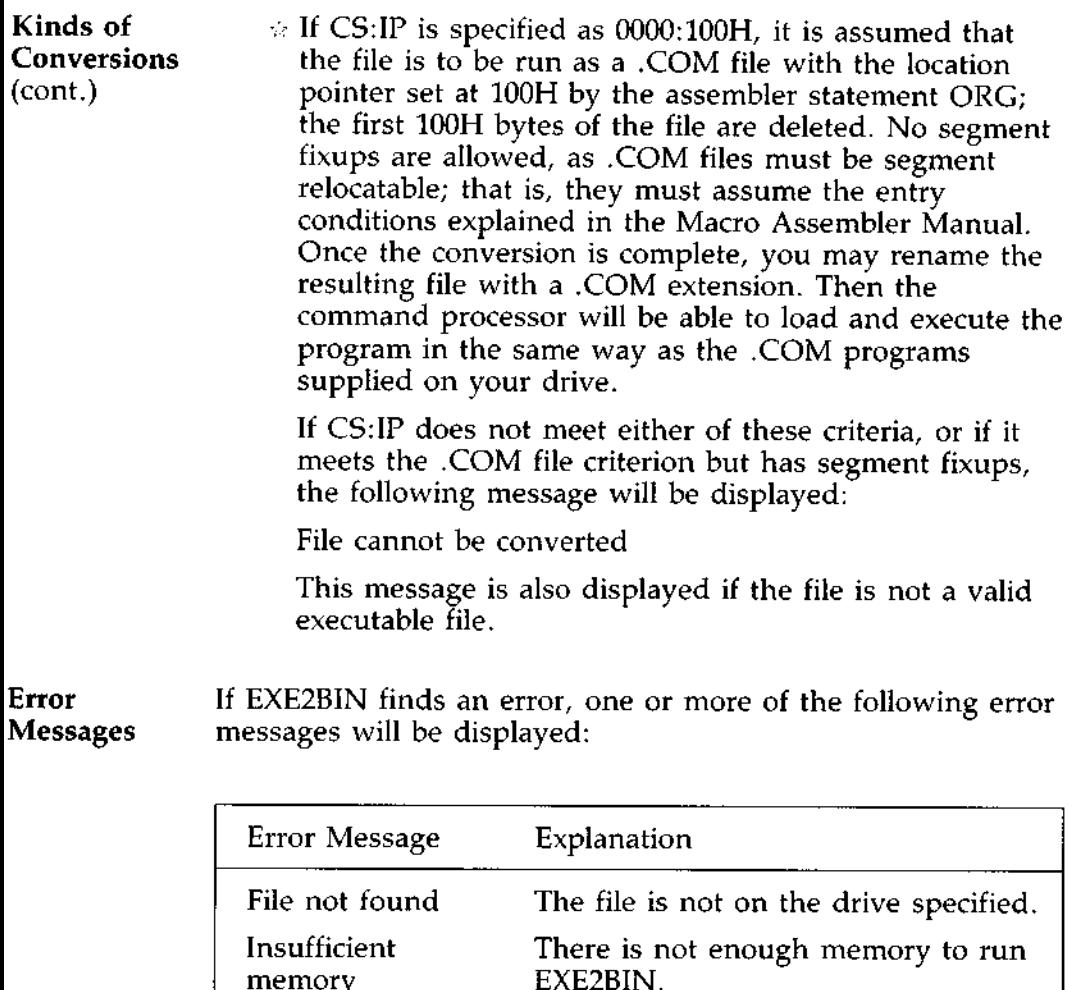

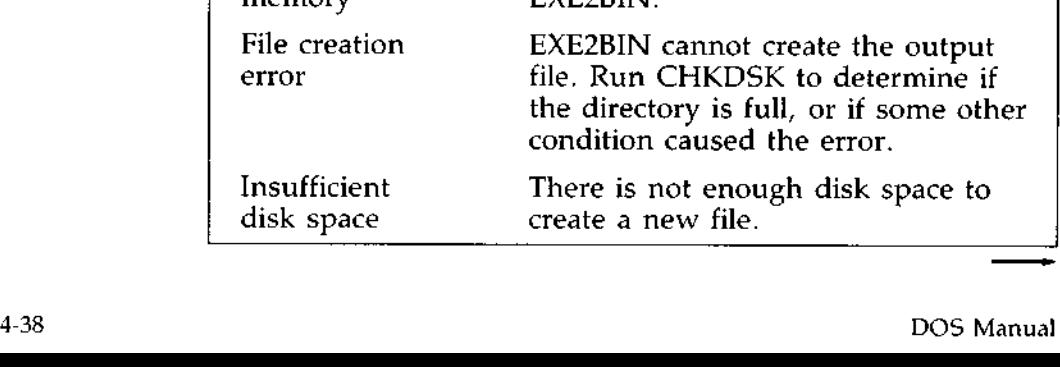

# **DOS COMMANDS** (cont.) EXE2BIN Command

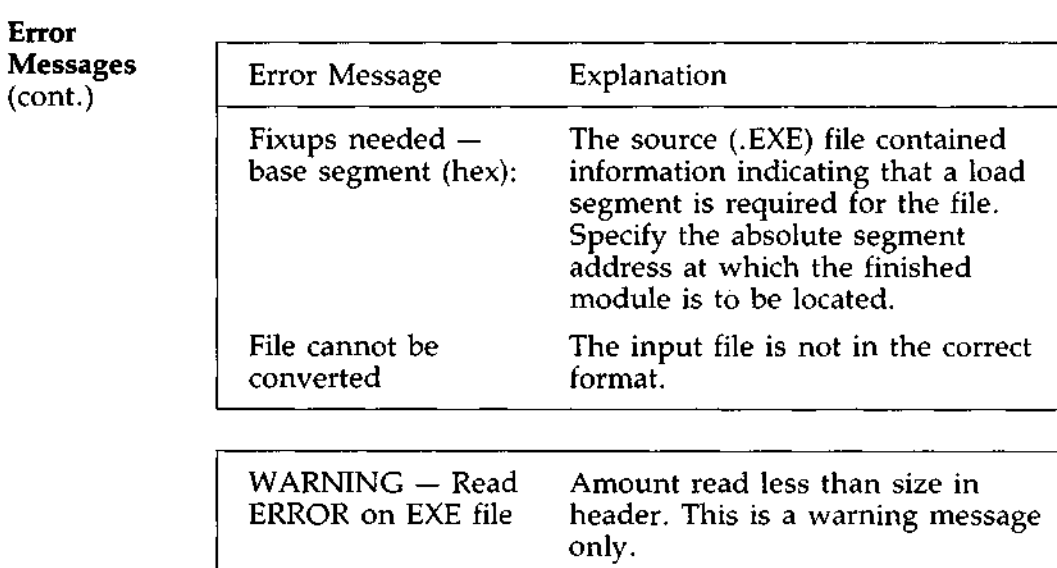

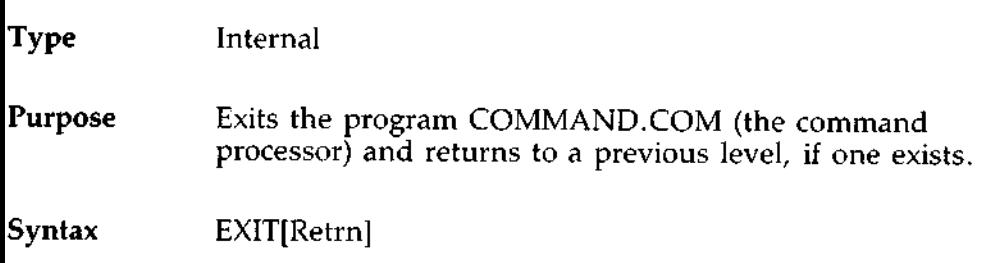

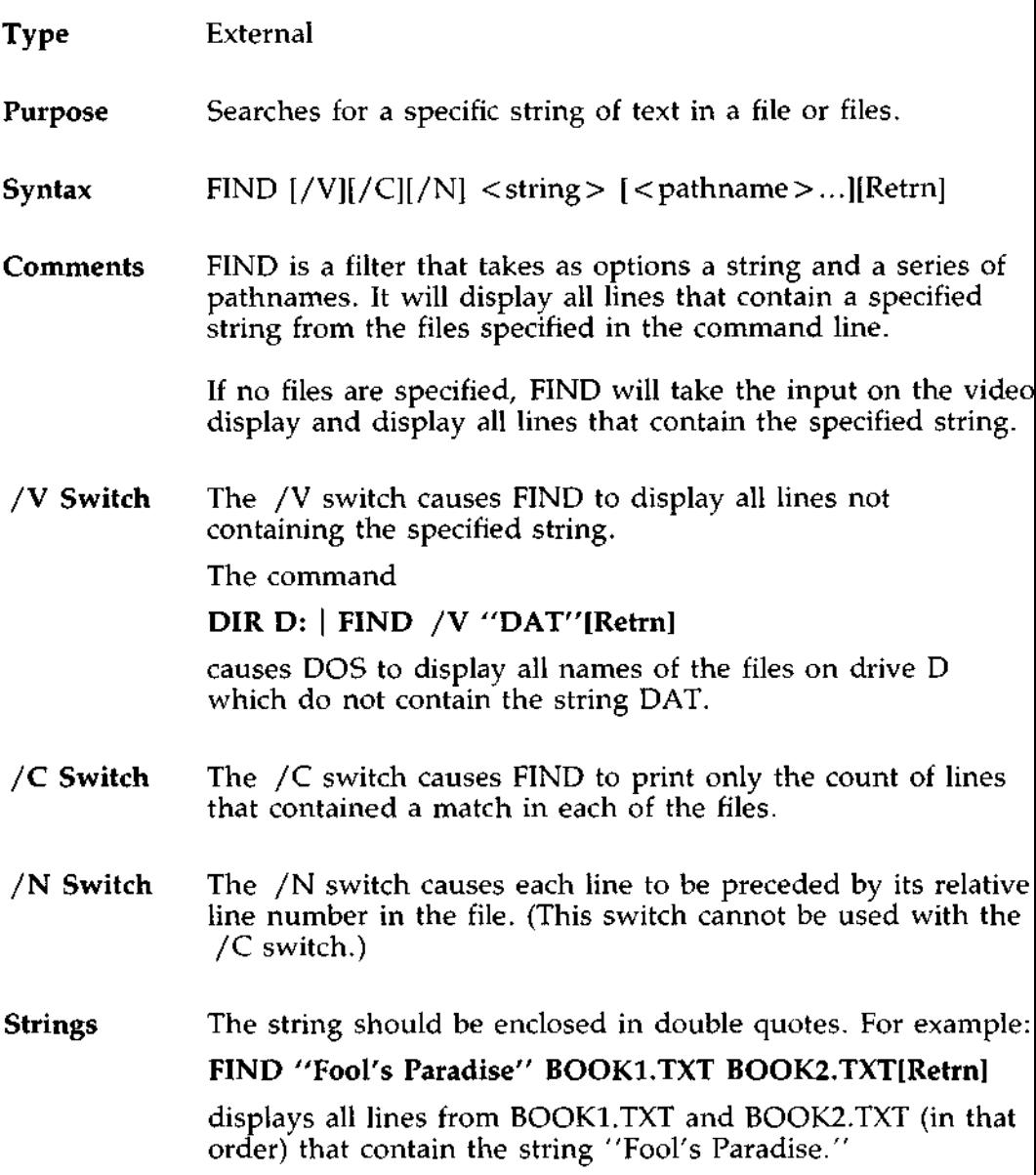

# **JOS COMMANDS**

FIND Command (cont.)

# **Error** When an error is detected, FIND responds with one of the **Messages** following error messages: FIND: Invalid number of parameters You did not specify a string when issuing the FIND command. FIND: Syntax error You typed an illegal string when issuing the FIND command.  $FIND:$  File not found  $\langle$  filename $\rangle$ The filename you have specified does not exist or FIND cannot find it. FIND: Read error in <filename> An error occurred when FIND tried to read the file specified in the command.

FIND: Invalid parameter < option-name > You specified an option that does not exist.
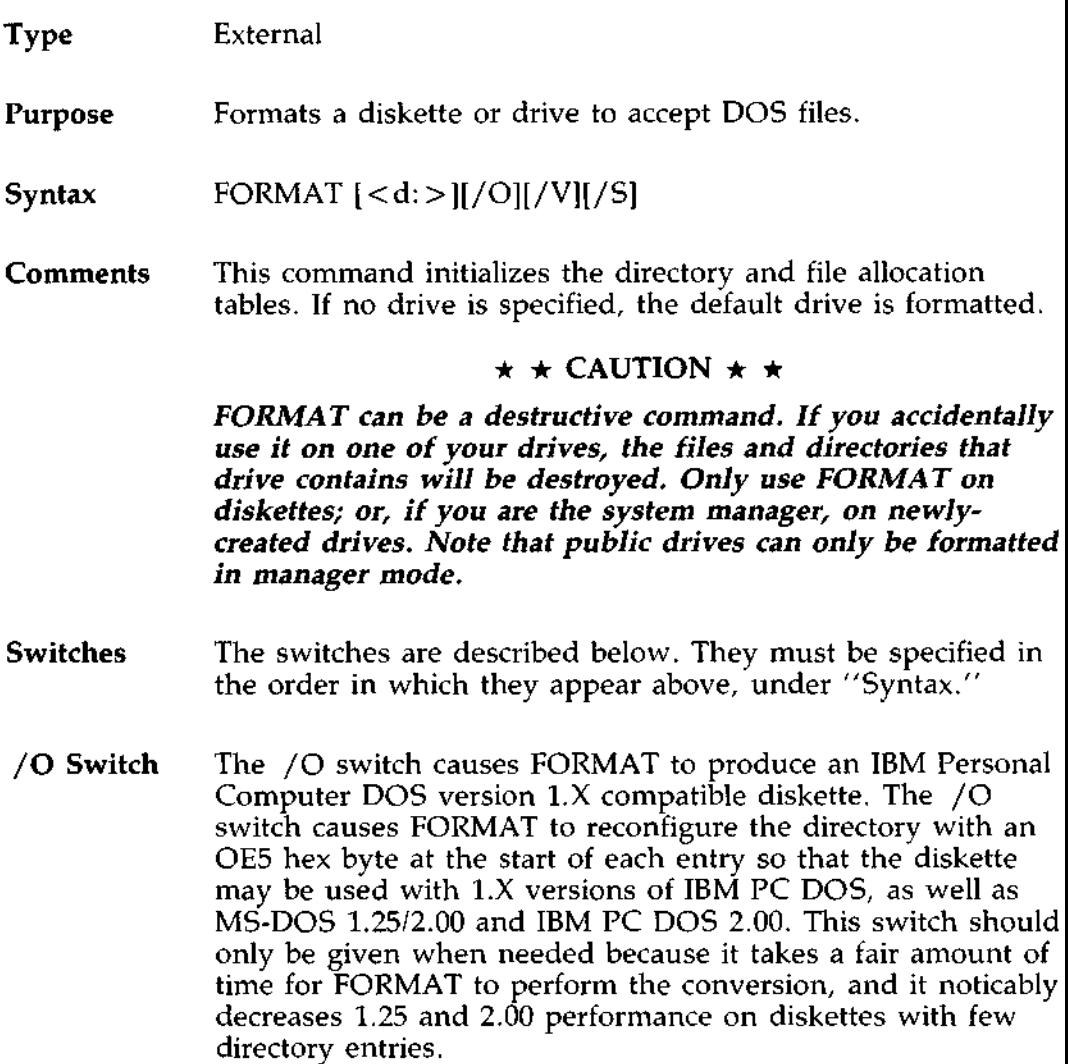

# **DOS COMMANDS** FORMAT Command (**cont.)**

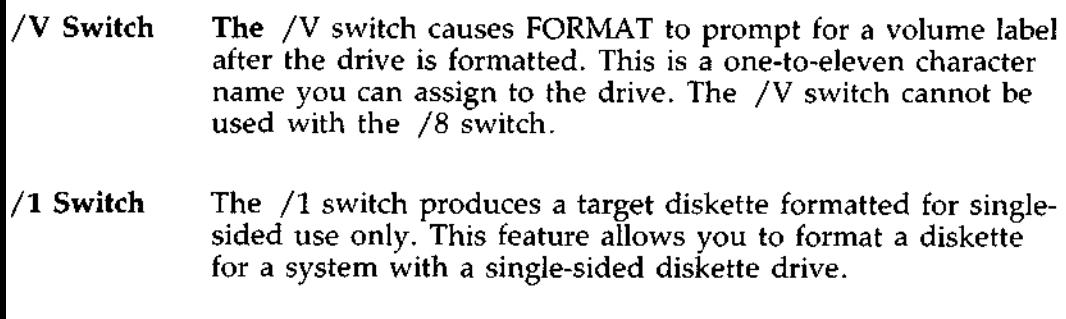

/**8 Switch** The /8 switch produces a target diskette formatted for use at 8 sectors per track. Although the diskette is still physically marked with 9 sectors per track, the /8 switch instructs DOS to use only 8 sectors per track. If this switch is not specified, the FORMAT command defaults to 9 sectors per track.

# Type External

# **Purpose** Configures a printer, modem and/or electronic mouse for use at a workstation.

# Syntax See below.

**Comments Before you can use a printer**, **modem or mouse connected to** your **workstation, you must supply some** " **configuration" information about it** with the LOCAL **command.**

> **The five items of information needed by** LOCAL are **explained briefly in this section** . **If there is anything you don't understand**, **consult the system manager and the printer**, **modem or mouse manual before you begin.**

**Each item has a default value, which is the value assumed by** LOCAL if **you don**'**t enter a new one.**

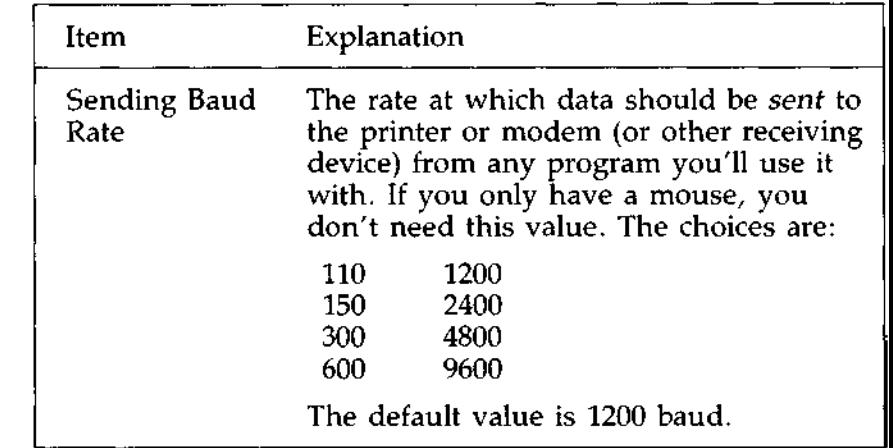

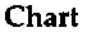

# **DOS COMMANDS**

LOCAL Command (cont.)

# **Chart**

(cont.)

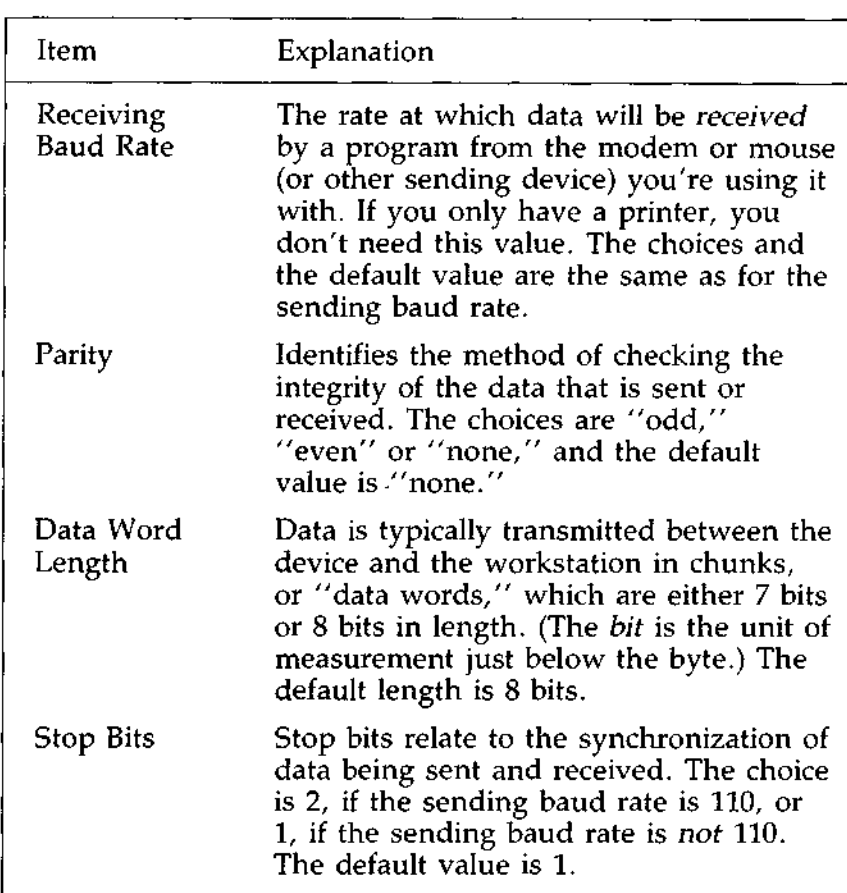

#### **Rules** You can enter only one value for each item. Therefore, these rules apply:

- $\dot{\varphi}$  If you have a printer and a modem, they must have the same sending baud rate, parity, data word length and stop bits.
- $\pm$  If you have a printer and a mouse, they must have the same parity, data word length and stop bits. Same parity, data word length and stop bits.<br>1-46 DOS Manual

**Rules If you have a modem and a mouse, they must have the** (cont.) same receiving baud rate, parity, data word length and stop bits. If the two devices don't have the same values, you can't use them simultaneously. You must configure with LOCAL for one device, then reconfigure when you want to use the other. Ways **to Use** There are two ways to use LOCAL. The first is to type: Local LOCAL[**Retrn]** LOCAL then prompts you for each item of information in the order shown on the previous page. It normally displays the default value for each one. You can press [ **Retrn]** to accept the default value or type a different value over it. When you finish the stop bits, press [ **Retrn].** If you invoke LOCAL again before you sign off, the values you entered the previous time will be displayed instead of the default values. The second way to use LOCAL is to enter the values all at once on the command line without waiting for the prompts. The order is the same: sending baud rate, receiving baud rate, parity, data word length and stop bits. For example: LOCAL 1200 **1200 none 8 1[Retrn] Type a space between each value. If the sending and receiving baud rates are the same, or if you have only one**

**device connected to the workstation, you can type only one value for the baud rate** . LOCAL **will then set both rates to that value. You also don't have** to type the parity, **data word length or stop bits** if you **want their default values.**

**If you make a mistake when using this** method, LOCAL prompts you for the values again in order.<br>DOS Manual 4-47

# **DOS COMMANDS** LOCAL Command (cont.)

Ways **to Use** If you change the device connected at your workstation, use Local **LOCAL** again to configure it. (cont.)

> The values you set with LOCAL will remain in effect only until you sign off or use LOCAL again, unless you include a LOCAL command line (see previous example) in an AUTOEXEC.BAT file. Then the values will be set automatically each time you sign on. Refer to Chapter 3 for information about writing an AUTOEXEC.BAT file.

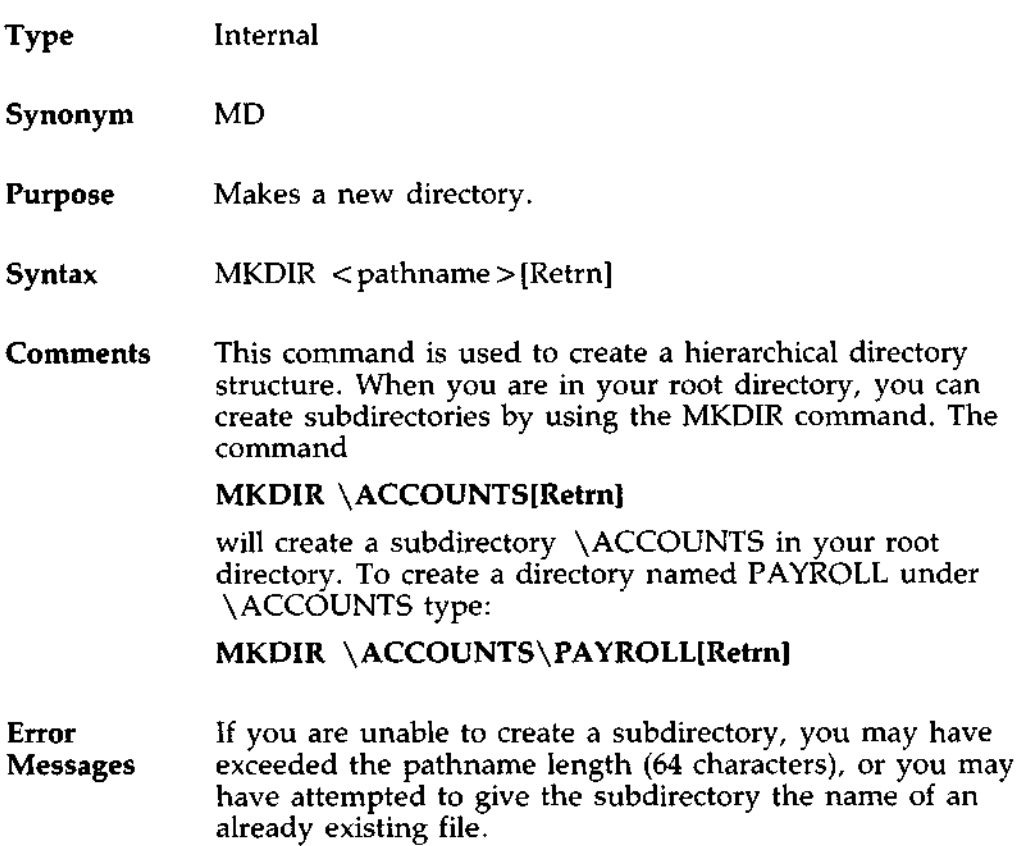

# **)OS COMMANDS**

<sup>3</sup>IORE Command

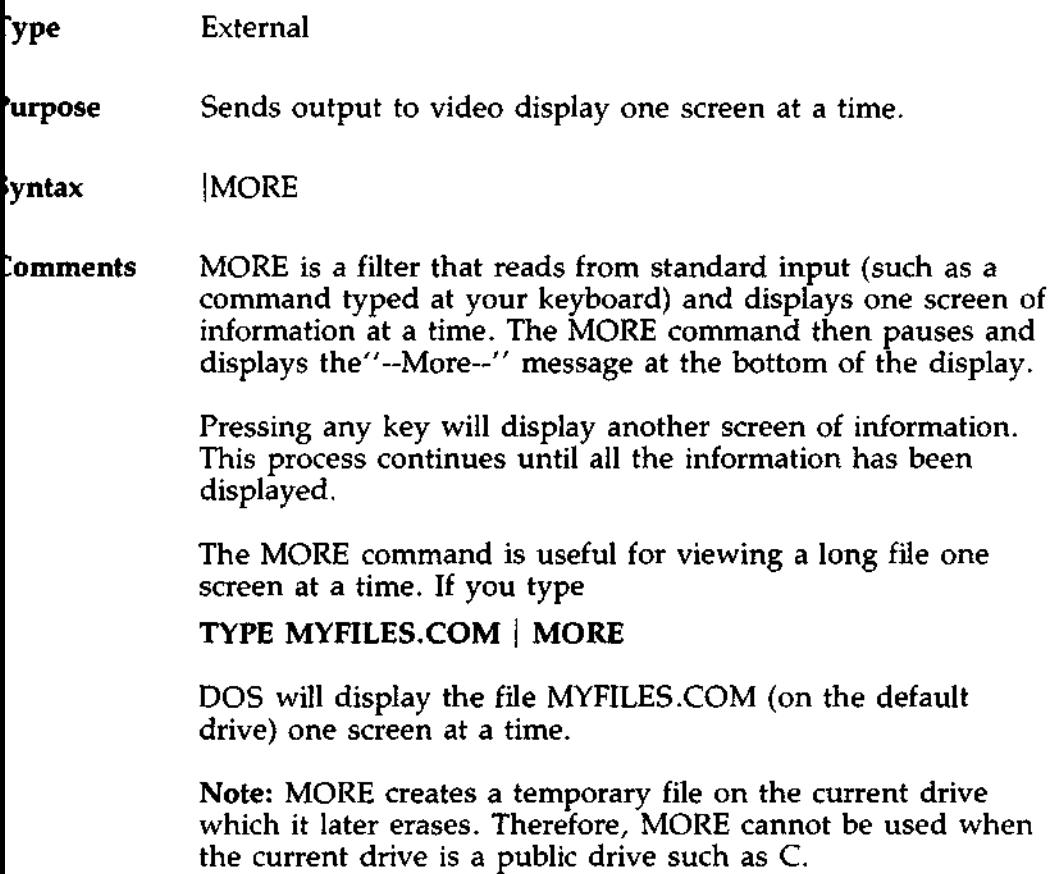

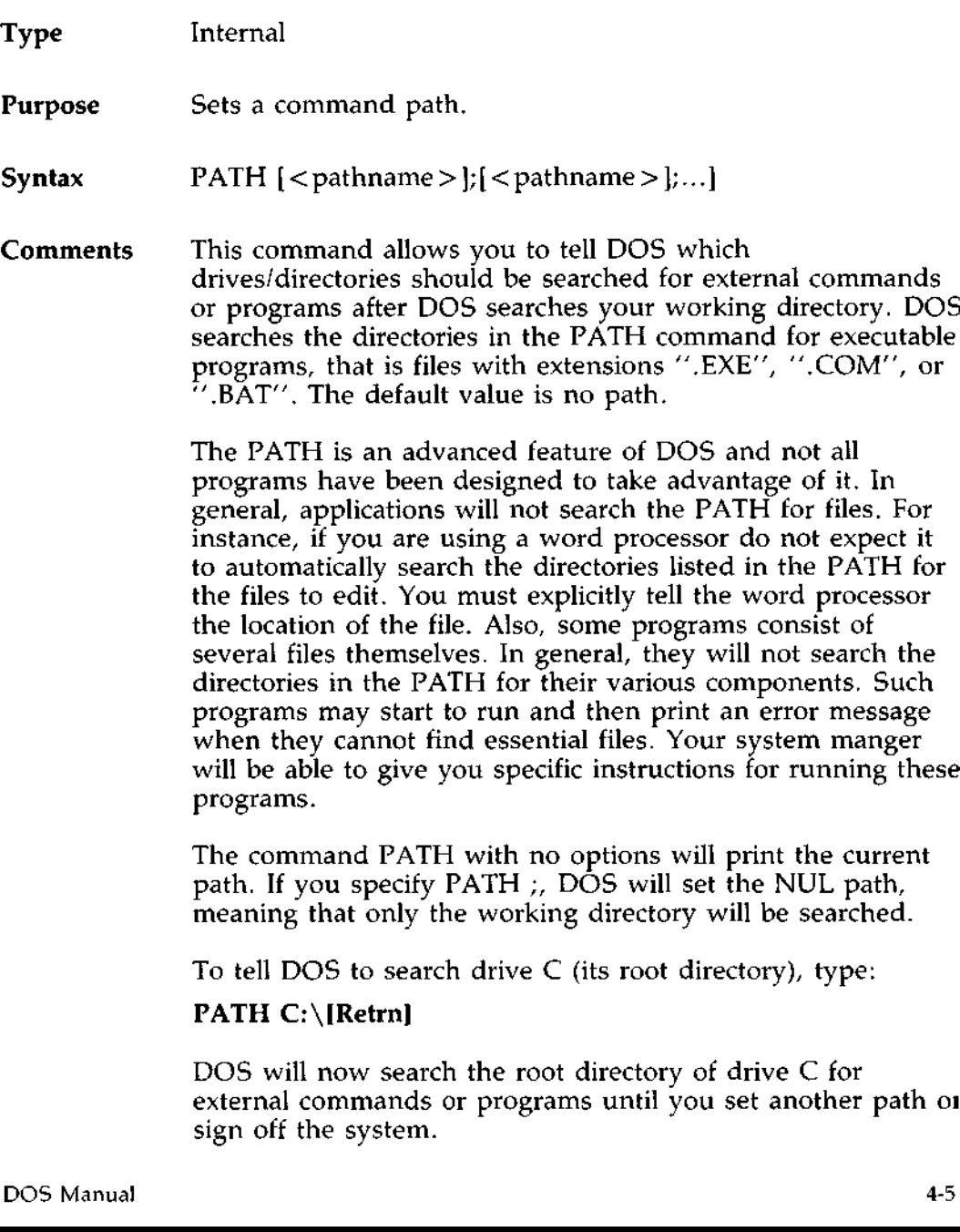

# **DOS COMMANDS** 'ATH Command (cont.)

**Multiple You can tell DOS to search more than one path by specifying several pathnames separated by semicolons. For example.** several pathnames separated by semicolons. For example,

PATH **C:\BIN**\**PROGRAMS**;**C:\BIN**\GAMES;**D:\[Retrn]**

tells DOS to search the directories specified by the above pathnames. DOS searches the pathnames in the order specified in the PATH command.

You may want **to put** a PATH **command into an** AUTOEXEC.**BAT file. See Chapter 3 for information about** the AUTOEXEC.BAT file.

#### Type External

#### **Purpose** Adds to a list of files to be printed on your current printer, or modifies the way a file is printed. PRINT also displays the current print lists for all printers.

#### **Syntax** PRINT  $\leq$  filespec >  $\leq$  [Retrn]

**Comments If** you type PRINT and a file specification, that file will be put into the print list for your current printer. After the file is placed in the print list, PRINT will display the print lists for all the shared printers on the system, and for the local printer connected to your workstation, if any.

> You can print several files at once by typing PRINT [filespec] [filespec] ... [Retrn] using up to 128 characters.

If you type PRINT[Retrn] with no file specification, PRINT will display the print lists without affecting them.

#### **Switches** The print utility has a number of options. These options or switches can be used by typing the command syntax as described below.

 $/C$  Switch Use the  $/C$  (copy) switch to specify the number of copies you want to print for a specific job. The syntax is:

PRINT  $\langle$  filespec  $\rangle$  /C =  $\langle$  1-255 $\rangle$ [Retrn]

The number within the arrows indicates the number of copies you want to print.

# /**D Switch** The /D (delete) switch changes the status of a particular file to "canceled." In other words,, when that file's turn comes up, DOS ignores the file. The syntax is: up, DOS ignores the file. The syntax is:<br>PRINT <filespec> /D[Retrn]<br>2-5:

PRINT < filespec > /D[Retrn]

# **DOS COMMANDS** PRINT Command (cont.)

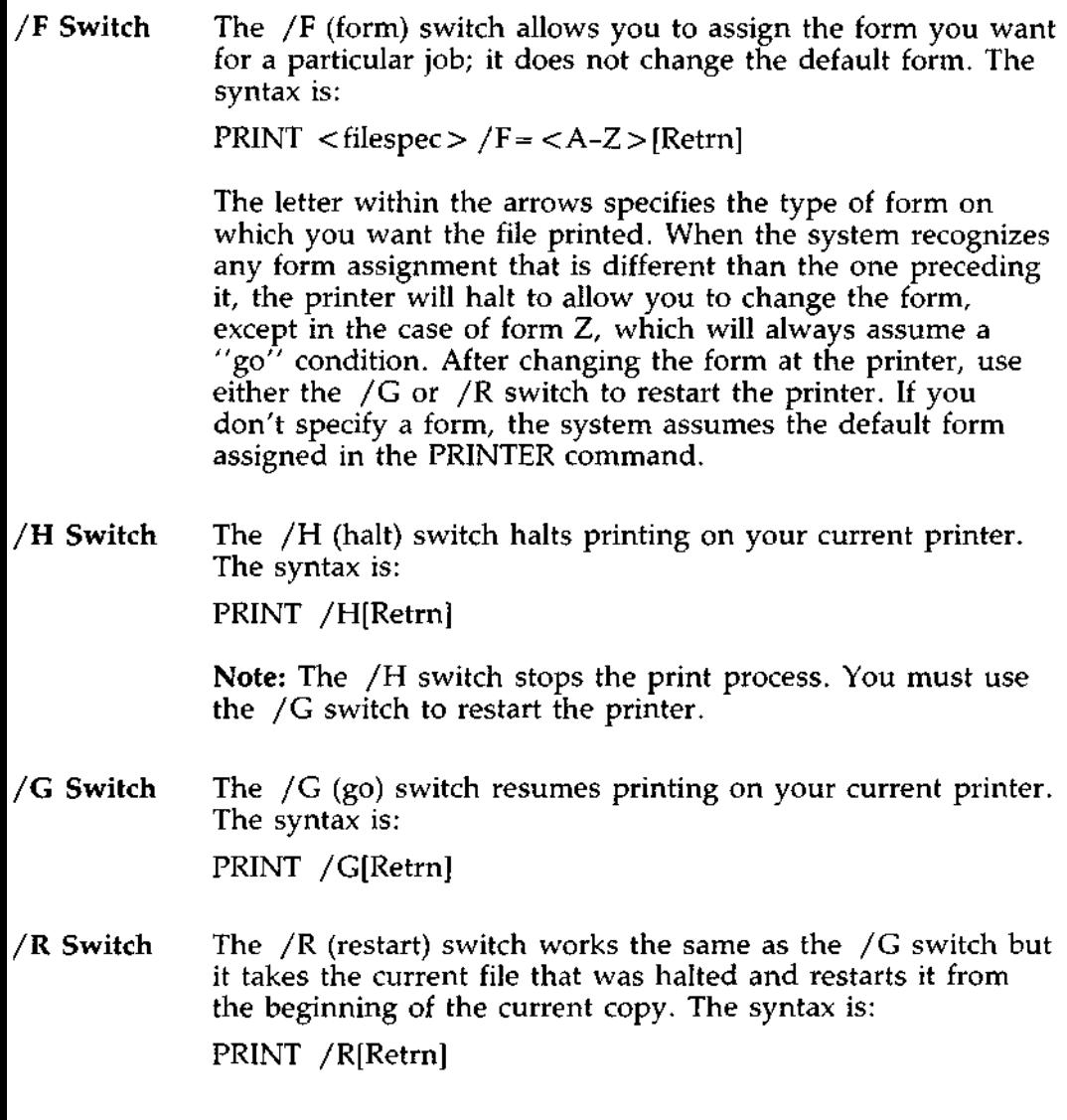

/**T Switch** The /T (**terminate**) **switch cancels all of your files on the print list or, if signed on as the system manager**, **cancels all files from the print list on the current printer. The syntax is:** PRINT /**T[Retrn]**

**Options** The switches described above only apply to shared printers.

You can use more than one switch at a time. For example, you might want to use

PRINT D:JILL.LET /C=5 /F=B[Retrn]

in order to communicate that you want to print a file named JILL.LET, with five copies, using form B.

You may use switches to change printing options on files that are already in the print list. For example, if your print list contains D:JILL.LET  $/C=5$  /F=B, you may change the number of copies by typing

PRINT JILL. LET / C = 3

If you did not enter any options, a new file would show up in the print **list as** D:JILL.LET with the defaults specified in the PRINTER command.

**You may also use "wild cards" to specify options. For example,**

PRINT \*.\*  $/C = 2$ 

**will cause** each of your **files in the list for the current printer to print two copies**, **and it will queue every file in the current directory.**

Type External

- **Purpose** Changes the current printer, sets the default form, specifies tab expansions, and specifies the form feed options. PRINTER defines values for the PRINT command.
- Syntax PRINTER [<printer name>|[Retrn]
- Comments If you simply type **PRINTER[Retrn**] the screen displays your current printer, followed by **a list** of the names and connections of the shared printers.

You can enter the name of the desired printer or press **[Retrn]** for no change. The printer names were assigned by the system manager when the printer was installed. The connection shows where on the central module the printers are connected.

If you type PRINTER followed by **a printer name, that printer** becomes your **current printer** . PRINTER responds with:

Current printer **is < printer name >**

Use LOCAL **as the printer name for your local printer. Refer** to the LOCAL **command.**

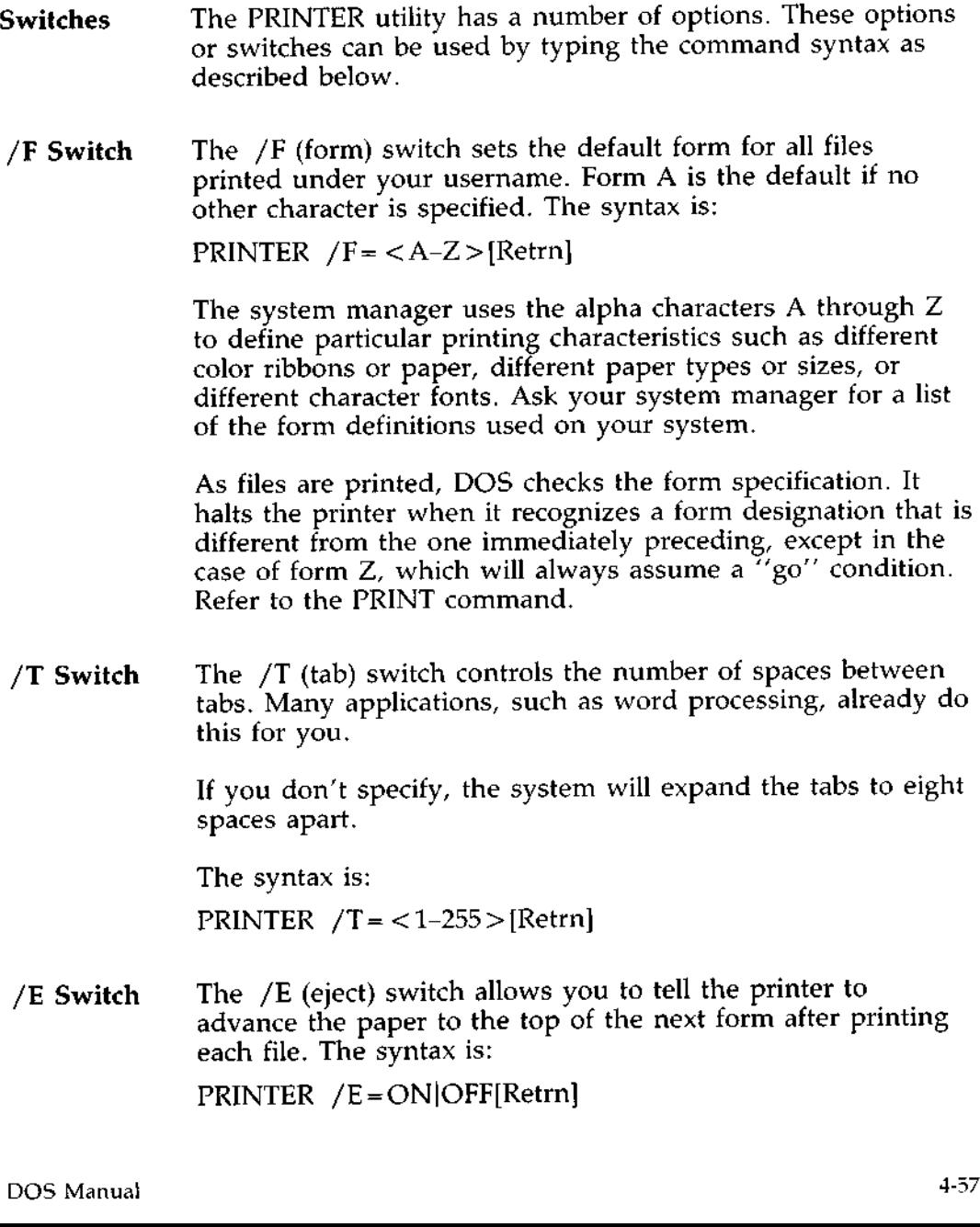

/**P Switch** The /P (pause) allows you to specify the number of seconds (from 1-255) that DOS will wait before **assuming** that the file is completely copied to the print **storage area** . When the file is determined to be complete, the file is listed in the print list. The syntax is:

PRINTER  $/P = < 1-255 >$ [Retrn]

You can use more than one switch **at a time** . For example, you might want to use

PRINTER MATRIX /F=D /T=5[Retrn]

to specify that you want to print on the printer called MATRIX, that you want to use form D, and that you want the tabs set at five spaces apart.

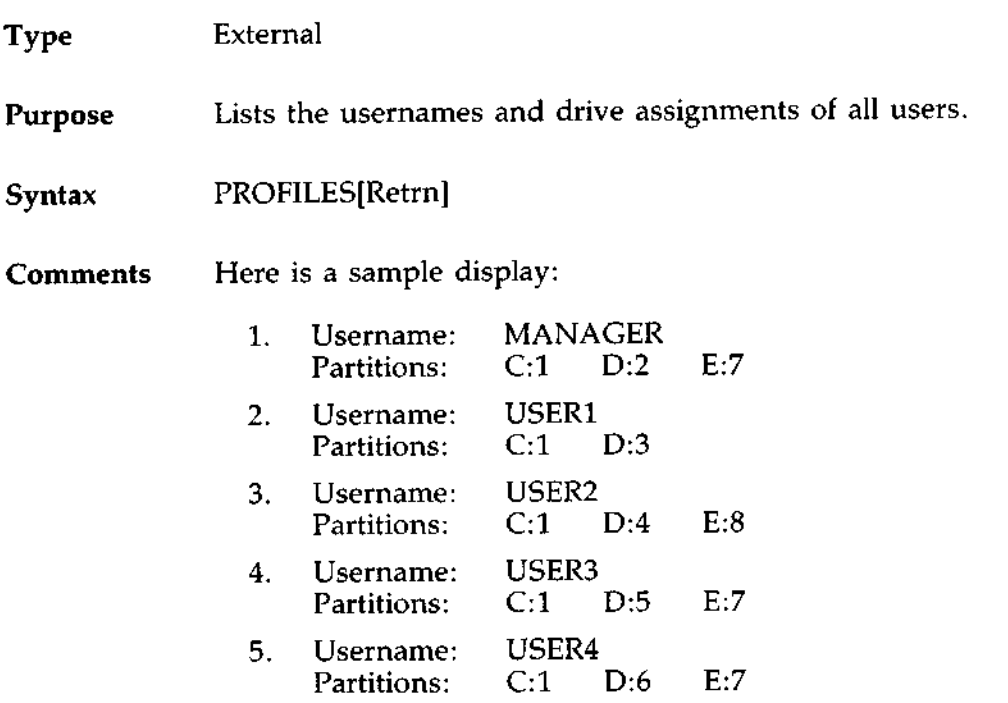

To stop the display temporarily, press [Ctrl] and [Num Lock]. Press any key to resume the display. If you type the optional [ > PRN], the list is printed on your current printer, instead of appearing on the display.

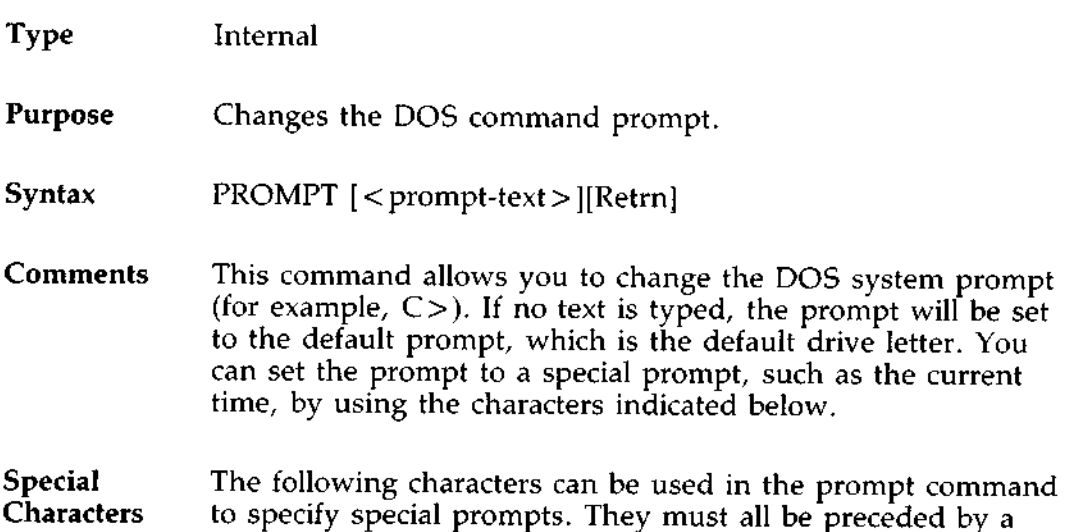

dollar sign (\$) in the prompt command:

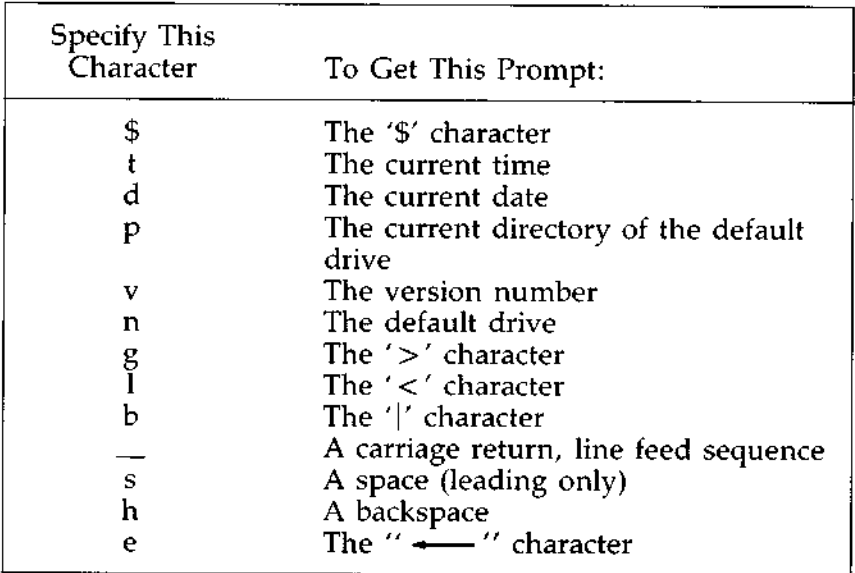

# **Examples PROMPT [Retrn]**

**sets** the normal DOS prompt.

## **PROMPT Time** = \$**t\$\_Date** = \$**d[Retrn]**

sets a two-line prompt which prints:

Time = (current time) Date  $=$  (current date)

...

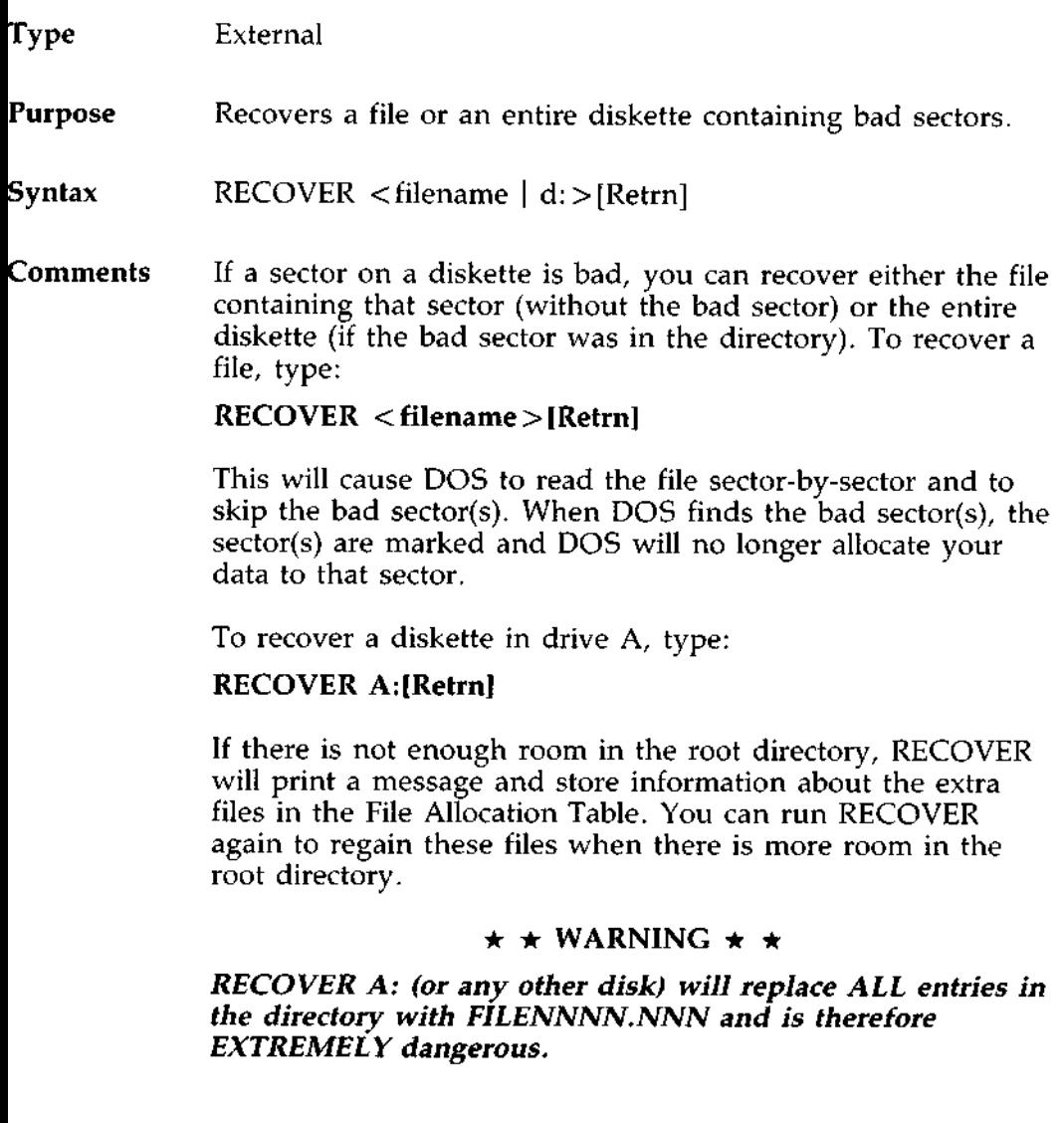

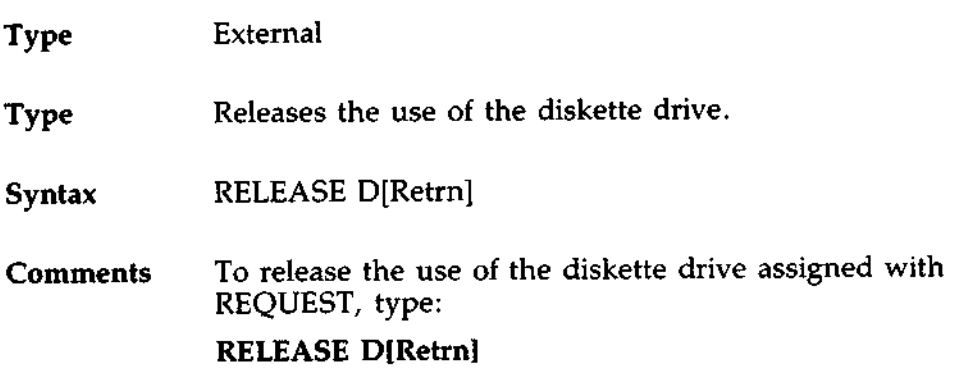

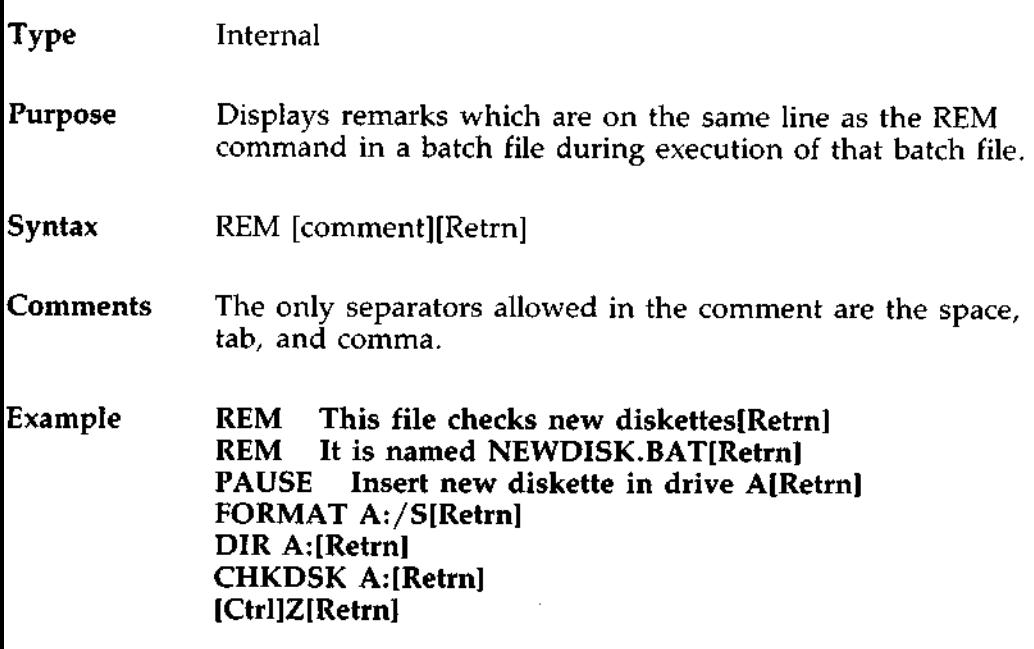

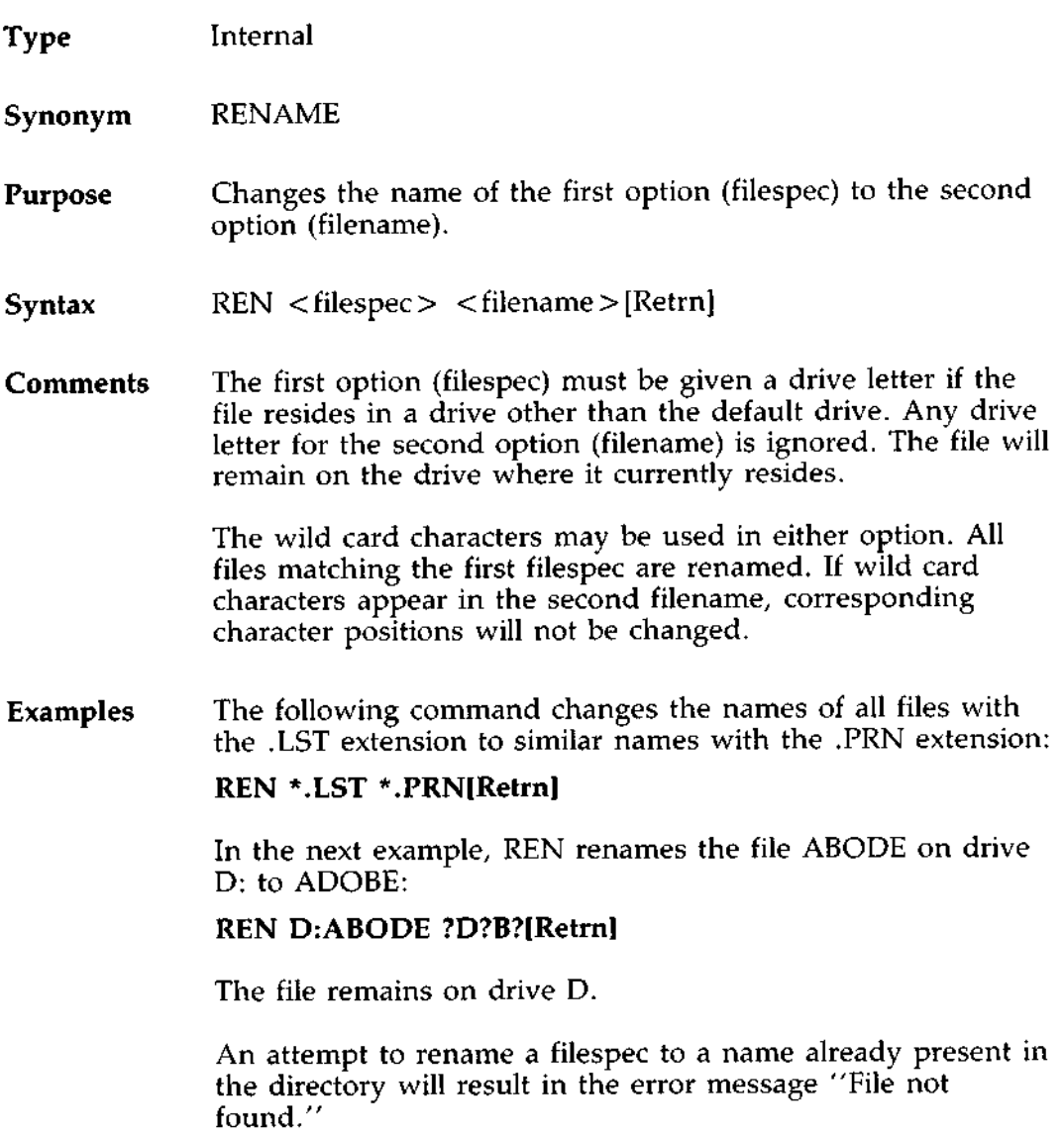

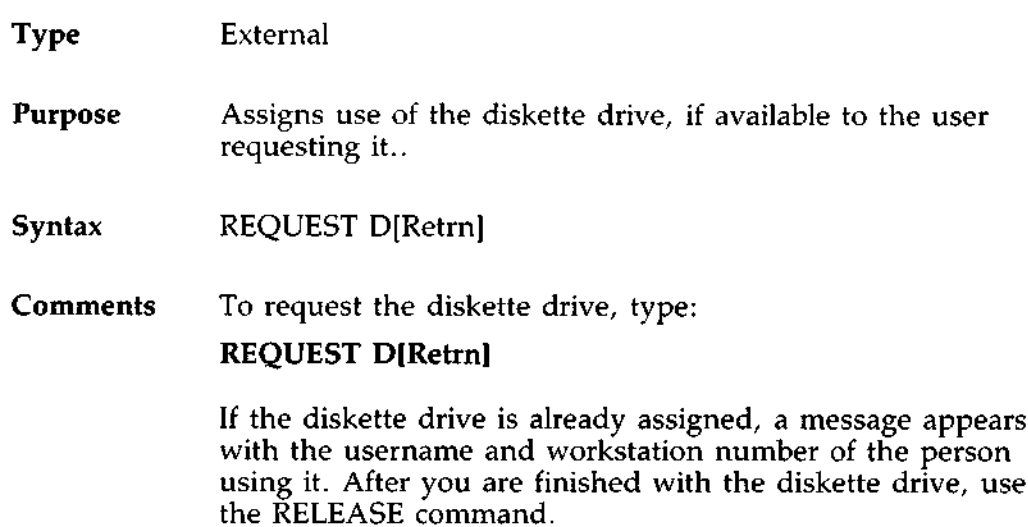

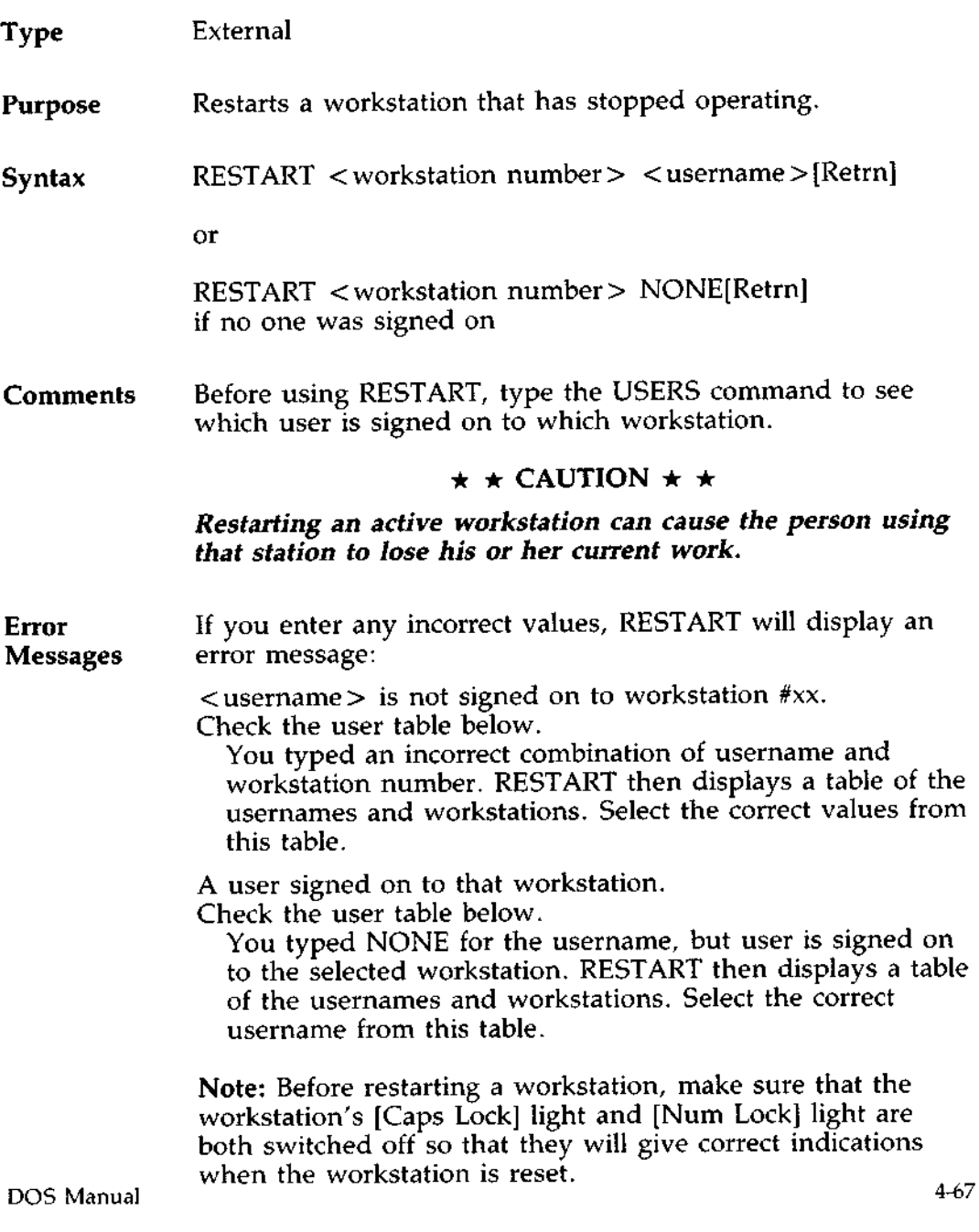

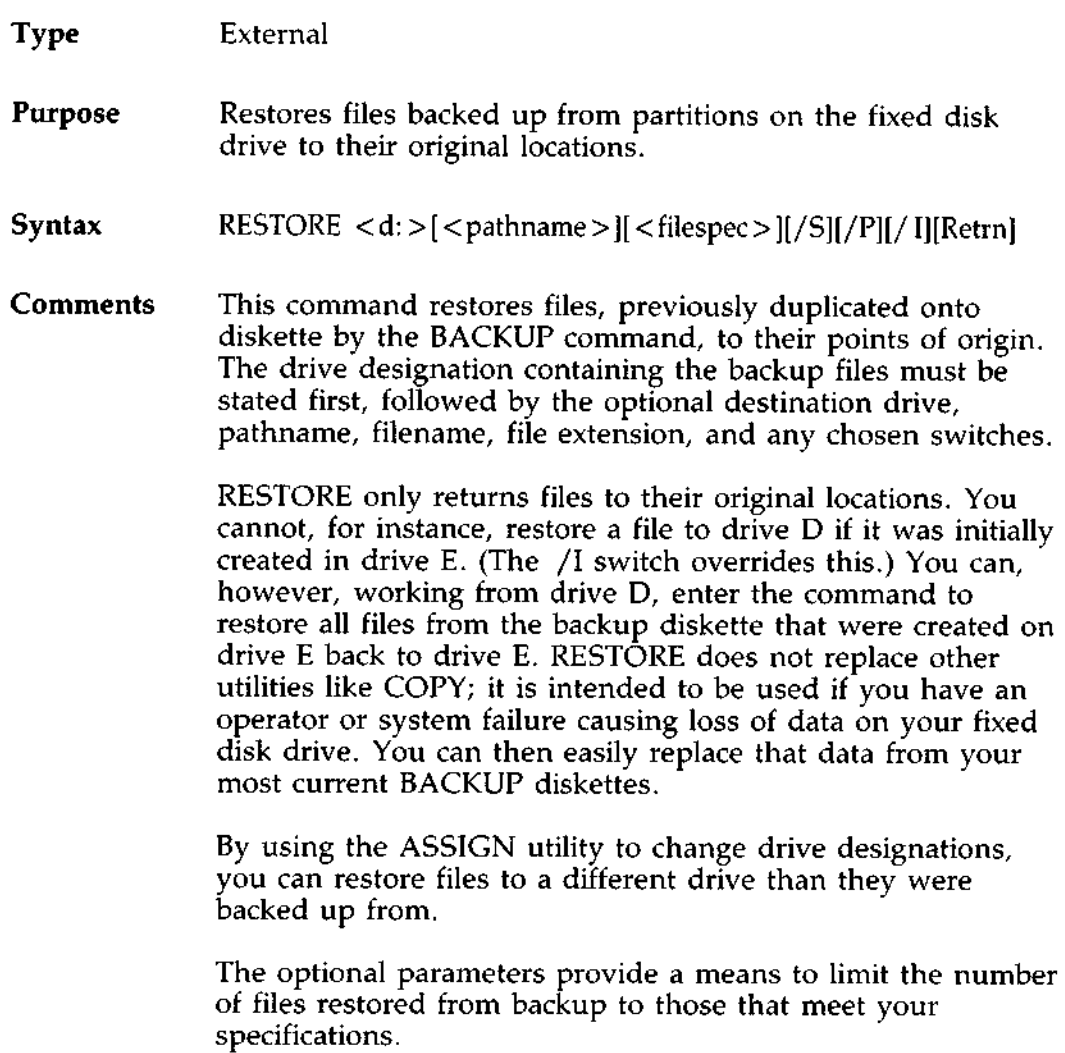

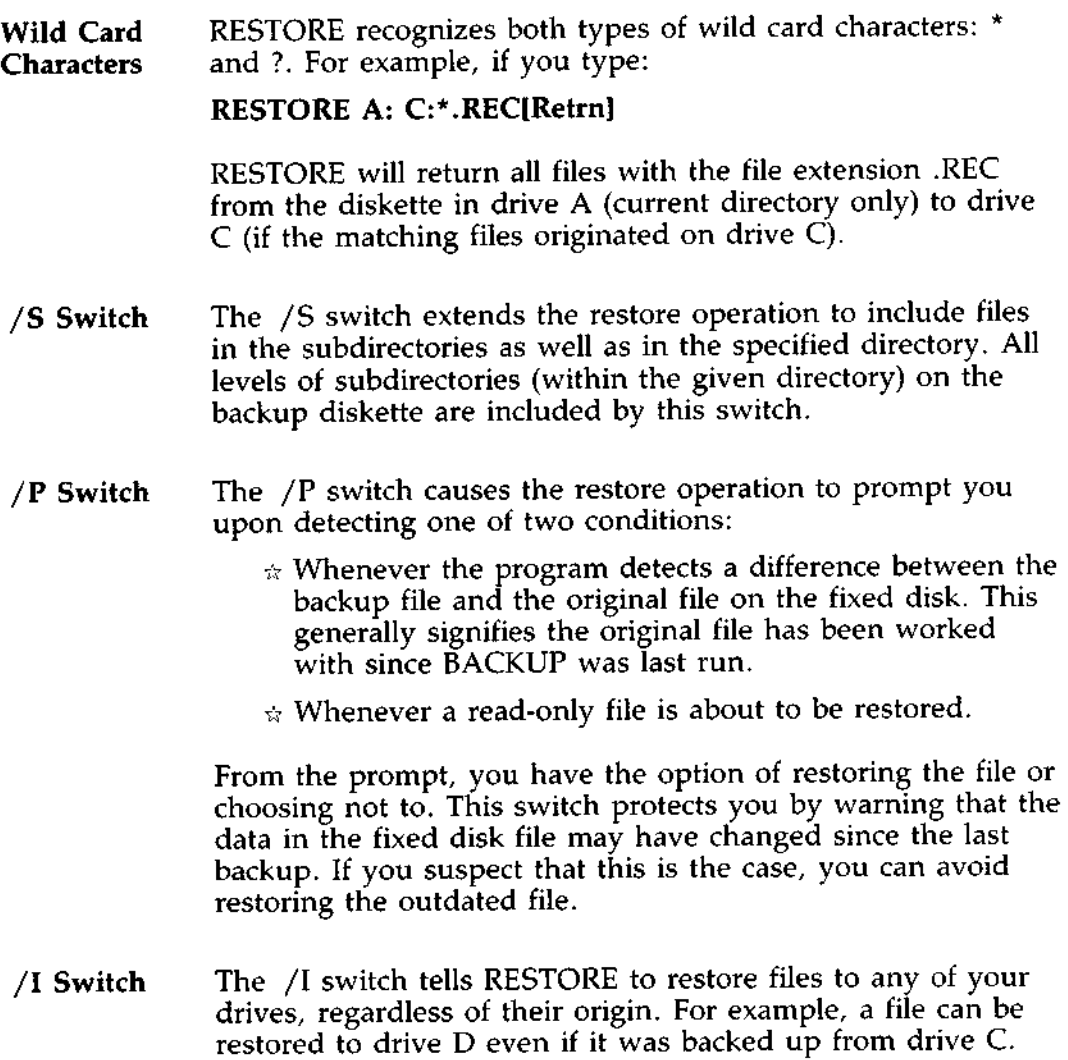

**Examples** The following examples illustrate some of the possible restore options.

> To restore all the files on the backup diskette to drive C, type:

#### **RESTORE A: C:\\*.\*/S[Retrn]**

The backslash following the "C:" indicates the pathname, in this case the root directory. The /S switch ensures that all subdirectories beneath the root directory are restored as well.

The wild card characters  $(*.)$  are assumed by DOS to be the default even if they are not specified.

The following examples show how to restore three separate files nested within different levels of subdirectories on the same diskette:

#### **RESTORE** \DIRCTRY1\ **DEEP**\WISDOMI.**TXT[Retrn] RESTORE** \DIRCTRY1\ **DEEP**\WELL\TRUEI**.TXT[Retrn] RESTORE** \DIRCTRY1\KNOWLDG1. **TXT[Retrn]**

If you have created a backup diskette containing files from three different drives (drive D, drive E, and drive F, for example), you must perform RESTORE three separate times to return all files to their original locations. Assuming that you wanted all of the files restored (without limitations) the commands would be:

**RESTORE A: D:\ /S[Retrn]** RESTORE A: **E:\ /S[Retrn]** RESTORE A: **F:\ /S[Retrn]**

Drives D, E, and F would then contain all the files last backed up from them from the root directory down through all subdirectories.

**Operation** To use the RESTORE command, enter RESTORE followed by the source drive for the backup files, and any of the optional pathnames, wild cards and switches, using the prescribed syntax. Upon receiving the first prompt, insert the diskette that contains the appropriate file or files to restore. RESTORE issues a prompt if the desired file is not on the diskette; insert the next diskette in the sequence if this happens.

> If you have used wild card characters, as soon as RESTORE has completed matching all filenames, you will receive a prompt to insert the next diskette.

## **Error** RESTORE uses the following codes for the error level (as **Level** recognized during batch processing):

- 0 Normal Completion
- 1 No files were found to restore
- 3 Program was terminated by user ([Ctrl Break] or [Esc])
- 4 Program was terminated due to error

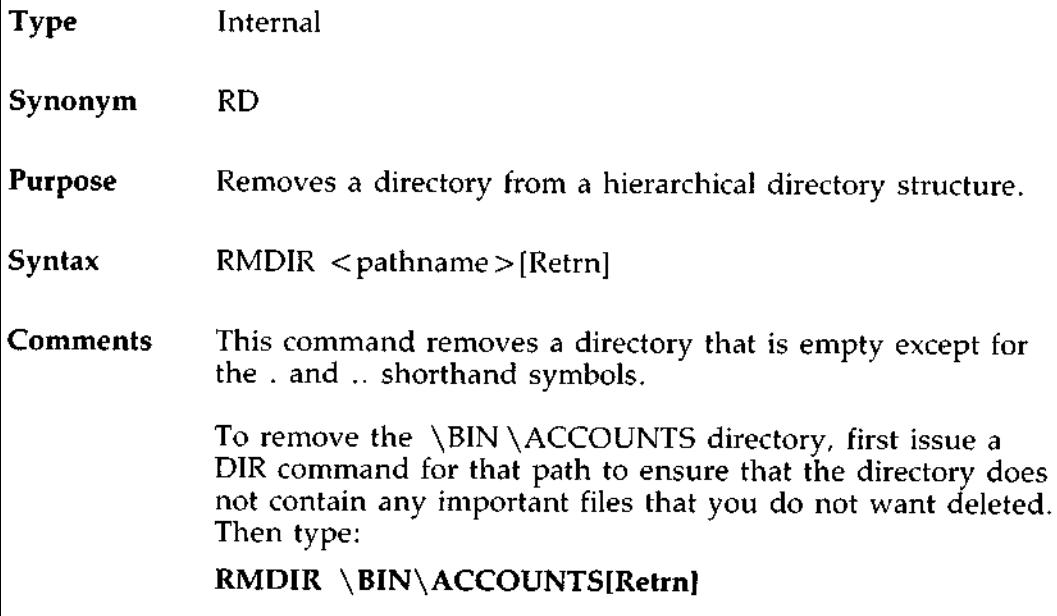

The directory has been deleted from the directory structure.

# Type Internal

# **Purpose** Sets one string value equivalent to another string for use in later programs.

# **Syntax** SET [<string = string > ][Retrn]

#### Comments This command is meaningful only if you want to set values that will be used by programs you have written. An application program can check all values that have been set with the SET command.

The SET command can also be used in batch processing. In this way, you can define your replaceable parameters with names instead of numbers. If your batch file contains the statement "LINK %FILE%", you can set the name that DOS will use for that variable with the SET command. The command SET FILE=DOMORE replaces the %FILE% parameter with the filename DOMORE. Therefore, you do not need to edit each batch file to change the replaceable parameter names. Note that when you use text (instead of numbers) as replaceable parameters, the name must be ended by a percent sign.

# **DOS COMMANDS** SIGNOFF Command

 $\cdot$   $-$ 

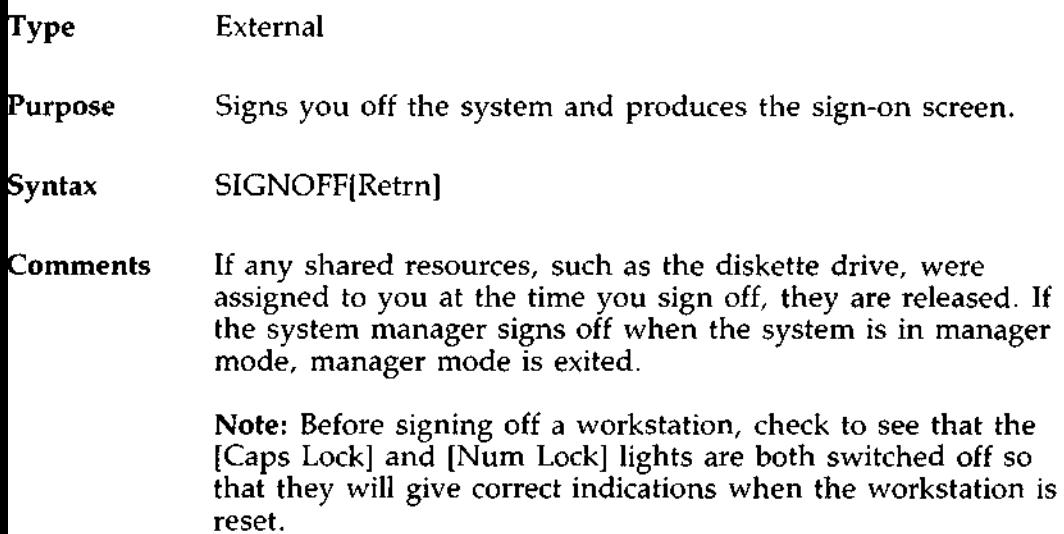

# Type External

# **Purpose** SORT reads input from your keyboard, sorts the data, then writes it to your video display or files.

**Syntax** SORT [/R] [/+n][Retrn]

#### **Comments** SORT is used to sort a file by a certain column. There are two switches which allow you to select options:

- /R reverse the sort; that is, sort from Z to A.
- $/ + n$  sort starting with column n where n is some number. If you do not specify this switch, SORT will begin sorting from column 1.

#### **Examples This** command will read the file UNSORT.TXT, sort the contents of the file, and then write the output to a file named SORT.TXT:

### SORT /R <UNSORT.TXT > SORT.TXT[Retrn]

The following command will pipe the output of the directory command to the SORT filter.

```
DIR I SORT / + 14 [Retrn]
```
The result of this command is a directory sorted by file size: the SORT filter will sort the directory listing starting with column 14 (this is the column in the directory listing that contains the file size), then send the output to the display. The command

# DIR I SORT / + 14 1 MORE[**Retrn]**

will do the same thing as the command in the previous example, except that the MORE filter will give you a chance to read the sorted directory one screen at a time.

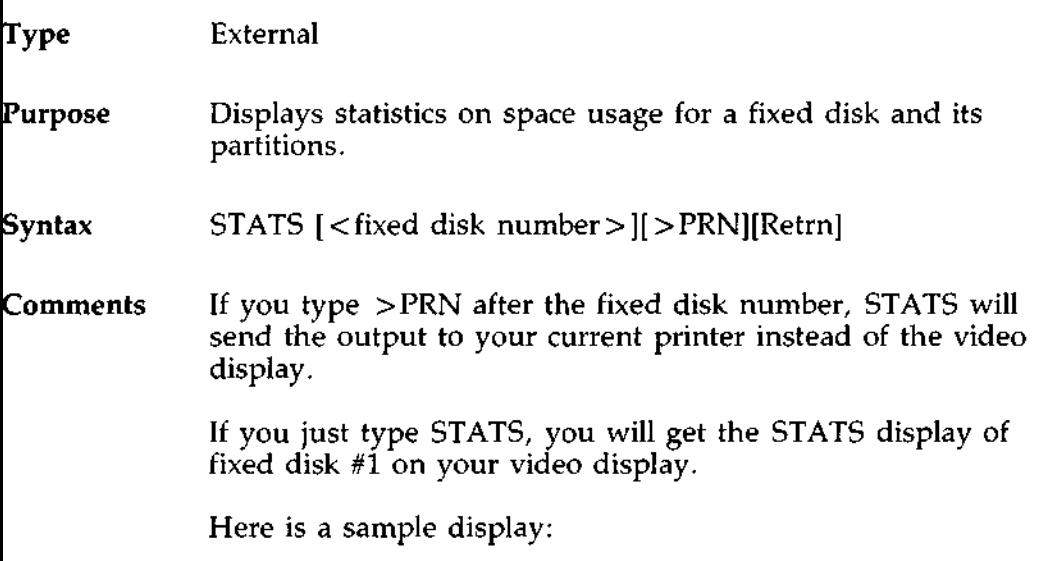

**Fixed Disk #1**

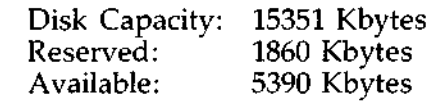

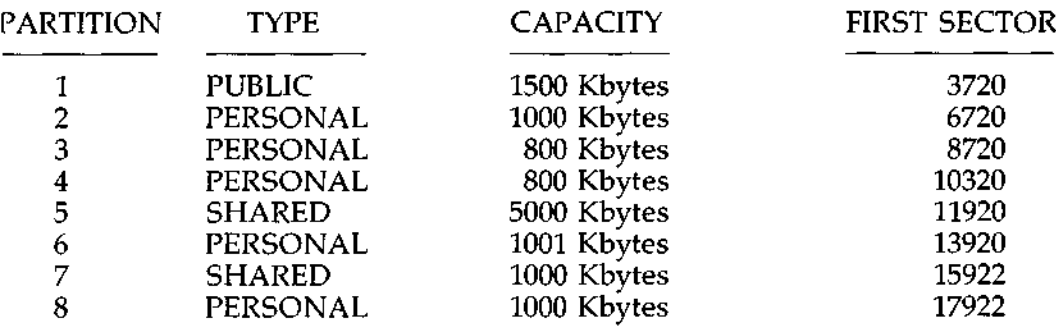

"Disk Capacity" is the total size of the fixed disk. "Reserved" is the amount of space used by "system overhead" (not available for user partitions). "Available" is the space still available for future partitions. "First Sector" is<br>used by technicians.<br>-76 DOS Manual used by technicians.

Type **Internal**

#### **Purpose** Displays the time in hours, minutes, seconds, and hundredths of seconds.

# **Syntax** TIME[Retrn]

#### **Comments** TIME provides a convenient means for you to access the internal DOS clock. When the command is entered, the time is displayed in the format: hh:mm:ss.xx.

hh represents the hours; valid numbers range between 0 and 23.

mm represents the minutes; valid numbers range between 0 and 59.

**The time cannot be set unless you are in manager mode using a different command**: SETTIME.

- Type External
- Purpose Displays the arrangement of the directory tree on a specified drive, beginning at the root directory and including all subdirectories. TREE also lists, if specified, all files contained within the subdirectories.
- **Syntax** TREE [<d:>][/F][Retrn]
- Comments This command allows you to display all paths from the root directory down through all levels of subdirectories. If a drive designation is not given, the program assumes the default drive. Regardless of whether or not you are in the root directory when you invoke TREE, the program returns to the root directory to begin the display.
- $/F$  Switch The  $/F$  switch causes all files to be displayed below their respective subdirectories.
- **Example** Assume that the following directory structure exists on drive D under the volume label OTHERLANDS:

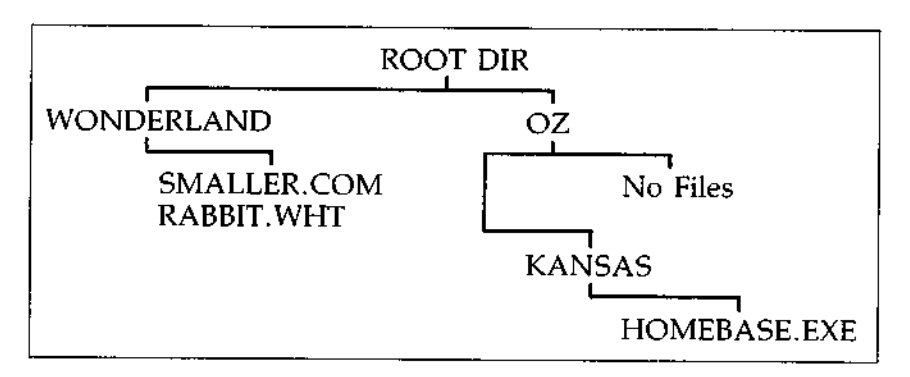

To display this directory arrangement, type **TREE D:/F** The implies and the strategistic events,  $\frac{1}{2}$  DOS Manual<br>1-78 DOS Manual
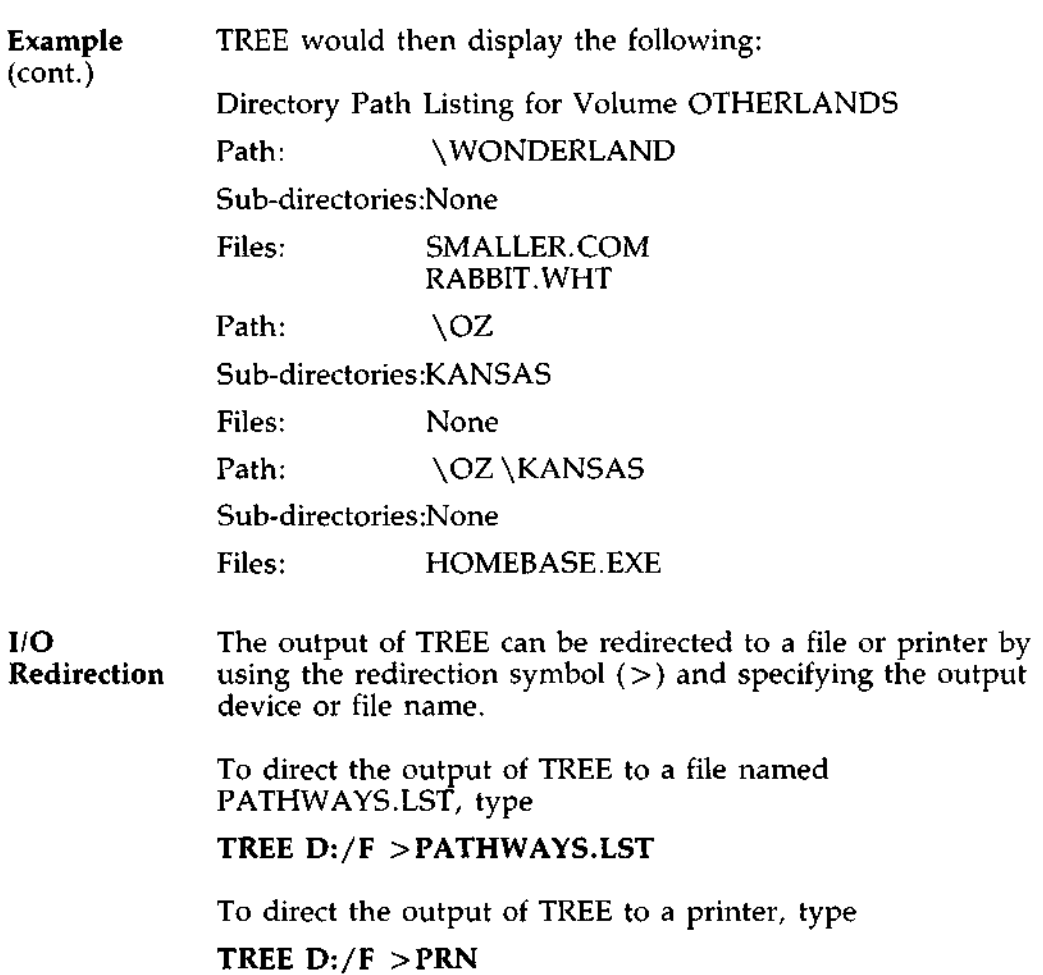

# **DOS COMMANDS**

TYPE Command

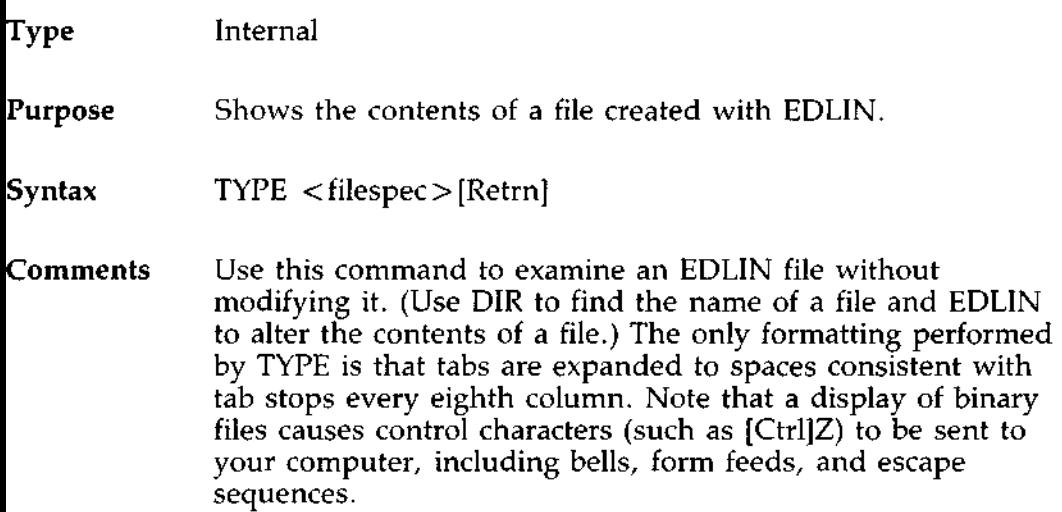

 $\cdot$   $-$ 

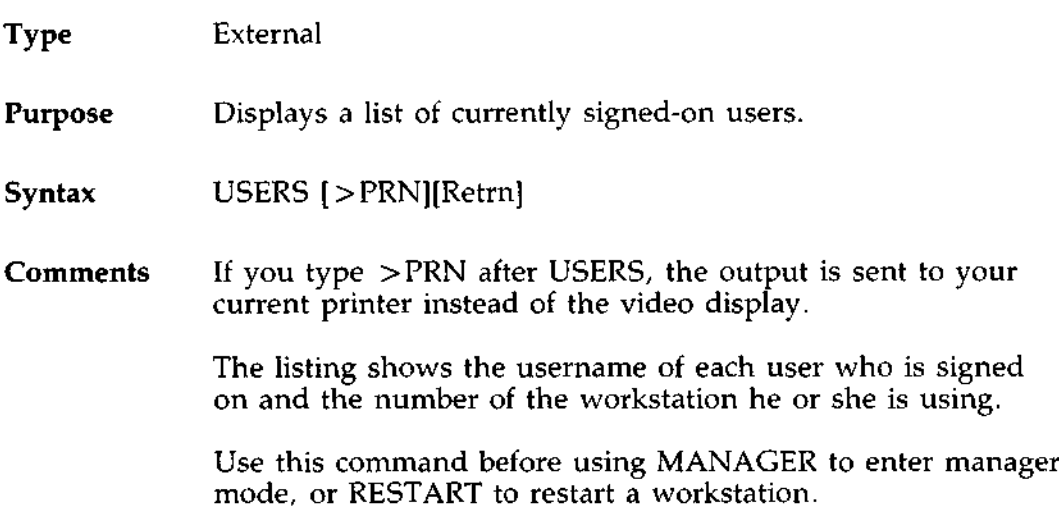

## **DOS COMMANDS** VER Command

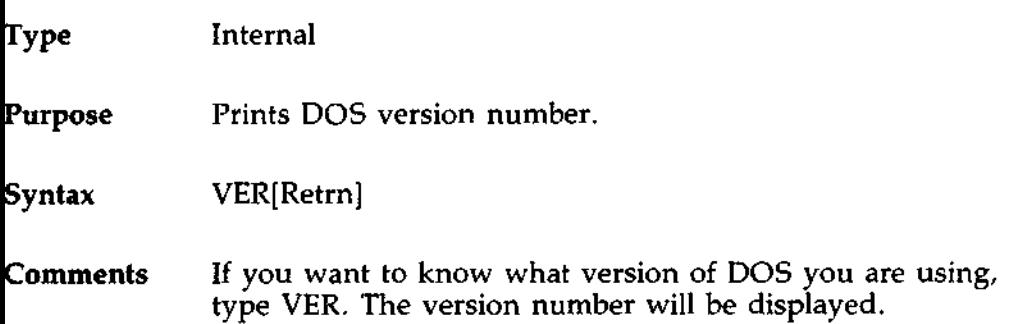

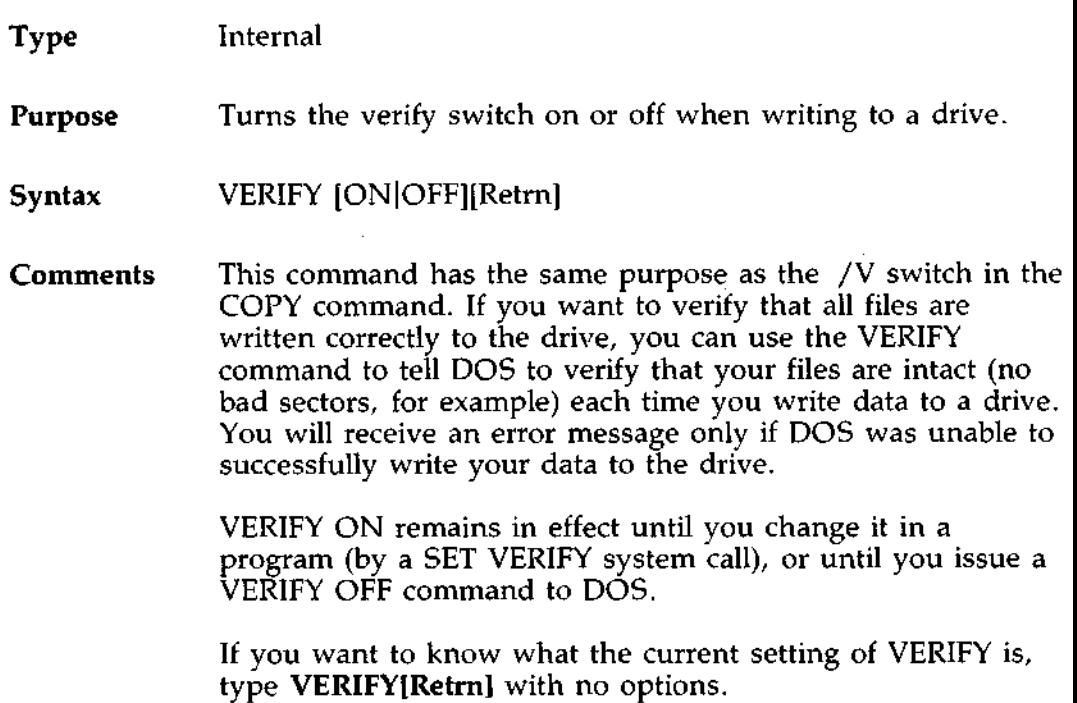

# **DOS COMMANDS** VOL (Volume) Command

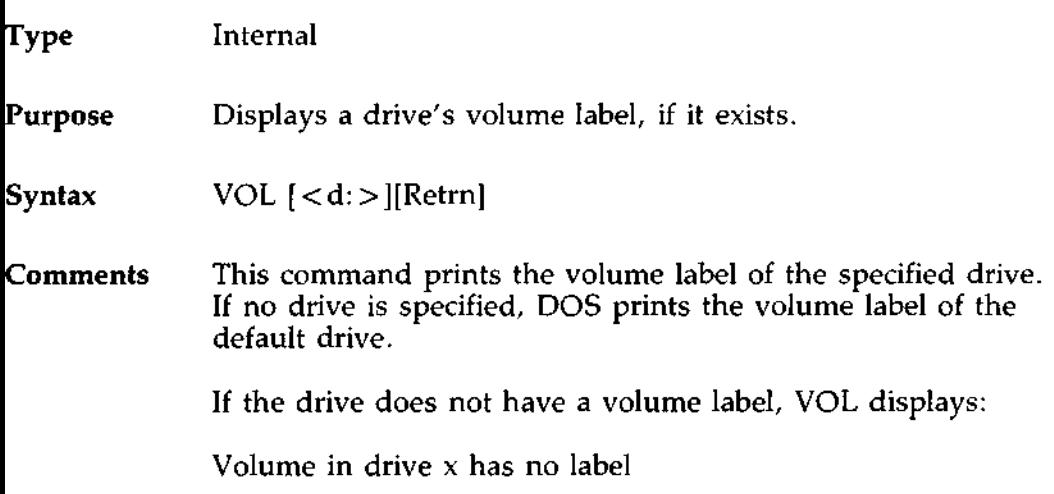

 $\cdot$   $-$ 

**For Batch** The following commands are called batch processing **Programs** commands. They can add flexibility and power to your batch programs. The commands discussed are ECHO, FOR, GOTO, IF, and SHIFT. REM, another command used in batch processing was discussed earlier in this chapter.

> If you are not writing batch programs, you do not need to read this section.

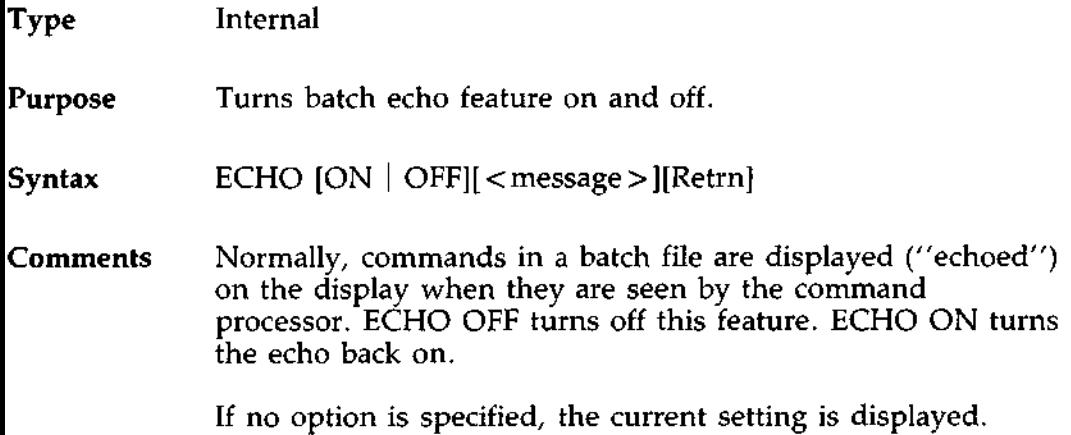

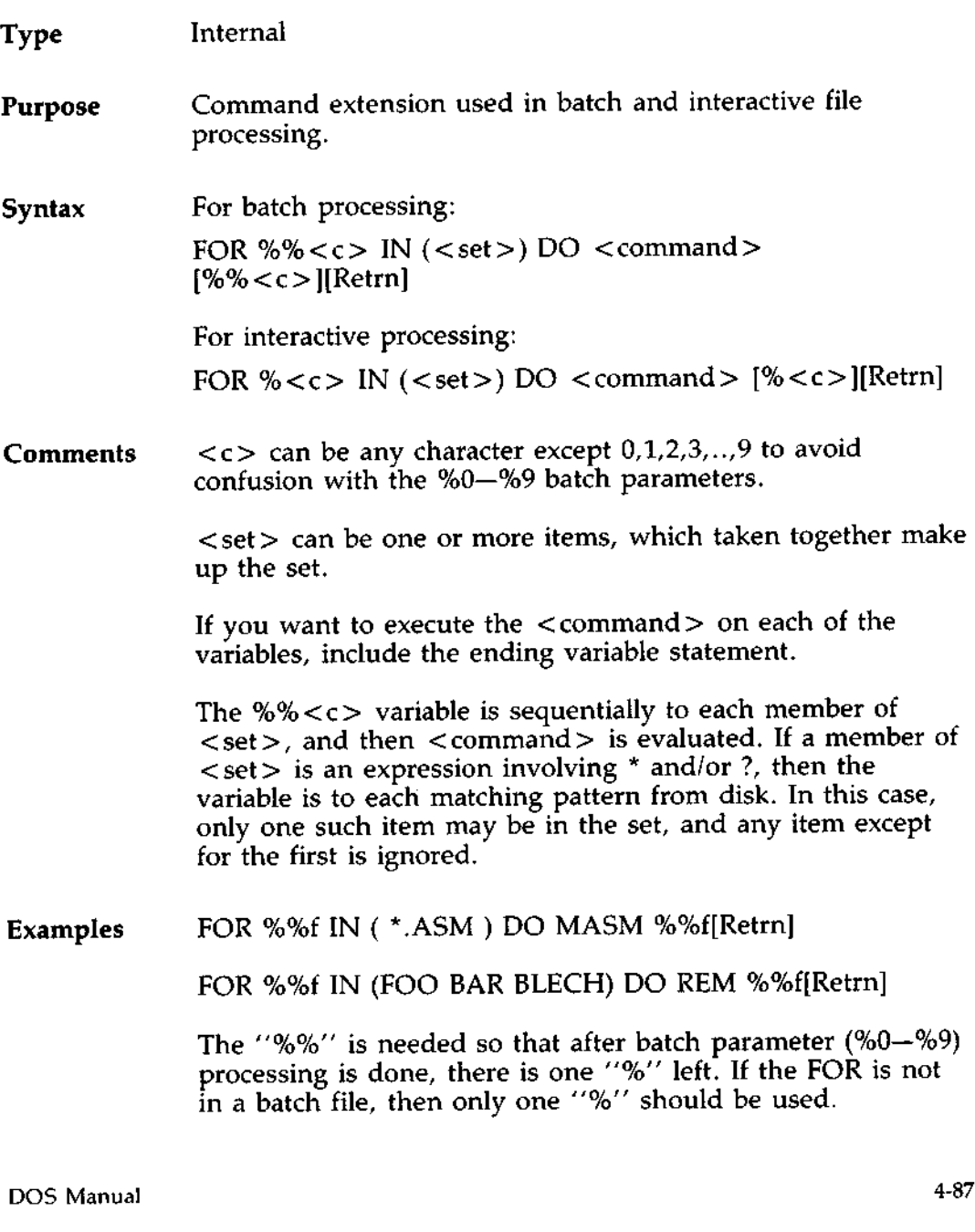

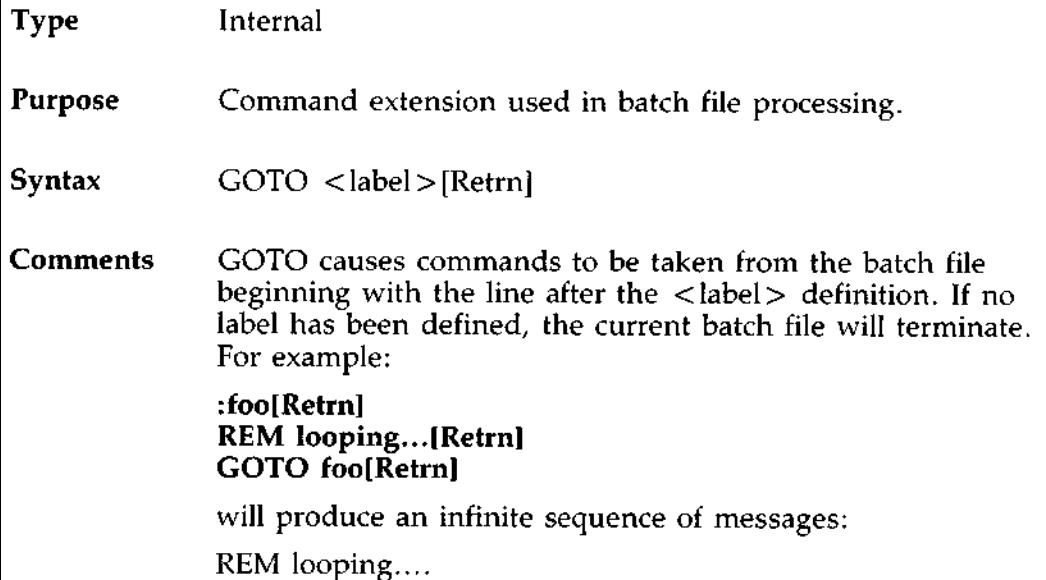

Starting a line in a batch file with a colon (:) causes the line to be ignored by batch processing. The characters following GOTO define a label, but this procedure may also be used to put in comment lines.

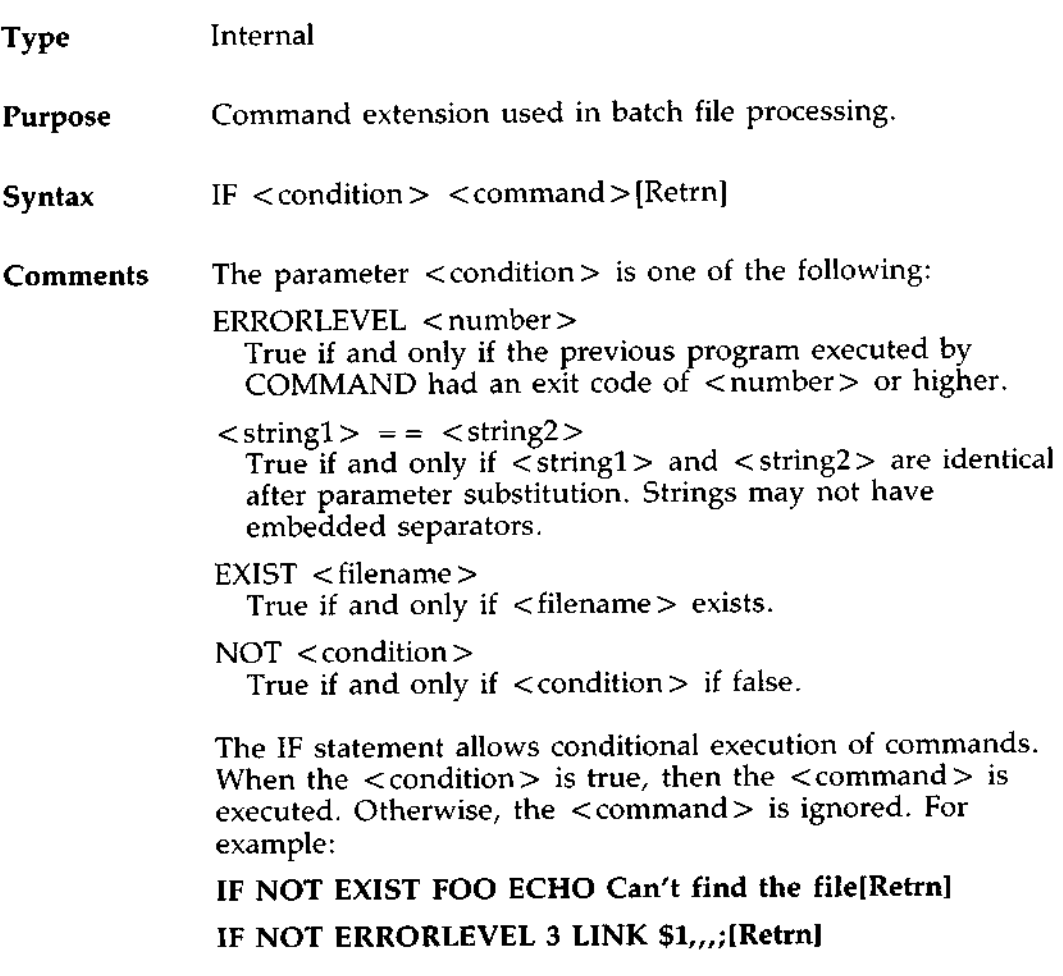

 $\cdots$ 

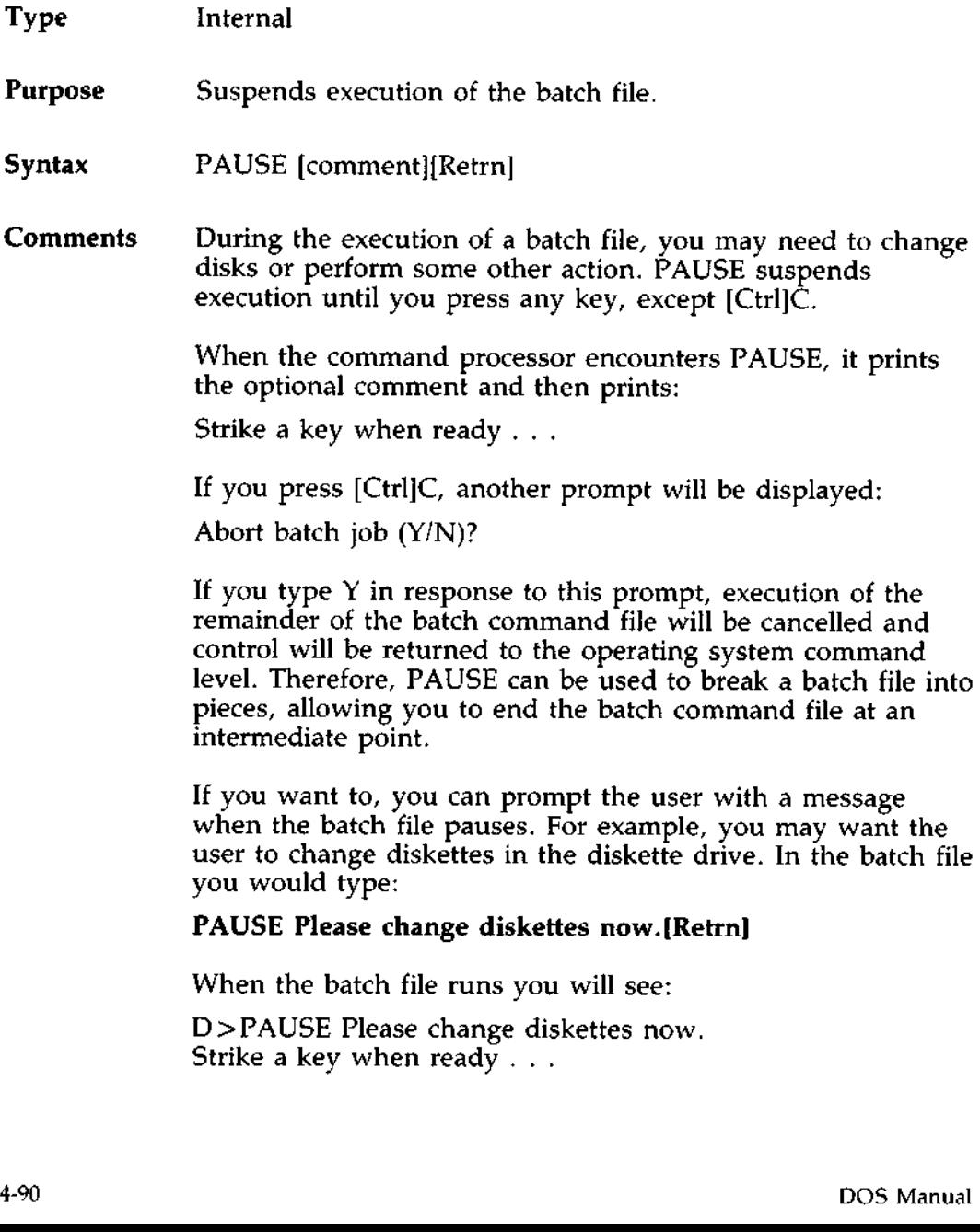

#### Type Internal

**Purpose** Allows access to more than 10 replaceable parameters in batch file processing.

#### **Syntax** SHIFT[Retrn]

- **Comments** Usually, command files are limited to handling 10 parameters, %0 through %9. To allow access to more than ten parameters, use SHIFT to change the command line parameters. For example:
	- if  $\%0 =$  "foo"  $%1 =$  "bar"  $%2 =$  "name" %3... %9 are empty

then a SHIFT will result in the following:

 $% 0 =$  "bar"  $%1 =$  "name" %2...%9 are empty

If there are more than 10 parameters given on a command line, those that appear after the 10th (%9) will be shifted one at a time into %9 by successive shifts.

# **DOS EDITING AND FUNCTION KEYS**

**Overview** This chapter **explains:**

- $*$  The editing keys
- \* Key combinations **you can use** with DOS

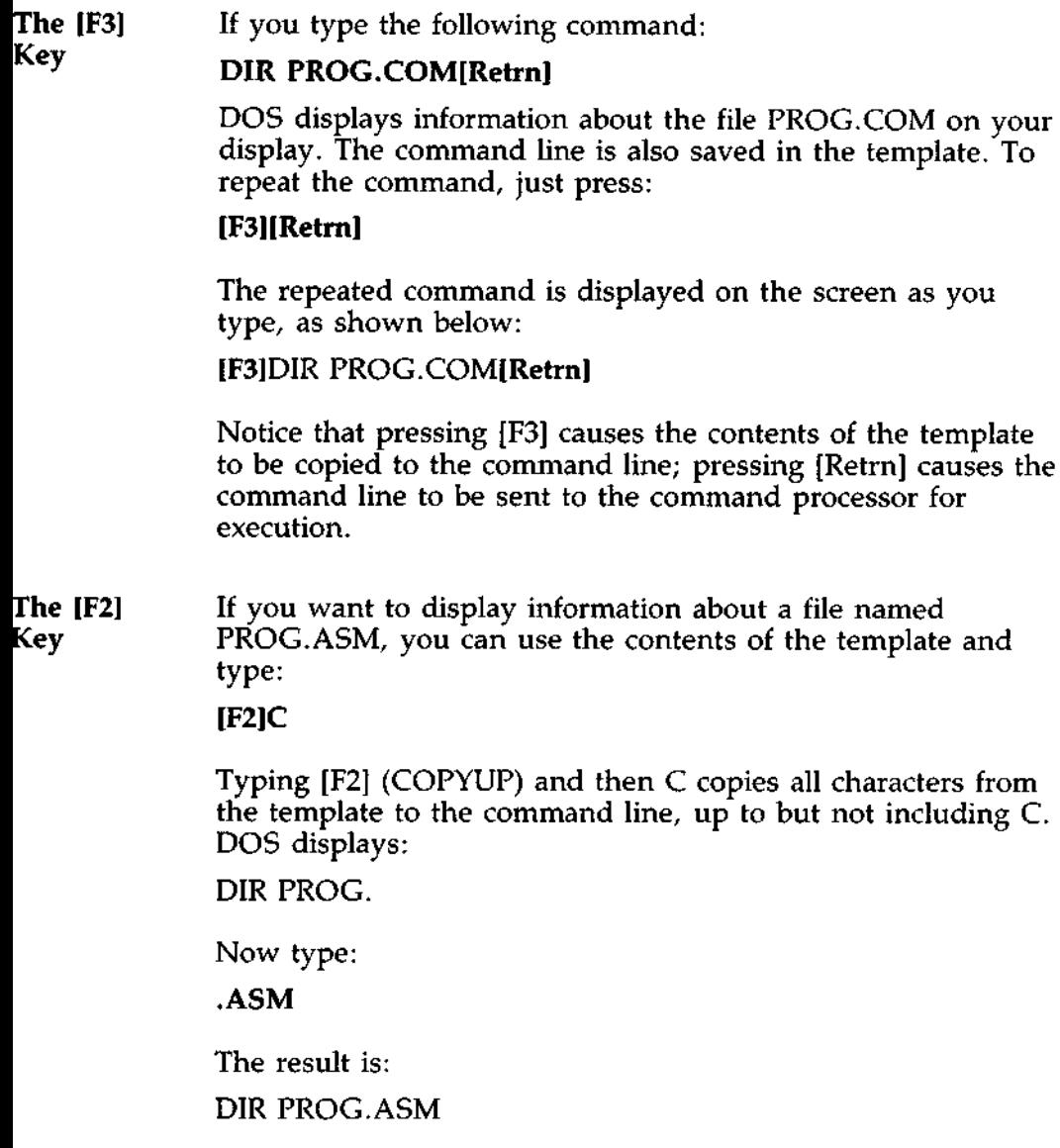

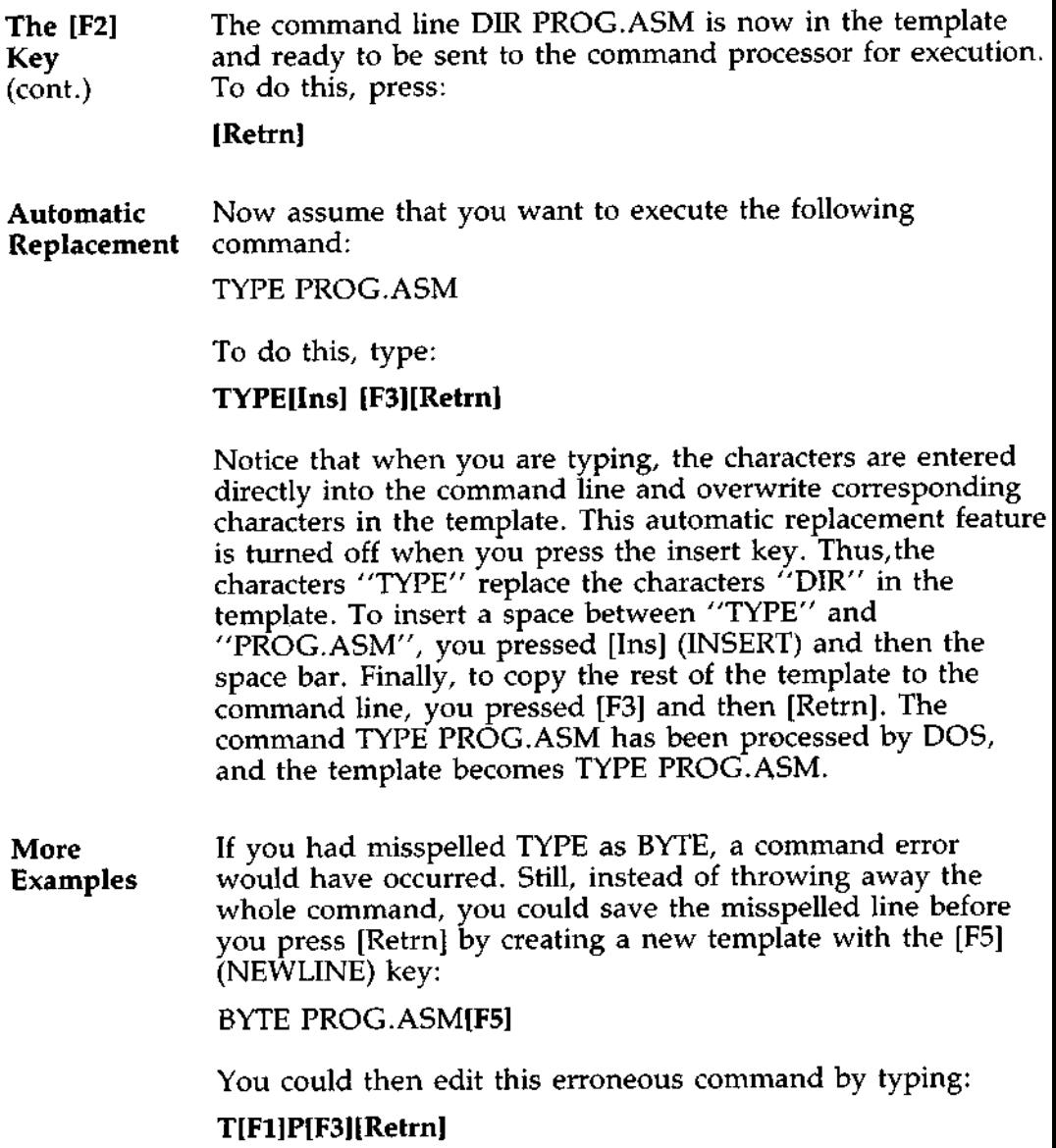

**The [F1]** The [F1] (COPY1) **key copies a single character from the** template to the command line. The resulting command line is **then the command that** you want:

TYPE PROG.ASM

As an **alternative**, you can use **the same template containing** BYTE PROG.ASM and then **use the** [Del] (SKIP1) **and [Ins]** keys to achieve **the same result:**

[Del] [Del] [Fl] [Ins]YP[F3] [Retrn]

To illustrate how the command line is affected as you type, examine the keys typed on the left; the screen displays are shown in the center and their effect on the command line is shown on the right:

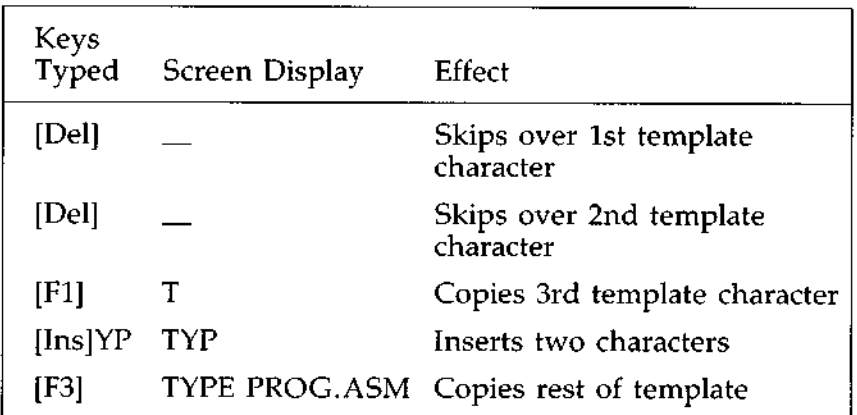

Notice that [Del] does not affect the command line. It affects the template by deleting the first character. Similarly, [F4] (SKIPUP) deletes characters in the template, up to but not including a given character.

These special editing keys can add to your effectiveness at the keyboard. The next section describes control character functions that can also help when you are typing commands. the keyboard. The next section describes control character<br>functions that can also help when you are typing commands.<br>DOS Manual **Introduction** A control character function is a function that affects the command line. You have already learned about [Ctrl]C and [Ctrl]S. Other control character functions are described below.

> Remember that when you type a control character, such as [Ctrl]C, you must hold down the [Ctrl] key and then press the C key.

The following table shows the control character functions:

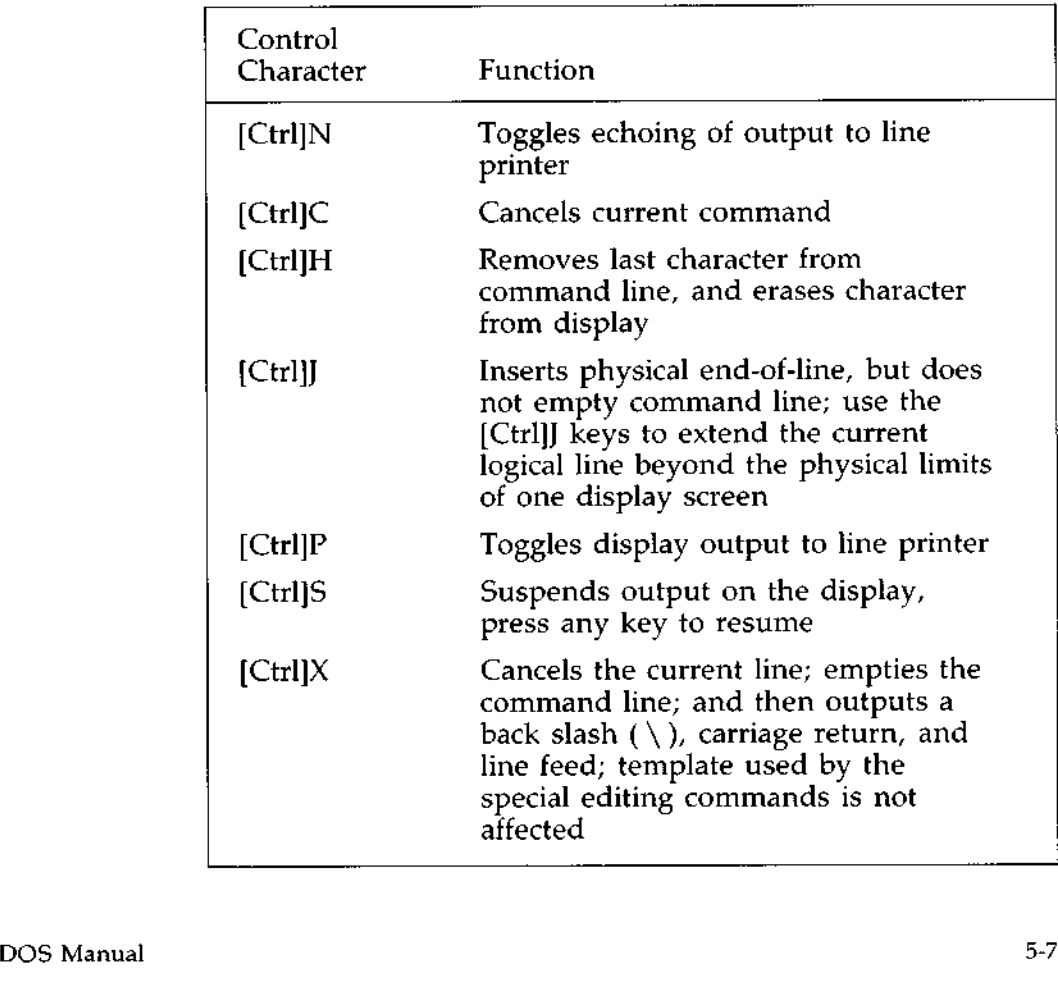

# **THE LINE EDITOR (EDLIN)**

Overview In this chapter, you will learn how to use EDLIN, the line editor program. You can use EDLIN to create, change, and display files, whether they are source program or text files.

You can use EDLIN to:

- $\triangle$  Create new source files and save them.
- $\dot{\varphi}$  Update existing files and save both the updated and original files.
- $\dot{\varphi}$  Delete, edit, insert and display lines.
- $\dot{\mathcal{R}}$  Search for, delete or replace text within one or more lines.

## EDLIN FILES

Text The text in files created or edited by EDLIN is divided into **Placement** lines, each up to 253 characters long. Line numbers are generated and displayed by EDLIN during the editing process, but are not actually present in the saved file.

> When you insert lines, all line numbers following the inserted text advance automatically by the number of lines being inserted. When you delete lines in a file, all line numbers following the deleted text decrease automatically by the number of lines deleted. As a result, lines are always numbered consecutively in your file.

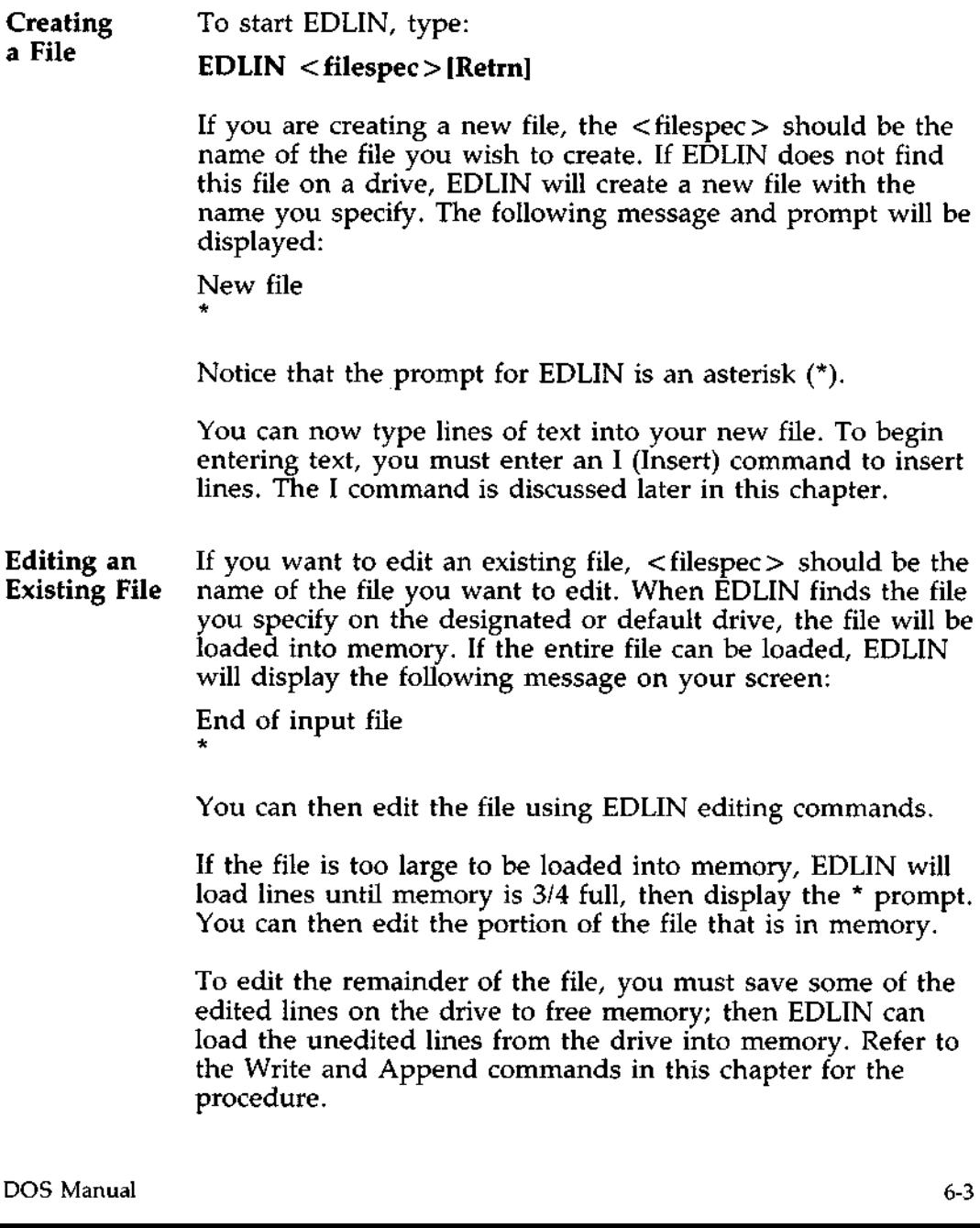

### HOW TO START EDLIN (cont.)

**Saving** the When you complete the editing session, you can save the **File o**riginal and the updated (new) files by using the End command. The End command is discussed in this chapter in the section "EDLIN Commands." The original file is renamed with an extension of BAK, and the new file has the filename and extension you specify in the EDLIN command. The original BAK file will not be erased until the end of the editing session, or until space is needed by EDLIN.

> Do not try to edit a file with a filename extension of BAK because EDLIN assumes that any BAK file is a backup file. If you find it necessary to edit such a file, rename the file with another extension (using the DOS RENAME command discussed in Chapter 4), then start EDLIN and specify the new < filespec >.

Keys **to Use** The special editing keys and template discussed in Chapter 5 can be used to edit your text files. These keys are discussed in detail in this section.

> The table below **summarizes** the keys, commands, and functions. Descriptions of the special editing keys follow the table.

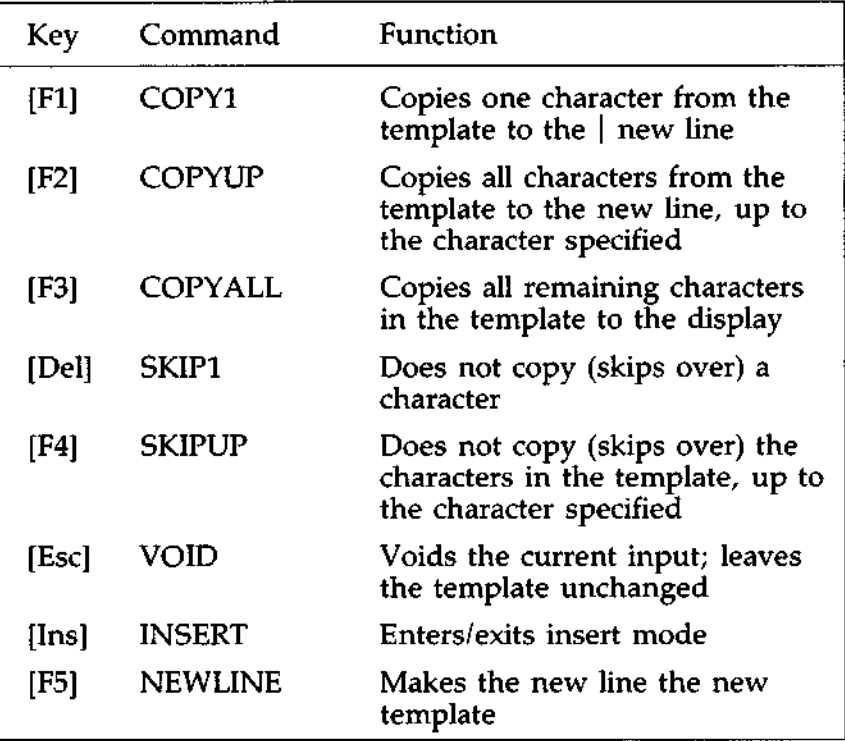

# **SPECIAL EDITING KEYS**

[F1] Key

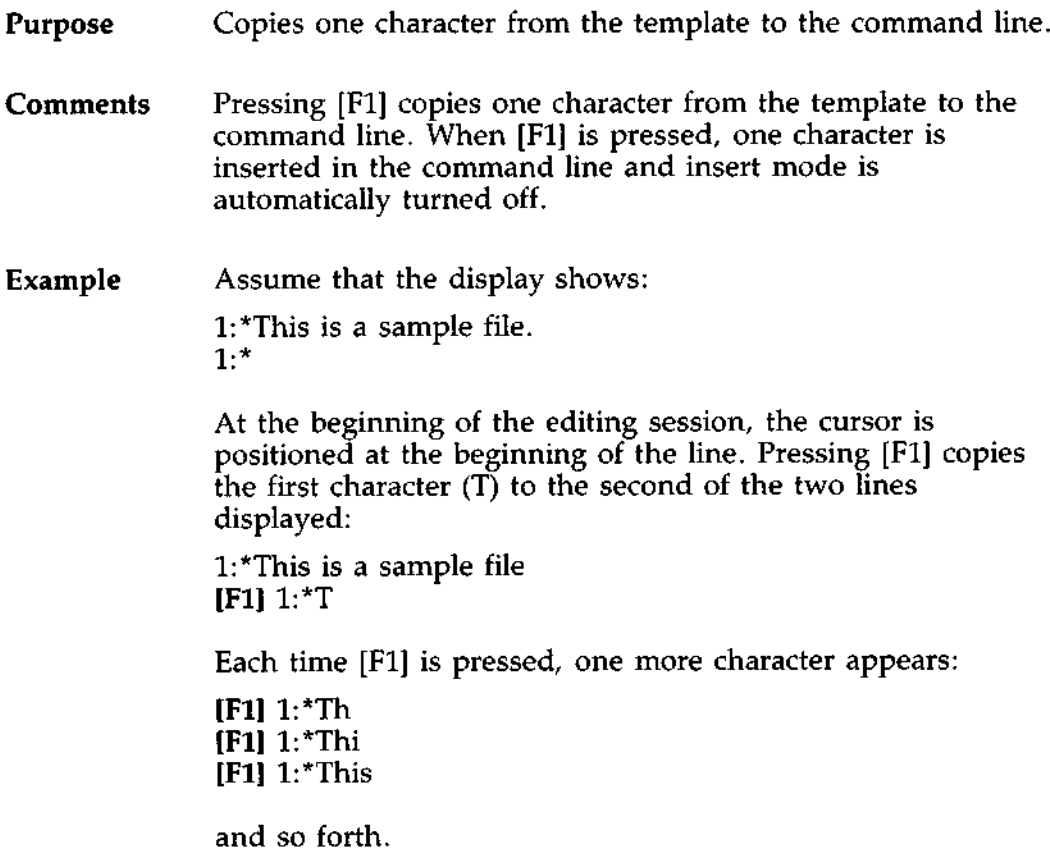

## **Purpose** Copies multiple characters up to a given character.

Comments Pressing [F2] copies all characters up to a given character from the template to the command line. The given character is the next character typed after [F2]; it is not copied or displayed on the display. Pressing [F2] causes the cursor to move to the single character that is specified in the command. If the template does not contain the specified character, nothing is copied. Pressing [F2] also automatically turns off insert mode.

#### **Example** Assume that the display shows:

1: \*This is a sample file. 1:\*

**At the beginning of the editing session** , **the cursor is positioned at the beginning of the line** . **Pressing [F2] copies all characters up to the character specified immediately after** [F2].

1: \*This **is a sample file [F21p 1** :\***This is a sam**

## **SPECIAL EDITING KEYS** [F3] Key

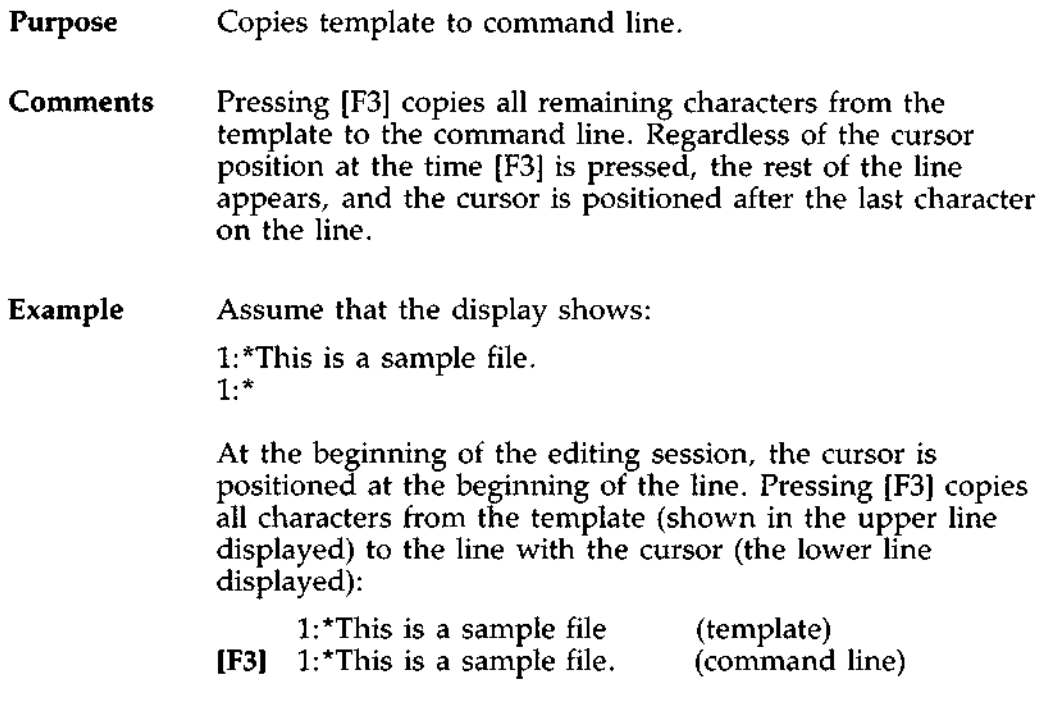

Also, insert mode is automatically turned off.

**Purpose** Skips over one character in the template.

**Comments Pressing** [Del] skips over one character in the template. Each time you press [Del], one character is not copied from the template. The action of [Del] is similar to [Fl] (COPY1), except that [Del] skips a character in the template rather than copying it to the command line.

**Example** Assume that the display shows:

1:\*This is a sample file. 1:\*

At the beginning of the editing session, the cursor is positioned at the beginning of the line. Pressing [Del] skips over the first character (T).

1: \*This is a sample file **[Del] 1: \***

The cursor position does not change and only the template is affected. To see how much of the line has been skipped over, press [F3], which moves the cursor beyond the last character of the line.

1:\*This is a sample file. [Del] 1:\* [F3]  $1:^*$ his is a sample file.

#### **SPECIAL EDITING KEYS** [F4] Key

**Purpose** Skips multiple characters in the template up to the specified character. Comments Pressing [F4] skips over all characters up to a given character in the template. This character is not copied and is not shown on the display. If the template does not contain the specified character, nothing is skipped over. The action of [F4] is similar to [F2], except that [F4] skips over characters in the template rather than copying them to the command line. **Example** Assume that the display shows: 1: \*This is a sample file. 1:\* **At the beginning of the editing session, the cursor is positioned at the beginning of the line. Pressing** [**F4] skips over all the characters in the template up to the character pressed after [F4]:** 1: \*This **is a sample file [F4lp 1:\*** The cursor position does not change. To see how much of the line has been skipped over, press [F3] to copy the template. This moves the cursor beyond the last character of the line: 1: \*This is a sample file:  $[F4]p 1:$ \*  $[F3]$  1:\*ple file.

**Purpose** Quits input and empties the command line.

**Comments** Pressing [Esc] empties the command line, but it leaves the template unchanged. [Esc] also prints a back slash  $(\ \)$ , carriage return, and line feed, and turns insert mode off. The cursor is positioned at the beginning of the line. Pressing [F3] copies the template to the command line and the command line appears as it was before [Esc] was pressed.

**Example** Assume that the display shows:

1: \*This is a sample file. 1:\*

At the beginning of the editing session, the cursor is positioned at the beginning of the line. Assume that you want to replace the line with "Sample File:"

1:\*This is a sample file. **1:\* Sample File**

To cancel the line you just entered (Sample File), and to keep "This is **a sample file** . ", **press [Esc]**

Notice that a back slash appears on the Sample File line to tell you it has been cancelled.

```
1: *This is a sample file.
[Esc] 1:*Sample File \setminus1:
```
Press [**Retrn]** to keep the original line, or to perform any other editing functions. If [F3] is pressed, the original template is copied to the command line. (pg 6-11)

[F3] 1: This is a sample file.

# **SPECIAL EDITING KEYS** [Ins] Key

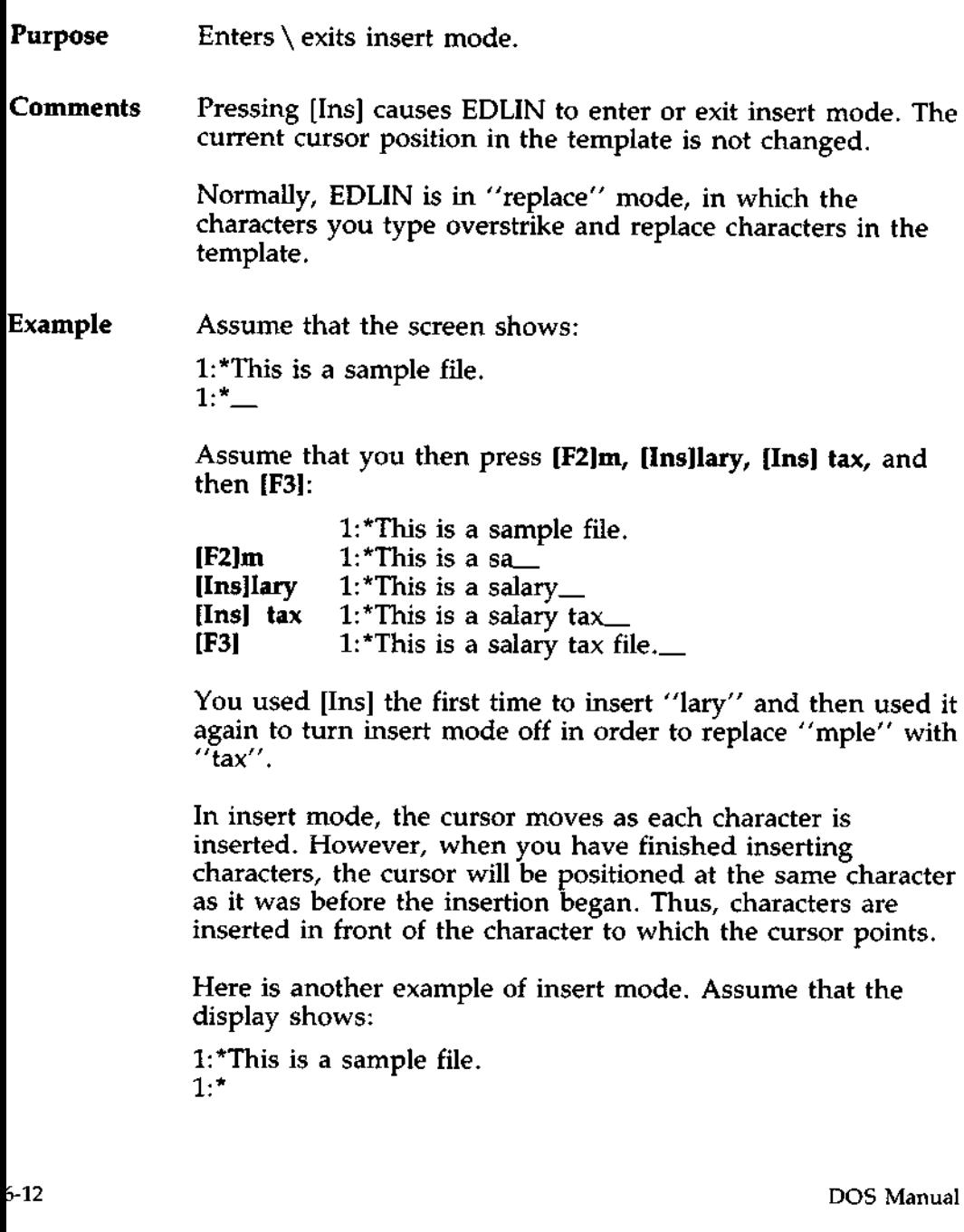
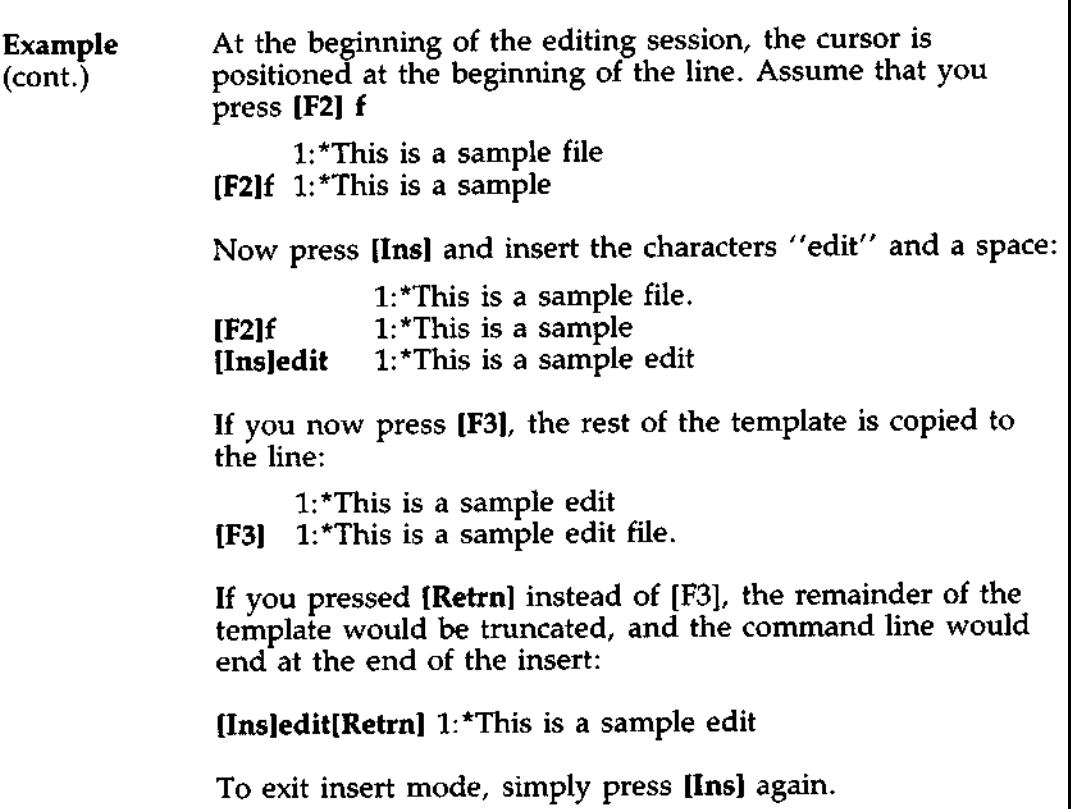

### **SPECIAL EDITING KEYS** [F5] Key

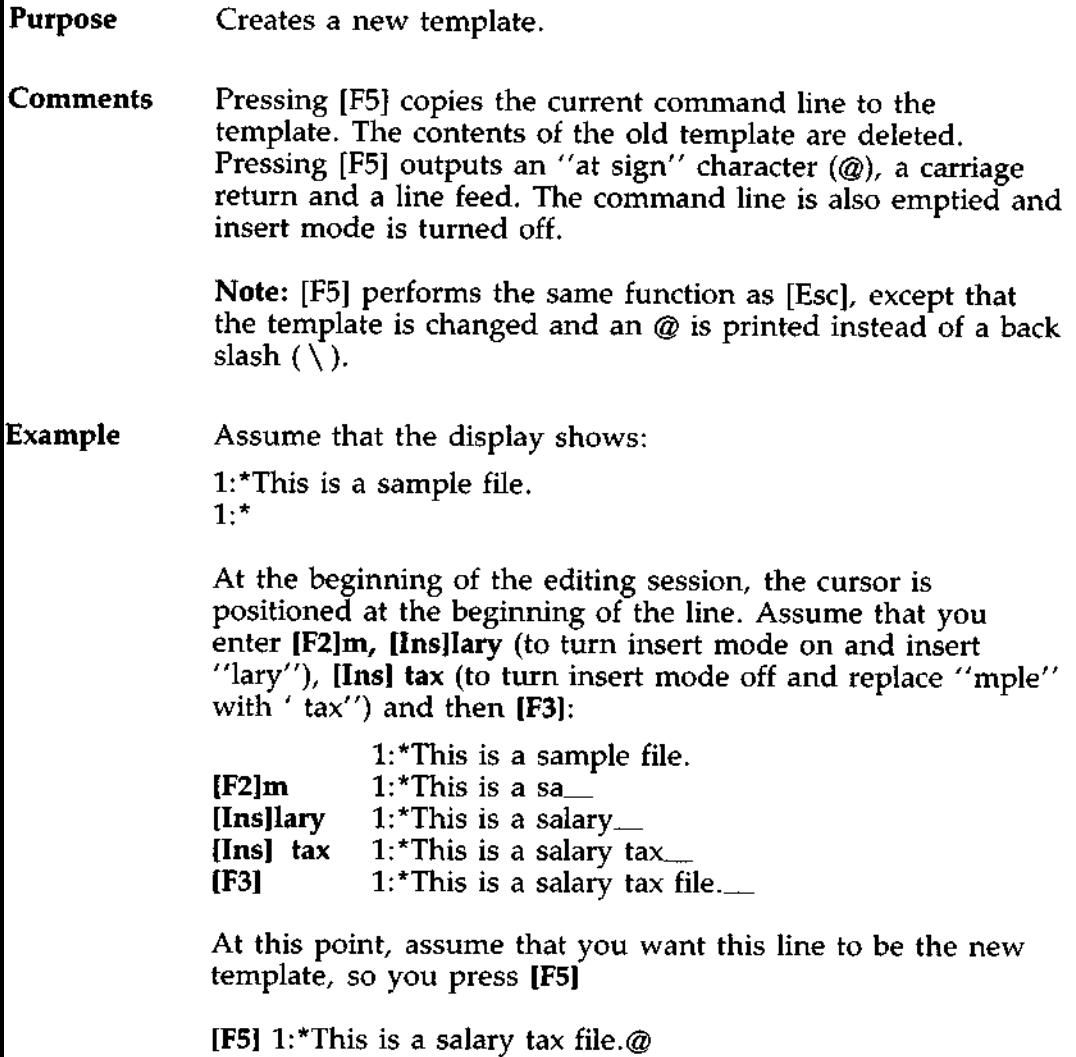

The  $\omega$  indicates that this new line is now the new template. Additional editing can be done using the new template.

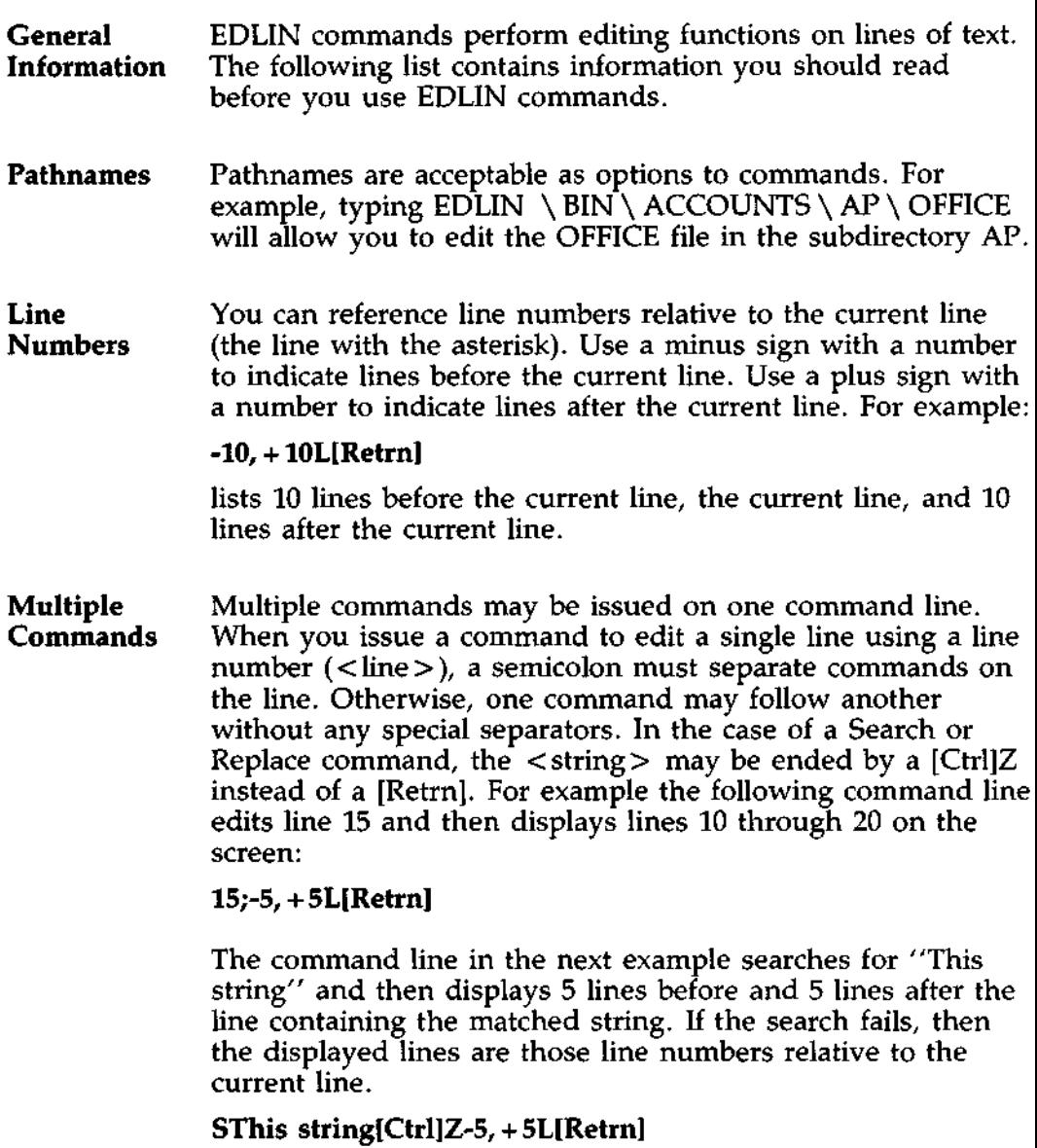

# USING EDLIN COMMANDS

;cont.)

### **Space** You can type EDLIN commands with or without a space between the line number and command. For example, to delete line 6, the command 6D is the same as 6 D.

### **2ontrol It** is possible to insert a control character (such as [Ctrl]C)<br>C**haracters** into text by using the quote character ([Ctrl]V) before it w into text by using the quote character ([Ctrl]V) before it while in insert mode. [Ctrl]V tells DOS to recognize the next capital letter typed as a control character. **It is also** possible to use a control character in any of the string arguments of Search or Replace by using the special quote character. For example:

### **S[Ctrl]VZ[Retrn]**

will find the first occurrence of [Ctrl]Z in a file.

### R[Ctrl]VZ[Ctrl]**Z foo[Retrn]**

will replace all occurrences of [Ctrl]Z in a file by foo.

### **S[Ctrl]VC[Ctrl**]**Z bar[Retrn]**

**will replace all occurrences** of [Ctrl]C by bar.

**It is possible to insert** [Ctrl]V into the text by typing [Ctrl]VV

**?nd-of**-**File** The [Ctrl]Z character ordinarily tells EDLIN, "This is the end of the file." If you have [Ctrl]Z characters elsewhere in your file, you must tell EDLIN that these other control characters do not mean end-of-file. Use the /B switch to tell EDLIN to ignore any [Ctrl]Z characters in the file and to show you the entire file.

**EDLIN** The EDLIN commands are summarized in the following table. **Command** They **are also** described in further detail following the Summary description of command options.

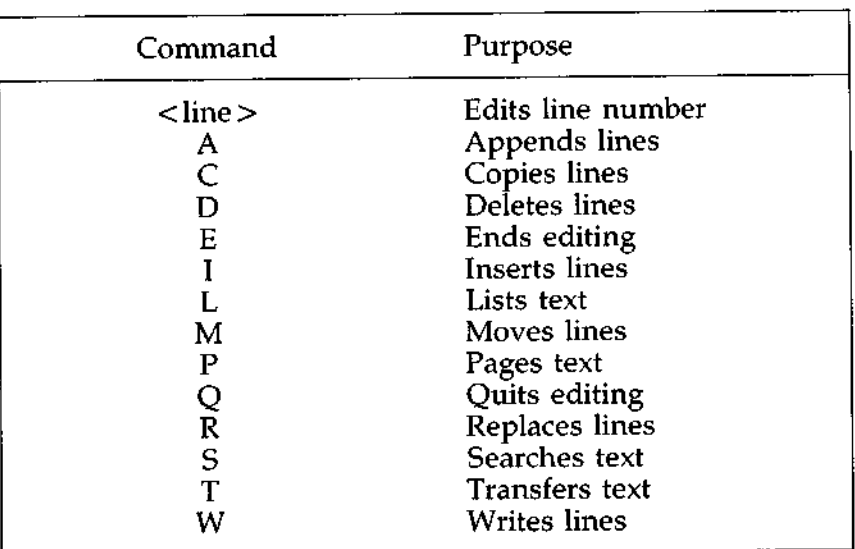

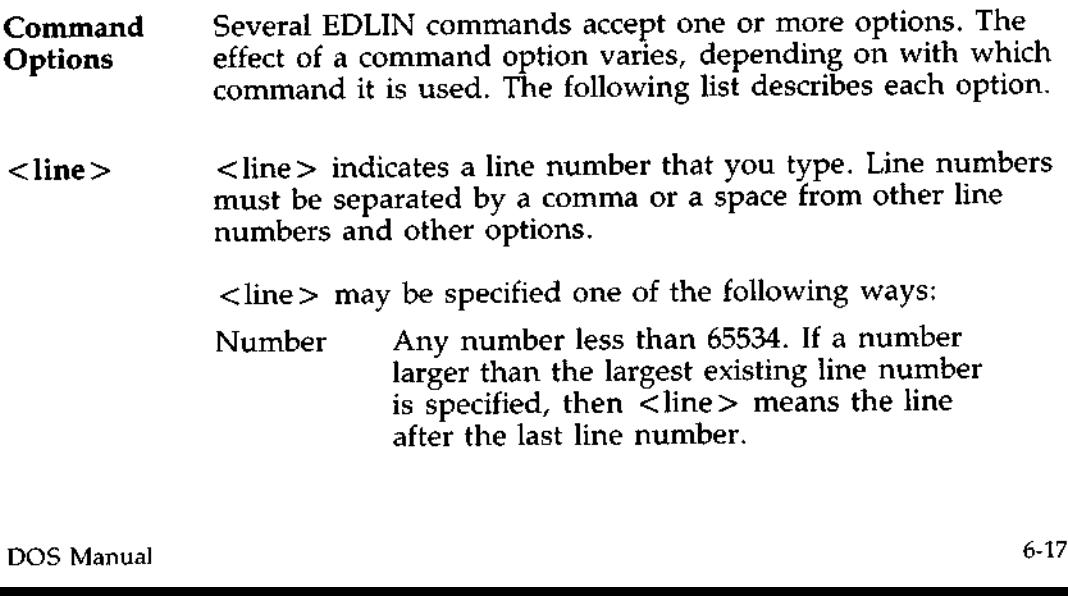

# USING EDLIN COMMANDS

(cont.)

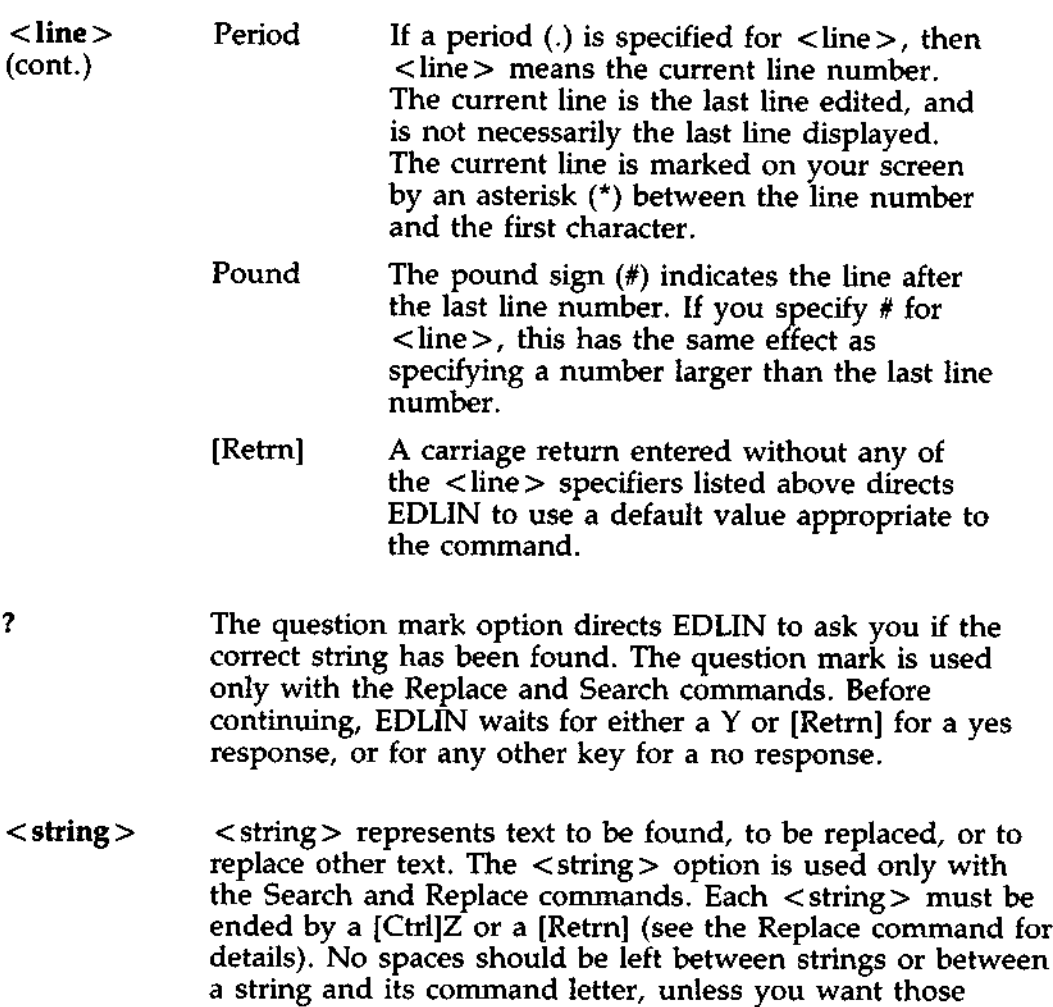

spaces to be part of the string.

**Purpose** Adds the specified number of lines from the drive to the file being edited in memory. The lines are added at the end of lines that are currently in memory.

**Syntax** [ < n > ]A[Retrn]

**Comments** This command is meaningful only if the file being edited is too large to fit into memory. As many lines as possible are read into memory for editing when you start EDLIN.

> To edit the remainder of the file that will not fit into memory, lines that have already been edited must be written to the drive. Then you can load unedited lines from the drive into memory with the A command. Refer to the W command in this chapter for information on how to write edited lines to the drive.

**Note:** If you do not specify the number of lines to append, lines will be appended to memory until available memory is 3/4 full. No action will be taken if available memory is already 3/4 full.

The message "End of input **file" is** displayed when the A command has read the last line of the file into memory.

# **EDLIN COMMANDS** (C)opy Command

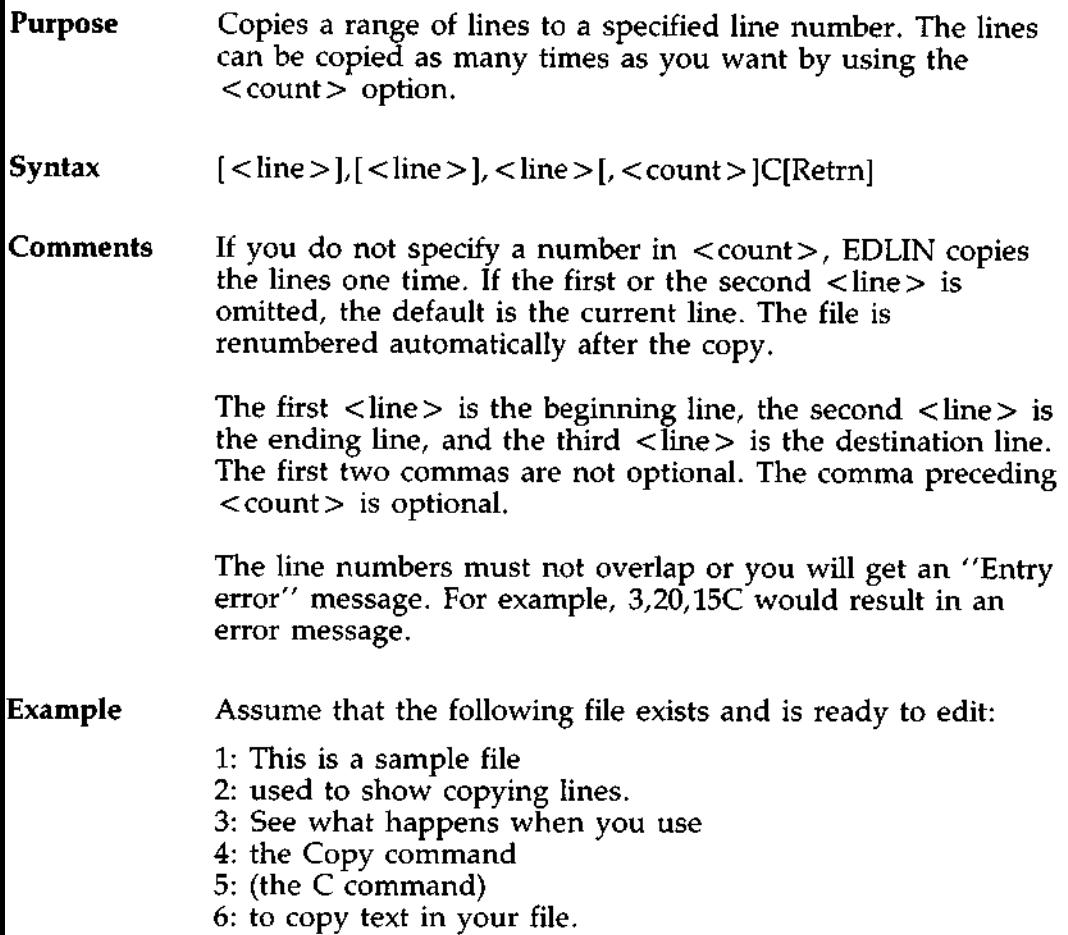

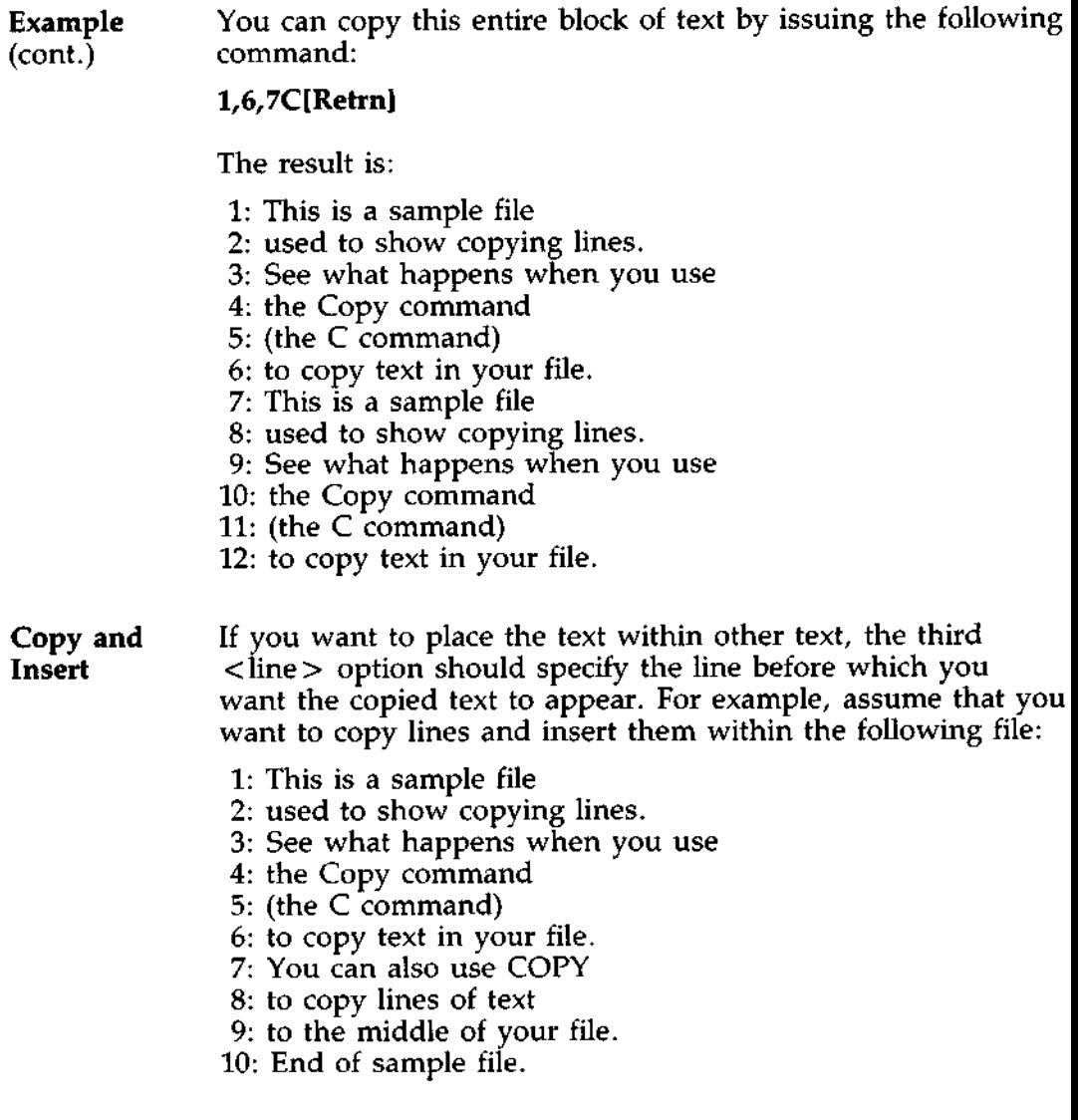

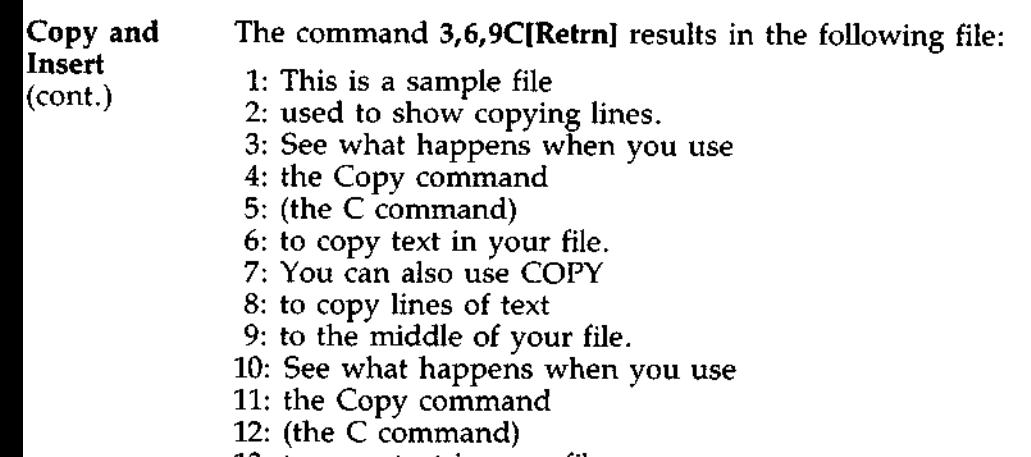

- 13: to copy text in your file.
- 14: End of sample file.

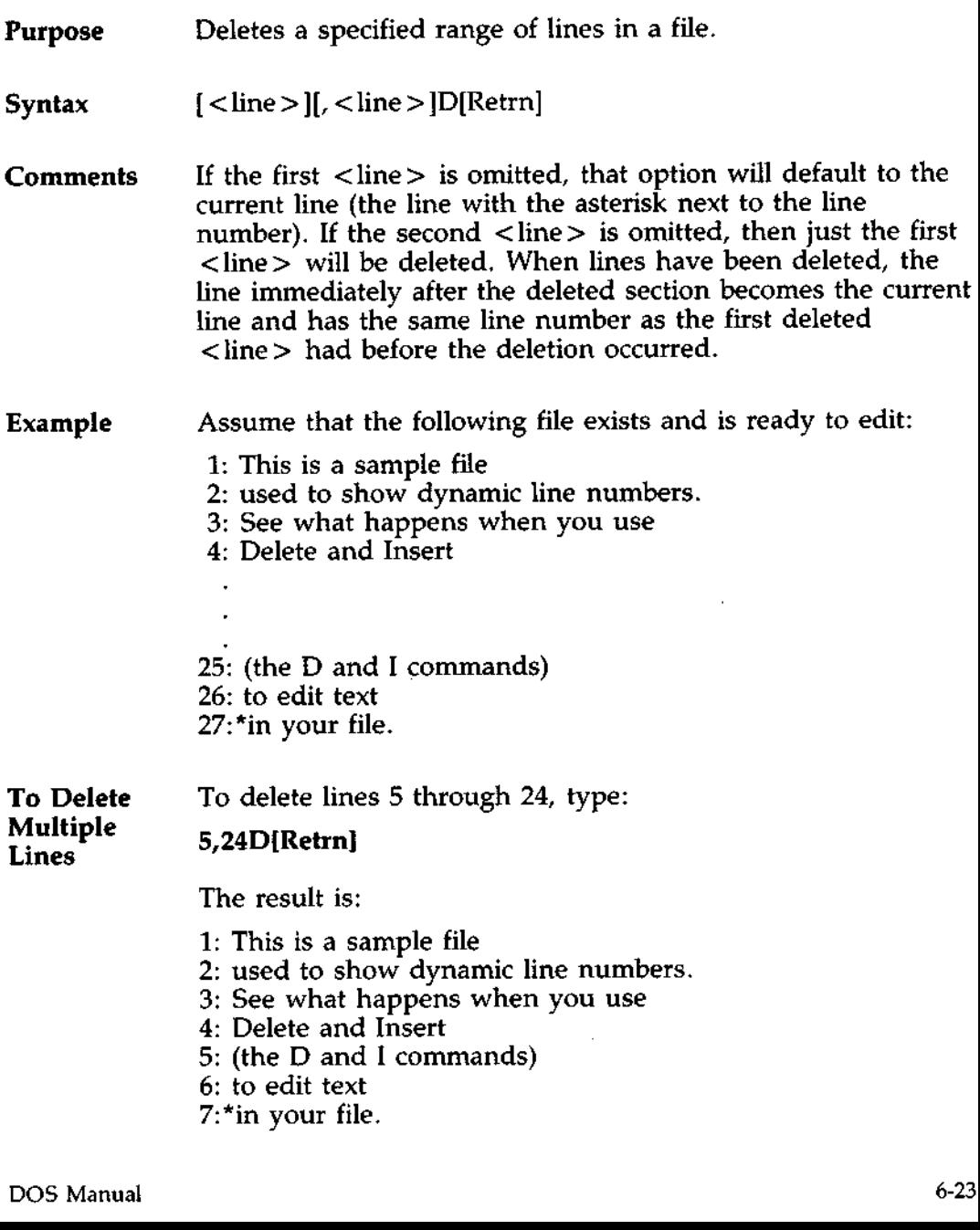

# **EDLIN COMMANDS**

(D)elete Command (cont.)

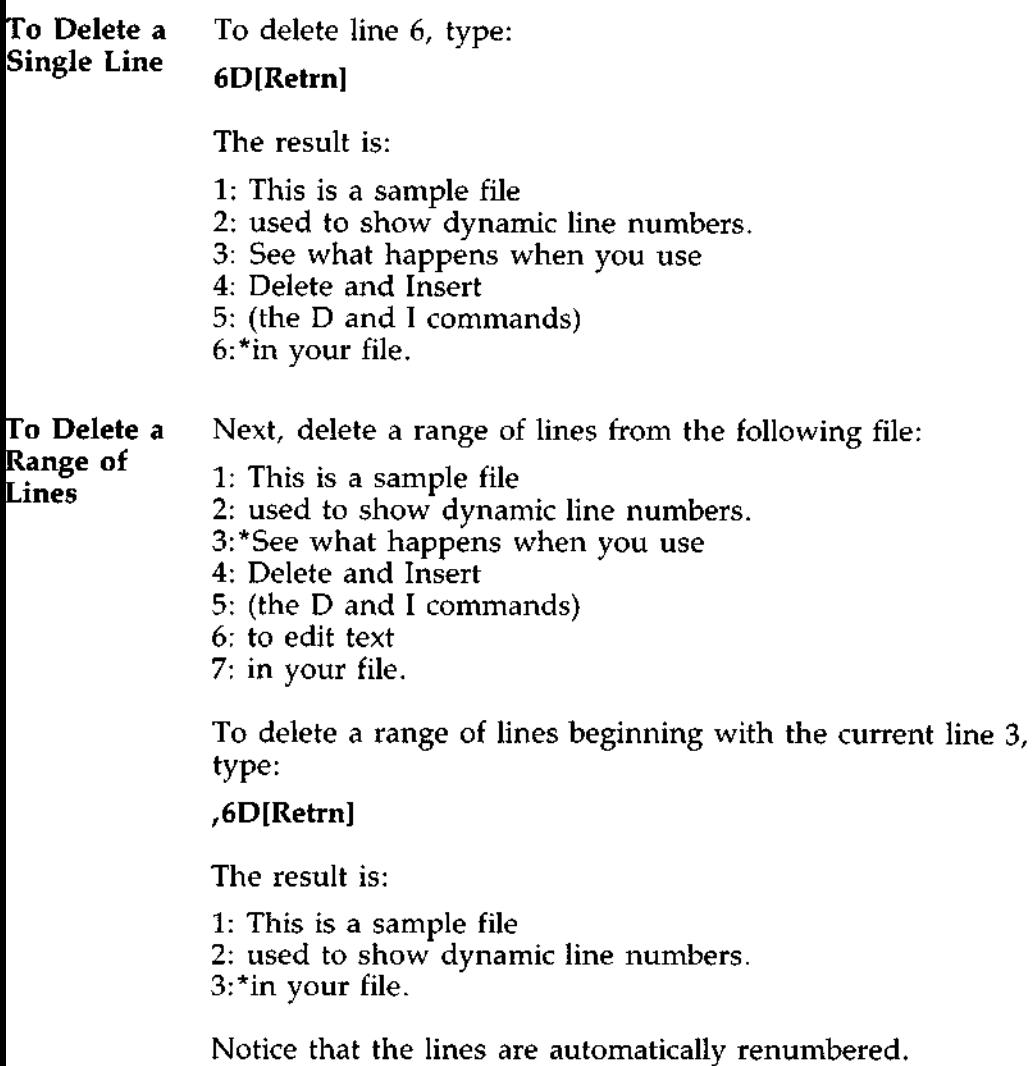

**Purpose** Edits line of text.

**Syntax**  $\vert$  < line >  $\vert$ [Retrn]

Comments When a line number is typed, EDLIN displays the line number and text; then, on the line below, EDLIN reprints the line number. The line is now ready for editing. You may use any of the EDLIN editing commands to edit the line. The existing text of the line serves as the template until the key is pressed.

> If no line number is typed (that is, if only [Retrn] is pressed), the line after the current line (marked with an asterisk (\*)) is edited. If no changes to the current line are needed and the cursor is at the beginning or end of the line, press [Retrn] to accept the line as is.

### $\star \star$  CAUTION  $\star \star$

*If [Retrn] is pressed while the cursor is in the middle of the line, the remainder of the line is deleted.*

**Example** Assume that the following file exists and is ready to edit: 1: This is a sample file. 2: used to show 3: the editing of line 4: \*four.

To edit line 4, type:

**4[Retrn]**

**Example** The contents of the line are displayed with a cursor below (cont.) the line: the line: 4: \*four.  $4:$ \*

> Now, type: **[Inslnumber**[**space**l 4: number [**F3][Retrn]** 4: number four. 5:\*

**Purpose** Ends the editing session.

**Syntax** E[Retrn]

**Comments** This command saves the edited file on the drive with the filename and extension you specified in the EDLIN command, renames the original input file with an extension of BAK, and then exits EDLIN. If the file was created during the editing session, no BAK file is created.

> The E command takes no options. Therefore, you cannot tell EDLIN on which drive to save the file. The drive you want to save the file on must be selected when the editing session is started. If the drive is not selected when EDLIN is started, the file will be saved on the default drive. It will still be possible to COPY the file to a different drive using the DOS COPY command.

You must be sure that the drive contains enough free space for the entire file. If the drive does not contain enough free space, the write will be canceled and the edited file lost, although part of the file might be written out to the drive.

Example Type:

**E [Retrn]**

After execution of the E command, the DOS default drive prompt (for example,  $C$  >) is displayed.

### **Purpose Inserts** text immediately before the specified < **line > .**

**Syntax**  $[$  < line  $>$  lIf Retrn l

**Comments** If you are creating a new file, the I command must be given before text can be typed (inserted). Text begins with line number 1. Successive line numbers appear automatically each time [Retrn] is pressed.

> EDLIN remains in insert mode until [Ctrl]C is typed, or until [Ctrl]Z is typed at any point after column 1. (Pressing [Ctrl]Z in column 1 ends the file.) When the insert is completed and insert mode has been exited, the line immediately following the inserted lines becomes the current line. All line numbers following the inserted section are incremented by the number of lines inserted.

> If  $\langle$  line  $\rangle$  is not specified, the default will be the current line number and the lines will be inserted immediately before the current line. If  $\langle$ line $\rangle$  is any number larger than the last line number, or if a pound sign  $(\#)$  is specified as  $\langle$ line $\rangle$ , the inserted lines will be appended to the end of the file. In this case, the last line inserted will become the current line.

Examples Assume that the following file exists and is ready to edit:

- 1: This is a sample file
- 2: used to show dynamic line numbers.
- 3: See what happens when you use
- 4: Delete and Insert
- 5: (the D and I commands)
- 6: to edit text
- 7: in your file.

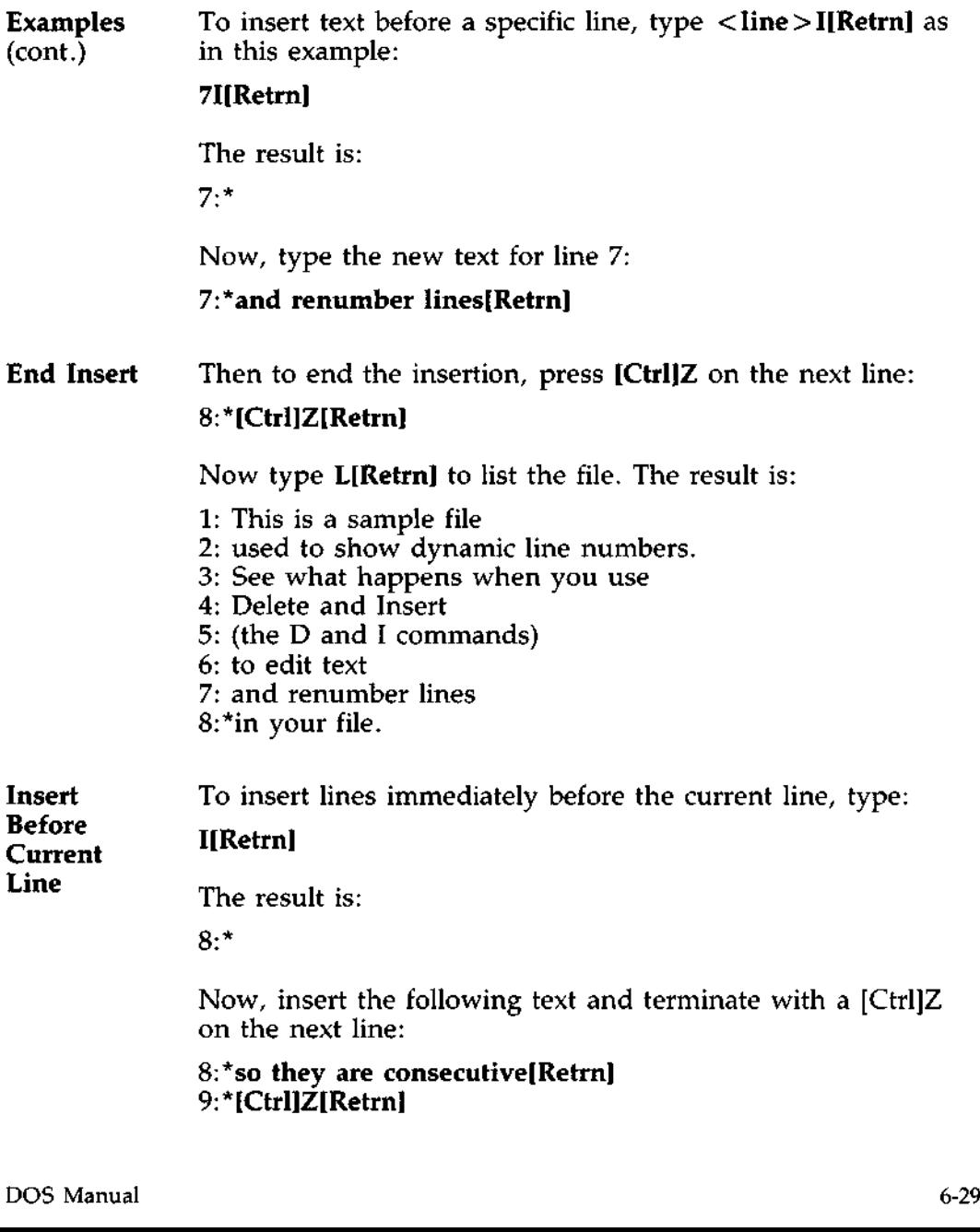

# EDLIN COMMANDS

(I)nsert Command (cont.)

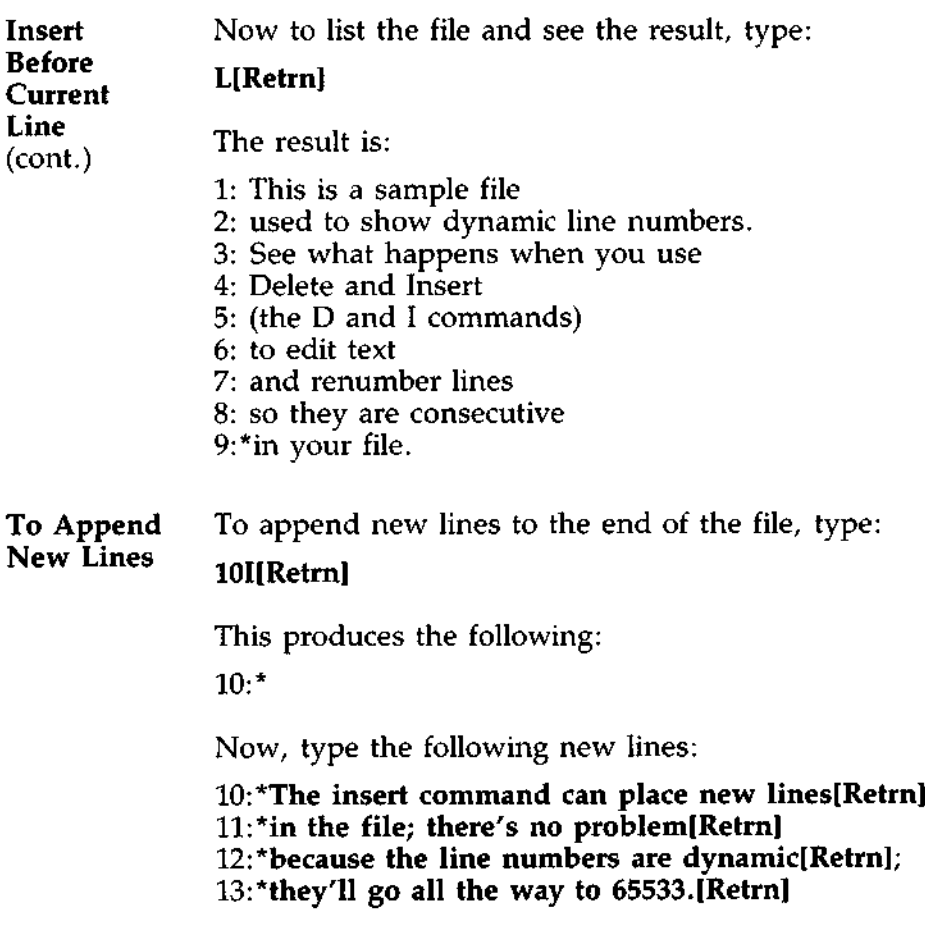

To Append End the insertion by pressing [Ctrl]Z on line 14. The new New Lines lines will appear at the end of all previous lines in the file. (cont.) Now type the List command:

### **L[Retrn]**

The result is:

- 1: This is a **sample file**
- 2: used to show dynamic line numbers.
- 3: See what happens when you use
- 4: Delete and Insert
- 5: (the D and I commands)
- 6: to edit text
- 7: and renumber lines
- 8: so they are consecutive
- 9: in your file.
- 10: The insert command can place new lines
- 11: in the file; there's no problem
- 12: because the line numbers are dynamic;
- 13: they'll go all the way to 65533.

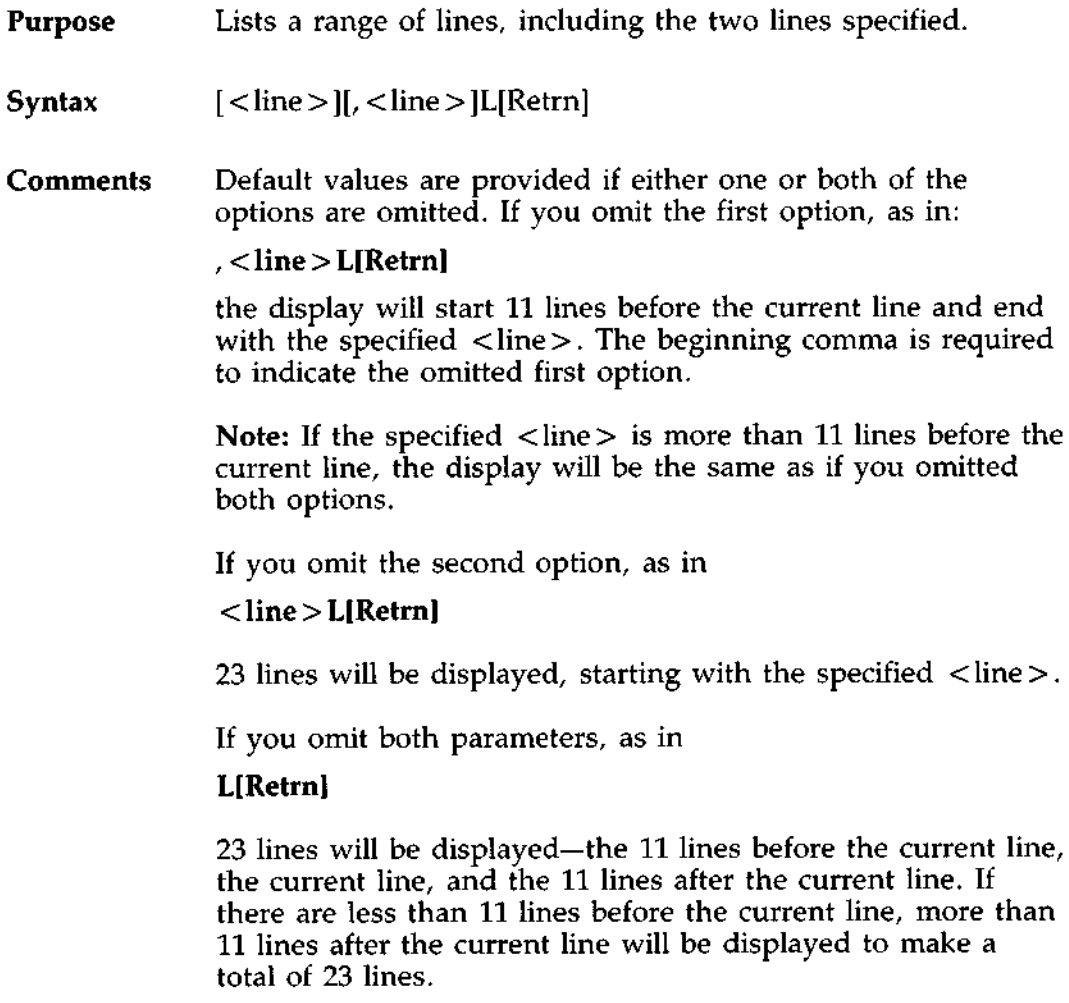

### **Examples** Assume that the following file exists and is ready to edit:

- 1: This is a sample file
- 2: used to show dynamic line numbers.
- 3: See what happens when you use
- 4: Delete and Insert
- 5: (the D and I commands)

15: \*The current **line contains an asterisk.**

26: to edit text 27: in your file.

To list a range of lines without reference to the current line, type  $\langle$ line $\rangle$ ,  $\langle$ line $\rangle$ L and press [Retrn]:

### **2,5L[Retrn]**

The result is:

- 2: used to show dynamic line numbers.
- 3: See what happens when you use
- 4: Delete and Insert
- 5: (the D and I commands)

To list a range of lines beginning with the current line, type , <line> L and press [Retrn]:

### **,26L[Retrn]**

**The result is:**

15: \*The **current line contains an asterisk.**

26: to edit text  $26:$  to edit text<br>DOS Manual 6-33

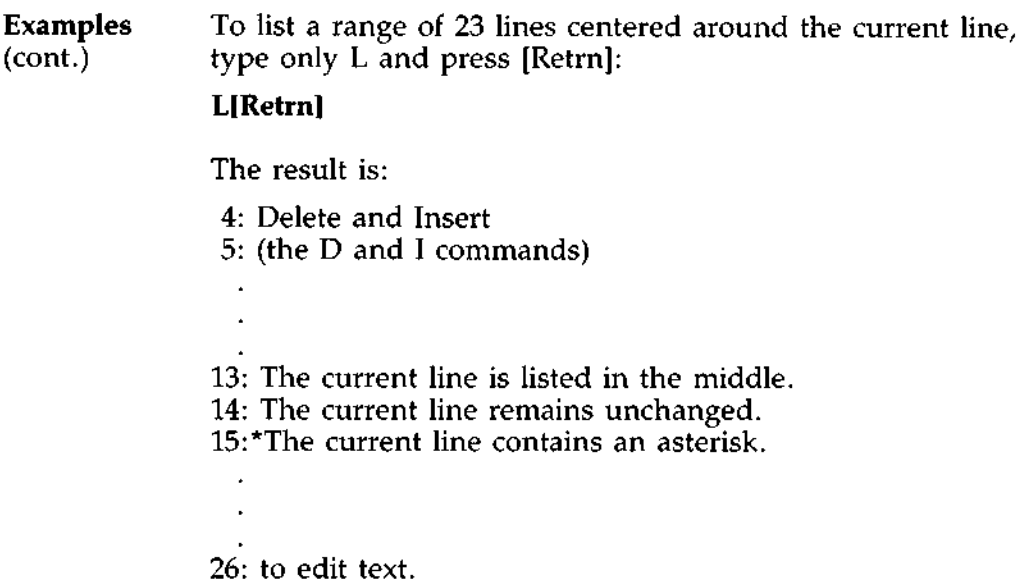

**Purpose** Moves a range of text to the line specified.

 $\text{Symtax}$   $[$  < line >  $]$ ,  $|$  < line < l,  $|$  < line > M[Retrn]

**Comments** Use the Move command to move a block of text (from the first < line > to the second < line >) to another location in the file. The lines are renumbered according to the direction of the move. For example,

### **, + 25,100M[Retrn]**

moves the text from the current line plus 25 lines to line 100. If the line numbers overlap, EDLIN will display an "Entry error" message.

To move lines 20-30 to line 100, type:

**20,30**, **100M[Retrn]**

# **EDLIN COMMANDS** (P)age Command

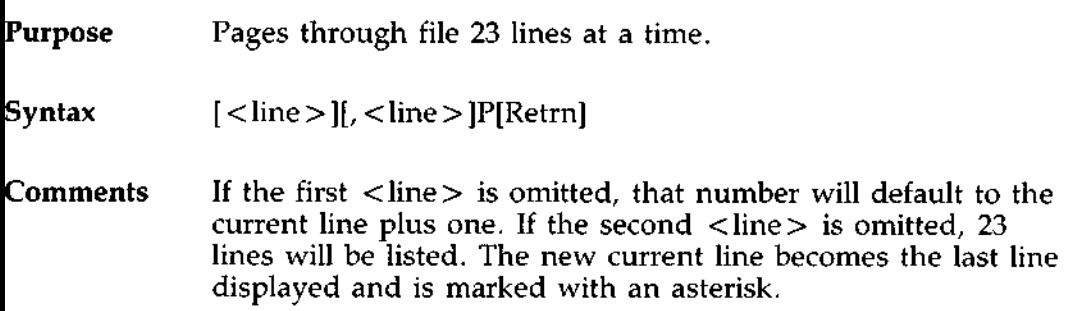

**Purpose** Quits the editing **session**, does not save any editing changes, and exits to DOS.

**Syntax** Q[Retrn]

**Comments EDLIN prompts you to make sure you don** '**t want to save the changes.**

> **Type Y if you want to quit the editing session. No editing changes are saved and no BAK file is created** . **Refer to the End command in this chapter for information about the BAK file.**

**Type N or any other character except Y if you want to continue the editing session.**

**Note** : **When started**, **EDLIN erases any previous copy of the file with an extension of BAK to make room to save the new copy. If you reply Y to the Abort edit** (**Y/N)? message, your previous backup copy will no longer exist.**

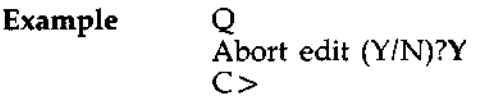

# **EDLIN COMMANDS** (R)eplace Command

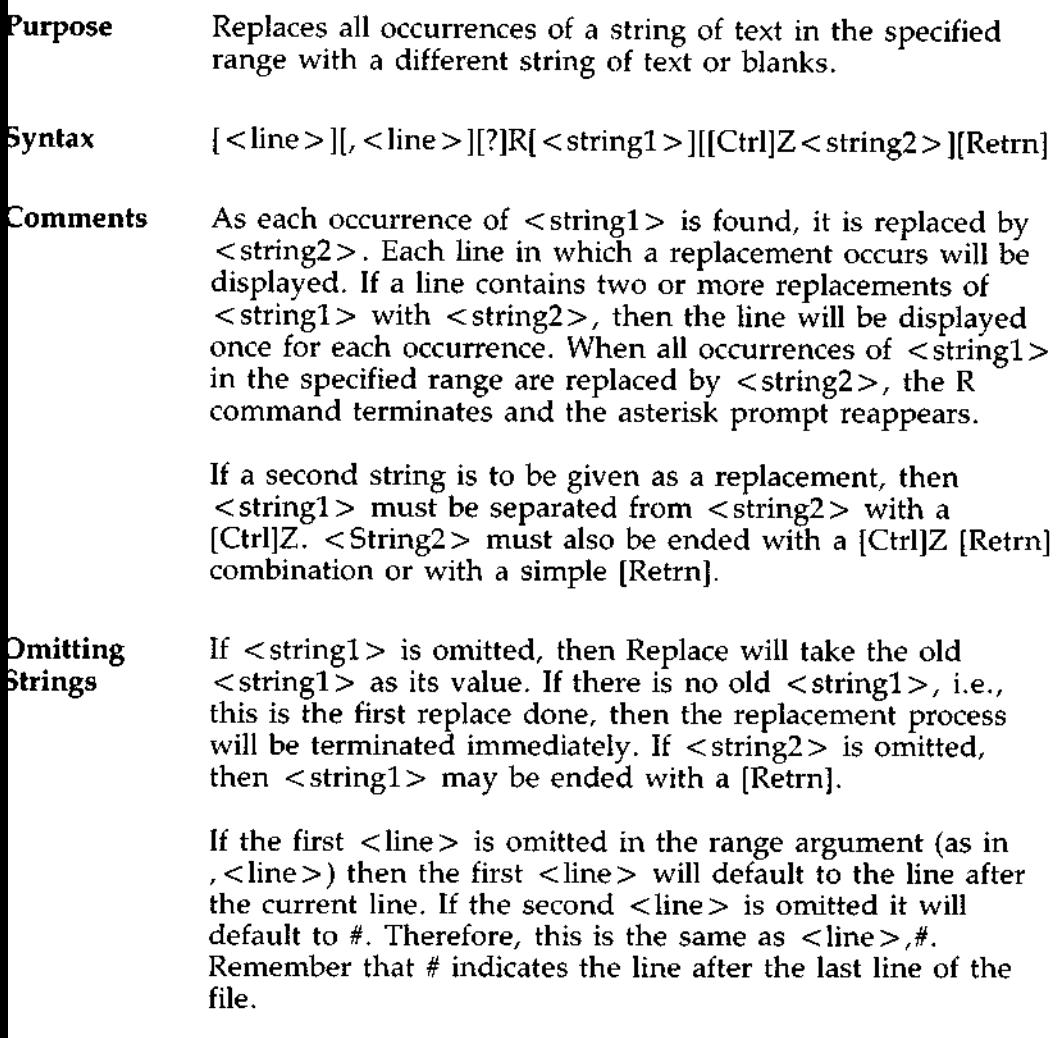

**Omitting** If < string1> is ended with a [Ctrl]Z and there is no Strings < < string2>, < string2> will be taken as an empty string and (cont.) will become the new replace string. For example,

**R < stringl** > [Ctrl]Z[**Retrn]**

will delete occurrences of <string1>, but

### **R < stringl** > [**Retrn]**

will replace < string1> with the old < string2> and

### **R[Retrn]**

will recall the last values entered as <string1> and < string2 > . Note that "old" here refers to a previous string specified either in a Search or a Replace command.

**? Option** If the question mark (?) option is given, the Replace command will stop at each line with a string that matches  $\langle$  string1>, display the line with  $\langle$  string2> in place, and then display the prompt "O.K.?." If you press Y or the [Retrn] key, then < string2> will replace < string1>, and the next occurrence of <string1> will be found. Again, the O.K.? prompt will be displayed. This process will continue until the end of the range or until the end of the file. After the last occurrence of <string1> is found, EDLIN displays the asterisk prompt.

> If you press any key besides Y or [Retrn] after the O.K.? prompt, the <string1> will be left as it was in the line, and Replace will go to the next occurrence of <string1>. If < stringl > occurs more than once in a line, each occurrence of <stringl> will be replaced individually, and the O.K.? prompt will be displayed after each replacement. In this way, only the desired <string1> will be replaced, and you can prevent unwanted substitutions.

(R)eplace Command (cont.)

Examples Assume that the following file exists and is ready for editing:

- 1: This is a sample file
- 2: used to show dynamic line numbers.
- 3: See what happens when you use
- 4: Delete and Insert
- 5: (the D and I commands)
- 6: to edit text
- 7: in your file.
- 8: The insert command can place new lines
- 9: in the file; there's no problem
- 10: because the line numbers are dynamic;
- 11: they'll go all the way to 65533.

To replace all occurrences of  $\langle$  string1> with  $\langle$  string2> in a specified range, type:

### **2,12Rand[Ctrl**]**Z or[Retrn]**

The result is:

- 4: Delete or Insert
- 5: (the D or I commors)
- 8: The insert commor can place new lines

Note: In the above replacement, some unwanted substitutions have occurred. To avoid these and to confirm each replacement, the same original file can be used with a slightly different command.

In the next example, to replace only certain occurrences of  $\langle$  string1 > with  $\langle$  string2 >, type:

### **2?Rand[Ctrl**]**Z or[Retrn]**

Examples The result is:<br>(cont.)  $\qquad 4. \text{ Delthe} \text{ or } 1$ 

4: Delete or Insert O.K.? Y 5: (The **D or I commands)** O.K.? Y 5: (The **D or I commors)** O.K.? N 8: The **insert commor can place new lines** O.K.? N

Now, type the List command

### **L[Retrn]**

ä,

to see the result of all these changes:

- **4: Delete or Insert**
- 5: (The **D or I commands)**

8: The insert command can place new lines

# EDLIN COMMANDS (S)earch Command

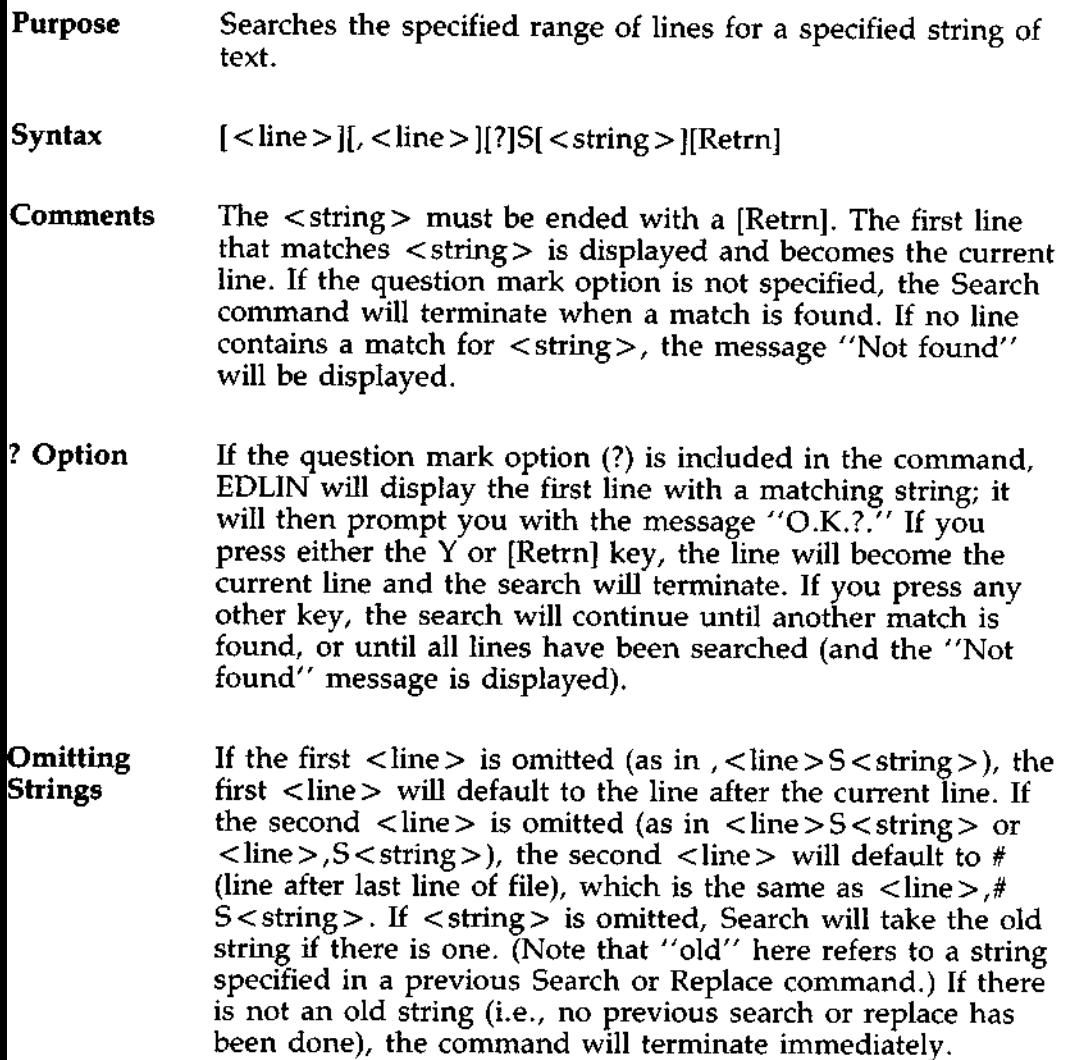

### Examples Assume that the following file exists and is ready for editing:

- 1: This is a sample file
- 2: used to show dynamic line numbers.
- 3: See what happens when you use
- 4: Delete and Insert
- 5: (the D and I commands)
- 6: to edit text
- 7: in your file.
- 8: The insert command can place new lines
- 9: in the file; there's no problem
- 10: because the line numbers are dynamic;
- 11:\*they'll go all the way to 65533.

To search for the first occurrence of the string "and", type:

### **2,12Sand[Retrn]**

The following **line is** displayed:

4: Delete **and Insert**

To get the "and" in line 5, modify the search command by typing:

### **[Del] [F3**1, **12Sand[Retrn]**

The search then continues from the line after the current line (line 4), since no first line was given. The result is:

5: (the D and I commands)

To search through several occurrences of a string until the correct string is found, type:

### **1,?Sand[Retrn]**

**The result is:**

**4: Delete and Insert**  $O.K.$ 

(S)earch Command (cont.)

### **Examples** If you press any key (except Y or [Retrn]), the search (cont.) continues, so type N here: continues, so type  $N$  here:

O.K.? N

**Continue:**

**5: (the D and I commands)** O.K.?

Now press Y to terminate the search:

O.K.? Y

To search **for string** XYZ without **the verification** (O.K.?), type:

### **SXYZ[Retrn]**

EDLIN will report a match and will continue to search for the same string when you issue the S command:

### **S[Retrn]**

EDLIN reports another match.

### **S[Retrn]**

EDLIN reports the string is not found.

Note:  $\lt$  string > defaults to any string specified by a previous Replace or Search command.

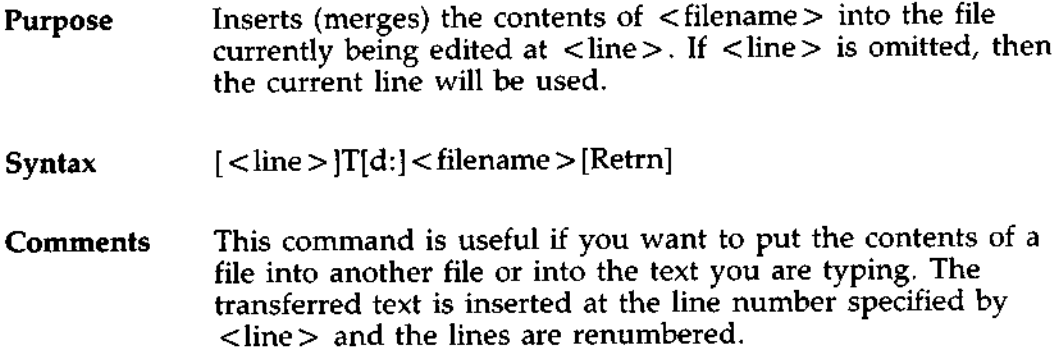

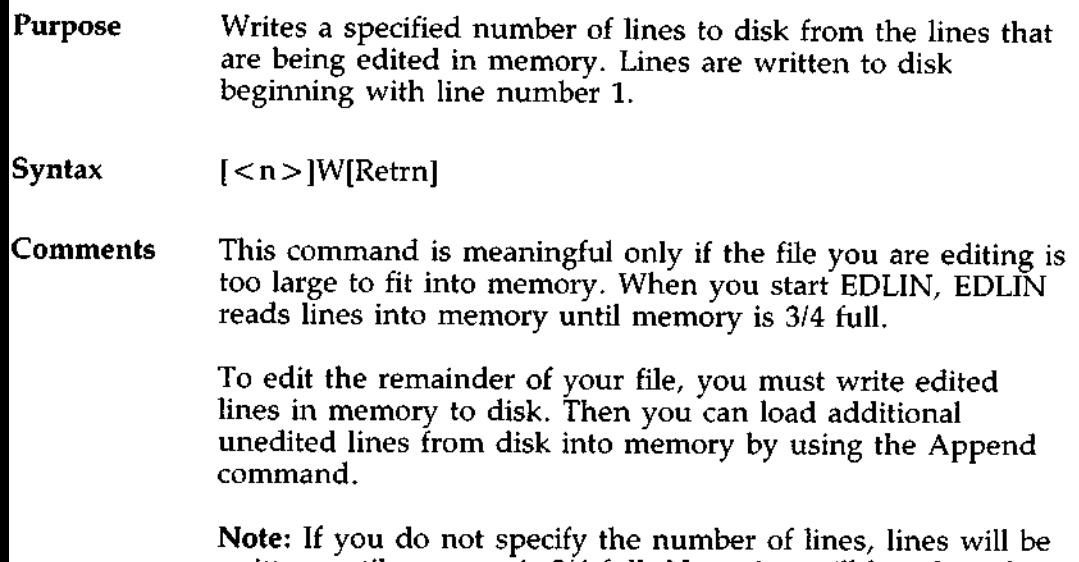

written until memory is 3/4 full. No action will be taken if available memory is already more than 3/4 full. All lines are renumbered, so that the first remaining line becomes line number 1.

**Error** When EDLIN finds an error, one of the following error **Message messages** is displayed: **Display**

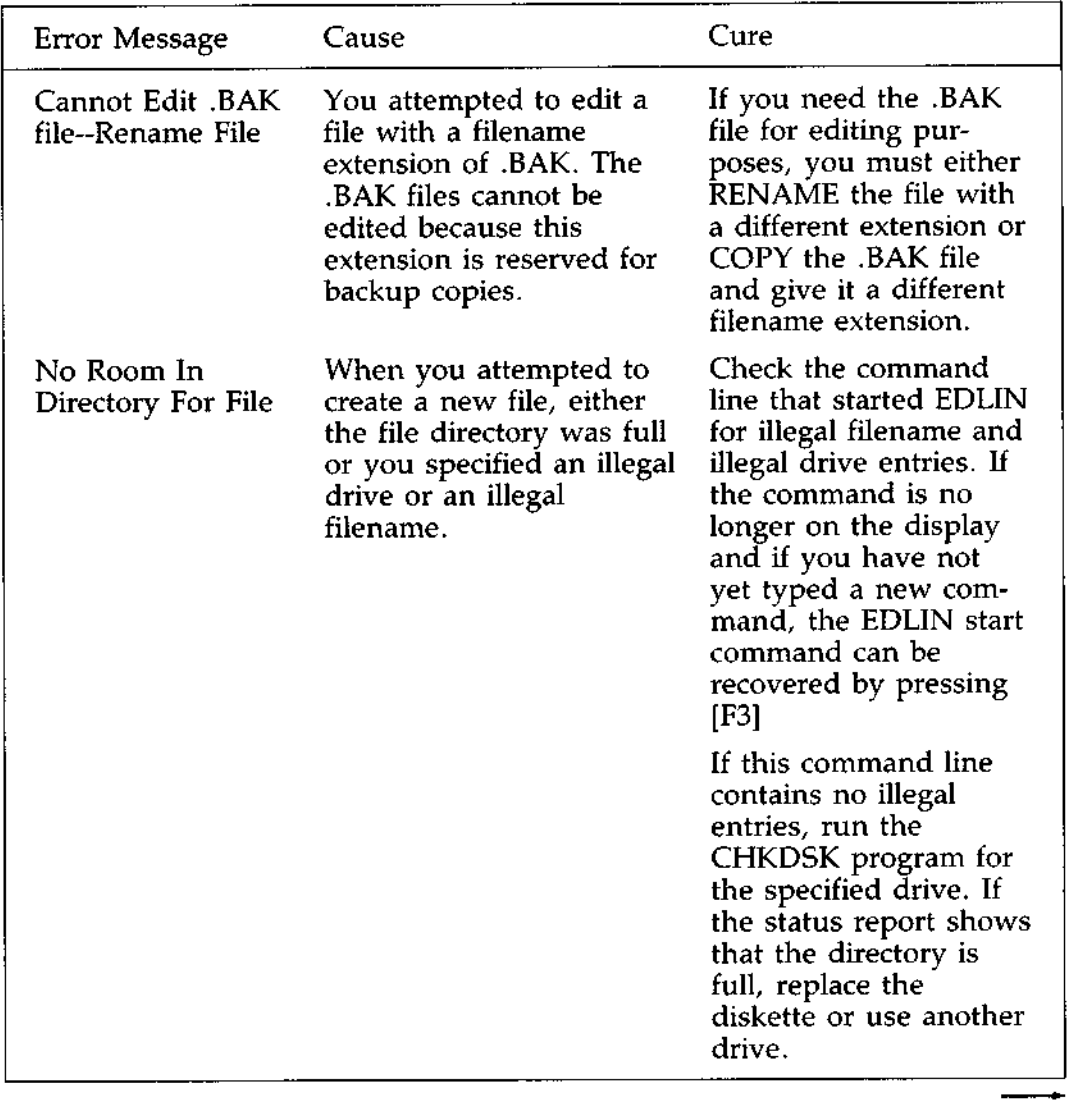

# **EDLIN ERROR** MESSAGES (cont.)

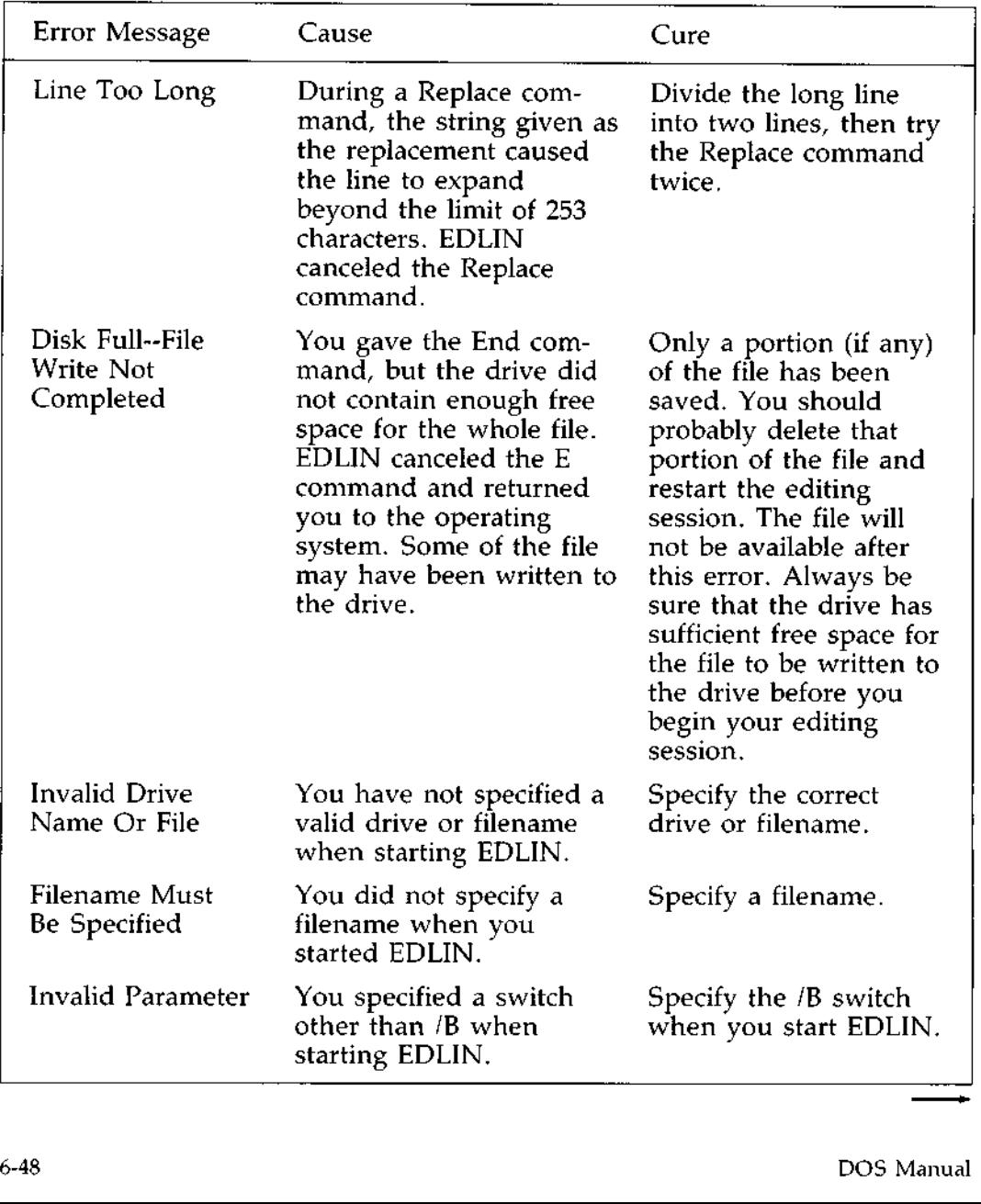
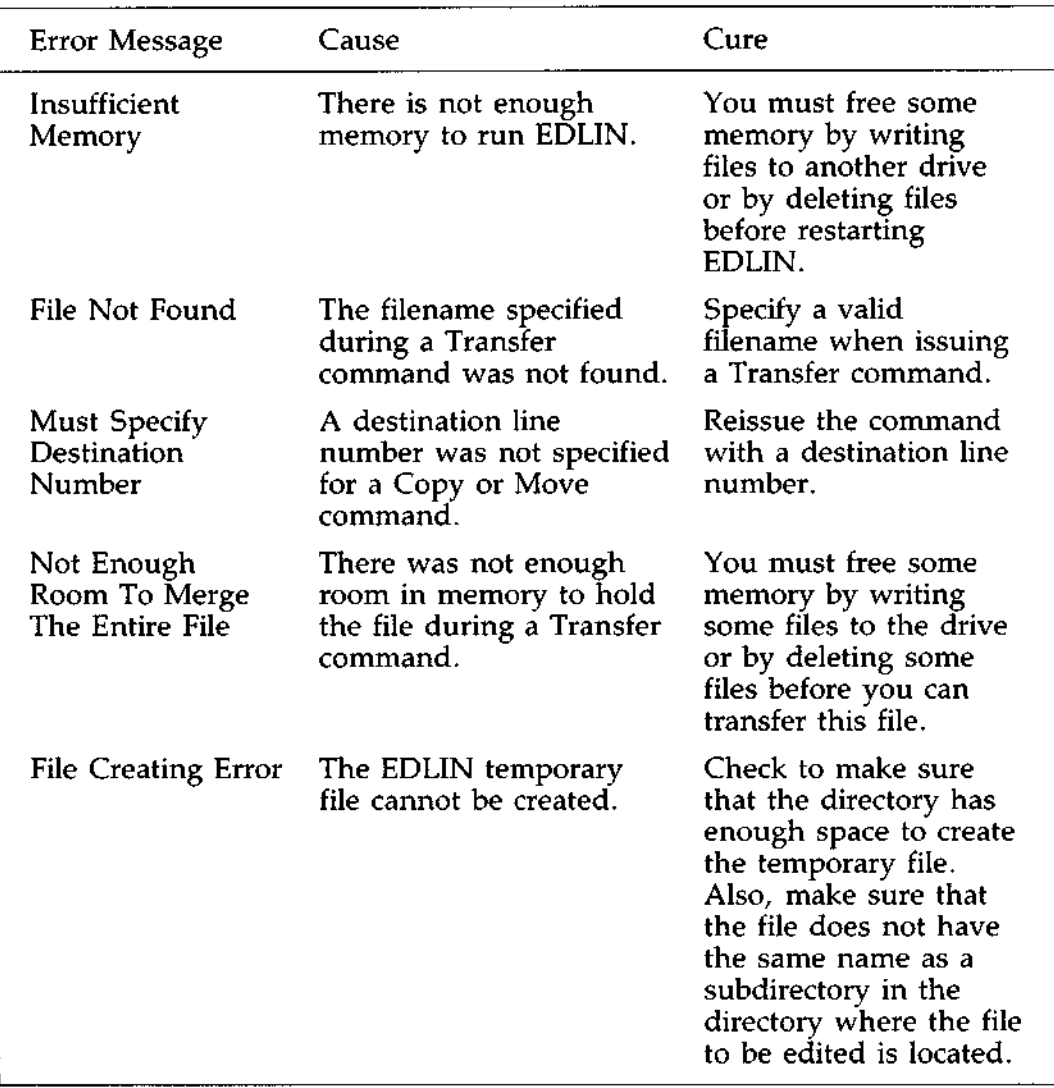

 $\mathcal{L}^{\text{max}}_{\text{max}}$ 

# FILE COMPARISON UTILITY

**Overview It is sometimes useful to compare files on your drives. If you have copied a file and later want to compare copies to see which one is current**, **you can use the File Comparison** Utility (FC).

> **Note**: The commands for the File Comparison Utility are optional and they may not have been installed on your system. Check with your system manager.

The File Comparison Utility compares the contents of two files. The differences between the two files can be output to the display or to a third file. The files being compared may be either source files (files containing source statements of a programming language) or binary files (files output by the MACRO-86 assembler, the MS-LINK Linker utility, or by a Microsoft high-level language compiler).

The comparisons are made in one of two ways: on a line-byline or a byte-by-byte basis. The line-by-line comparison isolates blocks of lines that are different between the two files and prints those blocks of lines. The byte-by-byte comparison displays the bytes that are different between the two files.

## **FILE COMPARISON** UTILITY

**Limitations** FC uses a large amount of memory as buffer (storage) space on Source than to hold the source files. If the source files are larger than to hold the source files. If the source files are larger than **Comparison** available memory, FC will compare what can be loaded into the buffer space. If no lines match in the portions of the files in the buffer space, FC will display only the message:

\*\*\* Files are different \*\*\*

For binary files larger than available memory, FC compares both files completely, overlaying the portion in memory with the next portion from disk. All differences are output in the same manner as those files that fit completely in memory.

**FC Syntax** The syntax of FC is as follows:

FC *[I#] [IB] [IW] [IC]* <filespec> <filespec>[Retrn]

FC matches the first **file against** the second and reports any differences between them. For example:

FC D: \ FOO \ BAR \ FILE1.TXT \ BAR \ FILE2.TXT

FC takes FILEI.TXT in the \ FOO \ BAR directory of drive D and compares it with FILE2.TXT in the \ BAR directory. Since no drive is specified for filename2, FC assumes that the \ BAR directory is on the default drive.

## FC SWITCHES

**Introduction** There are four switches that you can use with the File Comparison Utility:

#### **lB** Forces a binary comparison of both files. The two files are compared byte-to-byte, with no attempt to re-synchronize after a mismatch. The mismatches are printed as follows:

--ADDRS----F1----F2 xxxxxxxx yy zz

(where xxxxxxxx is the relative address of the pair of bytes from the beginning of the file). Addresses start at 00000000; yy and zz are the mismatched bytes from file1 and file2, respectively. If one of the files contains less data than the other, then a message is printed out. For example, if filel ends before file2, then FC displays:

\*\*\*Data left in F2\*\*\*

∦∤ # stands for a number from 1 to 9. This switch specifies the number of lines required to match for the files to be considered as matching again after a difference has been found. If this switch is not specified, it defaults to 3. This switch is used only in source comparisons.

IW Causes FC to compress whites (tabs and spaces) during the comparison. Thus, multiple contiguous whites in any line will be considered as a single white space. Note that although FC compresses whites, it does not ignore them. The two exceptions are beginning and ending whites in a line, which are ignored. For example, (an underscore represents a white)  $More \_ data_to_b_e_{bound} \_ ...$ will match with More\_\_data\_to\_be\_\_found and with More \_\_\_\_\_\_\_\_\_\_data\_\_to\_\_be\_\_\_\_\_\_\_found

but will not match with

Moredata\_to\_be\_found

This switch is used only in source comparisons.

**Causes the matching process to ignore the case of letters. All letters in the files are considered uppercase letters. For example,**

**Much**--**MORE-data**-JS-NOT-FOUND

will match

much\_more\_data\_is\_not\_found

If both the /*W* and /*C* options are specified, then FC will **compress whites and ignore case** . **For example,**

DATA\_\_**was\_found**

will match:

data\_was\_found

This switch is used only in source comparisons. This switch is used only in source comparisons.<br>DOS Manual 7-

IC

**Description** The File Comparison Utility reports the differences between the two files you specify by displaying the first filename, followed by the lines that differ between the files, followed by the first line to match in both files. FC then displays the name of the second, file followed by the lines that are different, followed by the first line that matches. The default for the number of lines to match between the files is 3. (If you want to change this default, specify the number of lines with the /# switch.) For example:

> ---------- < filenamel > < difference > < 1st line to match file2 in filel > ---------- < filename2 > < difference > <1st line to match filel in file2>

FC will **continue to list each difference.**

If there are too many differences (involving too many **lines),** the program will simply report that the files are different and stop.

If no matches **are found after the first difference** is found, FC will display:

\*\*\* Files are different \*\*\*

and will return to the DOS **default** drive prompt (for example,  $C$  > ).

**Description** The differences and matches between the two files you specify will be shown on your display unless you redirect the output to a file. This is accomplished in the same way as DOS command redirection (refer to Chapter 3, "Learning About Commands").

> To compare File1 and File2 and then send the FC output to DIFFER.TXT, type:

#### **FC Filet Filet** > **DIFFER**.**TXT[Retrn]**

The differences and matches between File1 and File2 will be put into DIFFER.TXT on the default drive.

## **EXAMPLES** OF FC OUTPUT

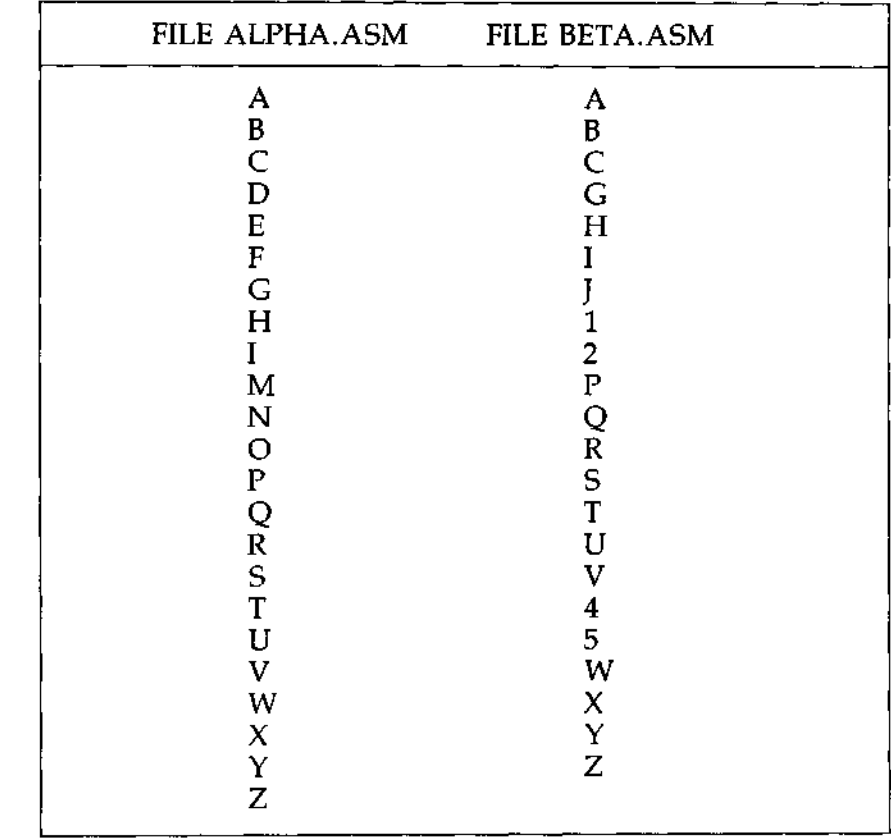

## **Example 1** Assume these two ASCII files are on a drive:

To compare the two files and show the differences on the display, type:

## FC ALPHA.ASM BETA. **ASM[Retrn]**

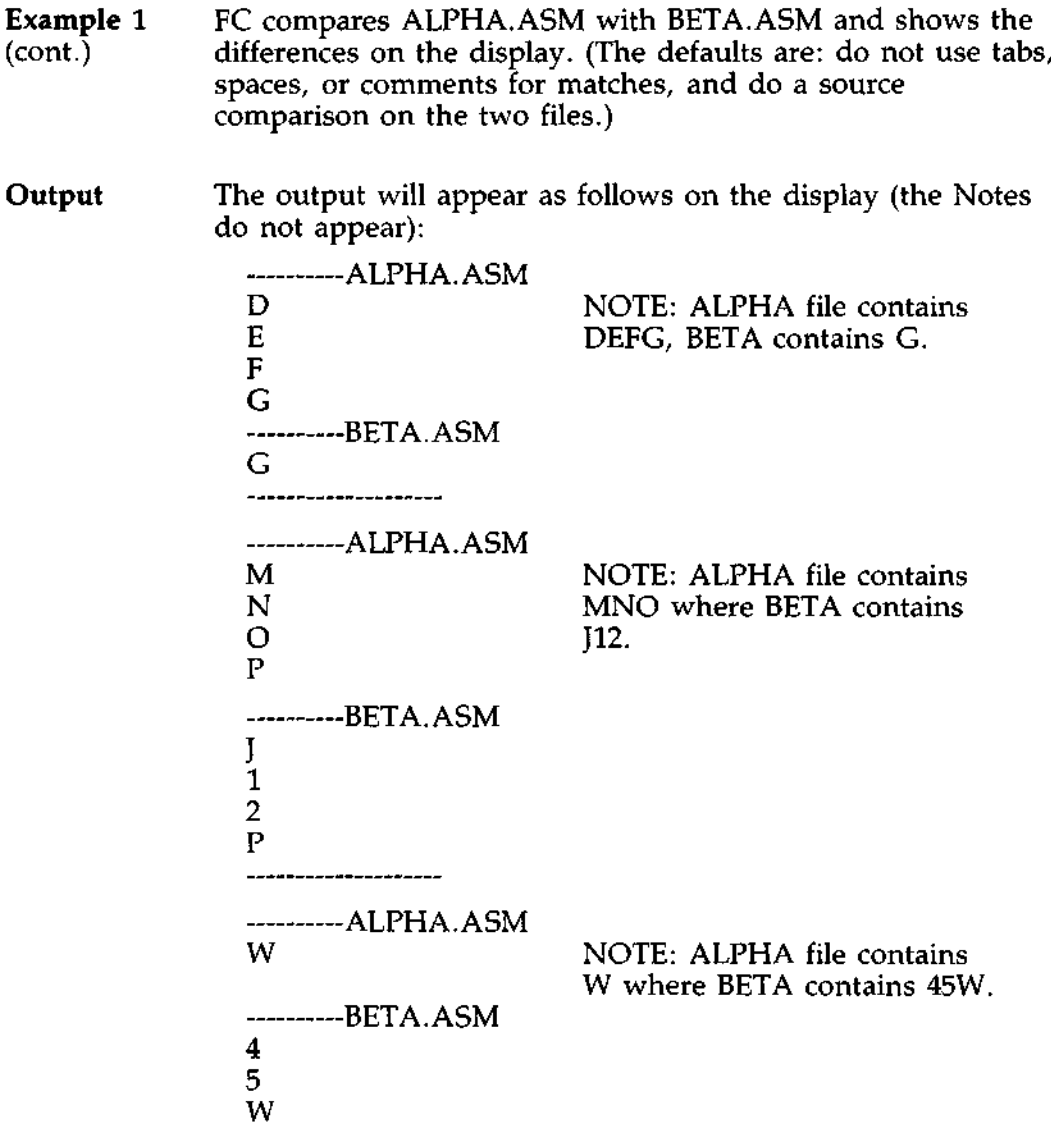

## EXAMPLES OF FC OUTPUT (cont.)

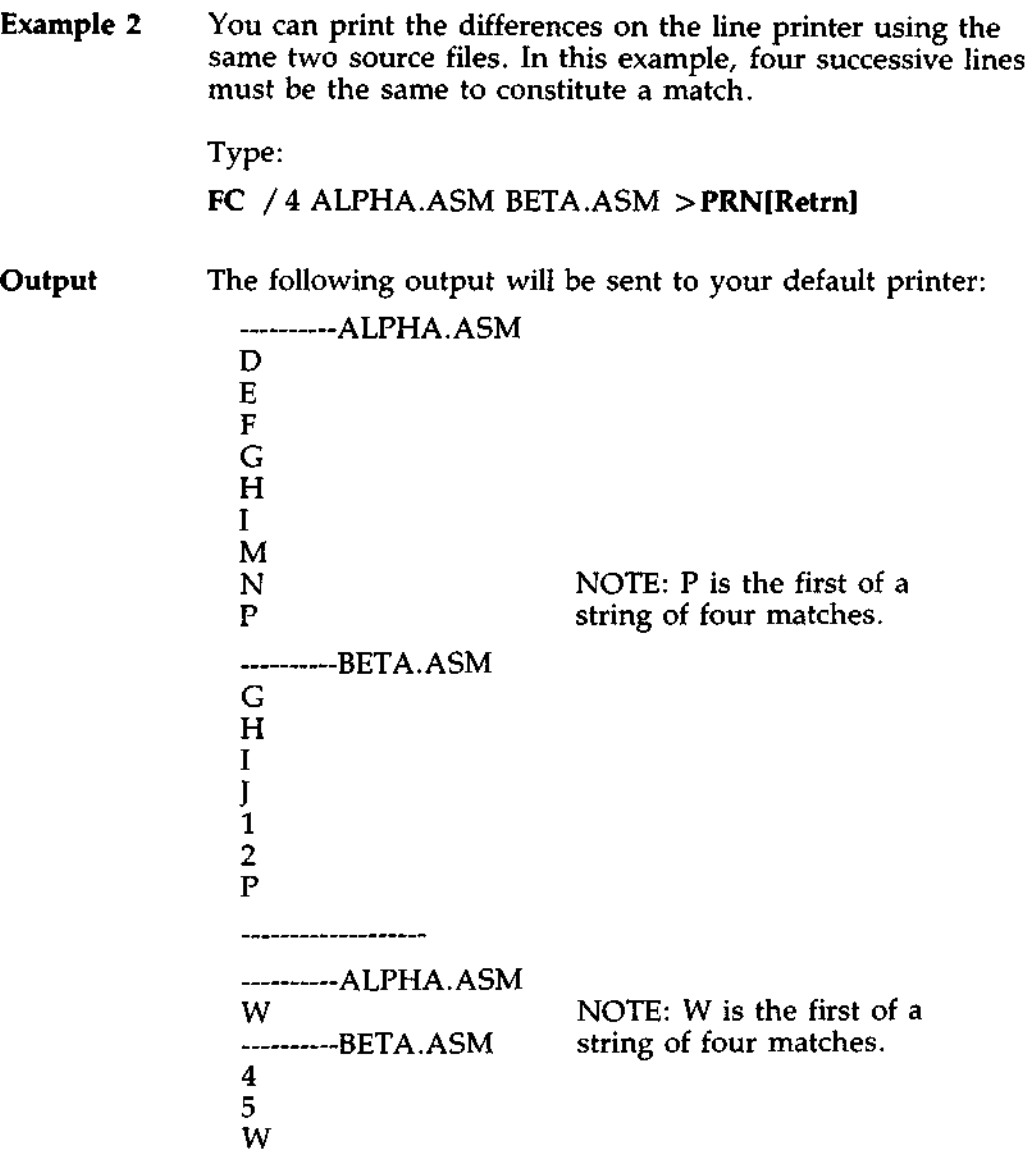

 $\cdot$   $\cdot$   $\cdot$ 

**Example** 3 This example forces a binary comparison and then shows the differences on the display using the same two source files as were used in the previous examples.

Type:

#### **FC IB ALPHA**. **ASM BETA**. **ASM[Retrn]**

**Display** The *IB* switch in this example forces binary comparison. This switch and any others must be typed before the filenames in the FC command line. The following display should appear:

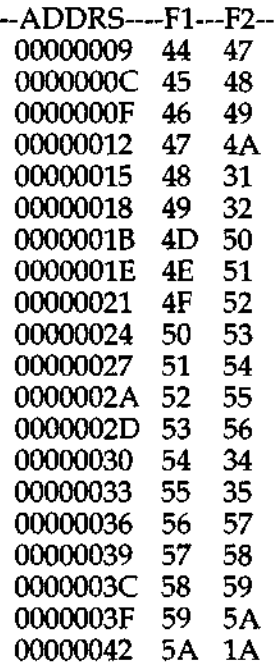

#### **Error Message** Display

When the File Comparison Utility detects an error, one or more of the following error messages will be displayed:

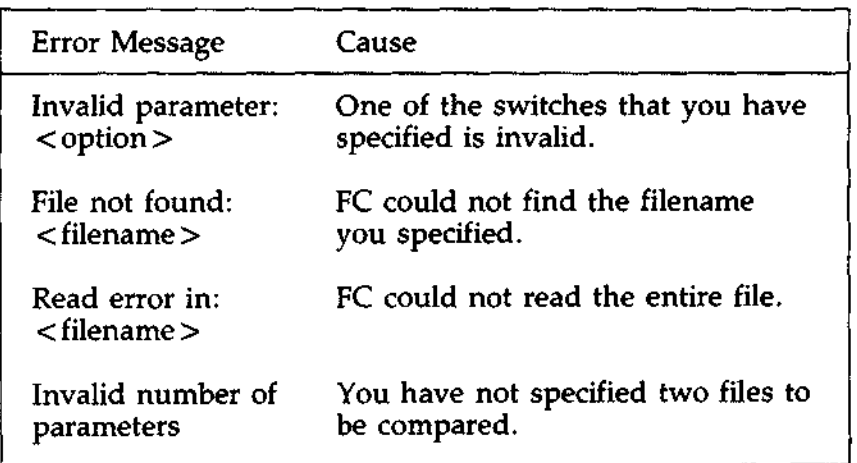

 $\mathcal{L}^{\text{max}}_{\text{max}}$  , where  $\mathcal{L}^{\text{max}}_{\text{max}}$ 

# **THE LINKER PROGRAM (MS-LINK)**

**Overview** If you want to compile and link programs, you can use the linker program, called MS-LINK. This chapter explains how to use it.

The DOS linker (called MS-LINK) is a program that:

- $\triangle$  Combines separately produced object modules into one relocatable load module-a program you can run.
- $\triangle$  Searches library files for definitions of unresolved external references.
- Resolves external cross-references.
- $\hat{\pi}$  Produces a listing that shows both the resolution of external references and error messages.

**Note:** MS-LINK commands are optional and they may not have been installed on your system. Check with your system manager.

**Description** When you write a program, you write it in source code. This source code is passed through a compiler which produces object modules. The object modules must be passed through the link process to produce machine language that the computer can understand directly. This machine language is in the form required for running programs.

> You may wish to link (combine) several programs and run them together. Each of your programs may refer to a symbol that is defined in another object module. This reference is called an external reference.

**Description** MS-LINK combines several object modules into one (cont.) relocatable load module, or Run file (also called a F relocatable load module, or Run file (also called a .EXE or Executable file). As it combines modules, MS-LINK makes sure that all external references between object modules are defined. MS-LINK can search several library files for definitions of any external references that are not defined in the object modules.

> MS-LINK produces a List file that shows external references resolved, and it also displays any error messages.

MS-LINK uses available memory as much as possible. When available memory is exhausted, MS-LINK creates a temporary file named VM.TMP.

DOS Some of the terms used in this chapter are explained below Memory to help you understand how MS-LINK works. Generally, if **Divisions** you are linking object modules compiled from BASIC, Pascal, or a high-level language, you will not need to know these terms. If you are writing and compiling programs in assembly language, however, you will need to understand MS-LINK and the definitions described below. The section MS-LINK in the Macro Assembler Manual also contains useful information on how MS-LINK works.

> In DOS, **memory can be divided into segments, classes, and groups.**

#### **Example**

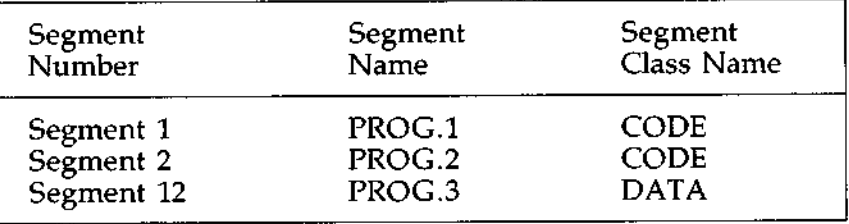

Note: Segments 1, 2, and 12 have different segment names but may or may not have the same segment **class name.** Segments 1, 2, and 12 form a group with a group address of the lowest address of segment 1 (i.e., the lowest address in memory).

Each segment has **a segment name** and a class name. MS-LINK loads **all segments** into memory by class name from the first segment encountered to the last. All segments assigned to the same **class** are loaded into memory contiguously.

During processing, MS-LINK references segments by their addresses in memory (where they are located). MS-LINK does this by finding groups of segments.

# **DEFINITIONS** YOU'LL NEED TO KNOW

(cont.)

**DOS** A group is a collection of segments that fit within a 64K byte **Groups area** of memory. The segments do not need to be contiguous to form a group. The address of any group is the lowest address of the segments in that group. At link time, MS-LINK analyzes the groups, then references the segments by the address in memory of that group. A program may consist of one or more groups.

> If you are writing in assembly language, you may assign the group and class names in your program. In high-level languages (BASIC, COBOL, FORTRAN, Pascal), the naming is done automatically by the compiler.

## FILES THAT MS-LINK USES

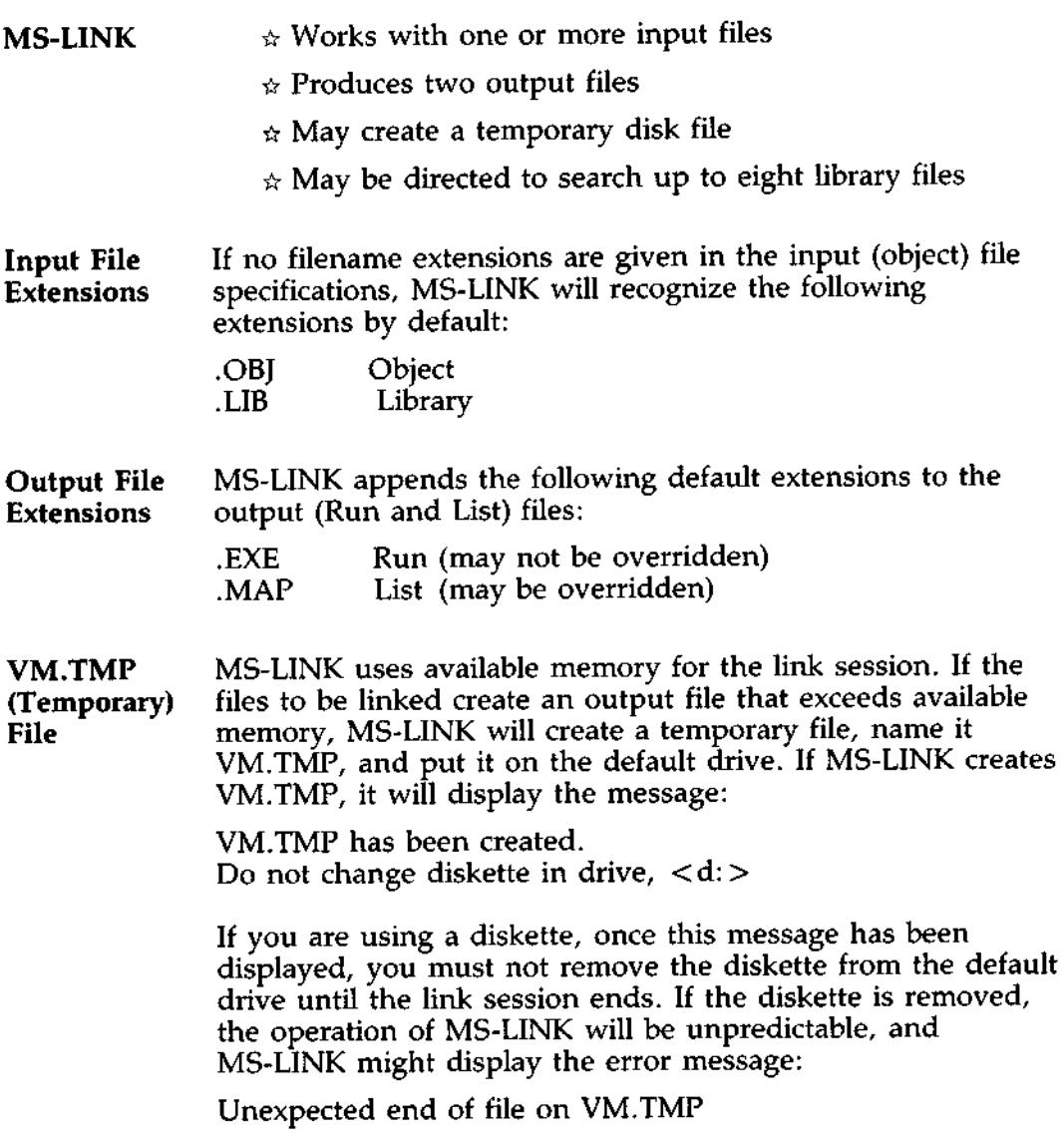

### **FILES THAT MS-LINK USES** (cont.)

(cont.)

**VM.TMP** The contents of VM.TMP are written to the file named<br>(**Temporary**) following the Run File: prompt. VM.TMP is a working **(Temporary**) following the Run File: prompt. VM.TMP is a working file only and is deleted at the end of the linking session.

#### $\star$   $\star$  CAUTION  $\star$   $\star$

*Do not* **use** *VM. TMP as a filename for any file. If you have a file named VM.TMP on the default drive and MS-LINK requires the VM.TMP file, MS-LINK will delete the VM.TMP already on disk and create a new VM.TMP. Thus, the contents of the previous VM.TMP file will be lost.*

- Types of MS-LINK requires two types of input: a command to start **Input** MS-LINK and responses to command prompts. In addition, seven switches control MS-LINK features. Usually, you will type all the commands to MS-LINK on the keyboard. As an option, answers to the command prompts and any switches may be contained in a response file. Command characters can be used to assist you while giving commands to MS-LINK.
- **Methods** of MS-LINK may be started in any of three ways. The first **Starting** method is to type the commands in response to individual prompts. In the second method, you type all commands on the line used to start MS-LINK. To start MS-LINK by the third method, you must create a response file that contains all the necessary commands and tell MS-LINK where that file is when you start MS-LINK.

Summary of Methods to Start MS-LINK:

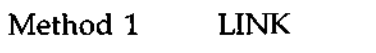

- Method 2 LINK <filenames > [/switches]
- Method 3 LINK @ < filespec >

## **Method 1:** To start MS-LINK with Method 1, type:<br>**Prompts Prompts LINK[Retrn]**

MS-LINK will be loaded into memory. MS-LINK will then display four text prompts that appear one at a time. You answer the prompts to command MS-LINK to perform specific tasks.

At the end of each line, you may type one or more switches, preceded by the switch character, a slash.

The command prompts are summarized below and described in more detail in the "Command Prompts" section.

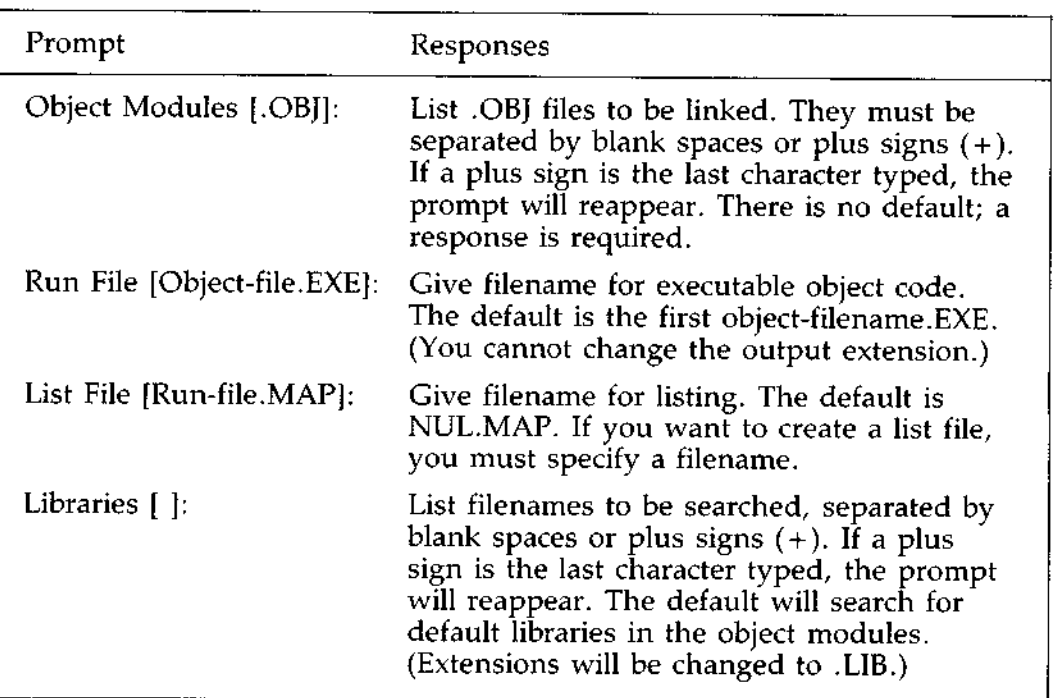

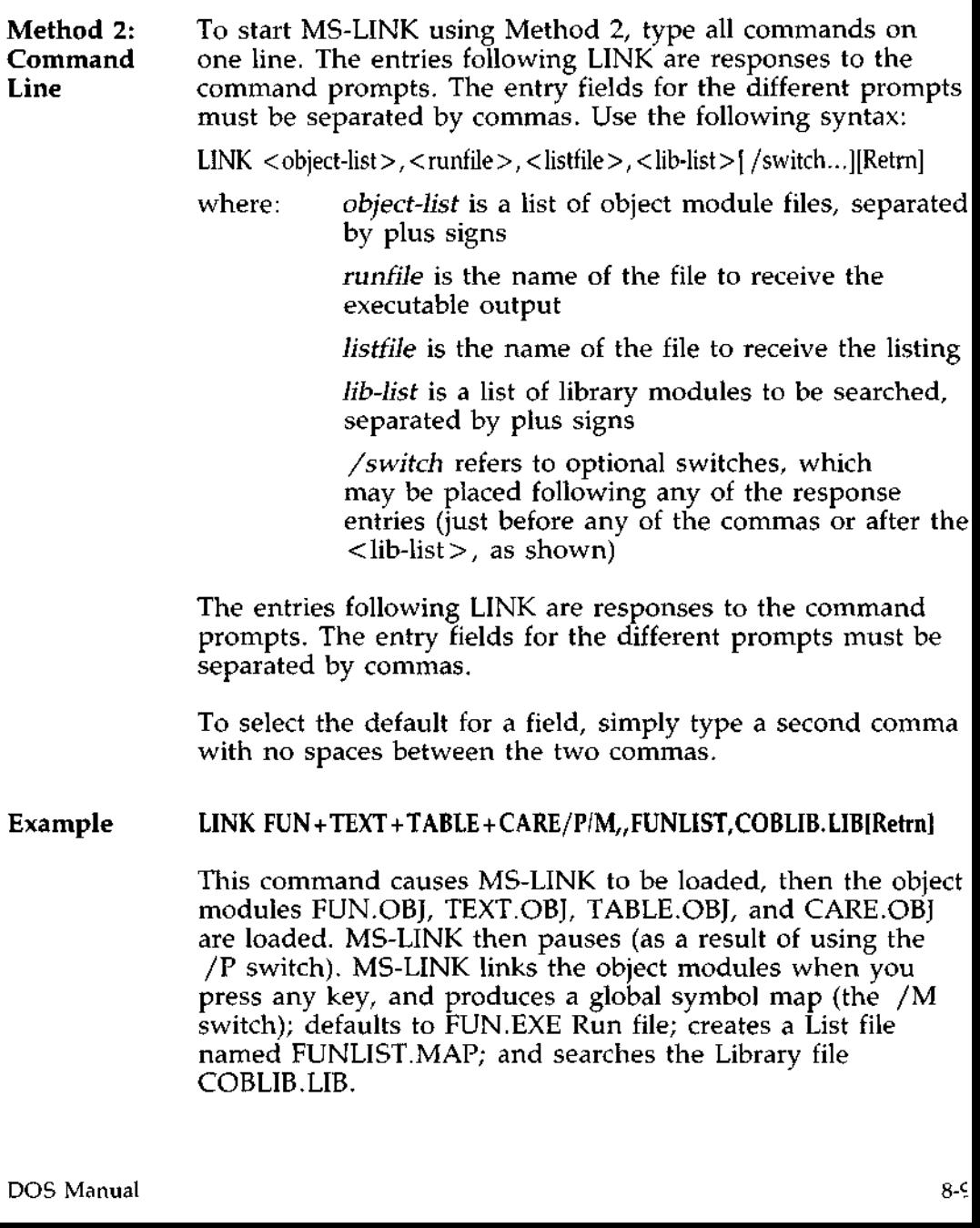

## HOW TO START MS-LINK Response File

**Method 3:** To start MS-LINK with Method 3, use the following syntax:<br>**Response** TIME CLICHIMAL SURFALL **Response** LINK @ < filespec > [Retrn] **File**

> where: *filespec* is the name of a response file. A response file contains answers to the MS-LINK prompts (shown in Method 1) and may also contain any of the switches. When naming a response file, the use of filename extensions is optional. Method 3 permits the command that starts MS-LINK to be entered from the keyboard or within a batch file without requiring you to take any further action.

> To use this option, you must create a response file containing several lines of text, each of which is the response to an MS-LINK prompt. The responses must be in the same order as the MS-LINK prompts discussed in Method 1. If desired, a long response to the Object Modules: or Libraries: prompt may be typed on several lines by using a plus sign  $(+)$  to continue the same response onto the next line.

Use switches and command characters in the response file the same way as they are used for responses typed on the keyboard.

When the MS-LINK session begins, each prompt will be displayed in order with the responses from the response file. If the response file does not contain answers for all the prompts, (in the form of filenames, the semicolon command character or [Retrn]), MS-LINK will display the prompt which does not have a response, then wait for you to type a legal response. When a legal response has been typed, MS-LINK continues the link session.

File FUNLIST<br>(cont.) COBLIB.I

**Method 3: FUN TEXT TABLE CARE<br>
Response /PAUSE/MAP Response** /PAUSE/MAP COBLIB.LIB

> This response file tells MS-LINK to load the four object modules named FUN, TEXT, TABLE, and CARE. MS-LINK pauses before producing a public symbol map to permit you to swap disks (see discussion under /PAUSE in the "Switches" section before using this feature). When you press any key, the output files will be named FUN.EXE and FUNLIST.MAP. MS-LINK will search the library file COBLIB.LIB, and will use the default settings for the switches.

**Plus Sign** Use the plus sign (+) to separate entries and to extend the current line in response to the Object Modules: and Libraries: prompts. (A blank space may be used to separate object modules.) To type a large number of responses (each may be very long), type a plus sign and a [Retrn] at the end of the line to extend it. If the plus sign and a [Retrn] is the last entry following these two prompts, MS-LINK will prompt you for more module names. When the Object Modules: or Libraries: prompt appears again, continue to type responses. When all the modules to be linked and libraries to be searched have been listed, be sure the response line ends with a module name and a [Retrn] and not a plus sign and a [Retrn]. For example: Object Modules [.OBJ]: FUN TEXT TABLE CARE+[Retrn] Object Modules [.OBJ]:FOO+FLIPFLOP+JUNQUE+ [Retrn] Object Modules [.OBJ]:CORSAIR[Retrn] **Semicolon** To select default responses to the remaining prompts, use a single semicolon (;) followed immediately by [Retrn] at any time after the first prompt (Run File:). This feature saves time and overrides the need to press [Retrn] for each prompt. Note: Once the semicolon has been typed and entered (by

pressing [Retrn]), you can no longer respond to any of the prompts for that link session. Therefore, do not use the semicolon to skip prompts. To skip prompts, use [Retrn]. For example, if you use

Object Modules [.OBJ]: FUN TEXT TABLE CARE[Retrn] Run Module [FUN.EXE]: ;[Retrn]

no other prompts will appear, and MS-LINK will use the default values.
[Ctrl]C Use [Ctrl]C to cancel the link session at any time. If you type an erroneous response, such as the wrong filename or an incorrectly spelled filename, you must press [Ctrl]C to exit MS-LINK, and then restart MS-LINK. If the error has been typed but you have not pressed [Retrn], you may delete the erroneous characters with [Del], but for that line only.

**Introduction** MS-LINK asks you for responses to four text prompts. When you have typed a response to a prompt and pressed [Retrn], the next prompt appears. When the last prompt has been answered, MS-LINK begins linking automatically without further command. When the link session is finished, MS-LINK exits to the operating system. When the operating system prompt appears, MS-LINK has finished successfully. If the link session is unsuccessful, MS-LINK will display the appropriate error message. MS-LINK prompts you for the names of Object, Run, and List files, and for Libraries. The prompts are listed in order of appearance. The default response is shown in square brackets  $(\int \hat{I})$  following the prompt, for prompts which can default to preset responses. Object The Object Modules: prompt has no preset filename response **Modules** and requires you to type a filename. **Prompt**

Type a list of the object modules to be linked. MS-LINK assumes by default that the filename extension is OBJ. If an object module has any other filename extension, the extension must be given. Otherwise, the extension may be omitted.

Modules must be separated by plus signs  $(+)$ .

Remember that MS-LINK loads segments into classes in the order encountered. You can use this information to set the order in which the object modules will be read by MS-LINK. Refer to the Macro Assembler Manual for more information on this process.

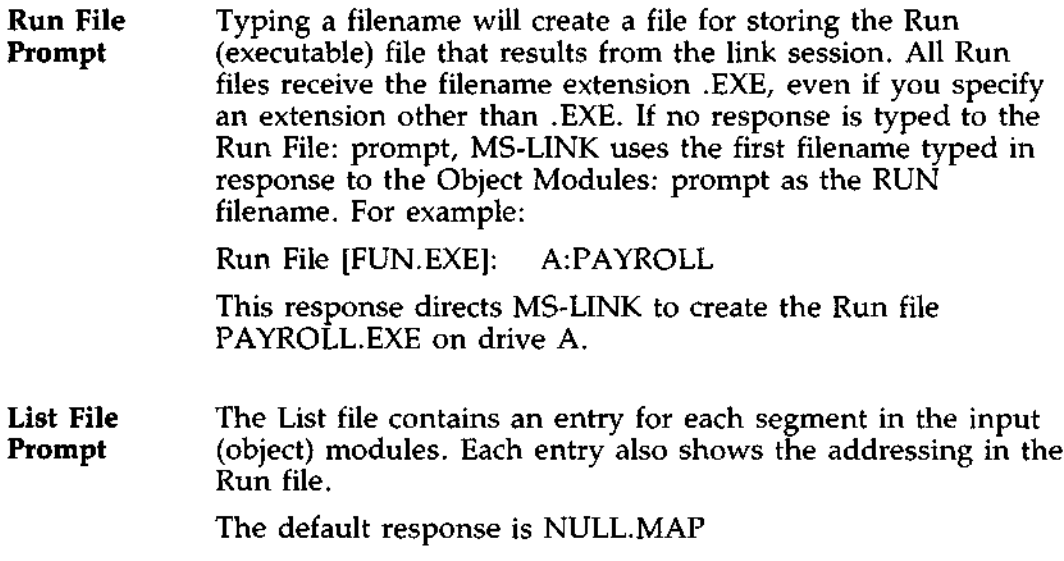

**object module.**

## **Libraries** The valid responses are up to eight library filenames or simply a [Retrn]. (A [Retrn] means default library search.) Library files must have been created by a library utility. (Consult the MS-LIB section of the Macro Assembler Manual for information on library files.) MS-LINK assumes by default that the filename extension is LIB for library files. Library filenames must be separated by blank spaces or plus signs  $(+)$ . MS-LINK **searches library files in the order listed to resolve external references**. **When it finds the module that defines the external** symbol**, MS-LINK processes that module as another**

If MS-LINK cannot find a library file on the drives, it will display the message:

Cannot find library < library-name > Type new drive letter:

Press the letter for the drive (for example, D).

**Introduction** The seven MS-LINK switches control various MS-LINK functions. Switches must be typed at the end of a prompt response, regardless of which method is used to start MS-LINK. Switches may be grouped at the end of any response, or may be scattered at the end of several. If more than one switch is typed at the end of one response, each switch must be preceded by a slash (/ ).

> All switches may be abbreviated. The only restriction is that an abbreviation must be sequential from the first letter through the last typed; no gaps or transpositions are allowed. For example, in the /DSALLOCATE switch: Legal Illegal

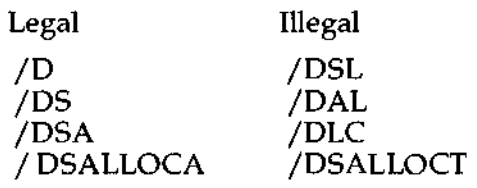

/DSALLO- Using the /DSALLOCATE switch tells MS-LINK to load all CATE data at the high end of the data segment (DS). Otherwise, MS-LINK loads all data at the low end of the data segment. At runtime, the DS pointer is set to the lowest possible address to allow the entire DS segment to be used. Use of the /DSALLOCATE switch in combination with the default load low (that is, the /HIGH switch is not used) permits the user application to dynamically allocate any available memory below the area specifically allocated within the group of data segments, yet to remain addressable by the same DS pointer. This dynamic allocation is needed for Pascal and FORTRAN programs.

> **Note** : Your application program may dynamically allocate up to 64K bytes (or the actual amount of memory available) less the amount allocated within the group of data segments.

**/HIGH** Use of the /HIGH switch causes MS-LINK to place the Run file as high as possible in memory. Otherwise, MS-LINK places the Run file as low as possible.  $\star \star$  CAUTION  $\star \star$ *Do not use the /HIGH switch with Pascal or FORTRAN programs.* **/LINE-** The /LINENUMBERS **switch** tells MS-LINK **to include in the** List file the line numbers and addresses of the source **statements in the input modules** . **Otherwise**, **line numbers are not included in the List file. Note**: **Not all compilers produce object modules that contain line number information**. **In these cases**, **of course**, MS-LINK **cannot include line numbers.** /MAP /MAP directs MS-LINK to list all public (global) symbols defined in the input modules. If /MAP is not given, MS-LINK will list only errors (including undefined globals). The symbols are listed alphabetically. For each symbol, MS-LINK lists its value and its segment:offset location in the Run file. The symbols are listed at the end of the List file.

/PAUSE The /PAUSE switch causes MS-LINK to pause in the link session when the switch is encountered. Normally, MS-LINK performs the linking session from beginning to end without stopping. This switch allows you to swap diskettes (if you're using diskettes) before MS-LINK outputs the Run (.EXE) file.

> When MS-LINK enounters the /PAUSE switch, it displays the message:

About to generate EXE file Change diskettes < hit any key >

**MS-LINK resumes processing** when **you press** any key.

#### $\star \star$  CAUTION  $\star \star$

#### *Do not remove the diskette which will receive the List file, or the diskette used for the VM. TMP file, if one* **has** *been created.*

/STACK: Number represents any positive numeric value (in hexadecimal radix) up to 65536 bytes. If a value from 1 to 511 is typed, MS-LINK will use 512. If the /STACK switch is not used for a link session, MS-LINK will calculate the necessary stack size automatically.

> All compilers and assemblers should provide information in the object modules that allow the linker to compute the required stack size.

At least one object (input) module must contain a stack allocation statement. If not, MS-LINK will display the following error message:

Warning: no stack statement

## **MS-LINK SWITCHES** (cont.)

/NO /NO is **short for** NODEFAULTLIBRARYSEARCH. This **switch tells** MS-LINK to **not search the default (product) libraries in the object modules. For example**, **if you are linking object modules in Pascal**, **specifying** the /NO switch **tells MS**-LINK to not **automatically search the library named** PASCAL.**LIB to resolve external references.**

**Introduction** This sample shows you the type of information that is displayed during an MS-LINK session.

In response to the prompt, type:

#### **LINK[Retrn]**

This **is an example** of the messages and prompts the system might display (**user responses** are printed in boldface):

Microsoft Object Linker V.2.xx(C) Copyright 198x by Microsoft Inc.

Object Modules **[.OBJ]: 10 PROG[Retrn]** Run File [IO.**EXE]:[Retrn]** List File [NUL.MAP]**: 10 /MAP[Retrn]** Libraries [.**LIB]: ;[Retrn]**

**Note**: By specifying /MAP, you get both an alphabetic **listing** and a chronological **listing of** public symbols.

By responding PRN to the List File: prompt, you can redirect your output to the printer.

By specifying the /LINE switch, MS-LINK gives you a listing of all line numbers for all modules. (Note that the /LINE switch can **generate a large volume** of output.)

By pressing [Retrn] in response to the Libraries: prompt, an automatic library search is performed.

**Linker Map** Once MS-LINK locates all libraries, the linker map can display a list of segments in the order of their appearance within the load module. Type:

#### **IO.MAP[Retrn]**

The result is:

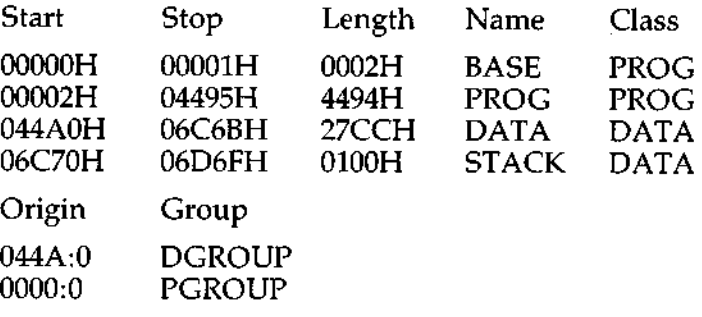

The information in the Start and Stop columns shows the 20-bit hex address of each segment relative to location zero. Location zero is the beginning of the load module.

The addresses displayed are not the absolute addresses where these segments are loaded. Consult the Macro Assembler and Utilities Manual for information on how to determine where relative zero is actually located, and also on how to determine the absolute address of a segment.

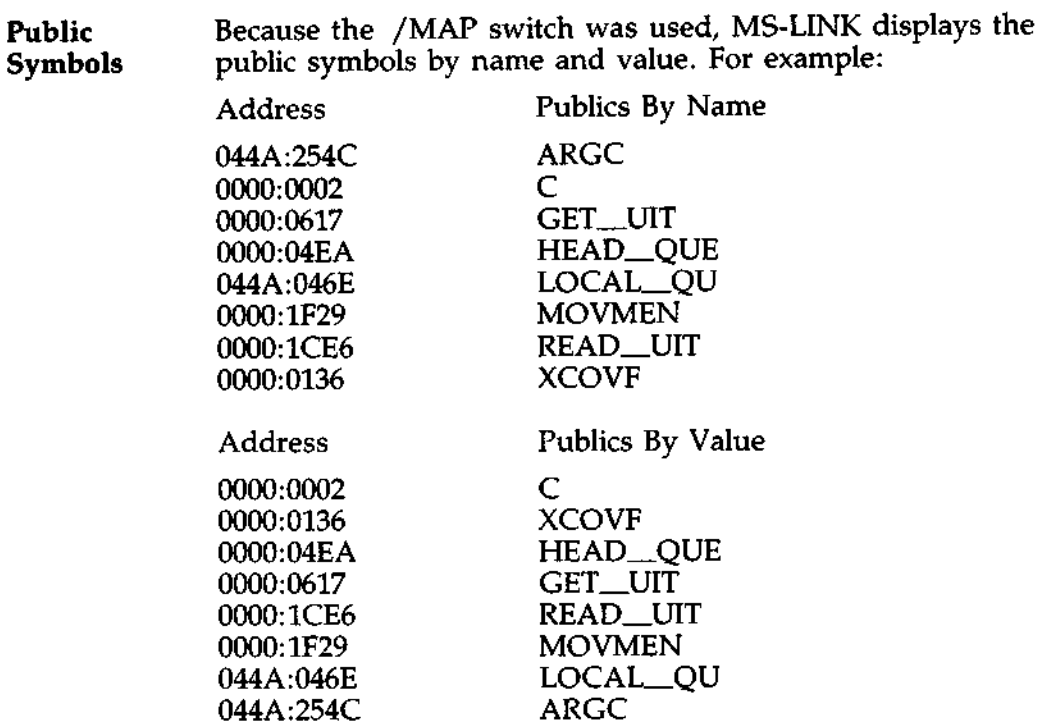

**Error** All errors cause the link session to be canceled. After the Message cause has been found and corrected, MS-LINK must be re **Message** cause has been found and corrected, MS-LINK must be re-<br>**Display** run. The following error messages are displayed by run. The following error messages are displayed by MS-LINK:

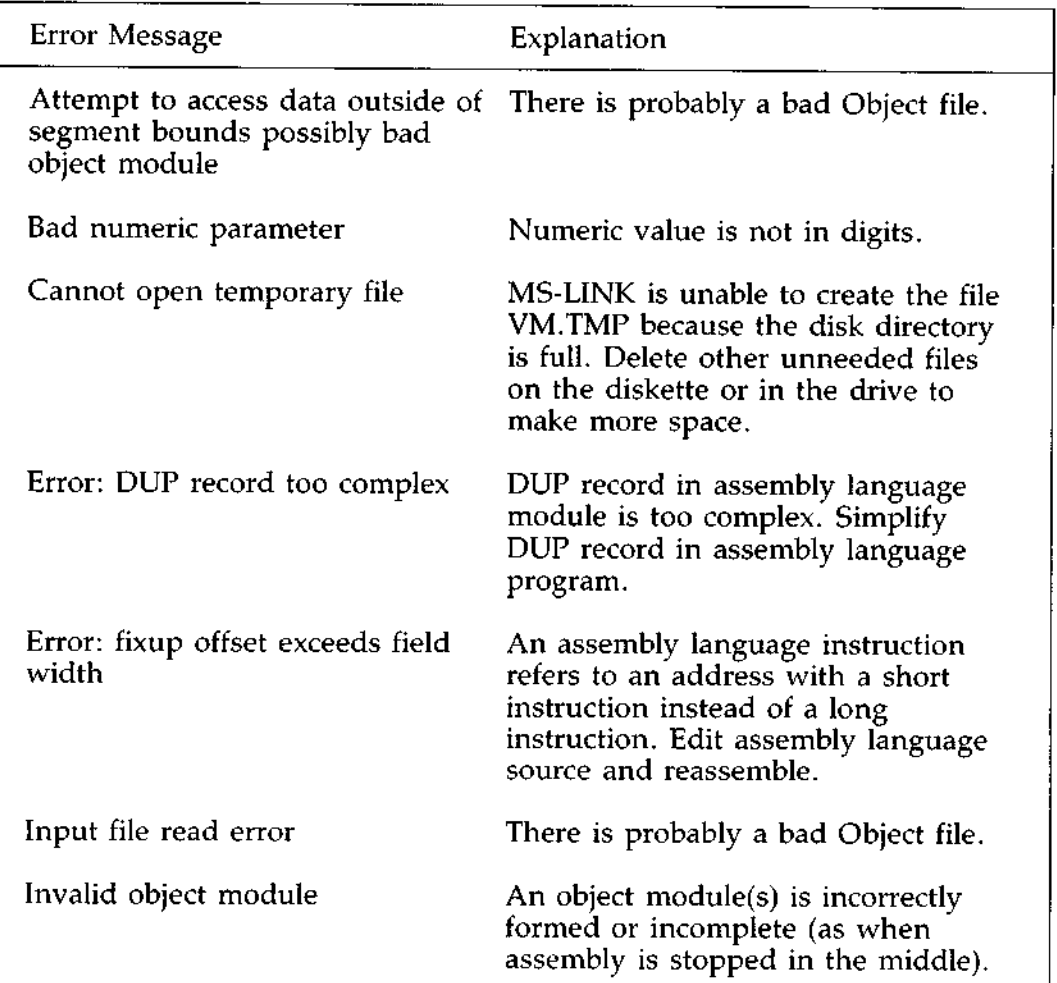

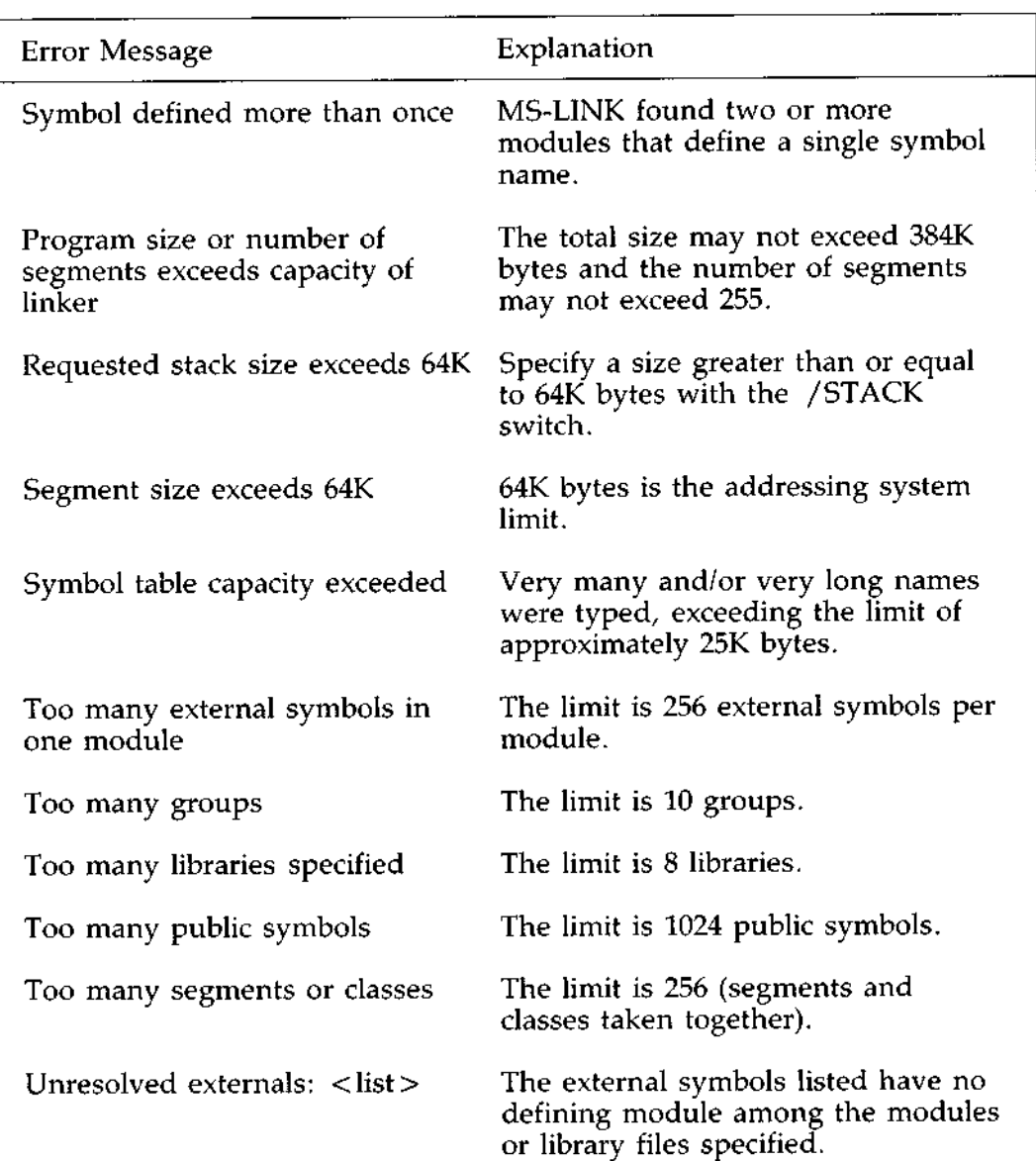

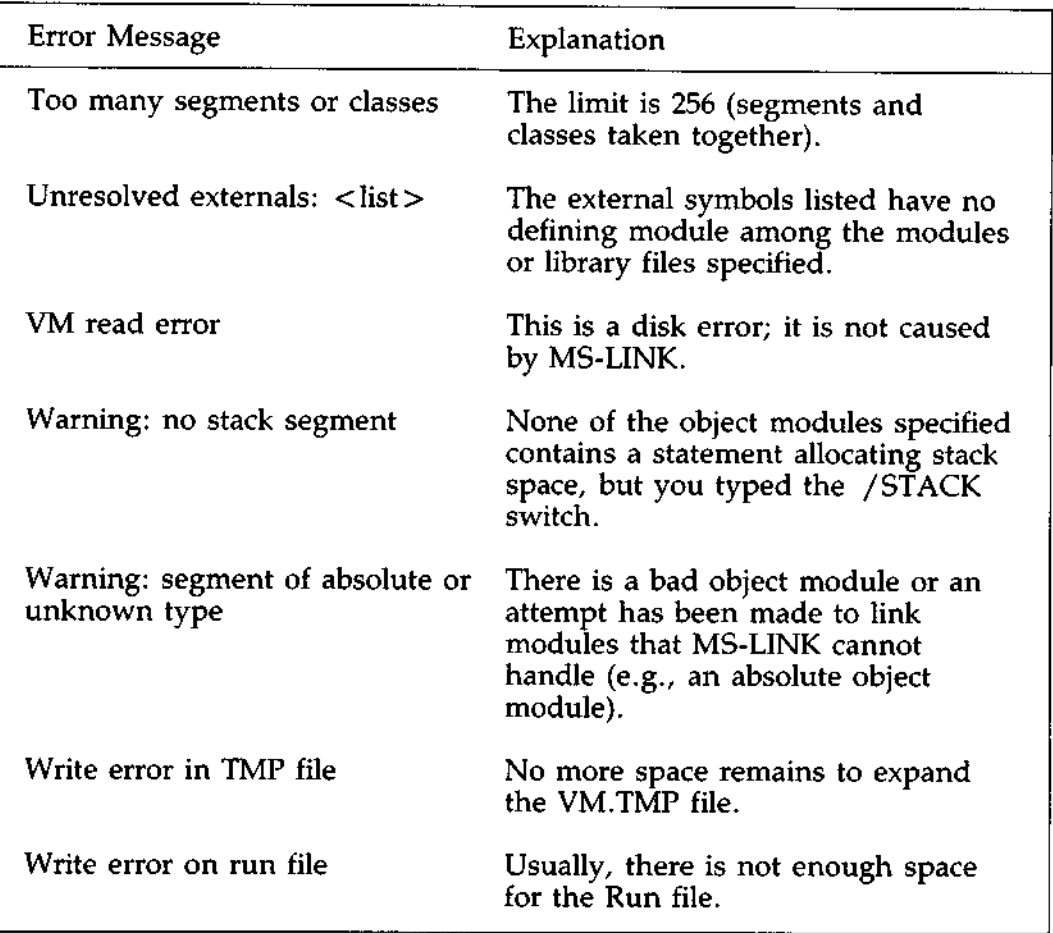

 $\mathcal{L}^{\text{max}}_{\text{max}}$  and  $\mathcal{L}^{\text{max}}_{\text{max}}$ 

## **DEBUG PROGRAM**

**Overview of** The DEBUG program (DEBUG) provides a controlled testing<br>**DEBUG** environment for binary and executable object files. Note that environment for binary and executable object files. Note that EDLIN is used to **alter** source files; DEBUG is EDLIN's counterpart for binary **files.** DEBUG eliminates the need to reassemble a program **to see** if a problem has been fixed by a **minor** change. It allows you to alter the contents of a file or the contents of a CPU register, and then to immediately re-execute a program to check on the validity of the changes.

> All DEBUG commands may be cancelled at any time by pressing [Ctrl]C. [Ctrl]S suspends the display, so that you can read it before the output scrolls away. Entering any key other than [Ctrl]C or [Ctrl]S **restarts** the display. All of these commands **are consistent** with the control character functions **available at** the DOS command level.

### HOW TO START DEBUG

- Methods DEBUG may be started two ways. By the first method, you type all commands in response to the DEBUG prompt (a hyphen). By the second method, you type all commands on the line used to start DEBUG.
- **Method 1** : **To start** DEBUG **using method** 1, type: **DEBUG DEBUG[Retrn]**

DEBUG responds with the hyphen (-) prompt, signaling that it is ready to accept your commands. Since no filename has been specified, current memory, disk sectors, or files can be worked on by using other commands.

#### $\star \star$  CAUTION  $\star \star$

*When DEBUG is started, it sets up a program header at offset 0 in the program work area. On previous versions of DEBUG, you could over-write this header. You can still overwrite the default header if no <filespec> is given to DEBUG. If you are debugging a COM or.EXE file, however, do not tamper with the program header below address 5CH, or DEBUG will terminate.*

*Do not restart a program after the "Program terminated normally" message is displayed. You must reload the program with the N and L commands for it to run properly.*

- **Method 2: Command** The syntax for DEBUG **using a command line, is:**
- **Line** DEBUG [ < filespec > ] [ < **arglist** > ] [Retrn]

**For example, the following is a typical command to start** DEBUG:

DEBUG FILE.EXE[Retrn]

**Method 2**: DEBUG then loads FILE.EXE into memory starting at 100 **Command** hexadecimal in the lowest available **segment**. The BX:CX **Line** registers are loaded with the number of bytes placed into (cont.) memory.

> An  $\langle$  arglist  $>$  may be specified if a  $\langle$  filespec  $>$  is present. The < arglist > is a list of **filename parameters** and switches that are to be passed to the program  $\langle$  filespec $\rangle$ . Thus, when <filespec> is loaded into memory**, it is** loaded as if it had been started with the command:

 $\langle$  filespec  $>$   $\langle$  arglist  $>$ 

Here, <filespec> is the file to be debugged, and the  $\langle$  arglist $>$  is the rest of the command line that is used when <filespec> is invoked and loaded into memory.

**Introduction** Each DEBUG command consists of a single letter followed by one or more parameters. Additionally, the control characters and the special editing functions described in earlier chapters of this manual apply inside DEBUG.

> If a syntax error occurs in a DEBUG command, DEBUG reprints the command line and indicates the error with a  $( \wedge )$ and the word "error." For example:

DCS:100 cs:110 A Error

Any combination of upper case and lower case letters may be used in commands and parameters.

## COMMAND INFORMATION (cont.)

#### **Table of DEBUG Commands**

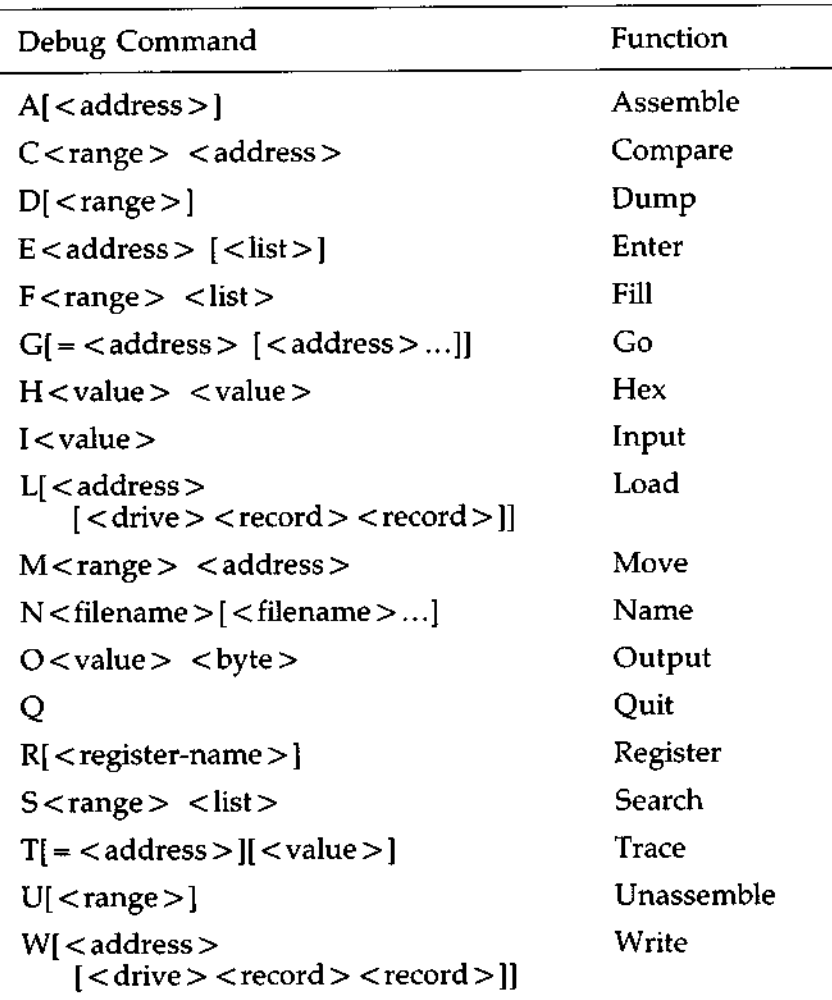

**Delimiter** All DEBUG commands accept parameters, except the Quit command. Parameters may be separated by delimiters (spaces or commas), but a delimiter is required only between two consecutive hexadecimal values. Thus, the following commands are equivalent:

> DCS:100 110 D CS:100 110 D, CS:100,110

Table of **Parameters** 

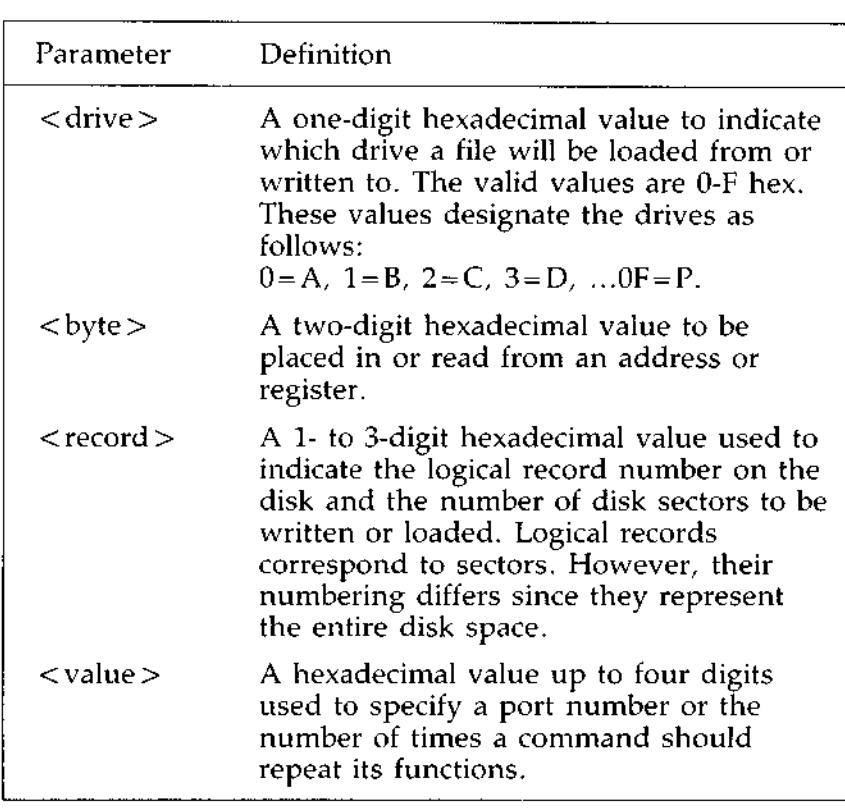

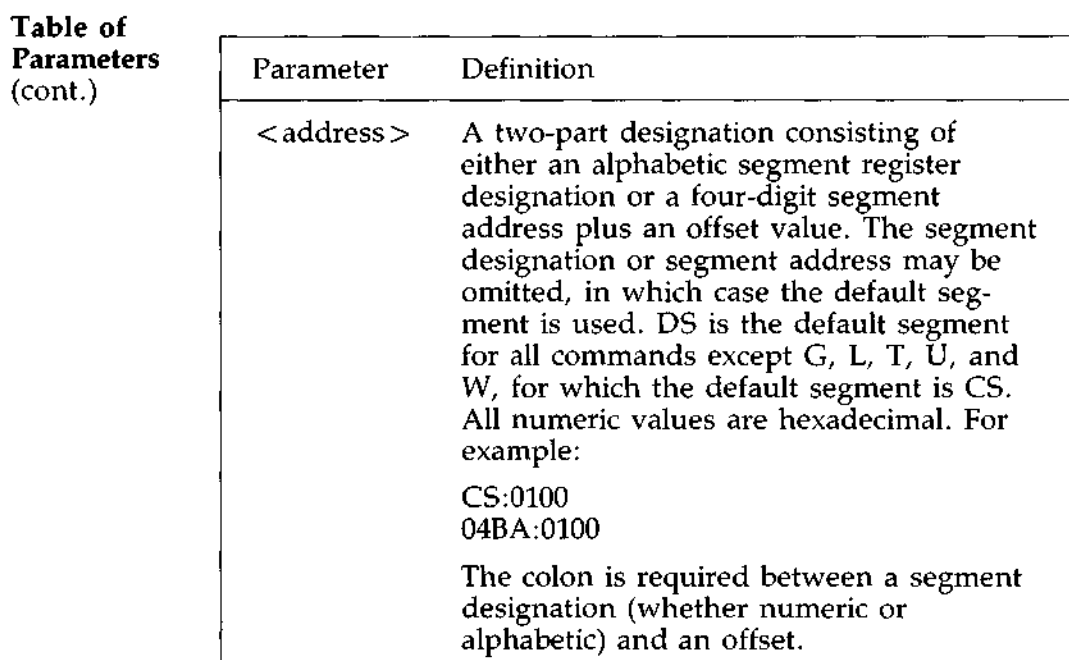

# COMMAND INFORMATION

Parameters (cont.)

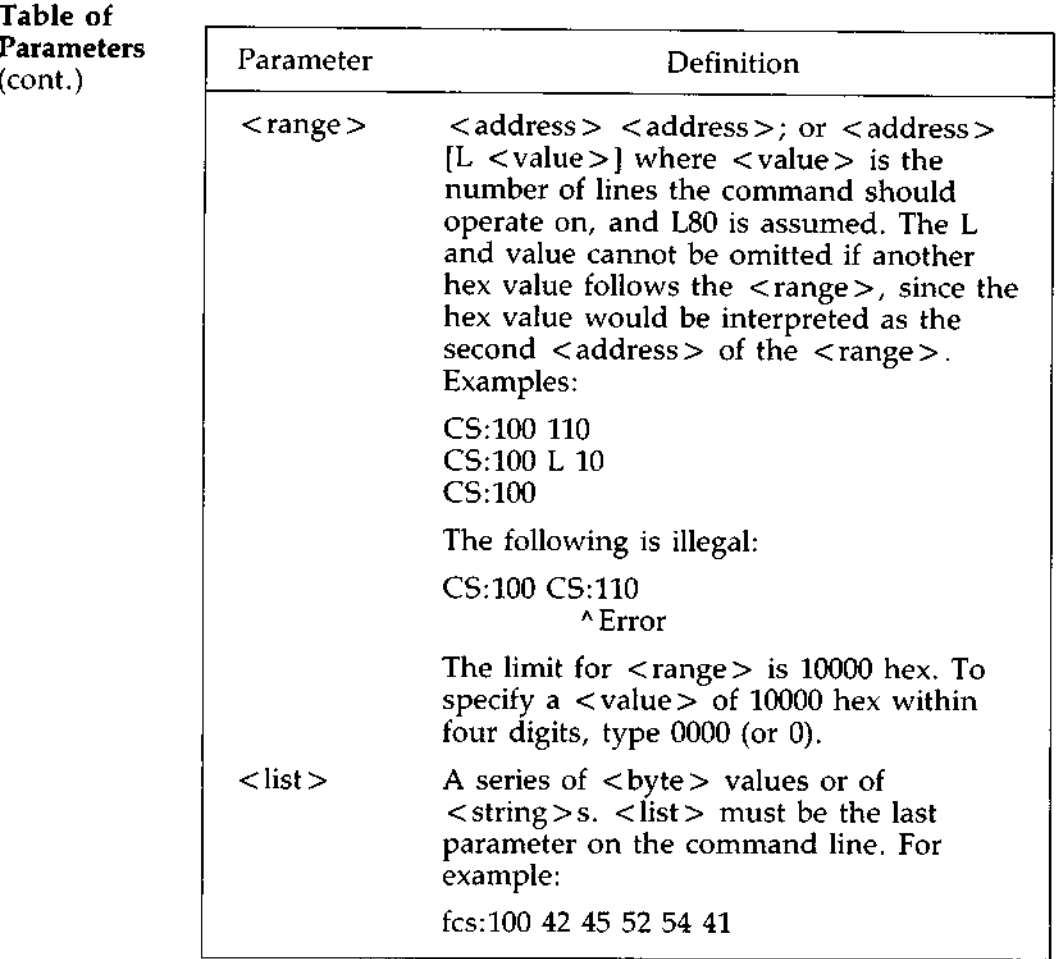

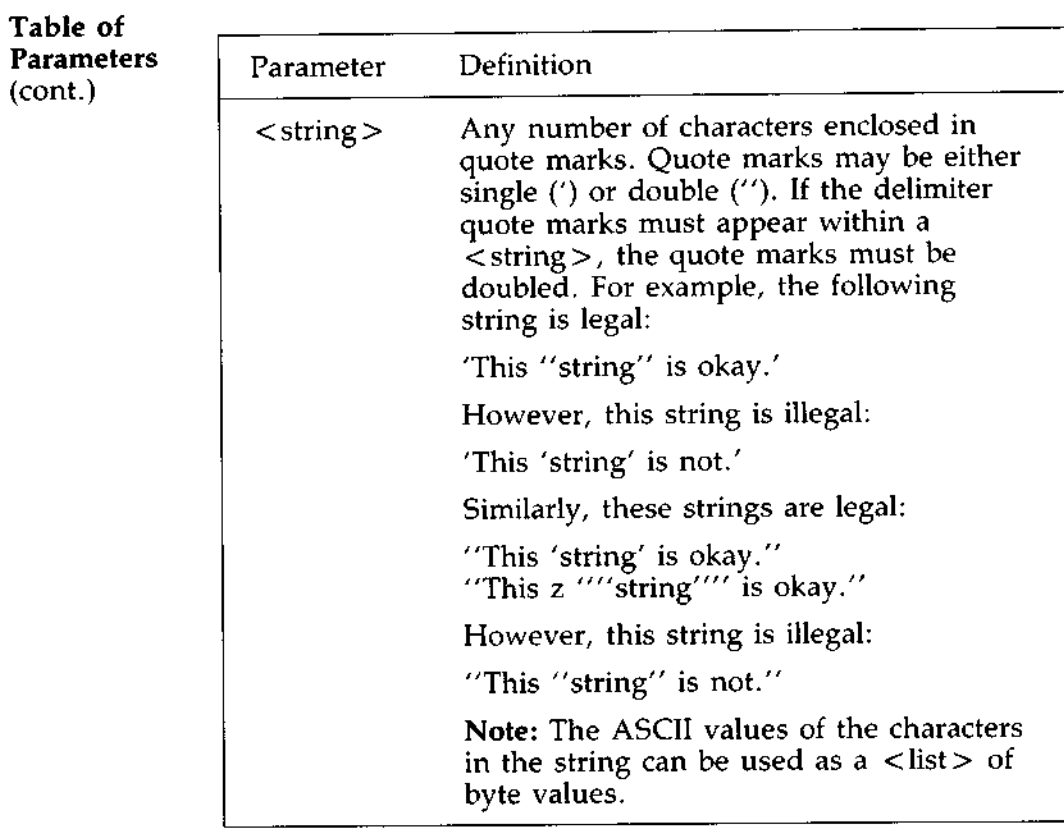

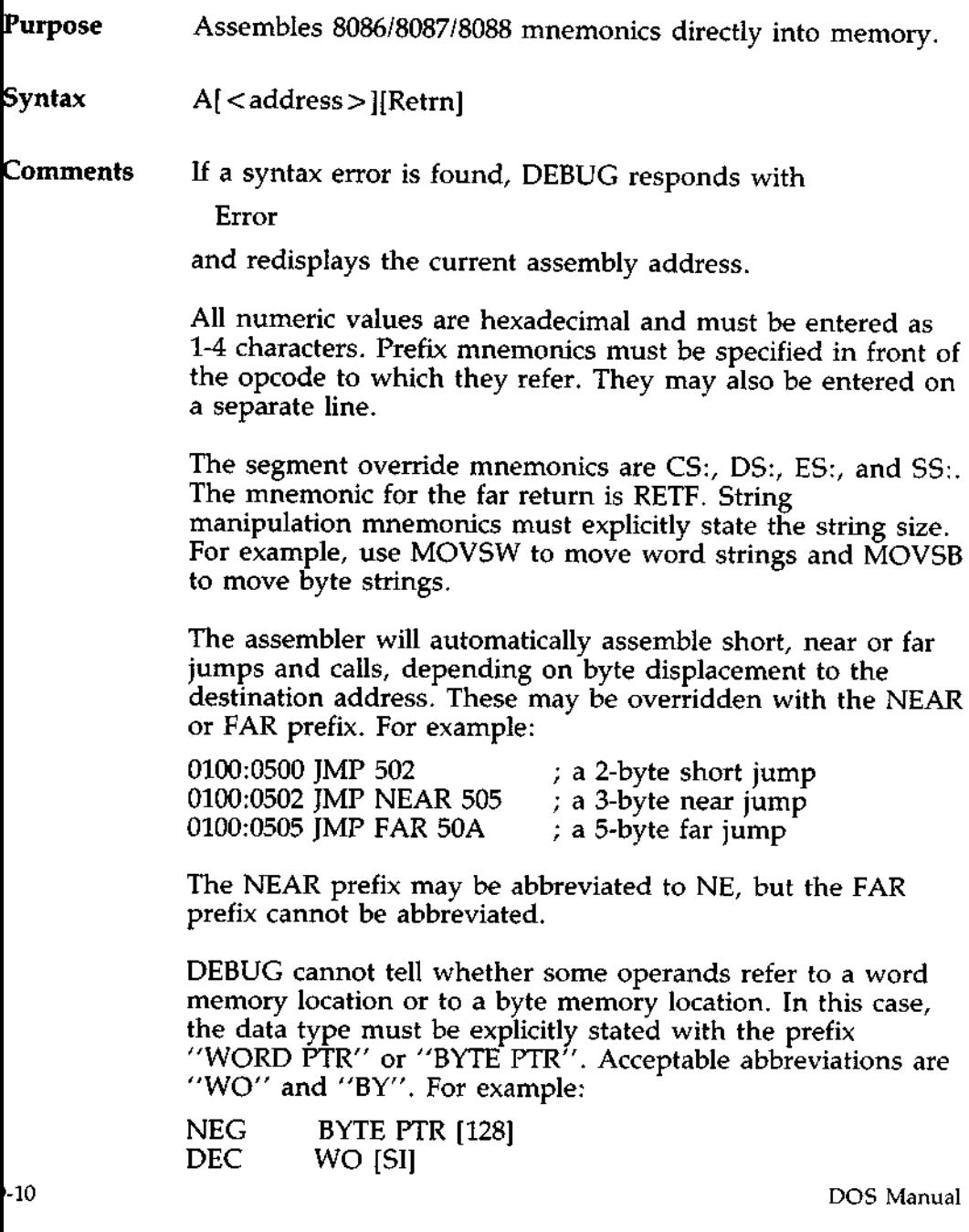

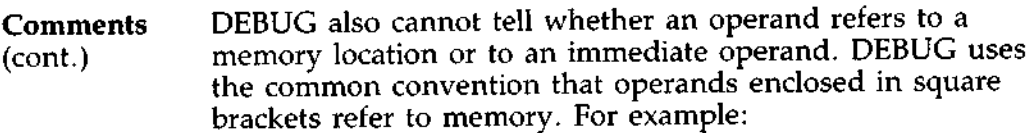

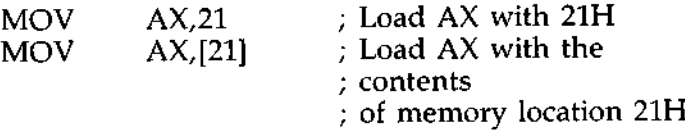

**Pseudo**- Two popular pseudo-instructions are available with Assemble. **Instructions** The DB opcode will assemble byte values directly into memory. The DW opcode will assemble word values directly into memory. For example:

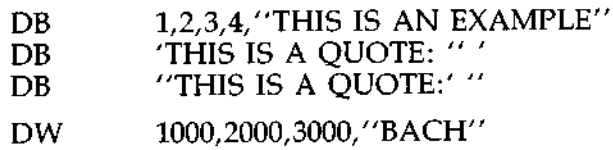

Assemble supports all forms of register indirect commands. For example:

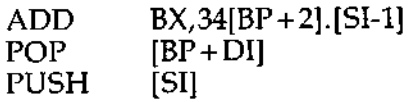

All opcode synonyms are also supported. For example:

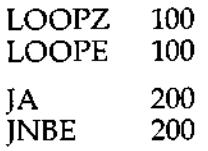

**For 8087 opcodes,** the WAIT or FWAIT must be explicitly **specified**. **For example:**

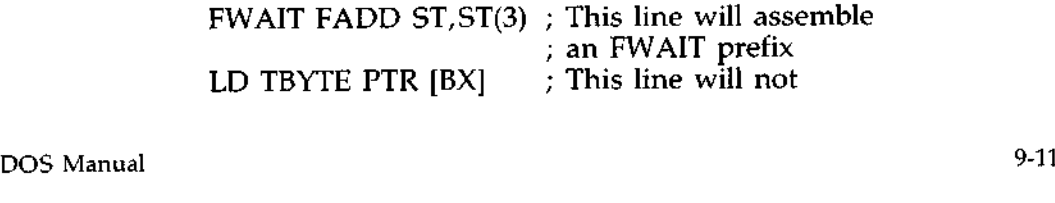

## **DEBUG COMMANDS**

 $\cdots$ 

,C)ompare Command

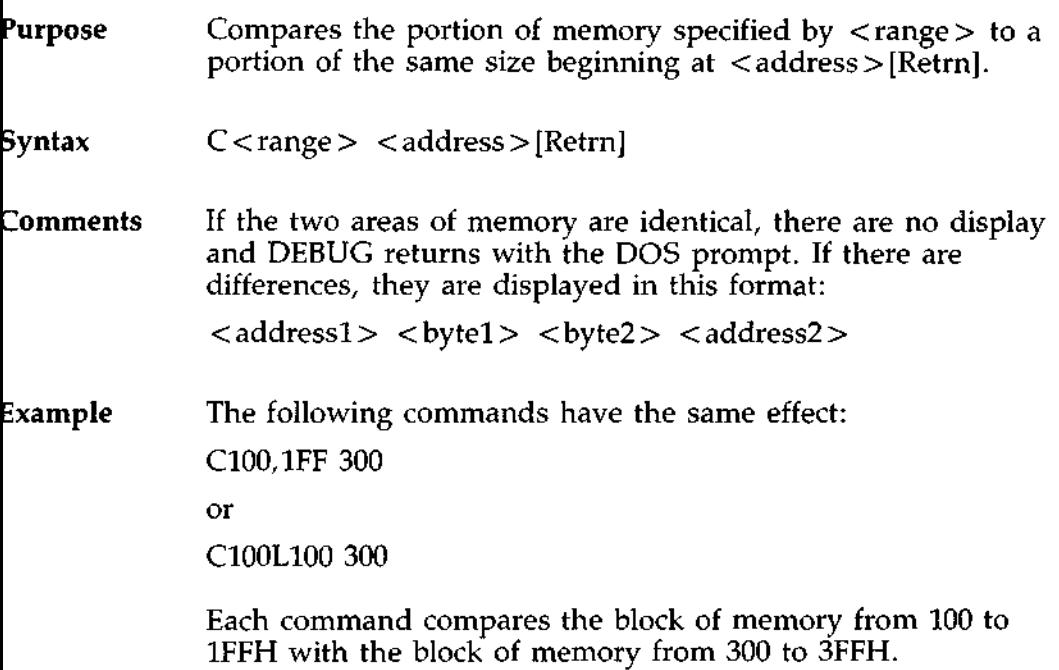

## **Purpose** Displays the contents of the specified region of memory.

**Syntax** D[<range>]

#### **Comments If** a range of addresses is specified, the contents of the range are displayed. If the D command is typed without parameters, 128 bytes are displayed at the first address (DS:100) **after** the address displayed by the previous Dump command.

The dump is displayed in two portions: a hexadecimal dump (each byte is shown in hexadecimal value) and an ASCII dump (the bytes are shown in ASCII characters). Nonprinting characters are denoted by a period (.) in the ASCII portion of the display. Each display line shows 16 bytes with a hyphen between the eight and and ninth bytes. At times, displays are split in this manual to fit them on the page. Each displayed line begins on a 16-byte boundary.

If you type the command:

## **DCS:100 110** [**Retrn]**

DEBUG displays the dump in the following format:

04BA:0100 42 45 52 54 41 ... 4E 44 TOM SAWYER

If you type the following command:

## **D[Retrn]**

the display is formatted as described above. Each line of the display begins with an address, incremented by 16 from the address on the previous line. Each subsequent D (typed without parameters) displays the bytes immediately following those last displayed.

Comments If you type the command:

#### DCS:100 L 20[**Retrn]**

the display is formatted as described above, but 20H bytes are displayed.

If then you type the command:

#### DCS:100 115[**Retrn]**

the display is formatted as described above, but all the bytes in the range of lines from 100H to 115H in the CS segment are displayed.

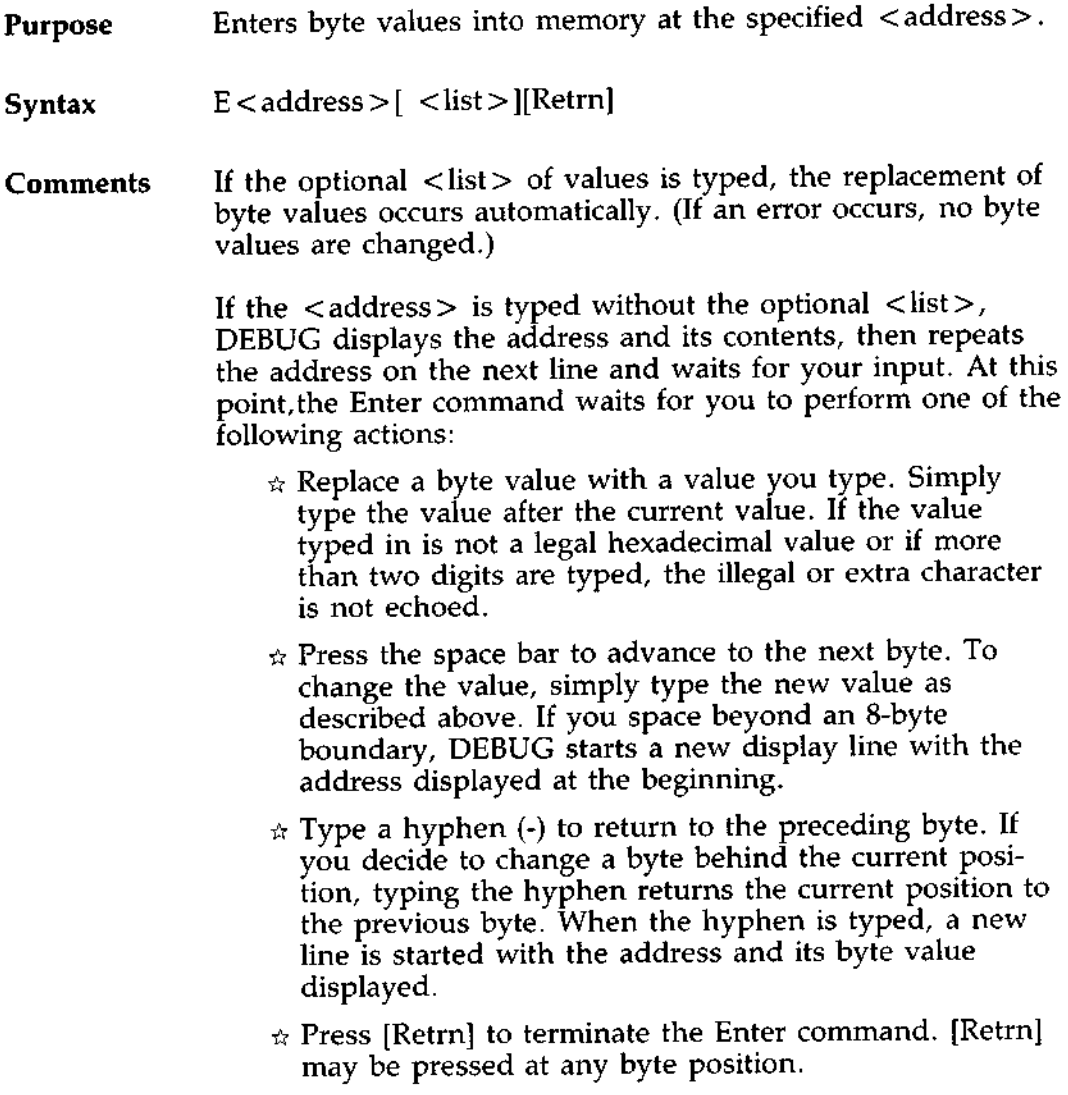

### **DEBUG COMMANDS**

Enter Command (cont.)

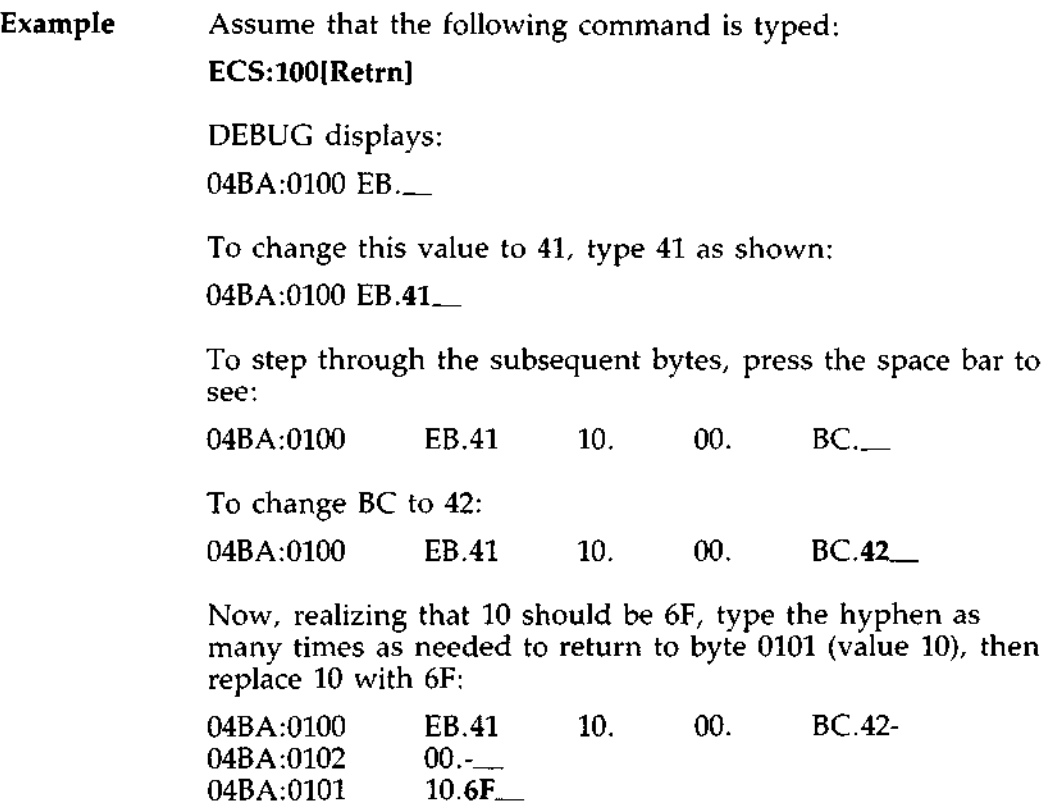

**Pressing** [**Retrn] ends the Enter command and returns to the** DEBUG **command level.**
- Purpose Fills the addresses in the <range> with the values in the  $\epsilon$  list  $>$
- Syntax F < range > < list > [Retrn]
- **Comments** If the <range> contains more bytes than the number of values in the  $\langle$ list $\rangle$ , the  $\langle$ list $\rangle$  will be used repeatedly until all bytes in the  $\langle$  range  $>$  are filled. If the  $\langle$  list  $>$ contains more values than the number of bytes in the  $\langle$  range  $>$ , the extra values in the  $\langle$  list  $>$  will be ignored. If any of the memory in the < range > is not valid (bad or nonexistent), an error will occur in all succeeding locations.
- **Example** Assume that the following command is typed:

#### **F04BA:100 L 100 42 45 52 54 41** [**Retrn]**

DEBUG fills memory **locations** 04BA:100 through 04BA:1FF with the bytes specified. The five values **are repeated until all** 100H bytes **are filled.**

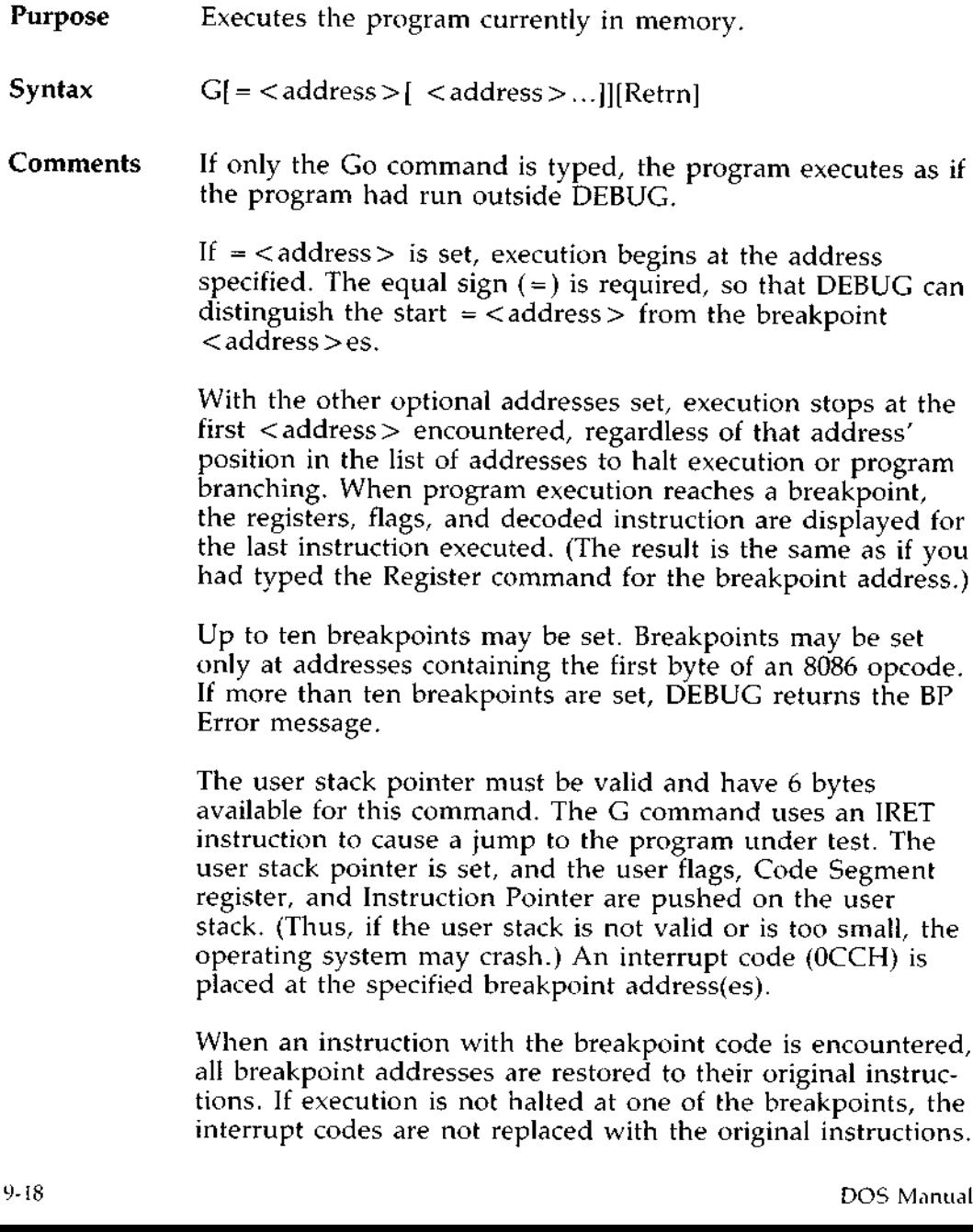

# **Example** Assume that the following command is typed:

## **GCS:7550[Retrn]**

The program currently in memory executes up to the address 7550 in the CS segment. DEBUG then displays registers and flags, after which the Go command is terminated.

After a breakpoint has been encountered, if you type the Go command again, then the program executes just as if you had typed the filename at the DOS command level. The only difference is that program execution begins at the instruction after the breakpoint rather than at the usual start address.

# **DEBUG COMMANDS** (H)ex Command

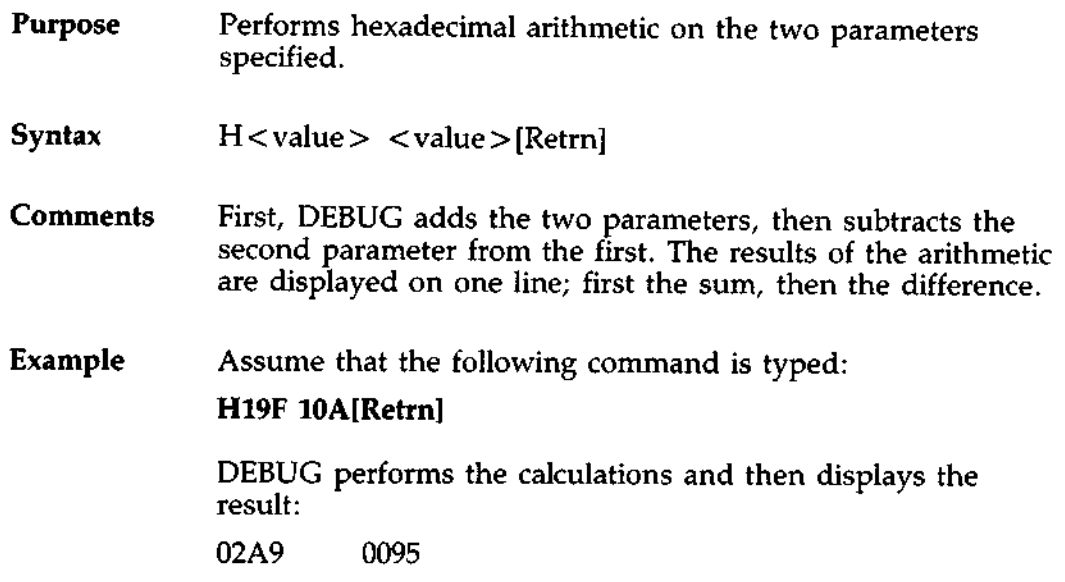

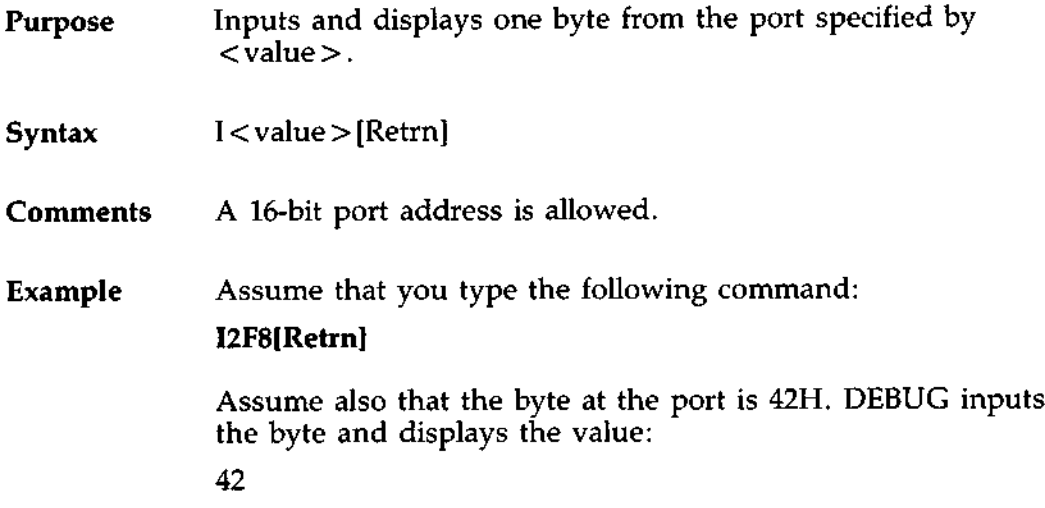

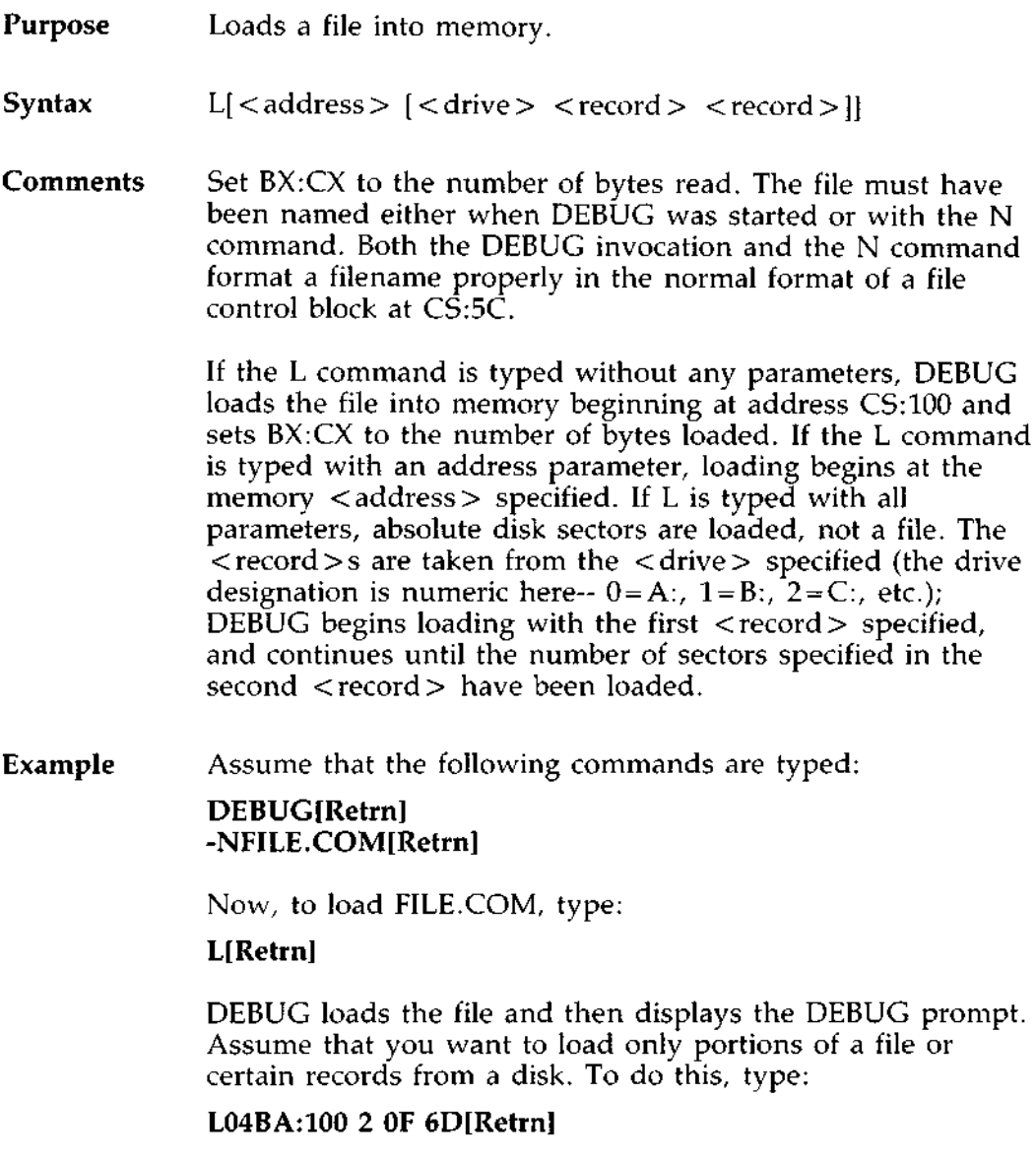

Example DEBUG then loads 109 (6D hex) records from drive C, (cont.) beginning with logical record number 15 into memory beginning at address 04BA:0100. When the records have been loaded, DEBUG simply returns the - prompt.

> If the file has a EXE extension, it is relocated to the load address specified in the header of the EXE file: the <address> parameter is always ignored for .EXE files. The header itself is stripped off the EXE file before it is loaded into memory. Thus the size of an .EXE file on disk will differ from its size in memory.

> If the file named by the Name command or specified when DEBUG is started is a .HEX file, then typing the L command with no parameters causes DEBUG to load the file beginning at the address specified in the .HEX file. If the L command includes the option < address > , DEBUG adds the < address > specified in the L command to the address found in the HEX file to determine the start address for loading the file.

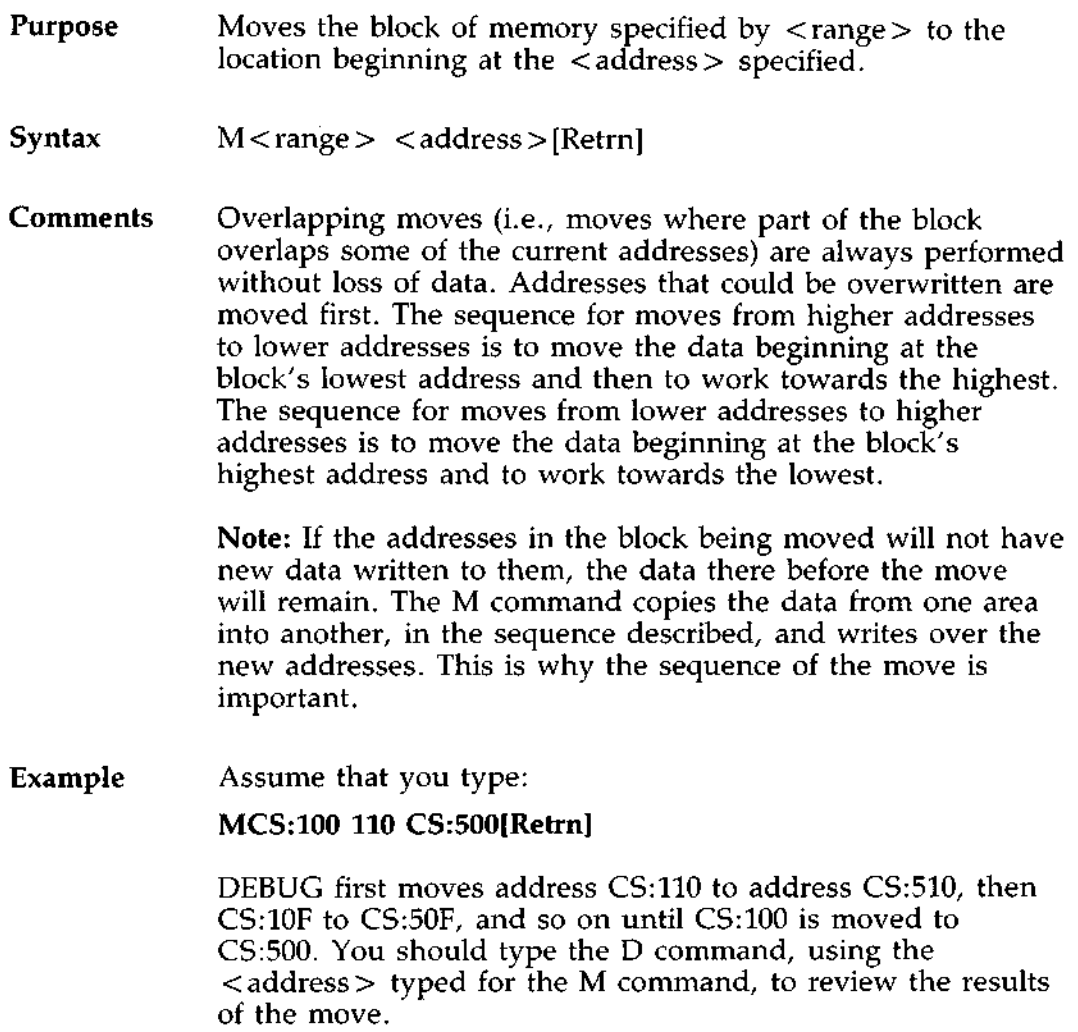

**Purpose** Sets filenames.

Syntax N < filename > [ < filename > ... ] [Retrn]

**Comments** The Name command performs two functions. First, Name is used to assign a filename for a later Load or Write command. Thus, if you start DEBUG without naming any file to be debugged, then the N < filename > command must be typed before a file can be loaded. Second, Name is used to assign filename parameters to the file being debugged. In this case, Name accepts **a list** of parameters that are used by the file being debugged.

> These two functions overlap. Consider the following set of DEBUG commands:

-NFILEI.EXE  $-I<sub>z</sub>$ -G

The results will be:

- $\hat{\pi}$  (N)ame assigns the filename FILE1.EXE to the filename to be used in any later Load or Write commands.
- $\mathfrak{m}$  (N)ame also assigns the filename FILE1.EXE to the first filename parameter used by any program that is later debugged.
- (N)ame sets up a File Control Block at CS:5C for FILEI.EXE.
- $\mathcal{R}$  (L)oad loads FILE1.EXE into memory.
- $\div$  (G)o causes FILE1.EXE to be executed with FILE1.EXE as the single filename parameter (that is, FILE1.EXE is executed as if FILE1.EXE had been typed at the command level).

 $-C<sub>1</sub>$ 

**Chain of** A more useful chain of commands might look like this:<br>Commands **Commands** -NFILEI.EXE -L -NFILE2.DAT FILE3.DAT

> Here, Name sets FILE1.EXE as the filename for the subsequent Load command. The Load command loads FILE1.EXE into memory, and then the Name command is **used again**, this time to specify the parameters to be used by FILE1.EXE. Finally, when the Go command is executed, FILE1.EXE is executed as if FILE1 FILE2.DAT FILE3.DAT had been typed at the DOS command level.

Note: If a Write command were executed at this point, then FILE1.EXE--the file being debugged--would be saved with the name FILE2.DAT. To avoid such undesired results, you should always execute a Name command before either a Load or a Write.

There are four regions of memory that can be affected by the Name command:

CS:5C FCB for file 1 CS:6C FCB for file 2 CS:80 Count **of characters** CS:81 All characters typed

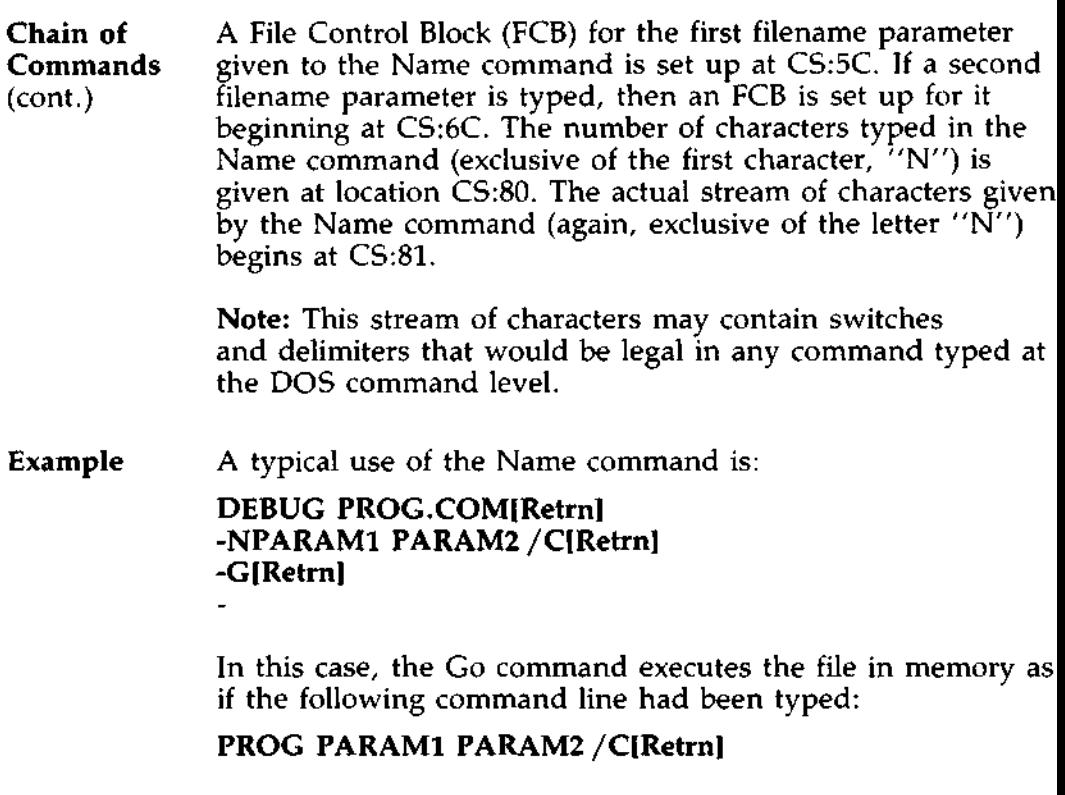

Testing and debugging therefore reflect a normal runtime environment for PROG.COM.

# DEBUG COMMANDS O)utput Command

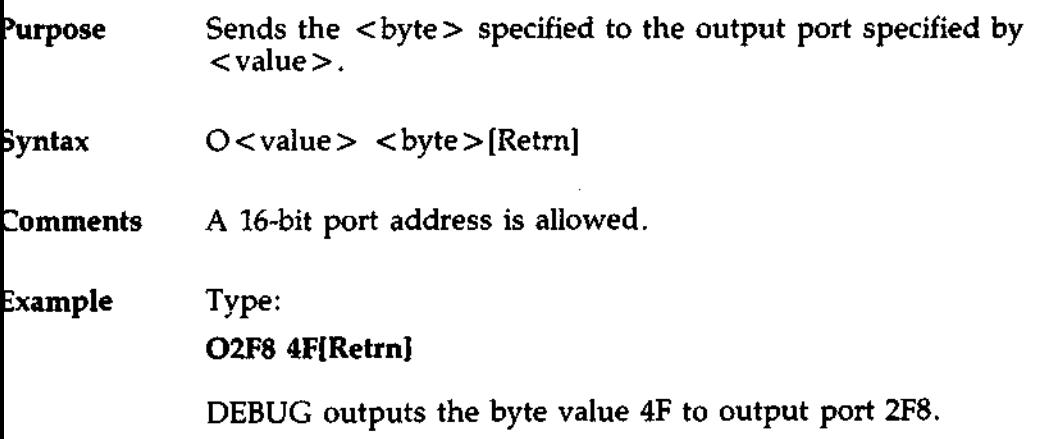

**Purpose** Terminates the DEBUG utility.

**Syntax** Q[Retrn]

**Comments** The Q command takes no parameters and exits DEBUG without saving the file currently being operated on. You are returned to the DOS command level.

**Example** To end the debugging session, type:

# **Q[Retrn]**

DEBUG **has been terminated**, and control returns to the DOS command level.

# **)EBUG COMMANDS**

**R)egister** Command

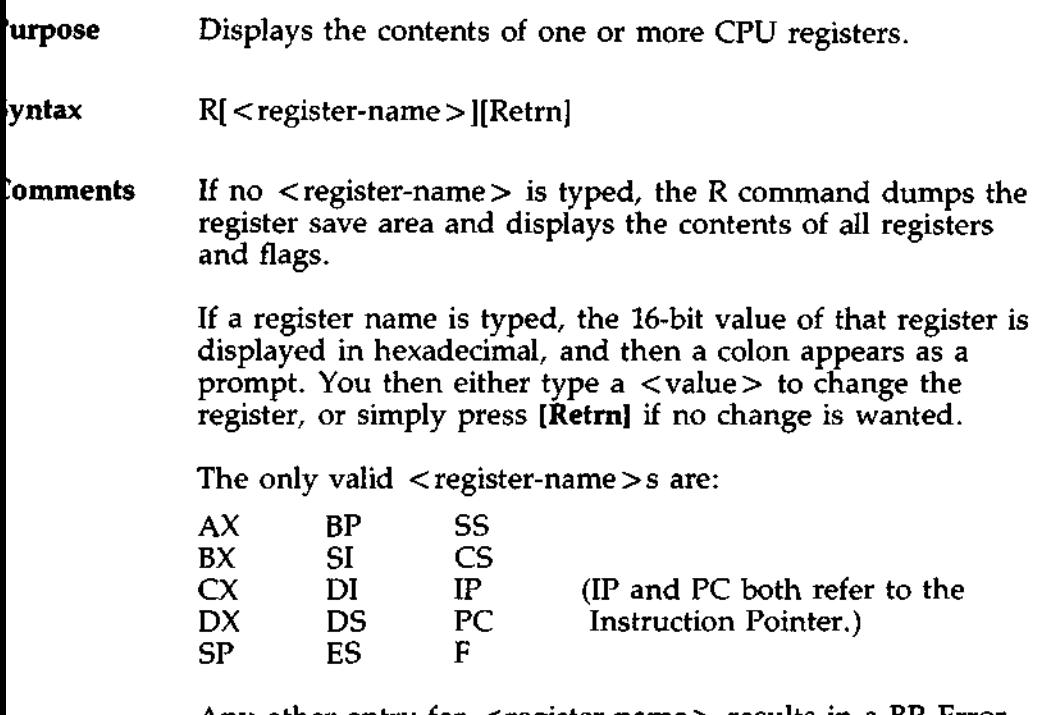

Any other entry for < **register-name> results in a BR Error message.**

If F is entered as the < register-name >, DEBUG displays each flag with a two-character alphabetic code. To alter any flag, type the opposite two-letter code. The flags are either set or cleared.

The flags and their codes for SET and CLEAR are listed in the table on the next page.

# **Comments**

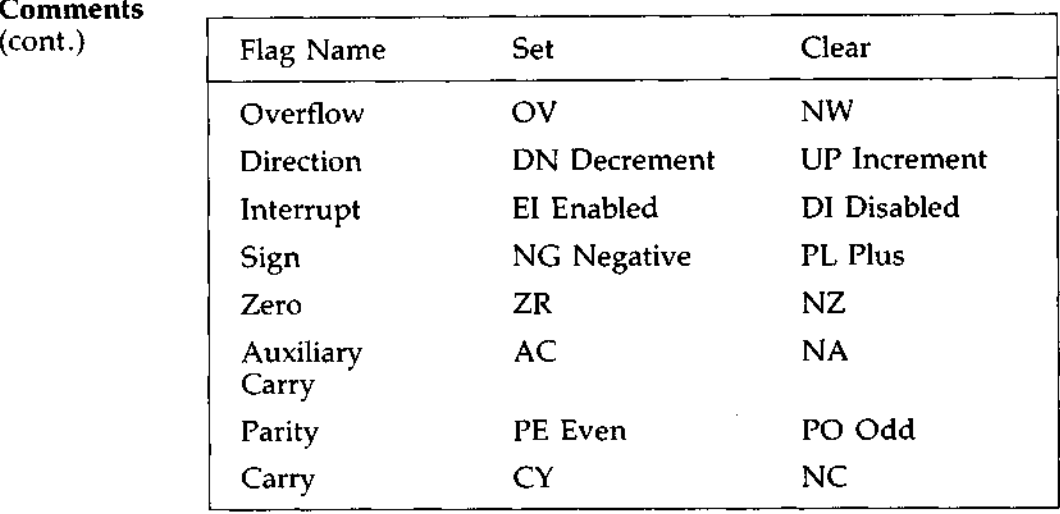

Whenever you type the command RF, the flags are displayed in the order shown above in a row at the beginning of a line. At the end of the list of flags, DEBUG displays a hyphen (-). You may enter new flag values as alphabetic pairs. The new flag values can be entered in any order. You do not have to leave spaces between the flag entries. To exit the R command, press

# **[Retrn]**

Flags for which new values were not entered remain unchanged.

If more than one value is entered for a flag, DEBUG returns a DF Error message. If you enter a flag code other than those shown above, DEBUG returns a BF Error message. In both cases, the flags up to the error in the list are changed; flags at and after the error are not.

At startup, the segment registers are set to the bottom of free memory, the Instruction Pointer is set to 0100H, all flags are<br>cleared, and the remaining registers are set to zero.<br>9-31 cleared, and the remaining registers are set to zero.

(R)egister Command (cont.)

Example Type: **R[Retrn] DEBUG displays all registers**, **flags, and the decoded instruction for the current location. If the location is** CS:11A, **then the display will look similar to this: AX = 0E00 BX** = 00FF CX = 0007 DX = 01FF **SP=039D BP=0000** SI=005C **DI=0000 DS** = **04BA ES=04BA SS=04BA** CS=O4BA IP = 011A NV UP DI NG NZ AC PE NC **04BA** :011A CD21 INT 21 If you type: **RF[Retrn]** DEBUG **will display the flags:** NV UP DI NG NZ AC PE NC  $\cdot$   $\_\_$ Now, type any valid flag designation, in any order, with or without spaces. **For example:** NV UP DI NG NZ AC PE NC - **PLEICY[Retrn]** DEBUG responds only with the DEBUG prompt. To see the changes, type either the R or RF command: **RF[Retrn]** NV UP EI PL NZ AC PE  $CY - \_$ Press **[Retrn]** to leave the flags this way, or specify different flag values. 1.32 DOS Manual

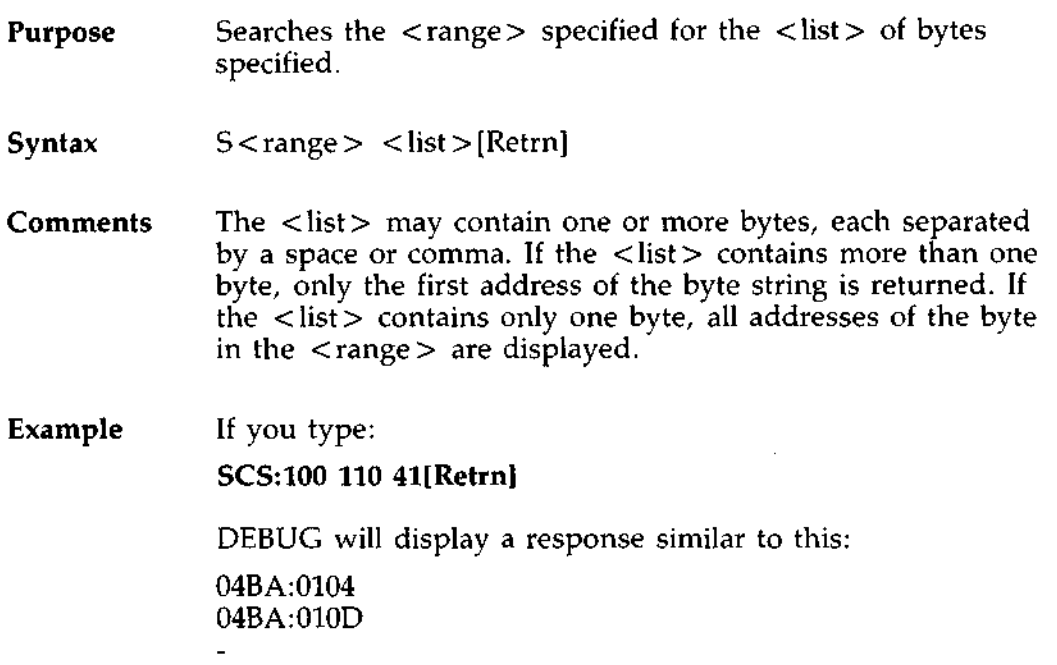

 $\mathcal{L}^{\text{max}}_{\text{max}}$  and  $\mathcal{L}^{\text{max}}_{\text{max}}$ 

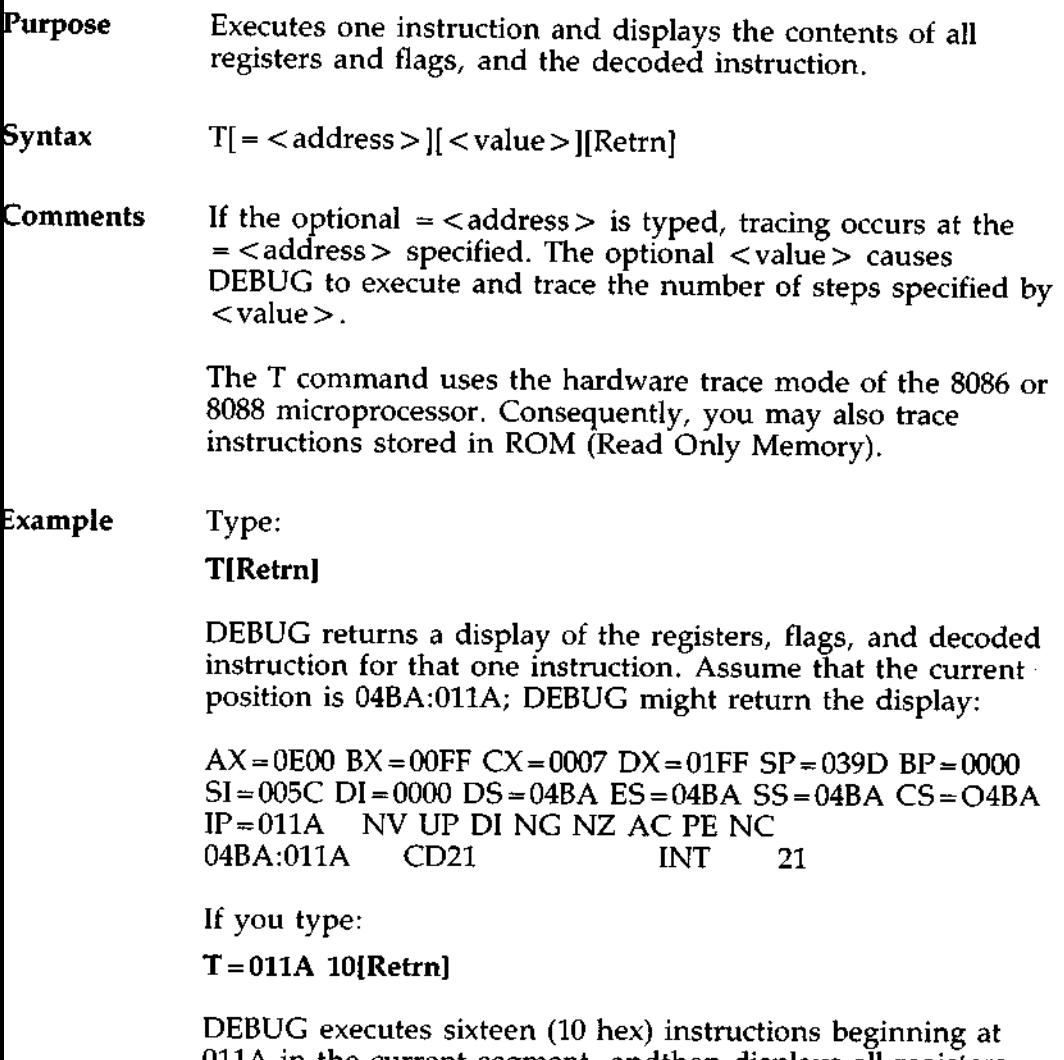

011A in the current segment, andthen displays all registers and flags for each instruction as it is executed. The display scrolls away until the last instruction is executed. Then the display stops, and you can see the register and flag values for the last few instructions performed. Remember that [Ctrol]S suspends the display at any point, so that you can study the registers and flags for any instruction.<br>-34 DOS Manual registers and flags for any instruction.

# **Purpose** Disassembles bytes and displays the source statements that correspond to them, with addresses and byte values.

**Syntax** U[ < range > ][Retrn]

**Comments The** display of disassembled code looks like a listing for an assembled file. If you type the U command without parameters, 20 hexadecimal bytes are disassembled at the first address after that displayed by the previous Unassemble command. If you type the U command with the <range> parameter, then DEBUG disassembles all bytes in the range. If the < range > is given **as an** < address > only, then 20H bytes are disassembled instead of 80H.

### Example Type:

#### U04BA: **100 L10[Retrn]**

DEBUG disassembles 16 bytes beginning at address 04BA:0100:

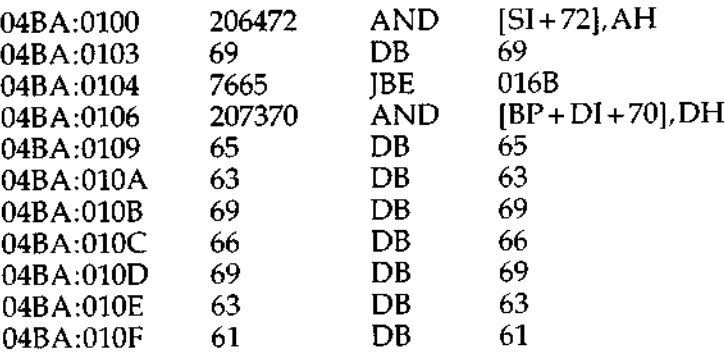

# **DEBUG COMMANDS**

(U)nassemble Command (cont.)

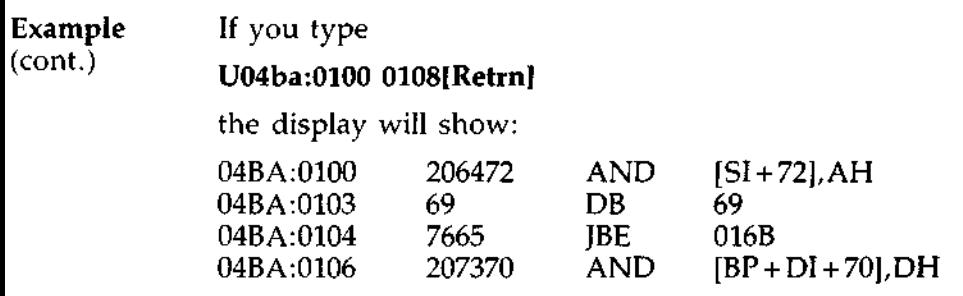

If the bytes **in some addresses are altered** , **the disassembler alters the instruction statements** .The U **command can be** typed for **the changed locations**, **the new instructions viewed,** and the **disassembled** code **used to edit the source file.**

**Purpose** Writes the file being debugged to a disk file.

Syntax W[ < address > [ < drive > < record > < record > ] ] [Retrn]

**Con meMs** If you type W with no parameters, BX:CX must already be set to the number of bytes to be written; the file is written beginning from CS:100. If the W command is typed with just an address, then the file is written beginning at that address. If a G or T command has been used,  $BX:CX$  must be reset before using the Write command without parameters.

> Note: If a file is loaded and modified, the name, length, and starting address are all set correctly to save the modified file (as long as the length has not changed).

> The file must have been named either with the DEBUG invocation command or with the N command (refer to the Name command earlier in this manual) or you will get the message "File creation error" when you try to write the file. Both the DEBUG invocation and the N command format a filename properly in the normal format of a file control block at CS:5C.

If the W command is typed with parameters, the write begins from the memory address specified; the file is written to the < drive > specified (the drive designation is numeric here--  $0=A$ ,  $1=B$ ,  $2=C$ , etc.); DEBUG writes the file beginning at the logical record number specified by the first  $\le$  record  $\ge$ ; DEBUG continues to write the file until the number of sectors specified in the second  $<$  record $>$  have been written.

# $\star \star$  CAUTION  $\star \star$

*Writing to absolute sectors is EXTREMELY dangerous because the process bypasses the file handler.*

# Example Type:

# **W [Retrn]**

DEBUG will write the file to disk, display the number of bytes written and then display the DEBUG prompt. The result might be:

Writing 4AOF bytes

If you type:

# WCS:100 1 **37 2B[Retrn]**

DEBUG writes out the contents of memory, beginning with the address CS:100 to the disk in drive B. The data written out starts in disk logical record number 37H and consists of 2BH records. When the write is complete, DEBUG displays the number of bytes written, and then displays the DEBUG prompt:

Writing 1580 bytes

**Error During the DEBUG** session, you may receive any of the **Message** following error messages. Each error terminates the DEBUG **Display** command under which it occurred, but does not terminate DEBUG itself.

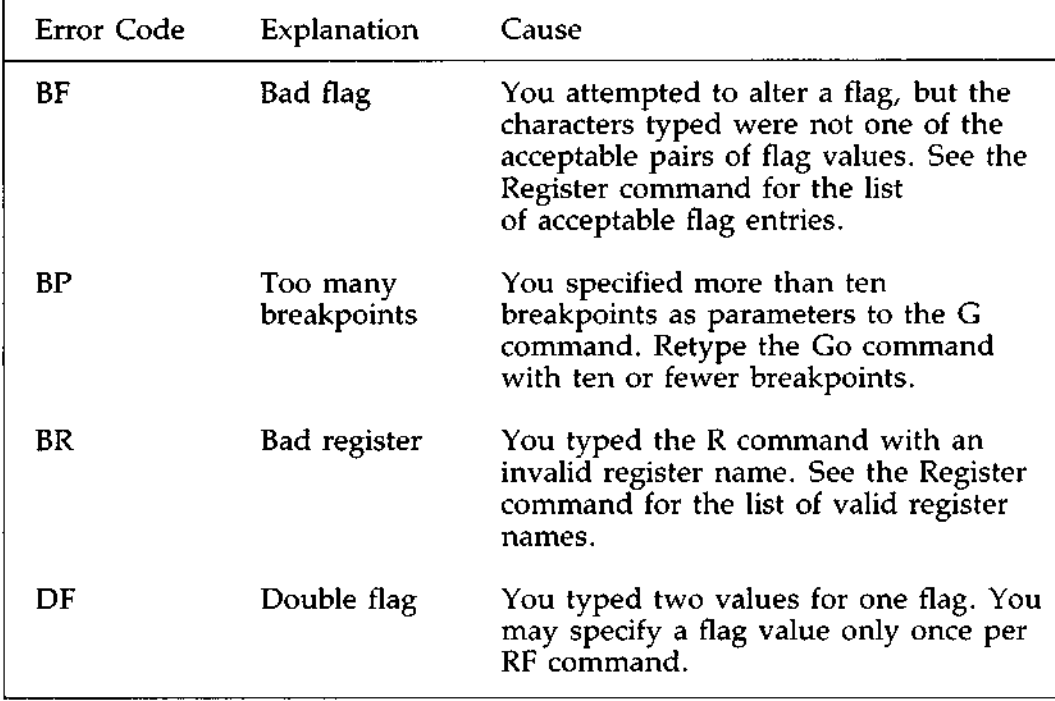

# USING SIMULATED SECOND DISKETTE DRIVE

**Introduction** Even though this system only contains one diskette drive, you can perform operations with DOS commands that require two diskettes. This is possible through the simulated second diskette drive, or drive B.

> The diskette drive is usually called drive A. When an operation requires two diskette drives, the diskette drive can be called drive A or drive B, depending on whether the system is seeking the first or the second diskette in the operation.

**Copying** If you specify drive B when the " $A$ " diskette was last used,<br>Files  $\frac{1}{2}$  wou are prompted to insert the diskette for drive B. For **Files** you are prompted to insert the diskette for drive B. For example, suppose you want to copy a file from one actual diskette to another. After you have requested the diskette drive, insert the diskette containing the file (the source diskette) in the drive and type:

# COPY TEXT.DOC B:[ **Retrn]**

DOS reads the file from the diskette and prompts you with:

Insert diskette for drive B and strike any key when ready

Remove the "A" diskette and replace it with the "B" (destination) diskette and press any key. DOS copies the file, then displays:

1 File(s) copied  $A >$ 

If you specify drive A when the "B" diskette was last used, you are prompted again to change diskettes. This time, DOS prompts you **to insert** the "A" diskette.

The same procedure is used if a command is executed from a batch file. DOS prompts you to insert the appropriate diskette and press any key before it continues.<br>DOS Manual A-1

# JSING SIMULATED SECOND DISKETTE DRIVE cont.)

**Default** The letter displayed in the system prompt represents the **Diskette** default drive, not the last diskette used. For example, ass **Diskette** default drive, not the last diskette used. For example**, assume Drive** that A is the default drive. If you had previously typed DIR B, DOS believes the "B" diskette is still in the drive. However, the prompt is still  $A$  >, because A is still the default drive. If you then type DIR with no drive letter, DOS prompts you for the "A" diskette because drive A is the default drive, and you did not specify another drive with the DIR command.

# **DISK ERROR'**

**Introduction** If a disk or device error occurs at any time during a command or program, DOS returns an error message in the following format:

<yyy> ERROR WHILE <I/O action> ON DRIVE x Abort, Ignore, Retry:

In this message,  $\langle y y y \rangle$  may be one of the following:

WRITE PROTECT BAD UNIT NOT READY BAD COMMAND DATA BAD CALL FORMAT SEEK NON-DOS DISK SECTOR NOT FOUND NO PAPER WRITE FAULT READ FAULT DISK

The < I/O-**action > may be either of the following:**

READING WRITING

The drive  $\langle x \rangle$  indicates the drive in which the error has occurred.

#### **Responses** DOS waits for you to enter one of the following responses:

- *A Abort.* Terminate the program requesting the disk read or write.
- *I Ignore.* Ignore the bad sector and pretend the error did not occur.
- *R Retry.* Repeat the operation. This response is to be used when the operator has corrected the error (such as with NOT READY or WRITE PROTECT errors). Retry. Repeat the operation. This response is to be used<br>when the operator has corrected the error (such as with<br>NOT READY or WRITE PROTECT errors).<br>B-

# **:esponses** Usually, you will want to attempt recovery by entering responses in this order:

- R (to try again)<br>A (to terminate
- (to terminate program and try a new drive or diskette)

One other error message might be related to faulty disk read or write:

FILE ALLOCATION **TABLE BAD FOR DRIVE x**

This message means that the copy in memory of one of the allocation tables has pointers to nonexistent blocks. Possibly the drive or diskette was incorrectly formatted or not formatted before use. If this error persists, the drive or diskette is currently unusable and must be formatted prior to use.

# ANSI ESCAPE SEQUENCE

#### **Introduction** An ANSI escape sequence is a series of characters (beginning with an escape character or keystroke) that you can use to define functions to DOS. Specifically, you can reassign keys, change graphics functions, and affect cursor movement.

This appendix explains how the ANSI escape sequences are defined. Examples on how to use ANSI escape sequences ar included at the end of this appendix.

Note: The default value is used when no explicit value or a value of zero is specified.

Pn represents "numeric parameter." This is a decimal number specified with ASCII digits.

Ps represents "selective parameter." This is any decimal number that is used to select a subfunction. Multiple subfunctions may be selected by separating the parameters with semicolons.

# LNSI ESCAPE SEQUENCES

**'ursor The following escape sequences affect the cursor position on<br><b>unctions** the screen: **unctions** the screen:

- CUP Cursor Position ESC [P1; Pc H
- HVP Horizontal & Vertical Position ESC  $[$  P1; Pc  $f$

CUP and HVP **move the cursor to the position** specified by **the parameters**. The first **parameter specifies the line number, and the second parameter specifies the column number. The default value is 1. When no parameters are specified, the cursor is moved to the home position.**

CUU - Cursor Up

ESC [ Pn A

**This sequence moves the cursor up one line without changing columns. The value of Pn determines the number of lines moved. The default value for Pn is** 1. The CUU **sequence is ignored if the cursor is already on the top line.**

**CUD - Cursor Down**

ESC [ Pn B

**This sequence moves the cursor down one line without changing columns. The value of Pn determines the number of lines moved** . **The default value for** Pn is 1. The CUD **sequence is ignored if the cursor is already on the bottom line.**

CUF - Cursor **Forward**

ESC  $\lceil$  Pn C

The CUF sequence moves the cursor forward one column without changing lines. The value of Pn determines the number of columns moved. The default value for Pn is 1. The<br>CUF sequence is ignored if the cursor is already in the far<br>right column.<br>2<br>DOS Manual CUF sequence is ignored if the cursor is already in the far right column.

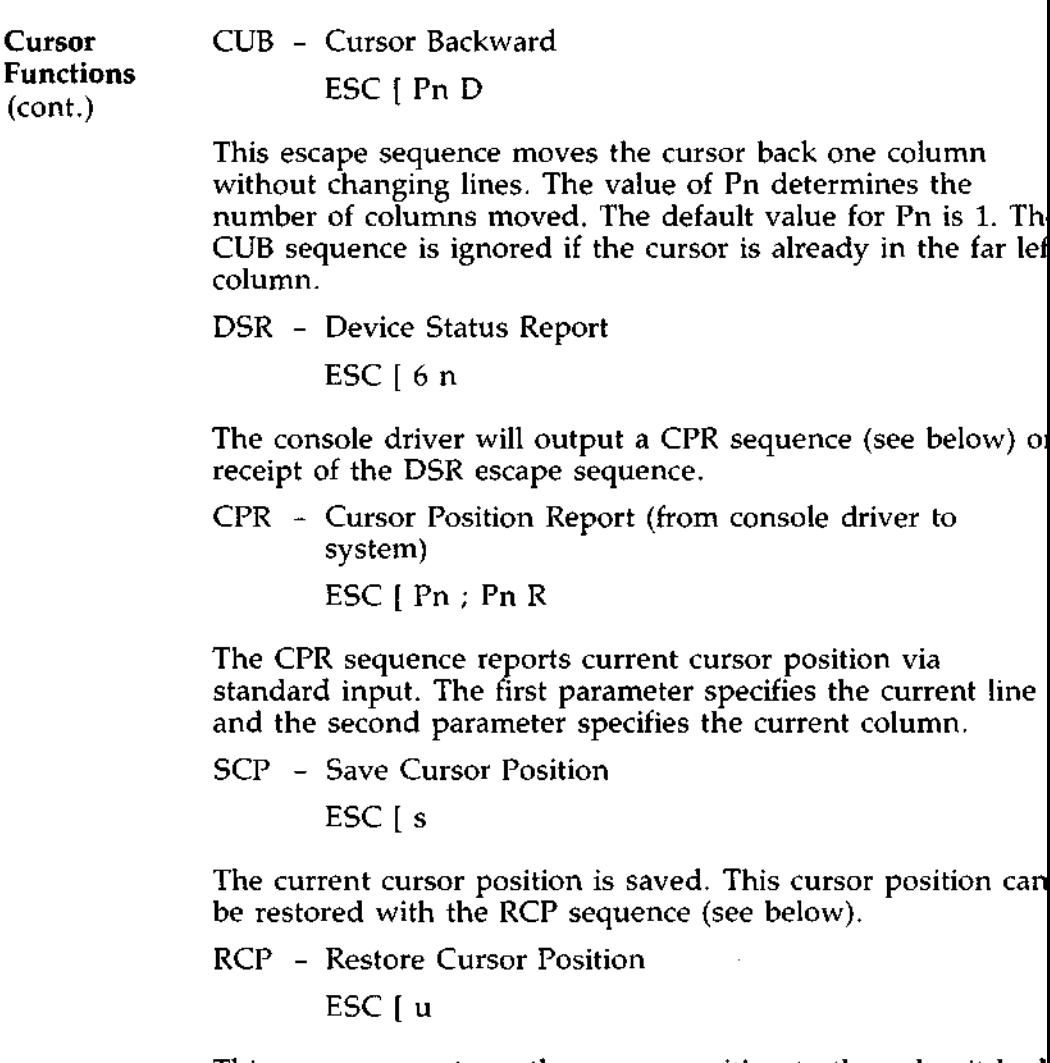

This sequence restores the cursor position to the value it had when the console driver received the SCP sequence.

**;rasing** The following escape sequences affect erase functions:

ED - Erase Display ESC  $[2]$ 

The ED sequence erases the screen, and the cursor goes to the home position.

EL - Erase Line ESC[K

This sequence erases from the cursor to the end of the line (including the cursor position).

**SGR**

**Modes of The following escape sequences affect screen graphics.<br>Operation**  $GCD = S_0 t$  Craphics Pondition

**SGR** - Set Graphics Rendition

ESC  $[Ps; \dots; Psm$ 

The SGR escape sequence invokes the graphic functions specified by the parameter(s) described below. The graphic functions remain until the next occurrence of an SGR escape sequence.

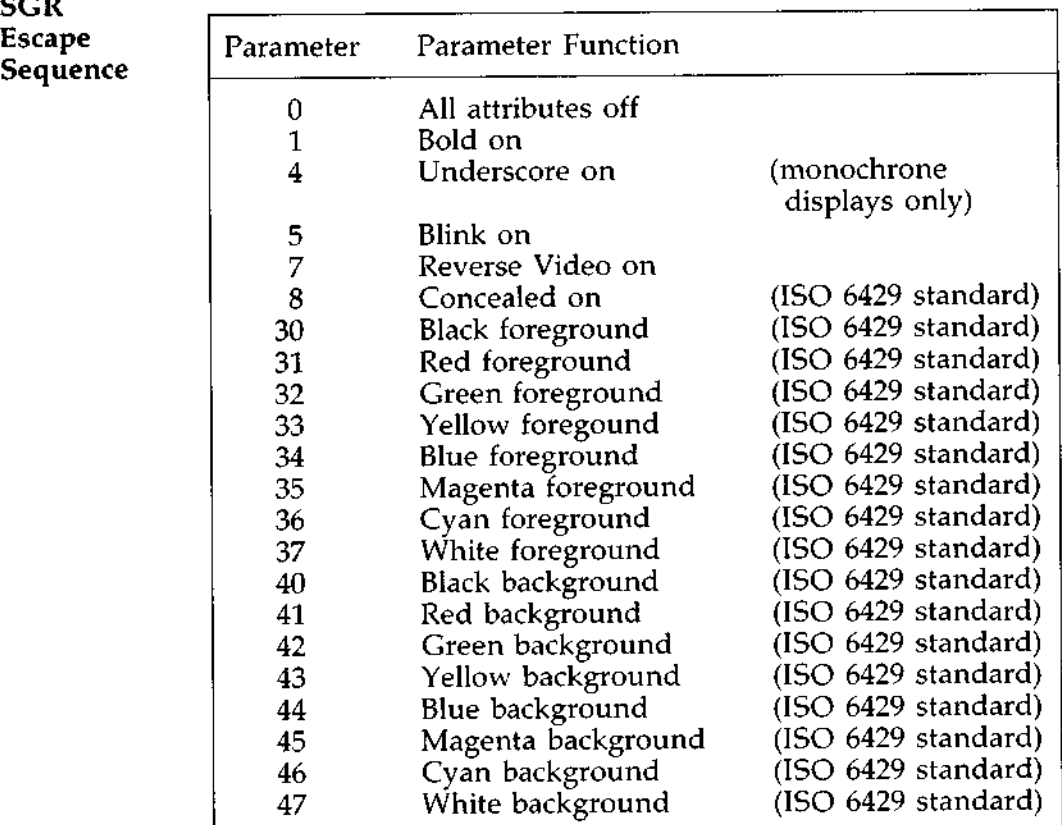

**Modes of SM - Set Mode<br>
<b>Operation** 566 L  $\text{ESC}$   $[$  =  $\text{Ps}$  h or ESC  $\begin{bmatrix} = h \\ = 0 \end{bmatrix}$ or  $\text{ESC}$   $\begin{bmatrix} -1 \\ -0 \\ 0 \end{bmatrix}$ or  $\text{ESC}$  = 0.<br>
or  $\text{ESC}$  (?7 h

> The SM escape sequence changes the screen width or type to one of the following parameters:

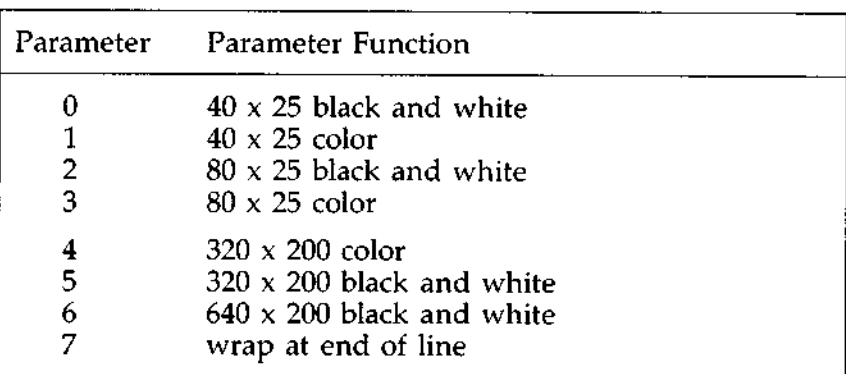

RM - Reset Mode

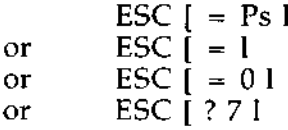

Parameters for RM are the same as for SM (Set Mode), except that parameter 7 will reset the wrap at the end of line mode.

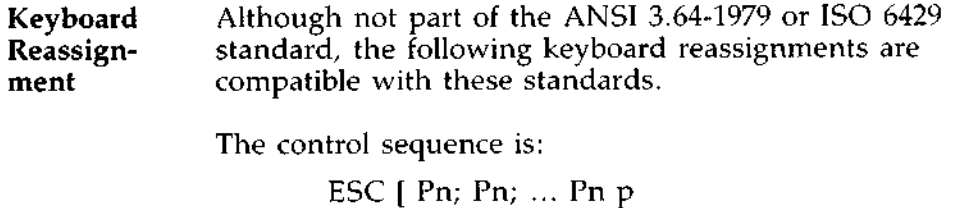

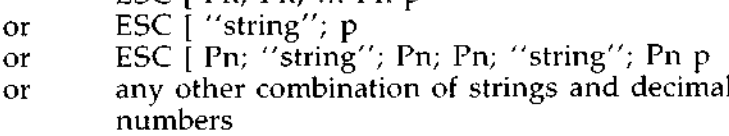

The final code in the control sequence (p) is one reserved for private use by the ANSI 3.64-1979 standard.

The first ASCII code in the control sequence defines which code is being mapped. The remaining numbers define the sequence of ASCII codes generated when this key is intercepted. There is one exception--if the first code in the sequence is zero (NUL), then the first and second code make up an extended ASCII redefinition. For example:

Reassign the Q and q key to the A and a key (and vice versa):

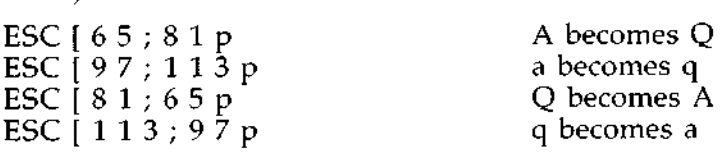

**Reassign** the F10 key to to a DIR command followed by a **carriage** return:

ESC  $[0; 68; "dir"; 13p$ 

The 0;68 is the extended ASCII code for the F10 key; 13 decimal is a carriage return.

C-8 DOS Manual

----- .

 $\cdots$
## HOW TO CONFIGURE YOUR SYSTEM

- **Introduction** The DOS configuration file (CONFIG.SYS) allows you to add device drivers which will be activated for you when you sign on. The configuration file is simply an ASCII file that has certain commands for DOS start up. The start up (boot) process is as follows:
	- 1. The disk boot sector is read. This contains enough code to read DOS code and the installation's BIOS (machinedependent code).
	- 2. The DOS code and BIOS are read.
	- 3. A variety of BIOS initializations are done.
	- 4. A system initialization routine reads the configuration file (CONFIG.SYS), if it exists, to perform device installation and other user options. Its final task is to execute the command interpreter, which finishes the DOS boot process.

Note: Any CONFIG.SYS file on drive D will be executed only if both the AUTOEXEC.BAT and COMMAND.COM files are present on drive D. Refer to AUTOEXEC.BAT for more information on this topic.

## **HOW TO CONFIGURE YOUR SYSTEM** Changing The CONFIG.SYS File

--

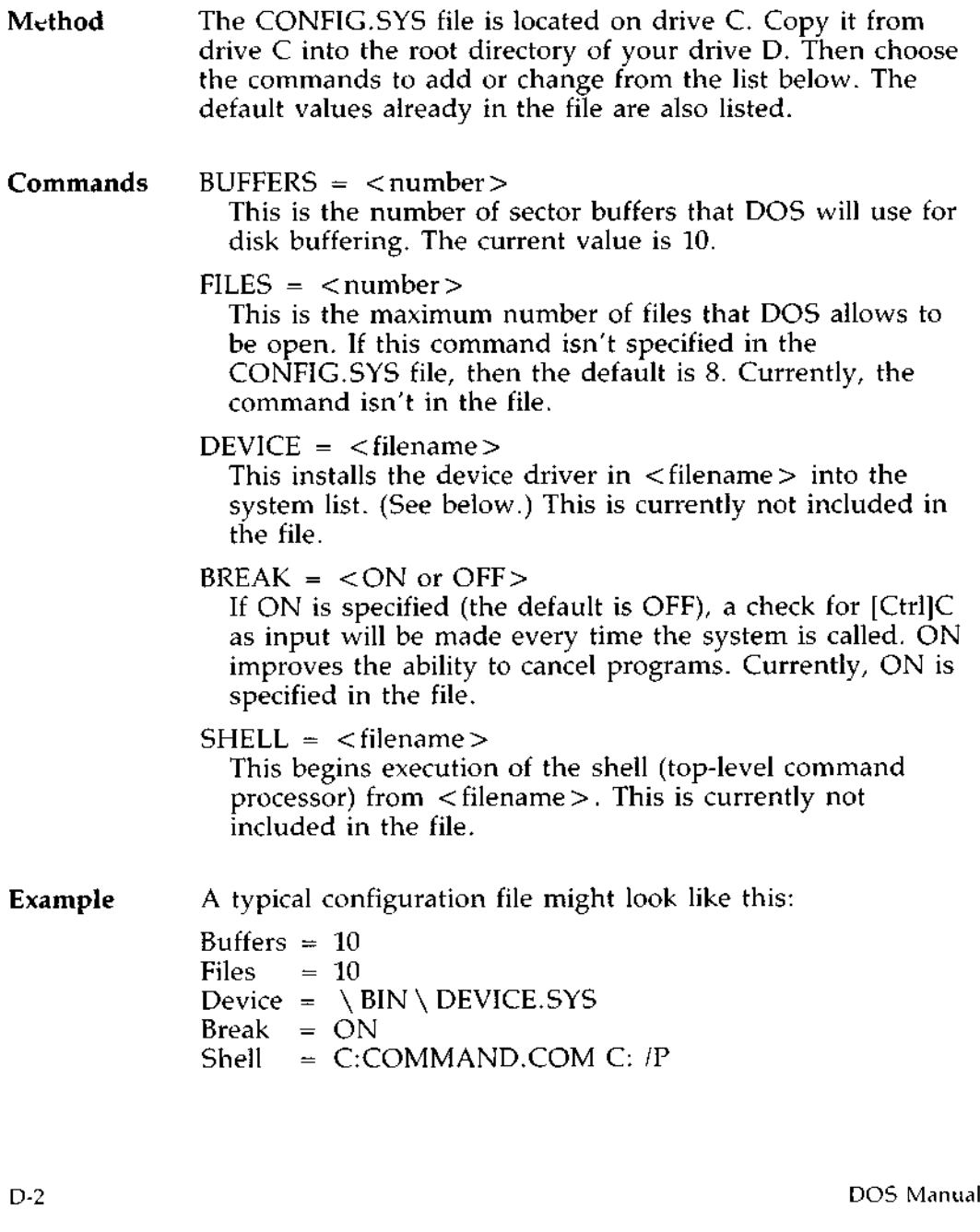

## TROUBLESHOOTING GUIDE

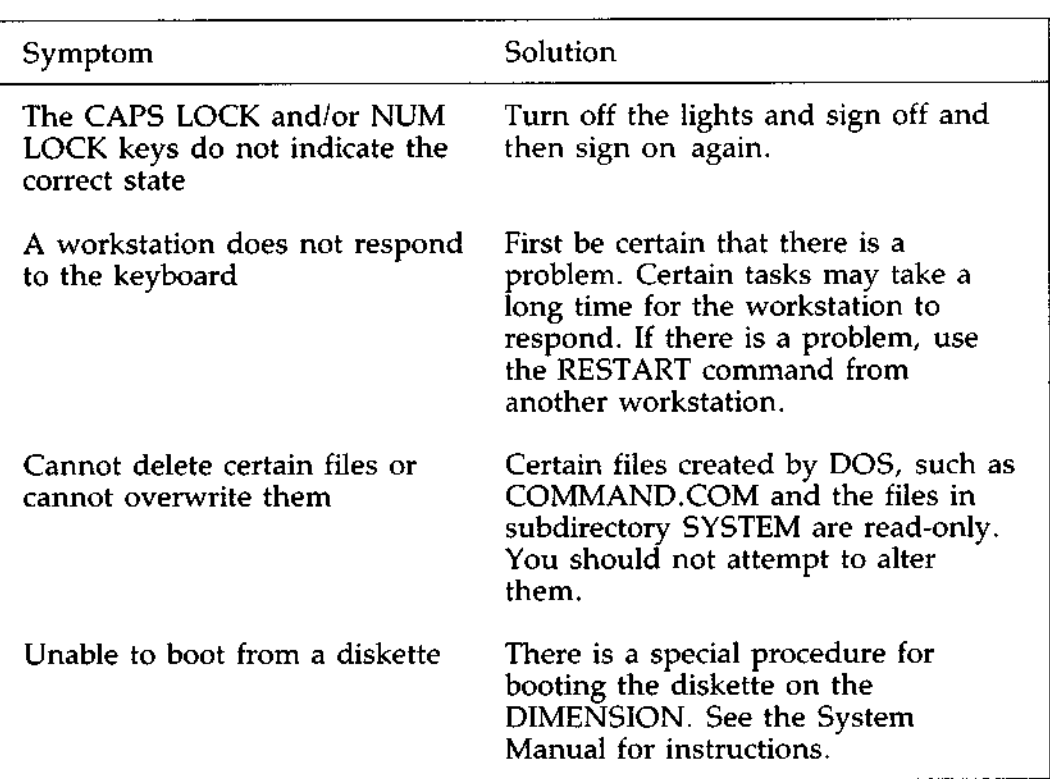

**INDEX**

ANSI Escape Sequence, C-1 Arguments, 3-6 ASSIGN command, 4-8 AUTOEXEC.BAT file, 3-11 Automatic program execution, 3-11 AUX extension, 1-11 BACKUP Command, 4-11 BACKUP and RESTORE, 3-22 Backing up files, 1-13, 3-22 *see also* COPY command Batch processing, 3-9 automatic, 3-11 cancelling, 3-10 commands, 4-7 files, 3-9 parameters, 3-14, 4-91 suspending, 4-90 BREAK command, 4-15 Cancelling commands, 3-7 CD, *see* CHDIR command Changing directories, 2-8, 4-16 Changing filenames, 4-65 Changing the date, 4-29 Changing the time, 4-77 CHDIR command, 2-8, 4-16 Checking the date, 4-29 CHKDSK command, 4-17 Clock, 4-77 CLS command, 4-21 Command processor, see COMMAND.COM COMMAND.COM, 1-3, 3-3 Commands, 3-2 arguments, 3-6 ASSIGN, 4-8 batch processing, 3-9 BREAK, 4-15 cancelling, 3-7

**Commands** (**cont.)** CHDIR, 2-8, 4-16 CHKDSK, 4-17 CLS, 4-21 COMMAND, 4-22 COPY, 1-12, 4-23 CTTY, 4-27 CURSOR, 4-28 DATE, 4-29 DEL, 4-30 **delimiters, 3-7** DIR, 1-6, 4-31 DISKBOOT, 4-32 DISKCOMP, 4-33 DISKCOPY, 4-34 DISKLOCK, 4-36 ECHO, 4-86 EXE2BIN, 4-37 EXIT, 4-40 **external, 3-3 filters, 3-19** FIND, 3-19, 4-41 FOR, 4-87 **format**, **4-2, 4-43** GOTO, 4-88 **IF, 4-89 internal, 3-3** keys **to use**, 3-7, 5-4 **list, 4-3** LOCAL, 4-45 **MKDIR**, 2-12, 4-49 MORE, 3-19, 4-50 **optional, 3-5 options, 3-5** PATH, 2-10, 4-51 PAUSE, **3-9, 4-90 piping, 3-20** PRINT, 4-53

Commands (cont.) PRINTER, 4-56 PROFILES, 4-59 PROMPT, 4-60 RECOVER, 4-62 RELEASE, 4-63 REM, 3-9, 4-64 REN, 4-65 REQUEST, 4-66 RESTART, 4-67 RMDIR, 4-72 SET, 4-73 SHIFT, 4-91 SIGNOFF, 4-74 SORT, 3-19, 4-75 STATS, 4-76 switches, 3-6 synonyms, 4-3 template, 5-2 TYPE, 4-80 typing, 3-7, 5-2 USERS, 4-81 VER, 4-82 VERIFY, 4-83 VOL, 4-84 Comparing files, 7-1 CON extension, 1-11 Concatenation, 4-25 CONFIG.SYS files, D-1 commands, D-2 Configuration, D-1 Configuring workstation devices, 4-45 COPY command, 1-12, 4-23 Copying files, 1-12, 4-23 Creating directories, 2-12 Creating files, 1-4, 6-1 CTTY command, 4-27 Cursor control, 5-7

DATE command, 4-29 DEBUG, 9-1 .EXE files, 9-23 cancelling, 9-1 errors, 9-39 flags, 9-31 parameters, 9-6, 9-20 starting, 9-2 DEBUG commands, 9-5 Assemble, 9-10 Compare, 9-12 Dump, 9-13 Enter, 9-15 Fill, 9-17 Go, 9-18 Hex, 9-20 Input, 9-21 Load, 9-22 Move, 9-24 Name, 9-25 Output, 9-28 Quit, 9-29 Register, 9-30 Search, 9-33 Trace, 9-34 Unassemble, 9-35 Write, 9-37 Default drive, 1-3 Default printer, 3-12 DEL command, 4-30 Deleting files, 4-30 Destination drive, 3-8 Device drivers, C-1 Device names, 1-11 DIR command, 1-6, 4-31 Directories, 1-5, 2-2 creating, 2-12 error checking, 4-17

**INDEX**  $(cont.)$ 

Directories (cont.) examples, 2-3 hierarchical structure, 2-2 naming, 2-12 parent, 2-10 removing, 4-72 root, 1-5, 2-2 shorthand notations, 2-10 working, 1-5, 2-11 Disk errors, B-1 DISKBOOT, 4-32 DISKCOMP, 4-33 DISKCOPY command, 4-34 DISKLOCK command, 4-36 Diskette drive, 1-2, A-1 releasing, 4-63 requesting, 4-66 Diskettes, 1-2 copying, 4-34 formatting, 4-43 recovering bad, 4-62 using two, A-1 Displaying file contents, 4-80 Displaying files, 1-6 Displaying signed-on users, 4-81 DOS, 4 commands, 3-2 memory, 8-3 prompt, 1-3 starting up, 1-3 version number, 4-82 Drives, 1-2 default, 1-3 destination, 3-8 formatting, 4-43 letters, 1-2, 1-7 reassigning, 4-8 source, 3-8 space, 4-76

ECHO command, 4-86 EDLIN, 6-1 creating files, 6-3 editing files, 6-3 editing keys, 6-5 errors,, 6-47 list of commands, 6-17 saving files, 6-4 EDLIN commands, 6-15 Append, 6-19 Copy, 6-20 Delete, 6-23 Edit, 6-25 End, 6-27 Insert, 6-28 List, 6-32 Move, 6-35 options, 6-17 Page, 6-36 Quit, 6-37 Replace, 6-38 Search, 6-42 Transfer, 6-45 typing, 6-15 Write, 6-46 ERASE, *see* DEL Errors, DEBUG, 9-39 directories, 4-17 disk, B-1 FC, 7-12 MS-LINK, 8-24 EXE2BIN command, 4-37 EXIT command, 4-40 'xtensions, 1-7 ?xternal commands, 3-3 'C, 7-1 errors, 7-12 examples, 7-8 examples, 7-8<br>ndex-6 DOS Manual

**INDEX**  $(cont.)$ 

FC (cont.) limitations, 7-2 redirecting output, 7-7 reporting, 7-6 switches, 7-4 syntax, 7-3 File allocation table, 1-5 File comparison utility, see FC Filenames, 1-7 extension, 1-7 reserved, 1-11 wild cards, 1-9 Files, 1-4 backup, 1-13 binary format, 4-37 comparing, 7-1 concatenation, 4-25 copying, 1-12, 4-23 creating, 1-4, 6-1 displaying, 1-6 naming, 1-7 organizing, 2-2 pathnames, 2-6 paths, 2-6 printing, 4-53 protecting, 1-13 renaming, 4-65 specification, 1-8 Filespec, 1-8 Filters, 3-19 FIND command, 3-19, 4-41 Fixed disks, 4-76 FOR command, 4-87 FORMAT command, 4-43 Function keys, 5-4, 6-5 GOTO command, 4-88 IF command, 4-89 Input redirection, 3-17

**Internal commands, 3-3 Keys, 5-3 cursor control keys, 5-7 function keys, 5-4, 6-5 re-assigning, C-1 Line editor, 6-1 Linking programs, 8-1** LOCAL **command, 4-45 Local printers, 4-45 Locating files, 2-6 LST extension, 1-11 MD, see MKDIR Memory, 8-3 MKDIR command**, **2-12, 4-49 Modems, 4-45 MORE command**, **3-19, 4-50 Mouse, 4-45 MS-DOS, 4 MS-LINK, 8-1 cancelling, 8-13 command characters, 8-12 errors, 8-24 files, 8-5 memory, 8-3 prompts, 8-14 sample sessions, 8-21 starting, 8-7 switches, 8-17 Naming directories, 2-12 Naming files, 1-7 NUL extension, 1-11 Operating system, 4 Options commands, 3-5** EDLIN, 6-17 **Organizing files, 2-2 Output redirection, 3-18**

**INDEX**  $(cont.)$ 

Parameters batch processing, 3-14, 4-91 DEBUG, 9-6, 9-20 Parent directory, 2-10 PATH command, 2-10, 4-51 Pathnames, 2-6 Paths, 2-6 examples, 2-7 PAUSE command, 3-9, 4-90 Piping commands, 3-20 PRINT command, 4-53 Print lists, 4-53 PRINTER command, 4-56 Printers, 4-56 Printing files, 4-53 PRN extension, 1-11 PROFILES command, 4-59 Programs debugging, 9-1 linking, 8-1 Prompt, 1-3 changing, 4-60 PROMPT command, 4-60 Protecting files, 1-13 RD, *see* RMDIR Reassigning drives, 4-8 RECOVER command, 4-62 RELEASE command, 4-63 REM command, 3-9, 4-64 Removing directories, 4-72 REN command, 4-65 RENAME, see REN Renaming files, 4-65 REQUEST command, 4-66 Reserved filenames, 1-11 RESTART command, 4-67 Restarting a workstation, 4-67 RESTORE command, 4-68

RMDIR command, 4-72 Root directory, 1-5, 2-2 Searching files, 4-41 SET command, 4-73 SHIFT command, 4-91 Sign on, 1-3, 3-11 Signing off, 4-74 SIGNOFF command, 4-74 Simulated second diskette drive, A-1 SORT command, 3-19, 4-75 Sorting data, 4-75 Source drive, 3-8 STATS command, 4-76 Stopping the display, 3-8 Subdirectories, 2-2 Switches, 3-6 Synonyms, 4-3 Template, 5-2 Testing programs, 9-1 TIME command, 4-77 TREE command, 4-78 TYPE command, 4-80 Typing commands, 3-7, 5-2 USERS command, 4-81 VER command, 4-82 VERIFY command, 4-83 VOL command, 4-84 Volume label, 4-84 Wild cards, 1-9  $*, 1-9$ ?, 1-9 examples, 1-10 Working directory, 1-5 changing, 4-16 displaying, 2-11 Workstation devices, 4-45

 $\mathcal{L}^{\text{max}}_{\text{max}}$  and  $\mathcal{L}^{\text{max}}_{\text{max}}$ 

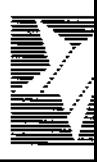

## Reader Comments

Please use this postpaid mailer to make us aware of the strengths and weaknesse this North Star manual. Specific errors or deficiencies should be referenced by F numbers and paragraph headings. Attach additional sheets if you require more sp for your comments.

We will carefully consider your suggestions for incorporation in future versions of manual. Thank you.

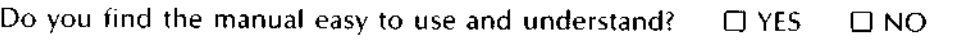

Do you think certain aspects should be organized differently? If so, please explain bel

Are there specific points or issues in the manual that need clarification or correcti Please give reference page numbers and paragraph/table/figure headings and desci the problem below.

Additional comments:

NAME OF PART

MANUAL NUMBER

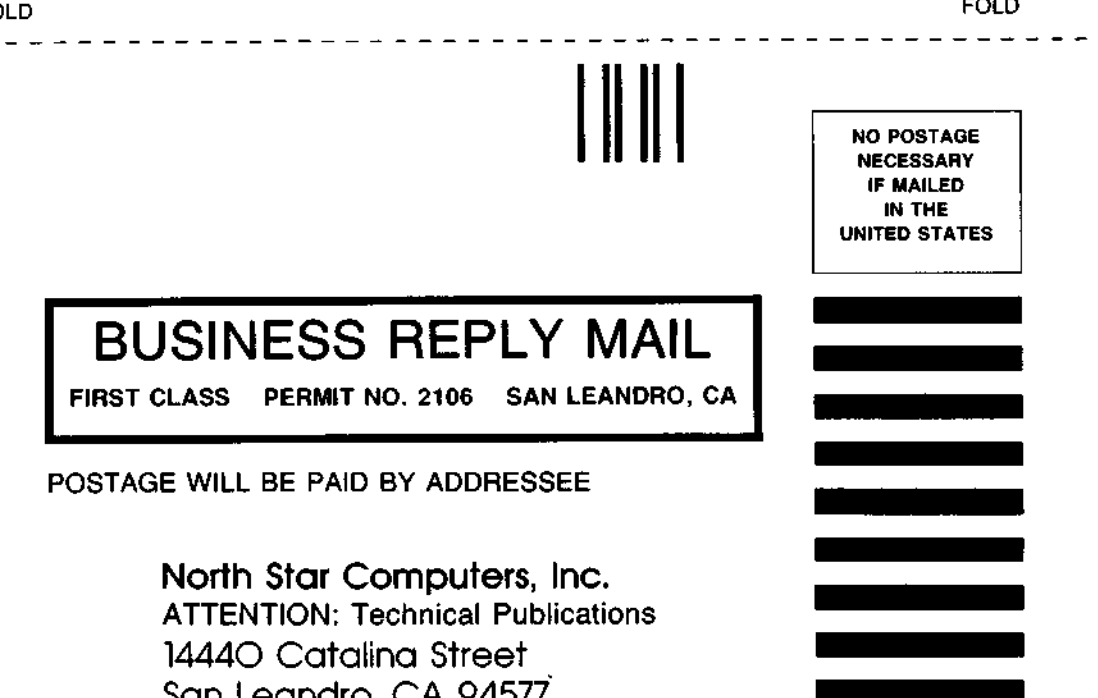

**FOLD**